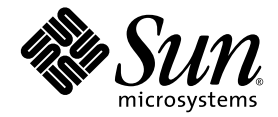

# プログラムのパフォーマンス解析

Sun™ Studio 11

Sun Microsystems, Inc. www.sun.com

Part No. 819-4762-10 2005 年 11 月, Revision A Copyright © 2005 Sun Microsystems, Inc., 4150 Network Circle, Santa Clara, California 95054, U.S.A. All rights reserved.

U.S. Government Rights - Commercial software. Government users are subject to the Sun Microsystems, Inc. standard license agreement and applicable provisions of the FAR and its supplements.

この配布には、第三者が開発したソフトウェアが含まれている可能性があります。

フォント技術を含む第三者のソフトウェアは、著作権法により保護されており、提供者からライセンスを受けているものです。

本製品の一部は、カリフォルニア大学からライセンスされている Berkeley BSD システムに基づいていることがあります。UNIX は、 X/Open Company Limited が独占的にライセンスしている米国ならびに他の国における登録商標です。

Sun、Sun Microsystems、Java、および JavaHelp は、米国およびその他の国における米国 Sun Microsystems, Inc. (以下、米国 Sun Microsystems 社とします) の商標もしくは登録商標です。

サンのロゴマークおよび Solaris は、米国 Sun Microsystems 社の登録商標です。

すべての SPARC の商標はライセンス規定に従って使用されており、米国および他の各国における SPARC International, Inc. の商標または登 録商標です。SPARC の商標を持つ製品は、Sun Microsystems, Inc. によって開発されたアーキテクチャに基づいています。

このマニュアルに記載されている製品および情報は、米国の輸出規制に関する法規の適用および管理下にあり、また、米国以外の国の輸出 および輸入規制に関する法規の制限を受ける場合があります。核、ミサイル、生物化学兵器もしくは原子力船に関連した使用またはかかる 使用者への提供は、直接的にも間接的にも、禁止されています。このソフトウェアを、米国の輸出禁止国へ輸出または再輸出すること、お よび米国輸出制限対象リスト(輸出が禁止されている個人リスト、特別に指定された国籍者リストを含む)に指定された、法人、または団体 に輸出または再輸出することは一切禁止されています。

本書は、「現状のまま」をベースとして提供され、商品性、特定目的への適合性または第三者の権利の非侵害の黙示の保証を含み、明示的 であるか黙示的であるかを問わず、あらゆる説明および保証は、法的に無効である限り、拒否されるものとします。

原典*: Performance Analyzer : Sun Studio 11* Part No: 819-3687-10 Revision A

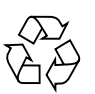

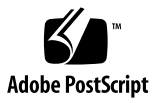

目次

[はじめに](#page-14-0) xv [マニュアルの構成](#page-15-0) xvi [書体と記号について](#page-16-0) xvii [サポートされるプラットフォーム](#page-17-0) xviii [シェルプロンプトについて](#page-18-0) xix Sun Studio [ソフトウェアおよびマニュアルページへのアクセス](#page-18-1) xix Sun Studio [マニュアルへのアクセス方法](#page-21-0) xxii 関連する Solaris [マニュアル](#page-25-0) xxvi [開発者向けのリソース](#page-25-1) xxvi [技術サポートへの問い合わせ](#page-26-0) xxvii

- 1. [パフォーマンスアナライザの概要](#page-28-0) 1 [統合開発環境からのパフォーマンスアナライザの起動](#page-28-1) 1 [パフォーマンス解析ツール](#page-28-2) 1 [コレクタツール](#page-29-0) 2 [パフォーマンスアナライザツール](#page-29-1) 2 er print ユーティリティ 3 [「パフォーマンスアナライザ」ウィンドウ](#page-30-1) 3
- 2. [パフォーマンスデータ](#page-32-0) 5

[コレクタが収集するデータの内容](#page-33-0) 6

[時間データ](#page-34-0) 7

[ハードウェアカウンタオーバーフローのプロファイルデータ](#page-35-0) 8

[同期待ちトレースデータ](#page-38-0) 11

ヒープトレース ([メモリー割り当て](#page-40-0)) データ 13

MPI [トレースデータ](#page-41-0) 14

大域 ([標本収集](#page-42-0)) データ 15

[プログラム構造へのメトリックの対応付け](#page-43-0) 16 [関数レベルのメトリック](#page-44-0): 排他的、包括的、属性 17 [属性メトリックの意味](#page-45-0): 例 18 [関数レベルのメトリックに再帰が及ぼす影響](#page-46-0) 19

3. [パフォーマンスデータの収集](#page-48-0) 21

[プログラムのコンパイルとリンク](#page-48-1) 21

[ソースコード情報](#page-49-0) 22

[静的リンク](#page-49-1) 22

[最適化](#page-50-0) 23

Java [プログラムのコンパイル](#page-50-1) 23

[データ収集と解析のためのプログラムの準備](#page-50-2) 23

[動的割り当てメモリーの利用](#page-50-3) 23

[システムライブラリの使用](#page-52-0) 25

[シグナルハンドラの使用](#page-53-0) 26

[setuid](#page-54-0) の使用 27

[データ収集のプログラム制御](#page-54-1) 27

C/C++、Fortran および [Java API](#page-56-0) 関数 29

[動的な関数とモジュール](#page-59-0) 32

#### [データ収集に関する制限事項](#page-60-0) 33

[時間ベースのプロファイルに関する制限事項](#page-60-1) 33

[トレースデータの収集に関する制限事項](#page-61-0) 34

- [ハードウェアカウンタオーバーフローのプロファイルに関する制限事項](#page-62-0) 35
- [ハードウェアカウンタオーバーフローのプロファイルによる実行時のひずみ](#page-62-1) [と実行時間の拡大](#page-62-1) 35

[派生プロセスのデータ収集における制限事項](#page-63-0) 36

Java [プロファイルに関する制限事項](#page-63-1) 36

Java [プログラミング言語で書かれたアプリケーションの実行時のひずみと実](#page-64-0) [行時間の拡大](#page-64-0) 37

[収集データの格納場所](#page-65-0) 38

[実験名](#page-65-1) 38

[実験の移動](#page-66-0) 39

[必要なディスク容量の概算](#page-67-0) 40

[データの収集](#page-68-0) 41

[collect](#page-69-0) コマンドによるデータの収集 42

[データ収集関連のオプション](#page-70-0) 43

[実験制御関連のオプション](#page-73-0) 46

[出力関連のオプション](#page-76-0) 49

[その他のオプション](#page-78-0) 51

[dbx](#page-79-0) collector サブコマンドによるデータの収集 52

[データ収集関連のサブコマンド](#page-80-0) 53

[実験制御関連のサブコマンド](#page-83-0) 56

[出力関連のサブコマンド](#page-84-0) 57

[情報関連のサブコマンド](#page-86-0) 59

[動作中のプロセスからのデータの収集](#page-86-1) 59

MPI [プログラムからのデータの収集](#page-89-0) 62

MPI [実験ファイルの格納](#page-89-1) 62

MPI [の制御下での](#page-91-0) collect コマンドの実行 64

MPI [の制御下で](#page-91-1) dbx を起動することによるデータ収集 64

[ppgsz](#page-92-0) での collect の使用 65

4. [パフォーマンスアナライザツール](#page-94-0) 67

[パフォーマンスアナライザの起動](#page-94-1) 67

[アナライザオプション](#page-95-0) 68

[パフォーマンスアナライザ](#page-97-0) GUI 70

[メニューバー](#page-97-1) 70

[ツールバー](#page-97-2) 70

[アナライザデータ表示](#page-98-0) 71

[データ表示オプションの設定](#page-107-0) 80

[テキストとデータの検索](#page-110-0) 83

[関数の表示と非表示](#page-111-0) 84

[データのフィルタリング](#page-111-1) 84

[実験の選択](#page-112-0) 85

[標本の選択](#page-112-1) 85

[スレッドの選択](#page-112-2) 85

LWP [の選択](#page-112-3) 85

CPU [の選択](#page-112-4) 85

[実験の記録](#page-113-0) 86

[マップファイルの生成と関数の順序の変更](#page-114-0) 87

[デフォルト](#page-114-1) 87

5. [カーネルプロファイリング](#page-116-0) 89

[カーネル実験](#page-116-1) 89

[カーネルプロファイリング用のシステムの設定](#page-116-2) 89

[er\\_kernel](#page-117-0) ユーティリティの実行 90

[カーネルのプロファイリング](#page-117-1) 90

[負荷の下でのプロファイリング](#page-118-0) 91

[カーネルと負荷の両方のプロファイリング](#page-118-1) 91

[特定のプロセスまたはカーネルスレッドのプロファイリング](#page-119-0) 92

[カーネルプロファイルの分析](#page-120-0) 93

6. er print コマンド行パフォーマンス解析ツール 95

[er\\_print](#page-123-0) の構文 96 [メトリックリスト](#page-124-0) 97 [関数リストを管理するコマンド](#page-127-0) 100 呼び出し元 - [呼び出し先リストを管理するコマンド](#page-130-0) 103 [リークリストと割り当てリストを管理するコマンド](#page-132-0) 105 [ソースリストと逆アセンブリリストを管理するコマンド](#page-133-0) 106 [データ領域リストを管理するコマンド](#page-137-0) 110 [メモリーオブジェクトリストを制御するコマンド](#page-139-0) 112 [実験、標本、スレッド、および](#page-140-0) LWP を一覧するコマンド 113 [実験データのフィルタリングを制御するコマンド](#page-141-0) 114 [フィルタ式の指定](#page-141-1) 114

[フィルタリング用の標本、スレッド、](#page-142-0)LWP、および CPU の選択 115 [ロードオブジェクトの展開と短縮を制御するコマンド](#page-144-0) 117 [メトリックを一覧するコマンド](#page-145-0) 118 [出力を制御するコマンド](#page-146-0) 119 [その他の情報を出力するコマンド](#page-148-0) 121 [デフォルト値を設定するコマンド](#page-149-0) 122 [パフォーマンスアナライザに対するデフォルト値を設定するコマンド](#page-151-0) 124 [その他のコマンド](#page-152-0) 125 [式の文法](#page-153-0) 126 [例](#page-154-0) 127

7. [パフォーマンスアナライザとそのデータの内容](#page-156-0) 129

[データ収集の機能](#page-156-1) 129

[実験の形式](#page-157-0) 130

[実験の記録](#page-159-0) 132

- [パフォーマンスメトリックの意味](#page-160-0) 133
	- [時間ベースのプロファイリング](#page-160-1) 133

[同期待ちのトレース](#page-164-0) 137

- [ハードウェアカウンタオーバーフローのプロファイリング](#page-164-1) 137
- [ヒープトレース](#page-165-0) 138
- [データ空間プロファイリング](#page-166-0) 139
- MPI [トレース](#page-166-1) 139
- [呼び出しスタックとプログラムの実行](#page-167-0) 140
	- [シングルスレッド実行と関数の呼び出し](#page-167-1) 140
	- [明示的なマルチスレッド化](#page-170-0) 143
	- Java [テクノロジーベースのソフトウェア実行の概要](#page-172-0) 145
	- Java [処理の表現](#page-174-0) 147
	- OpenMP [ソフトウェアの実行の概要](#page-176-0) 149
	- [不完全なスタック展開](#page-186-0) 159
- [プログラム構造へのアドレスのマップ](#page-187-0) 160
	- [プロセスイメージ](#page-187-1) 160
	- [ロードオブジェクトと関数](#page-188-0) 161
	- [別名を持つ関数](#page-188-1) 161
	- [一意でない関数名](#page-189-0) 162
	- [ストリップ済み共有ライブラリの静的関数](#page-189-1) 162
	- Fortran [の代替エントリポイント](#page-190-0) 163
	- [クローン生成関数](#page-190-1) 163
	- [インライン化された関数](#page-191-0) 164
	- [コンパイラ生成の本体関数](#page-191-1) 164
	- [アウトライン関数](#page-192-0) 165
	- [動的にコンパイルされる関数](#page-193-0) 166
	- [<](#page-193-1)未知 (Unknown)> 関数 166
	- [新規の関数と](#page-194-0) OpenMP 特殊関数 167
	- <JVM-[システム](#page-194-1)> 関数 167
	- [<Java](#page-194-2) 呼出しスタックが記録されていません> 関数 167

<[切り詰められたスタック](#page-195-0)> 関数 168

<[合計](#page-195-1) (Total)> 関数 168

[ハードウェアカウンタオーバーフロープロファイルに関連する関数](#page-195-2) 168 [プログラムデータオブジェクトへのデータアドレスのマップ](#page-196-0) 169

[データオブジェクト記述子](#page-197-0) 170

8. [注釈付きソースと逆アセンブリデータについて](#page-200-0) 173

[注釈付きソースコード](#page-200-1) 173

[パフォーマンスアナライザのソースタブのレイアウト](#page-201-0) 174

[注釈付き逆アセンブリコード](#page-210-0) 183

[注釈付き逆アセンブリの解釈](#page-211-0) 184

[「ソース」タブ、「逆アセンブリ」タブ、「](#page-215-0)PC」タブの特別な行 188 [アウトライン関数](#page-215-1) 188

[コンパイラ生成の本体関数](#page-216-0) 189

[動的にコンパイルされる関数](#page-217-0) 190

Java [ネイティブ関数](#page-219-0) 192

[クローン生成関数](#page-220-0) 193

[静的関数](#page-221-0) 194

[包括的メトリック](#page-222-0) 195

[分岐先](#page-222-1) 195

実験なしのソース/[逆アセンブリの表示](#page-223-0) 196

9. [実験の操作](#page-226-0) 199

[実験の操作](#page-226-1) 199

[er\\_cp](#page-226-2) ユーティリティを使った実験のコピー 199 er mv ユーティリティを使った実験の移動 200 er rm ユーティリティを使った実験の削除 200 [その他のユーティリティ](#page-228-0) 201

[er\\_archive](#page-228-1) ユーティリティ 201

[er\\_export](#page-229-0) ユーティリティ 202

A. [prof](#page-230-0)、qprof、tcov によるプログラムのプロファイル 203 [prof](#page-231-0) によるプロファイルの生成 204 [gprof](#page-233-0) による呼び出しグラフプロファイルの生成 206 [tcov](#page-236-0) による文レベルの解析 209 [tcov](#page-239-0) プロファイル用の共有ライブラリの作成 212 [ファイルのロック](#page-240-0) 213 [tcov](#page-241-0) 実行時関数によって報告されるエラー 214 [拡張](#page-242-0) tcov による文レベルの解析 215 [拡張](#page-243-0) tcov プロファイル用の共有ライブラリの作成 216 [ファイルのロック](#page-243-1) 216 [tcov](#page-244-0) 関係のディレクトリと環境変数 217

[索引](#page-246-0) 219

## 図目次

図 [2-1](#page-45-1) 呼び出しツリーにおける排他的、包括的、属性メトリックの関係 18

### 表目次

- 表 [2-1](#page-34-1) Solaris タイミングメトリック 7
- 表 [2-2](#page-39-0) 同期待ちトレースメトリック 12
- 表 [2-3](#page-40-1) メモリー割り当て (ヒープトレース) メトリック 13
- 表 [2-4](#page-41-1) MPI トレースメトリック 14
- 表 [2-5](#page-42-1) 送信、受信、送受信、その他への MPI 関数の分類 15
- 表 [3-1](#page-59-1) collector\_func\_load() のパラメータリスト 32
- 表 [3-2](#page-88-0) libcollector.so ライブラリを事前に読み込むための環境変数の設定 61
- 表 [5-1](#page-120-1) アナライザにおけるカーネル実験のフィールドラベルの意味 93
- 表 [6-1](#page-124-1) メトリックフレーバー文字 97
- 表 [6-2](#page-125-0) メトリック表示形式文字 98
- 表 [6-3](#page-126-0) メトリック名文字列 99
- 表 [6-4](#page-135-0) コンパイルコメントメッセージクラス 108
- 表 [6-5](#page-136-0) **dcc コマンドの追加オプション** 109
- 表 [6-6](#page-151-1) タイムライン表示モードオプション 124
- 表 [6-7](#page-152-1) タイムライン表示データの種類 125
- 表 [7-1](#page-157-1) データの種類と対応するファイル名 130
- 表 [7-2](#page-161-0) カーネルのマイクロステートとメトリックの対応関係 134
- 表 [8-1](#page-209-0) き速釈付きソースコードのメトリック 182
- 表 [A-1](#page-230-1) パフォーマンスプロファイルツール 203

## <span id="page-14-0"></span>はじめに

このマニュアルでは、Sun™ Studio 11 ソフトウェアのパフォーマンス解析ツールに ついて説明します。

- コレクタおよびパフォーマンスアナライザという2つのツールを併用することに よって、パフォーマンス解析を行います。広範囲の性能データの統計的プロファ イリングと多数のシステムコールの監視を行い、そのデータを関数、ソース行、 命令レベルでアプリケーションのプログラム構造に関連付けます。
- prof および gprof は、CPU の使用に関する統計的プロファイリングを行い、関 数レベルの実行回数情報を提供するツールです。
- tcov は、関数およびソース行レベルの実行回数情報を提供するツールです。

このマニュアルは、Fortran、C、C++、Java™ のいずれかのプログラミング言語に関 する実用的な知識を持つアプリケーション開発者を対象にしています。パフォーマン スツールのユーザーは、Solaris™ オペレーティングシステム (Solaris OS) または Linux オペレーティングシステムと、UNIX® オペレーティングシステムのコマンド を理解している必要があります。パフォーマンス解析についての知識があると役立ち ますが、ツールを使用する上では必須ではありません。

### <span id="page-15-0"></span>マニュアルの構成

第 [1](#page-28-3) 章では、パフォーマンス解析ツールの紹介をするとともに、それらツールの働き とどのようなときに使用すべきかを簡単に説明しています。

第 [2](#page-32-1) 章では、コレクタが収集したデータについての説明と、収集したデータのパ フォーマンスメトリックへの変換処理とについて説明しています。

第 [3](#page-48-2) 章では、コレクタを使用し、アプリケーションからタイミングデータ、同期遅延 データ、ハードウェアイベントデータを収集する方法を説明しています。

第 [4](#page-94-2) 章では、パフォーマンスアナライザの起動方法と、このツールを使用してコレク タが収集したパフォーマンスデータを解析する方法を説明しています。

第 [5](#page-116-3) 章では、Sun Studio のパフォーマンスツールを使用し、Solaris OS が負荷を実行 中にカーネルのプロファイリングを行う方法を説明しています。

第6章では、er\_print コマンド行インタフェースを使用し、コレクタが収集した データを解析する方法を説明しています。

第 [7](#page-156-2) 章では、コレクタが収集したデータのパフォーマンスメトリックへの変換処理 と、アプリケーションのプログラム構造へのメトリックの対応付け方法を説明してい ます。

第 [8](#page-200-2) 章では、パフォーマンスアナライザのソースおよび逆アセンブリウィンドウの使 用方法とそれらウィンドウに表示される情報の意味について説明しています。

第 [9](#page-226-3) 章では、実験ファイルを操作して変換したり、実験をせずに注釈付きソースや逆 アセンブリコードを表示したりするユーティリティを紹介しています。

[付録](#page-230-2) A では、UNIX のプロファイリングツールである prof、gprof、tcov を取り 上げています。これらのツールから、タイミングおよび実行回数統計情報を得ること ができます。

## 書体と記号について

表 P-1 書体と記号について

<span id="page-16-0"></span>

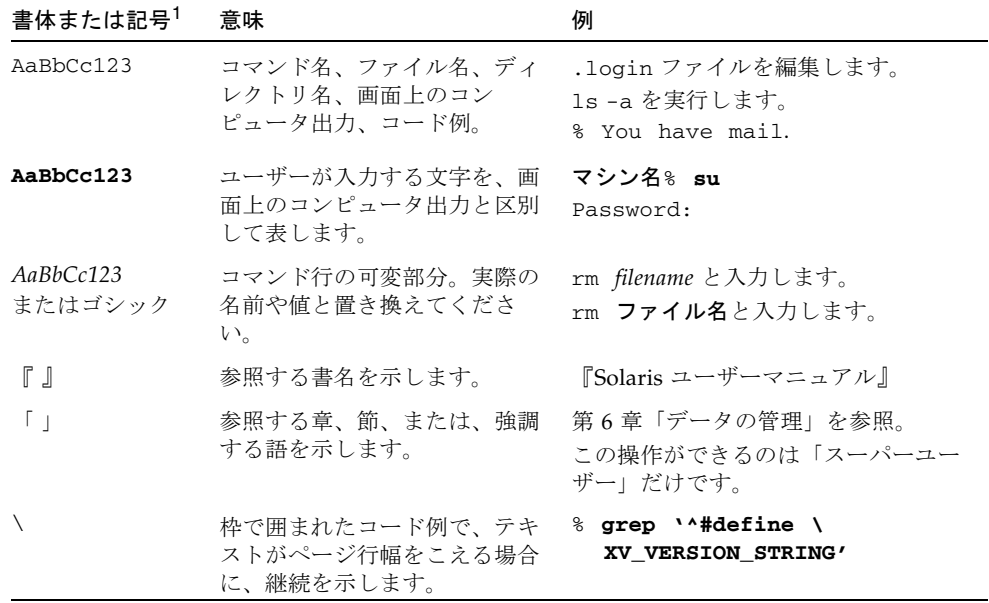

1 使用しているブラウザにより、これら設定と異なって表示される場合があります。

表 P-2 コードについて

| コード<br>の記号 | 意味                                  | 記法 | コード例      |
|------------|-------------------------------------|----|-----------|
| $\Box$     | 角括弧にはオプションの引数が O[n]<br>含まれます。       |    | $-04. -0$ |
| $\{\}$     | 中括弧には、必須オプションの d{y n}<br>選択肢が含まれます。 |    | -dy       |

表 P-2 コードについて (続き)

| コード<br>の記号 | 意味                                                                             | 記法                   | コード例                   |
|------------|--------------------------------------------------------------------------------|----------------------|------------------------|
|            | 「パイプ」または「バー」と呼 B{dynamic static}<br>ばれる記号は、その中から1<br>つだけを選択可能な複数の引数<br>を区切ります。 |                      | -Bstatic               |
|            | コロンは、コンマ同様に複数の<br>引数を区切るために使用される<br>ことがあります。                                   | $Rdir$ : dir $\vert$ | $-R/local/libs://U/a)$ |
|            | 省略記号は、連続するものの一 -xinline=f1[,fn]<br>部が省略されていることを示し<br>ます。                       |                      | -xinline=alpha,dos     |

## <span id="page-17-0"></span>サポートされるプラットフォーム

この Sun Studio リリースは、SPARC® および x86 ファミリ (UltraSPARC®、 SPARC64、AMD64、Pentium、Xeon EM64T) プロセッサアーキテクチャをサポート しています。サポートされるシステムの、Solaris オペレーティングシステムのバー ジョンごとの情報については、http://www.sun.com/bigadmin/hcl にあるハー ドウェアの互換性に関するリストで参照することができます。ここには、すべてのプ ラットフォームごとの実装の違いについて説明されています。

このドキュメントでは、x86 関連の用語は次のものを指します。

- 「x86」は 64 ビットおよび 32 ビットの、x86 と互換性のある製品を指します。
- 「x64」は AMD64 または EM64T のシステムで、特定の 64 ビット情報を指しま す。
- 「32 ビット x86」は、x86 ベースシステムで特定の 32 ビット情報を指します。

サポートされるシステムについては、ハードウェアの互換性に関するリストを参照し てください。

## <span id="page-18-0"></span>シェルプロンプトについて

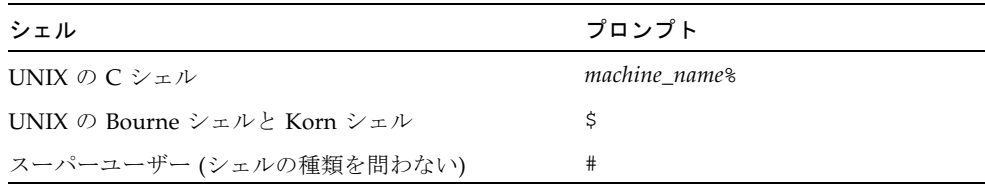

## <span id="page-18-1"></span>Sun Studio ソフトウェアおよびマニュア ルページへのアクセス

コンパイラとツールおよびマニュアルページは、/usr/bin/ と /usr/share/man のディレクトリにはインストールされません。コンパイラとツールにアクセスするに は、PATH 環境変数を正しく設定しておく必要があります (xx [ページの「ソフトウェ](#page-19-0) [アへのアクセス方法」](#page-19-0)を参照)。また、マニュアルページにアクセスするには、 MANPATH 環境変数を正しく設定しておく必要があります (xx [ページの「マニュアル](#page-19-1) [ページへのアクセス方法」を](#page-19-1)参照)。

PATH 変数についての詳細は、csh(1)、sh(1)、ksh(1)、および bash(1) のマニュアル ページを参照してください。MANPATH 変数についての詳細は、man(1) のマニュアル ページを参照してください。このリリースにアクセスするために PATH および MANPATH 変数を設定する方法の詳細は、『インストールガイド』を参照するか、シ ステム管理者にお問い合わせください。

注 – この節に記載されている情報は Sun Studio のコンパイラとツールが Solaris プ ラットフォームでは、/opt ディレクトリ、Linux プラットフォームでは、 /opt/sun にインストールされていることを想定しています。製品ソフトウェアが Solaris プラットフォームの /opt 以外のディレクトリ、およびデフォルトのディレ クトリ以外にインストールされている場合は、システム管理者に実際のパスをお尋ね ください。

### <span id="page-19-0"></span>ソフトウェアへのアクセス方法

PATH 環境変数を変更してコンパイラとツールにアクセスできるようにする必要があ るかどうか判断するには以下を実行します。

PATH 環境変数を設定する必要があるかどうか判断する

1. 次のように入力して、PATH 変数の現在値を表示します。

#### % **echo \$PATH**

2. Solaris プラットフォームでは、出力内容から /opt/SUNWspro/bin/ を含むパスの 文字列を検索します。Linux プラットフォームでは、出力内容から /opt/sun/sunstudio11/bin を含むパスの文字列を検索します。

パスがある場合は、PATH 変数はコンパイラとツールにアクセスできるように設定さ れています。このパスがない場合は、次の手順に従って、PATH 環境変数を設定して ください。

#### PATH 環境変数を設定してコンパイラとツールにアクセスする

- 1. C シェルを使用している場合、ホームディレクトリの .cshrc ファイルを編集しま す。Bourne シェルまたは Korn シェルを使用している場合、ホームディレクトリの .profile ファイルを編集します。
- 2. Solaris プラットフォームでは、次のパスを PATH 環境変数に追加します。以前に Forte Developer ソフトウェア、Sun ONE Studio ソフトウェア、または Sun Studio ソフトウェアのほかのリリースをインストールしている場合は、インストール先のパ スの前に、次のパスを追加します。

/opt/SUNWspro/bin

Linux プラットフォームでは、次のパスを PATH 環境変数に追加します。

/opt/sun/sunstudio11/bin

### <span id="page-19-1"></span>マニュアルページへのアクセス方法

マニュアルページにアクセスするために MANPATH 環境変数を変更する必要があるか どうかを判断するには以下を実行します。

#### MANPATH 環境変数を設定する必要があるかどうか判断する

1. 次のように入力して、collect のマニュアルページを表示します。

% **man collect**

2. 出力を確認します。

collect(1) のマニュアルページが見つからないか、表示されたマニュアルページが ソフトウェアの現在のバージョンのものと異なる場合は、この節の指示に従って、 MANPATH 環境変数を設定してください。

MANPATH 環境変数を設定してマニュアルページにアクセスす る

- Solaris プラットフォームでは、次のパスを MANPATH 環境変数に追加します。 /opt/SUNWspro/man
- Linux プラットフォームでは、次のパスを MANPATH 環境変数に追加します。 /opt/sun/sunstudio11/man

### 統合開発環境へのアクセス方法

Sun Studio 統合開発環境 (IDE) には、C や C++、Java、Fortran アプリケーションを 作成、編集、構築、デバッグ、パフォーマンス解析するためのモージュールが用意さ れています。

IDE を起動するコマンドは、sunstudio です。このコマンドの詳細は、 sunstudio(1) のマニュアルページを参照してください。

IDE が正しく動作するかどうかは、IDE がコアプラットフォームを検出できるかどう かに依存します。sunstudio コマンドは、次の 2 つの場所でコアプラットフォーム を探します。

- コマンドは、最初にデフォルトのインストールディレクトリを調べます。Solaris プラットフォームでは /opt/netbeans/3.5V11 ディレクトリ、および Linux プ ラットフォームでは /opt/sun/netbeans/3.5V11 ディレクトリです。
- このデフォルトのディレクトリでコアプラットフォームが見つからなかった場合 は、IDE が含まれているディレクトリとコアプラットフォームが含まれている ディレクトリが同じであるか、同じ場所にマウントされているとみなします。た とえば Solaris プラットフォームで、IDE が含まれているディレクトリへのパスが /foo/SUNWspro の場合は、/foo/netbeans/3.5V11 ディレクトリにコアプ ラットフォームがないか調べます。Linux プラットフォームでは、たとえば IDE

が含まれているディレクトリへのパスが /foo/sunstudio11 の場合は、 /foo/netbeans/3.5V11 ディレクトリにコアプラットフォームがないか調べま す。

sunstudio が探す場所のどちらにもコアプラットフォームをインストールしていな いか、マウントしていない場合、クライアントシステムの各ユーザーは、コアプラッ トフォームがインストールされているか、マウントされている場所

(/*installation\_directory*/netbeans/3.5V11) を、SPRO\_NETBEANS\_HOME 環境変数に 設定する必要があります。

Solaris プラットフォームでは、Forte Developer ソフトウェア、Sun ONE Studio ソ フトウェア、または他のバージョンの Sun Studio ソフトウェアがインストールされ ている場合、IDE の各ユーザーは、\$PATH のそのパスの前に /*installation\_directory*/SUNWspro/bin を追加する必要もあります。

Linux プラットフォームでは、他のバージョンの Sun Studio ソフトウェアがインス トールされている場合、IDE の各ユーザーは、\$PATH のそのパスの前に、 /*installation\_directory*/sunstudio11/bin を追加する必要もあります。

\$PATH には、/*installation\_directory*/netbeans/3.5V11/bin のパスは追加しないで ください。

## <span id="page-21-0"></span>Sun Studio マニュアルへのアクセス方法

マニュアルには、以下からアクセスできます。

■ 製品マニュアルは、ご使用のローカルシステムまたはネットワーク上にソフト ウェアと一緒にインストールされているマニュアル索引から入手できます。 Solaris プラットフォームの場合: file:/opt/SUNWspro/docs/ja/index.html Linux プラットフォームの場合: file:/opt/sun/sunstudio11/docs/ja/index.html

製品ソフトウェアが Solaris プラットフォームで /opt、Linux プラットフォーム で /opt/sun 以外のディレクトリにインストールされている場合は、システム管 理者に実際のパスをお尋ねください。

- マニュアルは、docs.sun.com<sup>sm</sup> の Web サイトで入手できます。以下に示すマ ニュアルは、Solaris プラットフォームにインストールされているソフトウェアか らアクセスできます。
	- 『Standard C++ Library Class Reference』
	- 『標準 C++ ライブラリ・ユーザーズガイド』
	- 『Tools.h++ クラスライブラリ・リファレンスマニュアル』
	- 『Tools.h++ ユーザーズガイド』
- リリースノートは、docs.sun.com で入手できます。

■ IDE の全コンポーネントのオンラインヘルプは、IDE 内の「ヘルプ」メニューだ けでなく、多くのウィンドウおよびダイアログにある「ヘルプ」ボタンを使って アクセスできます。

インターネットの Web サイト (http://docs.sun.com) から、Sun のマニュアルを 参照したり、印刷したり、購入することができます。マニュアルが見つからない場合 はローカルシステムまたはネットワークの製品とともにインストールされているマ ニュアルの索引を参照してください。

注 – Sun では、本マニュアルに掲載した第三者の Web サイトのご利用に関しまして は責任はなく、保証するものでもありません。また、これらのサイトあるいはリソー スに関する、あるいはこれらのサイト、リソースから利用可能であるコンテンツ、広 告、製品、あるいは資料に関して一切の責任を負いません。Sun は、これらのサイト あるいはリソースに関する、あるいはこれらのサイトから利用可能であるコンテン ツ、製品、サービスのご利用あるいは信頼によって、あるいはそれに関連して発生す るいかなる損害、損失、申し立てに対する一切の責任を負いません。

### アクセシブルな製品マニュアル

マニュアルは、技術的な補足をすることで、ご不自由なユーザーの方々にとって読み やすい形式のマニュアルを提供しております。アクセシブルなマニュアルは以下の表 に示す場所から参照することができます。製品ソフトウェアが /opt 以外のディレク トリにインストールされている場合は、システム管理者に実際のパスをお尋ねくださ い。

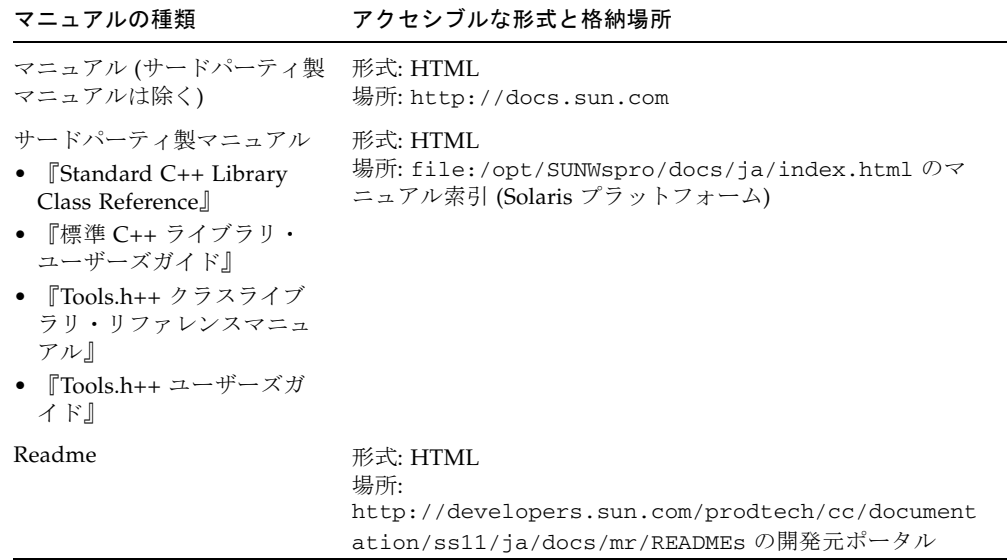

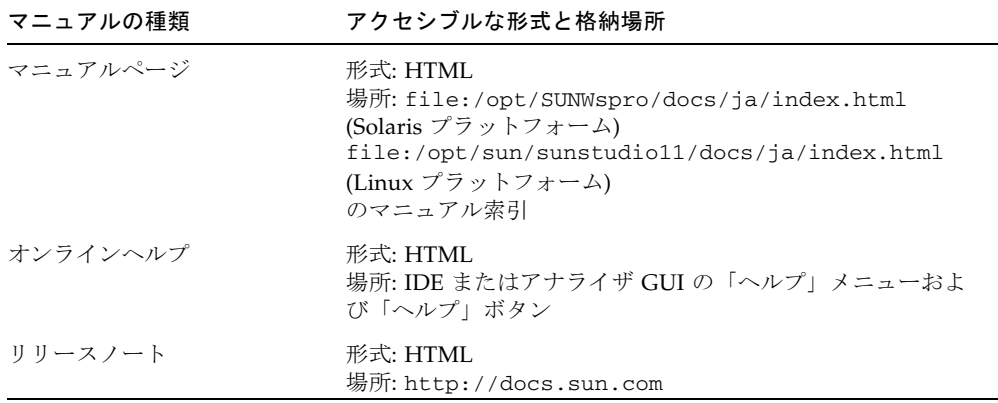

### コンパイラとツールに関する関連マニュアル

以下の表は、Solaris プラットフォームで /opt/SUNWspro/docs/index.html およ び http://docs.sun.com から参照できる関連マニュアルの一覧です。製品ソフト ウェアが /opt 以外のディレクトリにインストールされている場合は、システム管理 者に実際のパスをお尋ねください。

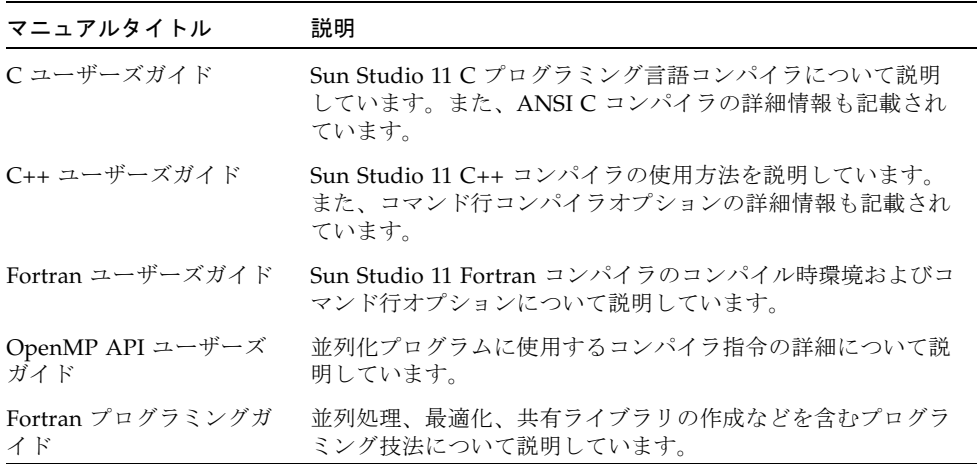

#### マニュアルタイトル 説明

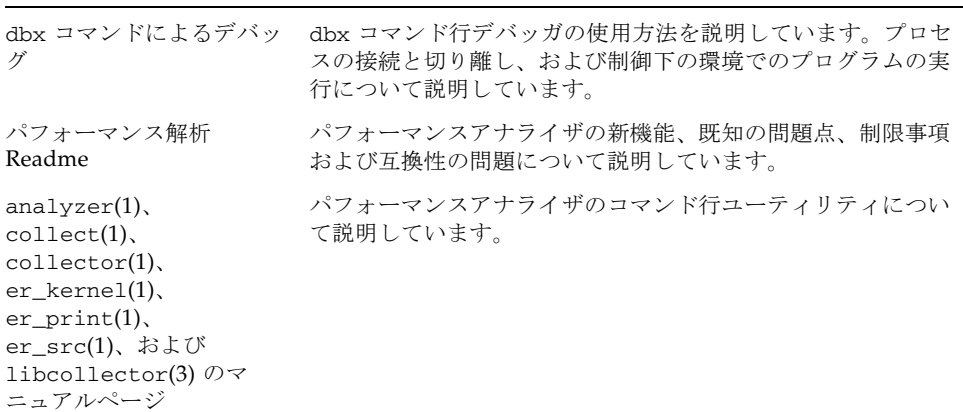

以下の表は、Linux プラットフォームで http://docs.sun.com の file:/opt/sun/sunstudio11/docs/ja/index.html から参照できるマニュア ルの一覧です。製品ソフトウェアが /opt/sun 以外のディレクトリにインストール されている場合は、システム管理者に実際のパスをお尋ねください。

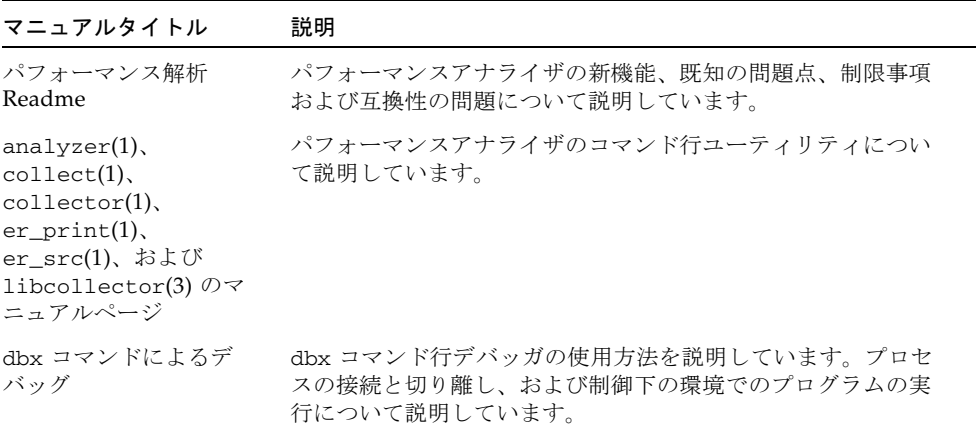

### <span id="page-25-0"></span>関連する Solaris マニュアル

次の表では、docs.sun.com の Web サイトで参照できる関連マニュアルについて説 明します。

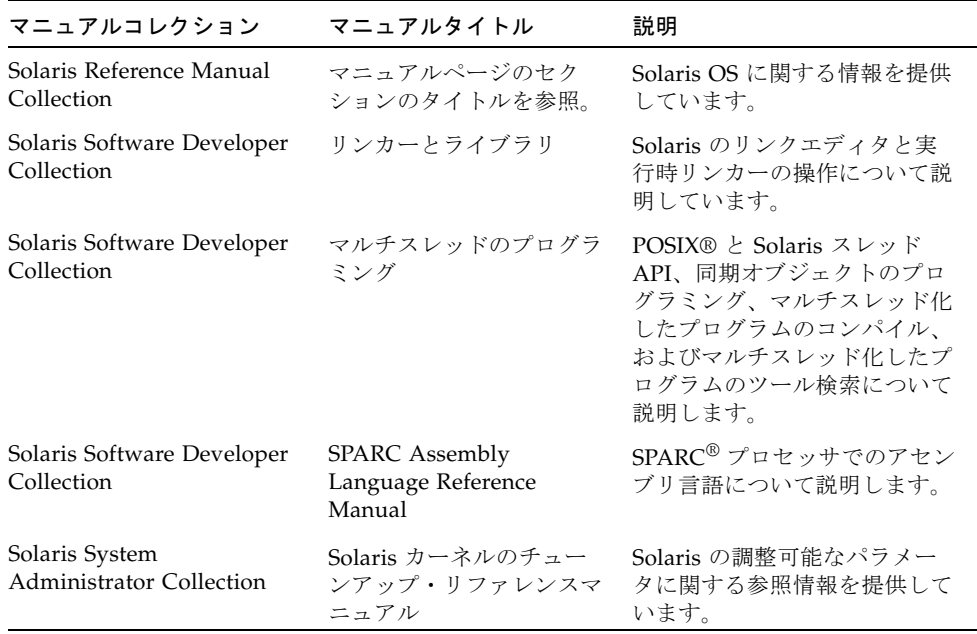

## <span id="page-25-1"></span>開発者向けのリソース

http://developers.sun.com/prodtech/cc にアクセスし、以下のようなリ ソースを利用できます。リソースは頻繁に更新されます。

- プログラミング技術と最適な演習に関する技術文書
- プログラミングに関する簡単なヒントを集めた知識ベース
- コンパイラとツールのコンポーネントのマニュアル、ソフトウェアとともにイン ストールされるマニュアルの訂正
- サポートレベルに関する情報
- ユーザーフォーラム
- ダウンロード可能なサンプルコード

■ 新しい技術の紹介

http://developers.sun.com でも開発者向けのリソースが提供されています。

## <span id="page-26-0"></span>技術サポートへの問い合わせ

製品についての技術的なご質問がございましたら、以下のサイトからお問い合わせく ださい (このマニュアルで回答されていないものに限ります)。

http://jp.sun.com/service/contacting

<span id="page-28-3"></span>第1章

## <span id="page-28-0"></span>パフォーマンスアナライザの概要

高性能なアプリケーションを開発するには、コンパイラのさまざまな機能、最適化さ れたルーチンのライブラリ、およびパフォーマンス解析のためのツールを組み合わせ る必要があります。このマニュアルでは、コードのパフォーマンス評価、潜在的なパ フォーマンス上の問題の発見、および問題が発生するコード部分の発見に役立つツー ルについて説明します。

## <span id="page-28-1"></span>統合開発環境からのパフォーマンスアナ ライザの起動

統合開発環境 (IDE) からのパフォーマンスアナライザの起動については、 /*installation\_directory*/docs/index.html からアクセス可能なパフォーマンスアナ ライザの Readme をご覧ください。Solaris プラットフォームでのデフォルトのイン ストールディレクトリは、/opt/SUNWspro です。Linux プラットフォームでのデ フォルトのインストールディレクトリは、/opt/sun/sunstudio11 です。Sun Studio 11 のコンパイラとツールが /opt ディレクトリにインストールされていない 場合は、システム管理者に実際のパスをお尋ねください。

### <span id="page-28-2"></span>パフォーマンス解析ツール

その中でも、このマニュアルでは特に、コレクタとパフォーマンスアナライザを取り 上げます。これらは、使用しているアプリケーションに関するパフォーマンスデータ を収集、解析するために使用する 1 組のツールです。いずれのツールも、コマンド行 とグラフィカルユーザーインタフェースのどちらからでも使用できます。

パフォーマンスの調整はソフトウェア開発者にとって主要な仕事ではないかもしれま せんが、コレクタとパフォーマンスアナライザは開発者向けの設計になっています。 これらのツールは、一般に使われているプロファイリングツールの prof および gprof に比べて柔軟性が高く、詳細で正確な解析が可能になります。gprof に見ら れる、時間の因果関係の判定の誤りもありません。

これらのツールは、次のような疑問の解決に役立ちます。

- 使用可能なリソース全体のうちのどのぐらいがアプリケーションによって消費さ れるのか。
- どの関数またはロードオブジェクトが特に多くのリソースを消費するのか。
- どのソース行と命令がリソースを消費するのか。
- 特定の地点に達するまでにアプリケーションはどのような実行過程を経ているの か。
- 関数またはロードオブジェクトはどのようなリソースを消費しているのか。

### <span id="page-29-0"></span>コレクタツール

コレクタは、プロファイリングと呼ばれる統計方法を使用し、関数呼び出しをトレー スすることによって、パフォーマンスデータを収集します。データの内容は、呼び出 しスタック、マイクロステートアカウンティング情報、スレッド同期遅延データ、 ハードウェアカウンタのオーバーフローデータ、Message Passing Interface (MPI) 関 数呼び出しデータ、メモリー割り当てデータ、およびオペレーティングシステムとプ ロセスの概要情報です。コレクタは C、C++、および Fortran のプログラムに関する あらゆる種類のデータを収集できるとともに、Java™ プログラミング言語で書かれた アプリケーションに関するプロファイルデータを収集できます。また、動的に生成さ れる関数と派生プロセスに関するデータも収集できます。収集対象のデータについて は第 [2](#page-32-1) 章、コレクタの詳細については第 [3](#page-48-2) 章を参照してください。コレクタは、パ フォーマンスアナライザ GUI、IDE、dbx コマンド行ツール、および collect コマ ンドを使用して実行できます。

### <span id="page-29-1"></span>パフォーマンスアナライザツール

パフォーマンスアナライザツールは、ユーザーがパフォーマンスデータを評価できる ように、コレクタによって記録されたデータを表示します。パフォーマンスアナライ ザはデータを処理し、プログラム、関数、ソース行、および命令のレベルでパフォー マンスに関するさまざまなメトリックを表示します。これらのメトリックは、次の 5 つのグループに分類されます。

- 時間プロファイルメトリック
- ハードウェアカウンタメトリック
- 同期遅延メトリック
- メモリー割り当てメトリック
- MPI トレースメトリック

パフォーマンスアナライザは、raw データを時間の関数としてグラフィカル形式で表 示することができます。また、プログラムのアドレス空間における関数の読み込み順 序を変更するために「マップファイル」を作成することで、パフォーマンスを改善す ることもできます。

パフォーマンスアナライザの詳細は、第 [4](#page-94-2) 章および IDE またはパフォーマンスアナ ライザ GUI のオンラインヘルプ、またコマンド行解析ツールの er\_print について は第 [6](#page-122-1) 章を参照してください。

第 [5](#page-116-3) 章では、Sun Studio パフォーマンスツールを使用し、Solaris™ オペレーティン グシステム (Solaris OS) が負荷を実行中にカーネルのプロファインリングを行う方法 について説明しています。

第 [7](#page-156-2) 章では、パフォーマンスアナライザとそのデータ、たとえば、データ収集の機 能、パフォーマンスメトリック、呼び出しスタックとプログラムの実行、注釈付き コードリストなどの理解に関する内容について説明しています。パフォーマンスデー タではなくコンパイラのコメントが含まれている注釈付きのソースコードリストと逆 アセンブリコードリストは、er\_src ユーティリティによって表示できます (詳細は 第 [9](#page-226-3) 章を参照)。

第 [8](#page-200-2) 章では、注釈付きソースと逆アセンブリについて説明し、パフォーマンスアナラ イザが表示する各種インデックス行とコンパイラのコメントを解説します。

第 [9](#page-226-3) 章では、実験をコピー、移動、削除、アーカイブ、およびエクスポートする方法 を説明します。

### <span id="page-30-0"></span>er\_print ユーティリティ

er\_print ユーティリティは、パフォーマンスアナライザによって提供されるすべて の表示 (「タイムライン」表示を除く) をプレーンテキストで提示します。

### <span id="page-30-1"></span>「パフォーマンスアナライザ」ウィンド ウ

注 – 以下は、「パフォーマンスアナライザ」ウィンドウの簡単な概要です。取り上 げたタブの機能および特徴の詳細は、第 [4](#page-94-2) 章とオンラインヘルプを参照してくださ い。

パフォーマンスアナライザウィンドウは複数のタブで構成されており、メニューバー とツールバーが付いています。パフォーマンスアナライザの起動時に表示されるタブ には、各関数の排他的メトリックと包括的メトリックをまとめた、アプリケーション の関数の一覧が表示されます。この一覧の内容は、ロードオブジェクト、スレッド、 軽量プロセス (LWP)、CPU、およびタイムスライスに基づいて表示することができ ます。

関数を選択すると、その関数の呼び出し元と呼び出し先が別のタブに表示されます。 このタブでは、呼び出しツリーをたどり、たとえば、メトリック値の大きい部分を探 すことができます。

このほか、ソースコードと逆アセンブリコードの 2 つのタブがあります。ソースコー ドのタブには、行単位でパフォーマンスメトリック付きのソース行と、コンパイラの コメントが表示され、逆アセンブリコードのタブには、各命令のメトリック付きの逆 アセンブリコードと、可能であればソースコードおよびコンパイラのコメントが表示 されます。

パフォーマンスデータは、時間の関数として別のタブに表示されます。

このほか、実験とロードオブジェクトの詳細、関数の概要情報、メモリーリーク、プ ロセスの統計を表示するタブもあります。

パフォーマンスアナライザは、キーボードばかりでなく、マウスを使って操作するこ ともできます。

<span id="page-32-1"></span>第 2 章

### <span id="page-32-0"></span>パフォーマンスデータ

パフォーマンスツールは、プログラム実行中に特定のイベントに関するデータを記録 し、メトリックと呼ばれるプログラムパフォーマンスの測定基準にデータを変換しま す。

この章では、パフォーマンスツールによって収集したデータをどのように処理して表 示するか、またどのようにパフォーマンス解析に使用するかについて説明します。パ フォーマンスデータを収集するツールは複数あります。これらのどのツールも、「コ レクタ」という用語で呼ばれます。同様に、パフォーマンスデータを解析するツール も複数あります。これらのどのツールも、「解析ツール」という用語で呼ばれます。

この章では、以下について説明します。

- [コレクタが収集するデータの内容](#page-33-0)
- [プログラム構造へのメトリックの対応付け](#page-43-0)

パフォーマンスデータの収集と格納については、第 [3](#page-48-2) 章を参照してください。

パフォーマンスアナライザによるパフォーマンスデータの解析については、第 [4](#page-94-2) 章を 参照してください。

Solaris OS が負荷を実行中にカーネルのプロファイリングを行う方法については[、第](#page-116-3) 5 [章を](#page-116-3)参照してください。

er\_print ユーティリティによるパフォーマンスデータの解析については、第6章を 参照してください。

### <span id="page-33-0"></span>コレクタが収集するデータの内容

コレクタは、プロファイルデータ、トレースデータ、大域データという 3 種類のデー タを収集します。

- プロファイルデータは、一定の間隔でプロファイルイベントを記録することで収 集されます。間隔は、システム時間を使用して取得した時間間隔、または特定の タイプのハードウェアイベントの数です。指定の間隔に達するとシグナルがシス テムに送られ、次の機会にデータが記録されます。
- トレースデータの収集は、さまざまなシステム関数をラッパー関数で割り込み、 それによってシステム関数をインターセプトし呼び出しに関するデータを記録す ることによって行います。
- 大域データの収集は、さまざまなシステムルーチンを呼び出して情報を取得する ことによって行います。大域データパケットのことを標本と呼びます。

プロファイルデータとトレースデータは特定のイベントに関する情報であり、いずれ のデータもパフォーマンスメトリックに変換されます。大域データはメトリックに変 換されませんが、プログラムの実行を複数のタイムセグメントに分割するためのマー カを提供します。大域データは、特定のタイムセグメントにおけるプログラム実行の 概要を示します。

それぞれのプロファイルイベントやトレースイベントで収集されたデータパケットに は、次の情報が含まれます。

- データ識別用のヘッダー
- 高分解能のタイムスタンプ
- スレッド ID
- 軽量プロセス (LWP) ID
- プロセッサ (CPU) ID、オペレーティングシステムから提供できる場合
- 呼び出しスタックのコピー。Java プログラムの場合、マシン呼び出しスタックと Java 呼び出しスタックの 2 つの呼び出しスタックが記録されます。

スレッドと軽量プロセスについての詳細は、第 [7](#page-156-2) 章を参照してください。

こうした共通の情報のほかに、各イベント固有データパケットには、データの種類に 固有の情報が含まれます。コレクタが記録できるデータは、次の 5 種類です。

- 時間プロファイルデータ
- ハードウェアカウンタのオーバーフロープロファイルデータ (Solaris OS のみ)
- 同期待ちトレースデータ (Solaris OS のみ)
- ヒープトレース (メモリー割り当て) データ
- MPI トレースデータ (Solaris OS のみ)

この 5 種類のデータ、これらのデータから求めるメトリック、およびメトリックの使 用方法について、以降の項で説明します。6 種類目のデータ、大域標本データには呼 び出しスタック情報が含まれないため、これはメトリックに変換できません。

### <span id="page-34-0"></span>時間データ

時間ベースのプロファイル時に収集されるデータは、オペレーティングシステムが提 供するメトリックによって異なります。

#### Solaris OS のもとでの時間ベースのプロファイル

Solaris OS のもとでの時間ベースのプロファイルでは、各 LWP の状態が定期的な間 隔で記録されます。この間隔をプロファイル間隔といいます。この情報は整数型の配 列に格納され、カーネルの管理する 10 個のマイクロアカウンティング状態のそれぞ れに、1 つの配列要素が使用されます。収集されたデータは、各状態で消費された、 プロファイル間隔の分解能を持つ時間値に、パフォーマンスアナライザによって変換 されます。デフォルトのプロファイル間隔は、約 10 ミリ秒 (10 ms) です。コレクタ は、約 1 ミリ秒の高分解能プロファイル間隔と、約 100 ミリ秒の低分解能プロファイ ル間隔を提供し、OS で許されれば任意の間隔を許可します。引数を付けずに collect コマンドを実行すると、このコマンドが実行されるシステム上で許される 範囲と分解能が出力されます。

時間ベースのデータをもとに計算されるメトリックの定義を下表に記載します。

| メトリック             | 定義                                                 |
|-------------------|----------------------------------------------------|
| ユーザー CPU 時間       | CPU のユーザーモードで実行中に使用される LWP 時間。                     |
| 時計時間              | LWP 1 で費やした LWP 時間。一般的な「時計時間」です。                   |
| LWP 合計時間          | LWP 時間の総合計。                                        |
| システム CPU 時間       | CPU のカーネルモードまたはトラップ状熊で実行中に使用される<br>LWP 時間。         |
| CPU 待ち時間          | CPU の待機中に使用される LWP 時間。                             |
| ユーザーロック時間         | ロックの待機中に使用される LWP 時間。                              |
| テキストページフォル<br>ト時間 | - テキストページの待機中に使用される LWP 時間。                        |
| データページフォルト<br>時間  | データページの待機中に使用される LWP 時間。                           |
| 他の待ち時間            | カーネルページ待機中に使用される LWP 時間。あるいはスリー<br>プ中か停止中に使用される時間。 |

<span id="page-34-1"></span>表 2-1 Solaris タイミングメトリック

マルチスレッドの実験では、全 LWP にまたがって時計時間以外の時間が集計されま す。上記定義の時計時間は、MPMD (multiple-program multiple-data) プログラムに は意味がありません。

タイミングメトリックは、プログラムがいくつかのカテゴリで時間を費やした部分を 示し、プログラムのパフォーマンス向上に役立てることができます。

- ユーザー CPU 時間が大きいということは、その場所で、プログラムが仕事の大半 を行っていることを示します。この情報は、アルゴリズムを再設計することに よって特に有益となる可能性があるプログラム部分を見つけるのに役立てること ができます。
- システム CPU 時間が大きいということは、プログラムがシステムルーチンに対す る呼び出しで多くの時間を消費していることを示します。
- CPU 待ち時間が大きいということは、使用可能な CPU 以上に実行可能なスレッ ドが多いか、他のプロセスが CPU を使用していることを示します。
- ユーザーロック時間が大きい場合、要求対象のロックをスレッドが取得できない でいることを意味します。
- テキストページフォルト時間が大きいということは、リンカーによって生成され たコードが、呼び出しまたは分岐で新しいページの読み込みが発生するようなメ モリー上の配置になることを意味します。この種の問題は、マップファイルを作 成、利用することによって解決できます (パフォーマンスアナライザのオンライン ヘルプの「マップファイルの作成と利用」を参照)。
- データページフォルト時間が大きいということは、データへのアクセスによって 新しいページの読み込みが発生していることを意味します。この問題は、プログ ラムのデータ構造またはアルゴリズムを変更することによって解決できます。

#### Linux OS のもとでの時間ベースのプロファイル

Linux OS のもとで利用できるメトリックは、ユーザー CPU 時間だけです。報告され る合計 CPU 使用時間は正確ですが、アナライザは Solaris OS の場合ほど正確に実際 のシステム CPU 時間の割合を判別できない場合があります。アナライザは軽量プロ セス (LWP) のデータであるかのように情報を表示しますが、現実には Linux OS 上に LWP はなく、表示される LWP ID は実際にはスレッド ID です。

### <span id="page-35-0"></span>ハードウェアカウンタオーバーフローのプロファ イルデータ

一般にハードウェアカウンタは、キャッシュミス、キャッシュストールサイクル、浮 動小数点演算、分岐予測ミス、CPU サイクル、および実行対象命令といったイベン トの追跡に一般に使用されます。ハードウェアカウンタオーバーフローのプロファイ ルでは、LWP が動作している CPU の特定のハードウェアカウンタがオーバーフロー したときに、コレクタはプロファイルパケットを記録します。この場合、そのカウン タはリセットされ、カウントを続行します。プロファイルパケットには、オーバーフ ロー値とカウンタタイプが入っています。
各種の CPU ファミリが 2 ~ 18 個の同時ハードウェアカウンタレジスタをサポート しています。コレクタは、複数のレジスタ上でデータを収集できます。レジスタごと に、オーバーフローをトレースするカウンタの種類を選択し、オーバフロー値を設定 することができます。ハードウェアカウンタには、任意のレジスタを利用できるもの もあれば、特定のレジスタしか利用できないものもあります。このことは、1 つの実 験であらゆるハードウェアカウンタの組み合わせを選択できるわけではないことを意 味します。

パフォーマンスアナライザは、ハードウェアカウンタのオーバーフローデータをカウ ントメトリックに変換します。循環型のカウンタの場合、報告されるメトリックは時 間に変換されます。非循環型のカウンタの場合は、イベントの発生回数になります。 複数の CPU を搭載したマシンの場合、メトリックの変換に使用されるクロック周波 数が個々の CPU のクロック周波数の調和平均となります。プロセッサのタイプごと に専用のハードウェアカウンタセットがあるとともにハードウェアカウンタの数が多 いため、ハードウェアカウンタメトリックはここに記載してありません。次項では、 どのような種類のハードウェアカウンタがあるかについて調べる方法を説明します。

ハードウェアカウンタの用途の 1 つは、CPU に出入りする情報フローに伴う問題を 診断することです。たとえば、キャッシュミス回数が多いということは、プログラム を再構成してデータまたはテキストの局所性を改善するか、キャッシュの再利用を増 すことによってプログラムのパフォーマンスを改善できることを意味します。

一部のハードウェアカウンタは、同じ情報もしくは関連性のある情報を示します。た とえば、分岐予測ミスが発生するとまちがった命令が命令キャッシュに読み込まれる ことになり、これらの命令を正しい命令と置換しなければならなくなるため、分岐予 測ミスと命令キャッシュミスとが関連付けられることがよくあります。置換により、 命令キャッシュミス、命令変換ルックアサイドバッファ (ITLB) ミス、またはページ フォルトが発生する可能性があります。

ハードウェアカウンタオーバーフローは、イベントと対応するイベントカウンタに オーバーフローを発生させた命令の後によく送られる命令です。これは「スキッド」 と呼ばれ、カウンタオーバーフロープロファイルの解釈を困難にします。原因となる 命令を正確に識別するためのハードウェアサポートがないと、候補の原因となる命令 の適切なバックトラッキングが行われる場合があります。

そのようなバックトラッキングが収集中にサポートされて指定されると、ハードウェ アカウンタプロファイルパケットにはさらに、ハードウェアカウンタイベントに適し た候補の、メモリー参照命令の PC (プログラムカウンタ) と EA (有効アドレス) が組 み込まれます (解析中の以降の処理は、候補のイベント PC と EA を有効にするのに 必要です)。メモリー参照イベントに関するこのような追加情報があると、各種の データ指向解析が容易になります。

#### <span id="page-36-0"></span>ハードウェアカウンタのリスト

ハードウェアカウンタはプロセッサ固有であるため、どのカウンタを利用できるか は、使用しているプロセッサによって異なります。パフォーマンスツールには、よく 使われると考えられるいくつかのカウンタに対する別名が用意されています。コレク タから特定システム上で利用できるハードウェアカウンタの一覧を取り出すには、引 数を付けないで collect をそのシステム上の端末ウィンドウに入力します。プロ セッサとシステムがハードウェアカウンタプロファイルをサポートしている場合、 collect コマンドでは、ハードウェアカウンタに関する情報が入った 2 つのリスト を出力します。最初のリストには「既知の」(別名を持つ) ハードウェアカウンタが 入っており、2 番目のリストには、raw ハードウェアカウンタが入っています。

以下は、カウンタリストに含まれるエントリの表示例です。既知と考えられるカウン タはリストの最初に表示され、その後に raw ハードウェアカウンタのリストが表示 されます。この例の出力行はすべて、印刷用に書式が整えられています。

```
Well known HW counters available for profiling:
cycles[/{0|1}],9999991 ('CPU Cycles', alias for Cycle_cnt; CPU-cycles)
insts[/{0|1}],9999991 ('Instructions Executed', alias for Instr_cnt; events)
dcrm[/1],100003 ('D$ Read Misses', alias for DC rd miss; load events)
...
Raw HW counters available for profiling:
Cycle_cnt[/{0|1}],1000003 (CPU-cycles)
Instr_cnt[/{0|1}],1000003 (events)
DC_rd[/0],1000003 (load events)
```
#### 既知のハードウェアカウンタリストの形式

既知のハードウェアカウンタリストでは、最初のフィールド (たとえば、cycles) は、collect コマンドの -h counter... 引数に使用できる別名を示します。この 別名は、er\_print コマンド内で使用する識別子でもあります。

リストの 2 番目のフィールドには、そのカウンタに使用可能なレジスタ、たとえば、 [/{0|1}] が示されます。既知のカウンタの場合は、合理的なサンプルレートを提供 するためにデフォルト値が選択されています。実際のレートは、かなり変化するた め、デフォルト以外の値を指定しなければならない場合もあります。

3 番目のフィールドは、たとえば 9999991 など、カウンタのデフォルトのオーバー フロー値です。

4 番目のフィールドは、括弧で囲まれ、タイプ情報を含んでいます。これは、簡単な 説明 (CPU Cycles など)、raw ハードウェアカウンタ名 (Cycle\_cnt など)、および カウントされる単位の種類 (CPU-cycles など) を提供し、最大 2 ワードまで含める ことができます。

タイプ情報の最初のワードが、

■ load、store、load-store のいずれかである場合、そのカウンタはメモリに関 連したものです。collect -h コマンド内でカウンタ名の前に + 符号を付ける ( たとえば、+dcrm) ことにより、イベントの原因となった正確な命令と仮想アドレ スを検索できます。+ 符号を使用すると、データ空間プロファイリングも使用可能 になります。詳細については、76 [ページの「「データオブジェクト」タブ」、](#page-103-0)[76](#page-103-1)  [ページの「「データレイアウト」タブ」](#page-103-1)、および 77 [ページの「メモリーオブジェ](#page-104-0) [クトタブ」](#page-104-0)を参照してください。

■ not-program-related である場合、カウンタは何か別のプログラムによって開 始されたイベント、たとえば CPU 対 CPU のキャッシュスヌープなどを取り込み ます。プロファイリングにカウンタを使用すると、警告が生成され、プロファイ リングで呼び出しスタックが記録されません。

タイプ情報の 2 番目または唯一のワードが、

- CPU-cycles である場合は、そのカウンタを使用して時間ベースのメトリックを 提供できます。そのようなカウンタについて報告されるメトリックは、デフォル トでは包括的時間および排他的時間へ変換されますが、イベントカウントとして 表示することもできます。
- events である場合、メトリックは包括的および排他的イベントカウントであり、 時間へ変換できません。

例に示した既知のハードウェアカウンタリストでは、タイプ情報に 1 ワードが含まれ ており、最初のカウンタの場合は CPU-cycles で、2 番目のカウンタの場合は、 events となっています。3 番目のカウンタでは、タイプ情報に load events とい う 2 ワードが含まれています。

#### raw ハードウェアカウンタリストの形式

raw ハードウェアカウンタリストに含まれる情報は、既知のハードウェアカウンタリ ストに含まれる情報のサブセットです。それぞれの行には、cpu-track(1) によって 使用された内部カウンタ名、そのカウンタを使用できるレジスタ番号 (単数または複 数)、デフォルトのオーバーフロー値、カウンタ単位が含まれており、カウンタ単位 は CPU-cycles か Events です。

カウンタがプログラムの実行に関連のないイベントを測定する場合、タイプ情報の最 初のワードは not-program-related になります。そのようなカウンタの場合、プ ロファイリングで呼び出しスタックが記録されませんが、その代わりに、擬似関数 collector\_not\_program\_related で使用された時間が示されます。スレッドと LWP ID は記録されますが、意味がありません。

raw カウンタのデフォルトのオーバーフロー値は 1000003 です。この値は、ほとんど の raw カウンタでは理想的でないので、raw カウンタを指定するときにタイムアウ ト値を指定する必要があります。

### 同期待ちトレースデータ

マルチスレッドプログラムでは、たとえば、1 つのスレッドによってデータがロック されていると、別のスレッドがそのアクセス待ちになることがあります。このため、 複数のスレッドが実行するタスクの同期を取るために、プログラムの実行に遅延が生

じることがあります。これらのイベントは同期遅延イベントと呼ばれ、Solaris また は pthread のスレッド関数の呼び出しをトレースすることによって収集されます。同 期遅延イベントを収集して、記録するプロセスを同期待ちのトレースといいます。ま た、ロック待ちに費やされる時間を待ち時間といいます。現在、同期待ちトレース は、Solaris OS を実行しているシステムにのみ利用できます。

ただし、イベントが記録されるのは、その待ち時間がしきい値 (ミリ秒単位) を超え た場合だけです。しきい値 0 は、待ち時間に関係なく、あらゆる同期遅延イベントを トレースすることを意味します。デフォルトでは、同期遅延なしにスレッドライブラ リを呼び出す測定試験を実施して、しきい値を決定します。こうして決定された場 合、しきい値は、それらの呼び出しの平均時間に任意の係数 (現在は 6) を乗算して得 られた値です。この方法によって、待ち時間の原因が本当の遅延ではなく、呼び出し そのものにあるイベントが記録されないようになります。この結果として、同期イベ ント数がかなり過小評価される可能性がありますが、データ量は大幅に少なくなりま す。

Java プログラムの同期トレースは、スレッドが Java モニタを取得しようとしたとき に生成されるイベントに基づいています。これらのイベントに関してはマシンと Java の呼び出しスタックがともに収集されますが、Java™仮想マシン (JVM)<sup>1</sup> ソフト ウェア内で使用される内部ロックに関しては同期トレースデータが収集されません。 マシン表現では、スレッド同期が \_lwp\_mutex\_lock への呼び出しに委譲され、これ らの呼び出しはトレースされないので同期データは表示されません。

同期待ちトレースデータは、次のメトリックに変換されます。

表 2-2 同期待ちトレースメトリック

| メトリック    | 定義                                  |
|----------|-------------------------------------|
| 同期待ちカウント | 待ち時間が所定のしきい値を超えたときの同期ルーチン呼<br>び出し回数 |
| 同期待ち時間   | 所定のしきい値を超えた総待ち時間                    |

この情報から、関数またはロードオブジェクトが頻繁にブロックされるかどうか、ま たは同期ルーチンを呼び出したときの待ち時間が異常に長くなっているかどうかを調 べることができます。同期待ち時間が大きいということは、スレッド間の競合が発生 していることを示します。競合は、アルゴリズムの変更、具体的には、ロックする必 要があるデータだけがスレッドごとにロックされるように、ロックを構成し直すこと で減らすことができます。

<sup>1.</sup> 「Java 仮想マシン」および「JVM」という用語は、Java(TM) プラットフォーム用の仮想マシンを意味しま す。

### ヒープトレース (メモリー割り当て) データ

正しく管理されていないメモリー割り当て関数やメモリー割り当て解除関数を呼び出 すと、データの使い方の効率が低下し、プログラムパフォーマンスが劣化する可能性 があります。ヒープトレースでは、C 標準ライブラリメモリー割り当て関数 malloc、realloc、valloc、memalign および割り当て解除関数 free 上で割り 込み処理を行うことによって、コレクタはメモリーの割り当てと割り当て解除の要求 をトレースします。mmap への呼び出しはメモリー割り当てとして扱われ、これに よって Java メモリー割り当てのヒープトレースイベントを記録することが可能にな ります。Fortran 関数 allocate、deallocate は C 標準ライブラリ関数を呼び出す ので、これらのルーチンも間接的にトレースされます。

Java プログラムについてのヒーププロファイリングはサポートされません。

ヒープトレースデータは、次のメトリックに変換されます。

| メトリック    | 定義                                            |
|----------|-----------------------------------------------|
| 割り当て     | メモリー割り当て関数の呼び出し回数                             |
| 割り当てバイト数 | メモリー割り当て関数の各呼び出しで割り当てられたバイト数<br>の合計           |
| リーク      | 対応する割り当て解除関数の呼び出しを持たなかったメモリー<br>割り当て関数の呼び出し回数 |
| リークバイト数  | 割り当てられたが割り当て解除されなかったバイト数                      |

表 2-3 メモリー割り当て (ヒープトレース) メトリック

ヒープトレースデータを収集すれば、プログラム内のメモリーリークを見つけたり、 十分なメモリーが割り当てられていない場所を確認したりできます。

メモリーリークのもう 1 つの定義は、dbx デバッグツールなどでよく使用されている もので、それによると、メモリーリークとは、プログラムのデータ空間内のどこにも ポインタが存在しない、動的に割り当てられるメモリブロックです。ここで使用され るリークの定義にはこの代替定義を含みますが、ポインタが存在するメモリーも含み ます。

### MPI トレースデータ

コレクタは、Message Passing Interface (MPI) ライブラリの呼び出しに関するデータ を収集できます。現在、MPI トレースは、Solaris OS を実行しているシステムにのみ 利用できます。データ収集の対象となる関数を以下に示します。

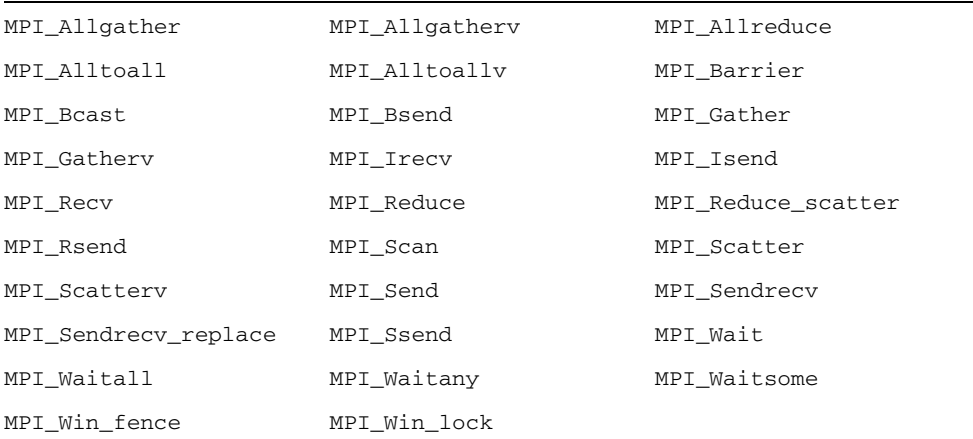

MPI トレースデータは、次のメトリックに変換されます。

表 2-4 MPI トレースメトリック

| メトリック       | 定義                     |
|-------------|------------------------|
| MPI 受信      | データを受信する MPI 関数の受信操作回数 |
| MPI 受信バイト数  | MPI 関数で受信したバイト数        |
| MPI 送信      | データを送信する MPI 関数の送信操作回数 |
| MPI 送信バイト数  | MPI 関数で送信したバイト数        |
| MPI 時間      | MPI 関数のすべての呼び出しに使用した時間 |
| 他の MPI 呼び出し | その他の MPI 関数の呼び出し数      |

受信または送信したバイト数は、呼び出しにおいて与えられるバッファサイズです。 この数値は、実際に受信または送信したバイト数よりも大きいことがあります。大域 通信関数と集合通信関数においては、直接的なプロセッサ間通信が行われるとともに データ再送やデータ転送の最適化が行われないという前提に基づき、送信または受信 されるバイト数が最大値となります。

トレースされる MPI ライブラリ関数を、MPI 送信関数、MPI 受信関数、MPI 送受信 関数、その他の関数に分類して表 [2-5](#page-42-0) にまとめます。

<span id="page-42-0"></span>表 2-5 送信、受信、送受信、その他への MPI 関数の分類

| カテゴリ        | 閏数                                                                                                    |
|-------------|----------------------------------------------------------------------------------------------------|
| MPI 送信関数    | MPI Bsend, MPI Isend, MPI Rsend, MPI Send,<br>MPI Ssend                                                                                                    |
| MPI 受信関数    | MPI_Irecv, MPI_Recv                                                                                                    |
| MPI 送受信関数   | MPI_Allgather, MPI_Allgatherv, MPI_Allreduce,<br>MPI Alltoall, MPI Alltoally, MPI Bcast,<br>MPI Gather, MPI Gathery, MPI Reduce,<br>MPI Reduce scatter, MPI Scan, MPI Scatter,<br>MPI Scattery, MPI Sendrecy, MPI Sendrecy replace |
| その他の MPI 関数 | MPI Barrier, MPI Wait, MPI Waitall,<br>MPI Waitany, MPI Waitsome, MPI Win fence,<br>MPI Win lock                                                                                                    |

MPI トレースデータを収集すれば、MPI 呼び出しによって MPI プログラムのパ フォーマンスに問題が生じている場所を確認できます。パフォーマンスに関する問題 の例としては、負荷平衡、同期遅延、通信ボトルネックがあります。

#### 大域 (標本収集) データ

大域データは、標本パケットと呼ばれるパケット単位でコレクタが記録します。各パ ケットには、ヘッダー、タイムスタンプ、ページフォルトや I/O データといった カーネルからの実行統計、コンテキストスイッチ、および各種のページの常駐性 (ワーキングセットとページング) 統計が入っています。標本パケットに記録される データは、プログラムにとって大域的であり、パフォーマンスメトリックには変換さ れません。標本パケットを記録するプロセスのことを、標本収集と呼びます。

標本パケットは、次の状況で記録されます。

- IDE の「デバッグ」ウィンドウや dbx において、ブレークポイントに達するなど 何らかの理由でプログラムが停止したとき (これを行うオプションが設定されてい る場合)。
- 標本収集の間隔の終了時(定期的な標本収集を選択している場合)。標本収集の間 隔は整数値 (秒単位) で指定します。デフォルト値は 1 秒です。
- 「デバッグ」→「パフォーマンスツールキット」→「コレクタを有効に」を選択 し、「コレクタ」ウィンドウで「定期的な標本」チェックボックスをオンにした とき
- dbx の collector sample record コマンドを使用し、標本を手動で記録した とき
- このルーチンに対する呼び出しがコードに含まれている場合に collector\_sample を呼び出したとき (27 [ページの「データ収集のプログラム制](#page-54-0) [御」を](#page-54-0)参照)
- collect コマンドで -1 オプションが使用されている場合に指定した信号が送信 されたとき (collect(1) のマニュアルページを参照)
- 収集が開始および終了したとき
- dbx の collector pause コマンドで収集を一時停止したとき (一時停止の直 前)、および dbx の collector resume コマンドで収集を再開したとき (再開の 直後)
- 派生プロセスが作成される前と後

パフォーマンスツールは、標本パケットに記録されたデータを時間期間別に分類しま す。この分類されたデータを標本と呼びます。特定の標本セットを選択すればイベン ト固有データをフィルタ処理できるので、特定の期間に関する情報だけを表示させる ことができます。各標本の大域データを表示することもできます。

パフォーマンスツールは、標本ポイントのさまざまな種類を区別しません。標本ポイ ントを解析に利用するには、1 種類のポイントだけを記録対象として選択してくださ い。特に、プログラム構造や実行シーケンスに関する標本ポイントを記録する場合 は、定期的な標本収集を無効にし、dbx がプロセスを停止したとき、collect コマ ンドによってデータ記録中のプロセスにシグナルが送られたとき、あるいはコレクタ API 関数が呼び出されたときのいずれかの状況で記録された標本を使用します。

## プログラム構造へのメトリックの対応付 け

メトリックは、イベント固有のデータとともに記録される呼び出しスタックを使用 し、プログラムの命令に対応付けられます。情報を利用できる場合には、あらゆる命 令がそれぞれ 1 つのソースコード行にマップされ、その命令に割り当てられたメト リックも同じソースコード行に対応付けられます。この仕組みについての詳細は、[第](#page-156-0) 7 [章を](#page-156-0)参照してください。

メトリックは、ソースコードと命令のほかに、より上位のオブジェクト (関数とロー ドオブジェクト) にも対応付けられます。関数とロードオブジェクト呼び出しスタッ クには、プロファイルが取られたときに記録された命令アドレスに達するまでに行わ れた、一連の関数呼び出しに関する情報が含まれます。パフォーマンスアナライザ は、この呼び出しスタックを使用し、プログラム内のあらゆる関数のメトリックを計 算します。こうして得られたメトリックを関数レベルのメトリックといいます。

### 関数レベルのメトリック: 排他的、包括的、属性

パフォーマンスアナライザが求める関数レベルのメトリックは、排他的、包括的、属 性の 3 種類があります。

- 関数の排他的メトリックは、関数本体内で発生したイベントから求められます。 他の関数への呼び出しから発生したメトリックは含まれません。
- 包括的メトリックは、関数本体内とその関数が呼び出した関数内で発生したイベ ントから求められます。これには、他の関数への呼び出しから発生したメトリッ クが含まれます。
- 属性メトリックは、他の関数からの呼び出しまたは他の関数への呼び出しが原因 で発生したメトリックです。つまり、属性メトリックは他の関数に原因があるメ トリックということになります。

呼び出しスタックの一番下のみに現れる関数 (リーフ関数) では、その関数の排他的 メトリックと包括的メトリックは同じになります。

排他的および包括的メトリックは、ロードオブジェクトについても求められます。 ロードオブジェクトの排他的メトリックは、そのロードオブジェクト内の全関数の関 数レベルのメトリックを集計することによって求められるメトリックです。これに対 し、ロードオブジェクトの包括的メトリックは、関数に対するのと同じ方法で求めら れるメトリックです。

関数の排他的および包括的メトリックは、その関数を通るあらゆる記録経路に関する 情報を提供します。属性メトリックは、関数を通る特定の経路に関する情報を提供し ます。1 つのメトリックの内のどれだけの部分が特定の関数呼び出しに対応している かを示します。呼び出しにかかわっている 2 つの関数を呼び出し元と呼び出し先と呼 びます。呼び出しツリーにおいて、それぞれの関数の属性メトリックは次の意味を持 ちます。

- 関数の呼び出し元の属性メトリックは、その関数の包括的メトリックのうち、各 呼び出し元からの呼び出しが原因になっているメトリックを示します。呼び出し 元の属性メトリックも合計したものが、関数の包括的メトリックです。
- 関数の呼び出し先の属性メトリックは、その関数の包括的メトリックのうち、各 呼び出し先への呼び出しが原因になっているメトリックを示します。この場合、 属性メトリックの合計と関数の排他的メトリックは、その関数の包括的メトリッ クに等しくなります。

呼び出し元または呼び出し先の属性メトリックと包括的メトリックを比較すると、さ らに有用な情報が得られます。

- 呼び出し元の属性メトリックとその包括的メトリックの差は、その包括的メト リックのうち、他の関数への呼び出し、およびその呼び出し元自体の仕事が原因 のメトリックを示します。
- 呼び出し先の属性メトリックとその包括的メトリックの差は、その包括的メト リックのうち、他の関数からのその呼び出し先への呼び出しが占めるメトリック を示します。

プログラムのパフォーマンス改善が可能な場所を見つける方法としては、以下があり ます。

- 排他的メトリック参考に、メトリック値が大きい関数を発見する。
- 包括的メトリックを参考に、プログラム内のどの呼び出しシーケンスが大きなメ トリック値の原因になっているかを調べます。
- 属性メトリックを参考に、大きなメトリック値の原因になっている特定の1つま たは複数の関数に対する呼び出しシーケンスを特定します。

#### 属性メトリックの意味: 例

図 [2-1](#page-45-0) は、呼び出しツリーにおける排他的、包括的、属性メトリックの関係例を部分 的に表しています。ここでは、中央の関数の関数 C に注目します。この図には、関 数のすべての呼び出しが含まれているわけではないことに注意してください。

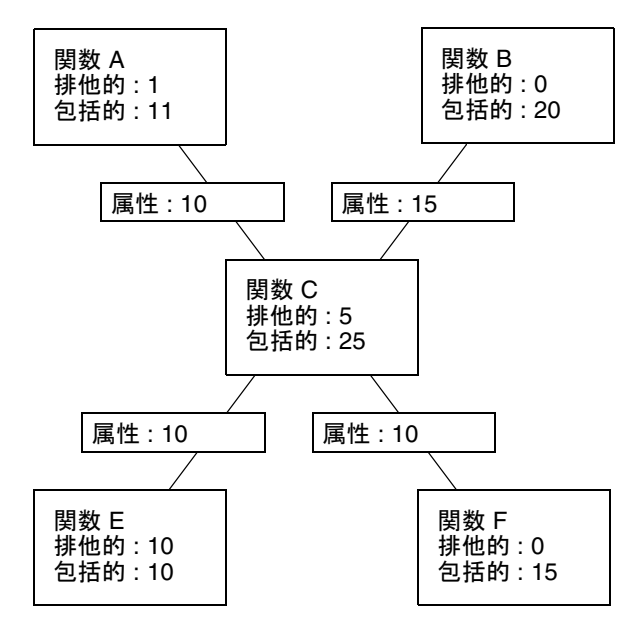

<span id="page-45-0"></span>図 2-1 呼び出しツリーにおける排他的、包括的、属性メトリックの関係

関数 C は、関数 E および関数 F の 2 つの関数を呼び出し、これら 2 つの関数は、関 数 C の包括的メトリックのうちの 10 単位の原因になっています。これらは、呼び出 し先が原因の属性メトリックです。その合計 (10+10) に関数 C の排他的メトリック (5) を加算すると、関数 C の包括的メトリック (25) に等しくなります。

関数 E では、呼び出し先が原因の属性メトリックと呼び出し元の包括的メトリック が同じですが、関数 F では異なります。このことは、関数 E が関数 C によってのみ 呼び出されるの対し、関数 F が関数 C 以外の関数によっても呼び出されることを意

味します。また、関数 E では、排他的メトリックと包括的メトリックが同じです が、関数 F では異なります。このことは、関数 F が他の関数を呼び出し、関数 E が 他の関数を呼び出さないことを意味します。

関数 C は関数 A および関数 B の 2 つの関数によって呼び出され、関数 C の包括的メ トリックのうち、関数 A の 10 単位と関数 B の 15 単位が、関数 C の包括的メトリッ クの原因になっています。これらは、呼び出し元が原因の属性メトリックです。この 合計 (10+15) は、関数 C の包括的メトリックに等しくなります。

関数 A では、呼び出し元が原因の属性メトリックが、その包括的メトリックと排他 的メトリックの差と等しくなりますが、関数 B では等しくありません。このこと は、関数 A が関数 C のみ呼び出し、関数 B が関数 C 以外の関数も呼び出すことを意 味します (実際には、関数 A は他の関数を呼び出している場合がありますが、時間が 短かすぎて、実験データには現れないことがあります)。

#### 関数レベルのメトリックに再帰が及ぼす影響

直接または間接のどちらの場合も、再帰関数呼び出しがあると、メトリックの計算が 複雑になります。パフォーマンスアナライザは、関数の呼び出しごとではなく、その 関数全体のメトリックを表示します。このため、一連の再帰呼び出しのメトリックを 1 つのメトリックに要約する必要があります。この要約によって、呼び出しスタック の最後の関数 (リーフ関数) から求められる排他的メトリックが影響を受けることは ありませんが、包括的および属性メトリックはその影響を受けます。

包括的メトリックは、イベントのメトリックと呼び出しスタック内の関数の包括的メ トリックを合計することによって求められます。再帰呼び出しスタックにおいてメト リックが複数回カウントされないようにするには、イベントのメトリックが、同じ関 数の包括的メトリックに複数回加算されないようにします。

属性メトリックは、包括的メトリックから求められます。もっとも簡単な再帰では、 再帰関数は、それ自身ともう 1 つの関数 (呼び出しを開始する関数) の 2 つの呼び出 し元を持ちます。最後の呼び出しですべての仕事を終えた場合、再帰関数の包括的メ トリックの原因になっているのは、その再帰関数であり、呼び出しを開始した関数は 関わっていません。これは、再帰関数の上位にあるあらゆる呼び出しの包括的メト リックは、メトリックの複数回のカウントを回避するために、ゼロと見なされるため です。ただし、呼び出しを開始した関数が実行に要する時間は、再帰呼び出しである ために、呼び出し先としての再帰関数の包括的メトリックの一部の原因になります。

第 3 章

# パフォーマンスデータの収集

パフォーマンス解析の第一段階は、データ収集です。この章では、データ収集のため の準備、収集データの格納場所、およびデータの収集方法とデータ収集の管理方法に ついて説明します。データそのものの詳細については、第 [2](#page-32-0) 章を参照してください。

この章では、以下について説明します。

- [プログラムのコンパイルとリンク](#page-48-0)
- [データ収集と解析のためのプログラムの準備](#page-50-0)
- [データ収集に関する制限事項](#page-60-0)
- [収集データの格納場所](#page-65-0)
- [必要なディスク容量の概算](#page-67-0)
- [データの収集](#page-68-0)
- collect [コマンドによるデータの収集](#page-69-0)
- dbx collector [サブコマンドによるデータの収集](#page-79-0)
- [動作中のプロセスからのデータの収集](#page-86-0)
- MPI [プログラムからのデータの収集](#page-89-0)
- ppgsz での [collect](#page-92-0) の使用

# <span id="page-48-0"></span>プログラムのコンパイルとリンク

プログラムのコンパイル時にどのようなオプションを使用してもデータの収集と解析 を行えるのが普通ですが、収集対象とパフォーマンスアナライザでの表示対象に影響 を及ぼすオプションもあります。プログラムのコンパイルとリンクを行う際に考慮す べき事柄について、以下に説明します。

#### ソースコード情報

注釈付き「ソース」と「逆アセンブリ」解析にソースコードを表示し、「行」解析に ソース行を表示するには、-g コンパイラオプション (C++ でフロントエンドインラ イン化を有効にするには -g0) で対象のソースファイルをコンパイルして、デバッグ シンボル情報を作成します。デバッグシンボル情報の形式は、-xdebugformat= (stabs|dwarf) で指定されているように、スタブと DWARF2 のいずれかとするこ とができます。

現時点では SPARC® プロセッサ用の C コンパイラと C++ コンパイラのためだけに データ空間ハードウェアカウンタプロファイルを許可するデバッグ情報でコンパイル オブジェクトを準備するには、-xhwcprof -xdebugformat=dwarf と最適化レベ ルを指定してコンパイルします。(現在は、最適化を行わないと、この機能は使用で きません。)「データオブジェクト」解析でプログラムデータオブジェクトを表示す るには、-g (または C++ の場合は -g0) も追加して十分なシンボル情報を取得しま す。

DWARF 形式のデバッグ用シンボルで構築された実行可能ファイルやライブラリに は、各成分オブジェクト (.o) ファイルのデバッグシンボルのコピーが自動的に取り込 まれます。スタブ形式のデバッグ用シンボルで構築された実行可能ファイルとライブ ラリにも、各成分オブジェクトファイルのデバッグシンボルのコピーが取り込まれま す。ただし、それらのシンボルが、実行可能ファイル内だけでなく各種オブジェクト ファイル内にもスタブシンボルを残す -xs オプションとリンクされている必要があ ります。この情報の取り込みは、オブジェクトファイルを移動したり、削除したりす る必要がある場合に特に有用です。実行可能ファイルとライブラリ自体にあるすべて のデバッグ用シンボルとともに、実験とプログラム関連ファイルを別の場所に容易に 移動できます。

#### 静的リンク

プログラムをコンパイルするときに、-dn および -Bstatic コンパイラオプション を使用して動的リンクを無効にしないでください。完全に静的にリンクされたプログ ラムのデータを収集しようとしても、コレクタからエラーメッセージが返され、デー タは収集されません。このエラーが発生する原因は、コレクタを実行したときに、コ レクタライブラリが動的に読み込まれるためです。

システムライブラリを静的リンクしないでください。システムライブラリを静的リン クしてしまうと、トレースデータを収集できなくなることがあります。また、コレク タライブラリ libcollector.so へもリンクしないでください。

最適化

何らかのレベルの最適化を有効にしてプログラムをコンパイルすると、コンパイラが 実行順序を変更できるため、プログラム内の行の順序どおりにコードが実行されなく なります。この場合、パフォーマンスアナライザは、このようにして最適化された コードについて収集された実験データを解析できますが、しばしば、逆アセンブリレ ベルでパフォーマンスアナライザが提供するデータを元のソースコード行に対応付け ることが困難になります。また、コンパイラがテール呼び出しの最適化を行う場合に は、呼び出しシーケンスが予想とは異なっているように見えることがあります。最適 化によって、展開の失敗が発生することがあります。詳細は、143 [ページの「テール](#page-170-0) [呼び出しの最適化」を](#page-170-0)参照してください。

### Java プログラムのコンパイル

javac による Java プログラムのコンパイルに特別なアクションは不要です。

## <span id="page-50-0"></span>データ収集と解析のためのプログラムの 準備

データ収集と解析の準備のためにプログラムに対して行う特別な作業はありません。 以下の処理のうち、いずれか 1 つでも行うプログラムの場合には、下記の該当する説 明を読んでください。

- シグナルハンドラをインストールする
- システムライブラリを明示的かつ動的に読み込む
- 関数を動的にコンパイルする
- 派生プロセスを作成する
- 非同期 I/O ライブラリを使用する
- プロファイルタイマまたはハードウェアカウンタ API を直接使用する
- setuid(2)を呼び出すか、setuid ファイルを実行する

また、データ収集をプログラムから制御する場合も、該当する項を読んでください。

#### 動的割り当てメモリーの利用

多くのプログラムは、以下のような機能を使用して、動的に割り当てられたメモリー に依存しています。

 $\blacksquare$  malloc, valloc, alloca  $(C/C++)$ 

- $\blacksquare$  new  $(C++)$
- スタック局所変数 (Fortran)
- MALLOC、MALLOC64 (Fortran)

初期値の設定としてメモリーの割り当て方法が明示的に規定されているのでない限 り、プログラムが動的に割り当てられたメモリーの初期内容に依存することのないよ う注意する必要があります。たとえば、malloc(3C) については、マニュアルページ 内の calloc と malloc を比較してください。

動的に割り当てられたメモリーを使用するプログラムを単独で実行すると、ときどき 正常に機能しているように見えることがありますが、パフォーマンスデータの収集を 有効にした状態で実行すると、問題が起きることがあります。そのときの症状として は、予期しない浮動小数点演算動作、セグメント例外、アプリケーション固有のエ ラーメッセージなどがあります。

こうした症状は、アプリケーションが単独で実行されたときには、初期化されていな いメモリーの値が動作に影響ないものであっても、パフォーマンスデータの収集ツー ルとの組み合わせで実行されたときに別の値が設定されることによって、発生する場 合があります。これは、パフォーマンスツールの問題ではありません。動的に割り当 てられたメモリーの内容に依存するアプリケーションのどれにも、潜在的な問題があ ります。別に明示的に規定されていない限り、オペレーティングシステムは、どのよ うな内容であれ、動的に割り当てられたメモリー上の内容を自由に提供するためで す。現在のオペレーティングシステムが動的に割り当てられたメモリーに必ず特定の 値を設定するようになっていたとしても、将来オペレーティングシステムのリリース が変わったとき、あるいはプログラムを別のオペレーティングシステムに移植した場 合には、こうした潜在的な問題によって、予期しない動作が発生する可能性がありま す。

こうした潜在的な問題の発見に役立つと思われるツールには、以下があります。

■ f95 -xcheck=init\_local

詳細は、『Fortran ユーザーズガイド』または f95(1) のマニュアルページを参照 してください。

■ lint

詳細は、『C ユーザーズガイド』または lint(1) のマニュアルページを参照して ください。

■ dbx 下での実行時チェック

詳細は、『dbx コマンドによるデバッグ』または dbx(1) のマニュアルページを参 照してください。

■ Purify

### システムライブラリの使用

コレクタは、さまざまなシステムライブラリの関数の上で割り込み処理することに よって、トレースデータを収集し、完全なデータ収集を行います。以下は、コレクタ がライブラリ関数の呼び出しで割り込みを行う状況を示しています。

- 同期待ちトレースデータの収集。コレクタは、Solaris 8 OS および Solaris 9 OS 上 の Solaris スレッドライブラリ libthread.so<sup>1</sup> の関数に対して、および Solaris 10 OS 上の Solaris C ライブラリ libc.so の関数に対して割り込み処理を行いま す。同期待ちトレースは、Linux OS 上では利用できません。
- ヒープトレースデータの収集。コレクタは、malloc、realloc、memalign、お よび free の関数上で割り込み処理を行います。これらの関数は、C 標準ライブ ラリ libc.so のほか、libmalloc.so や libmtmalloc.so などのライブラリ にあります。
- MPI トレースデータの収集。コレクタは、Solaris MPI ライブラリ libmpi.so の 関数上で割り込み処理を行います。MPI トレースは、Linux では利用できませ  $h_{\alpha}$
- 時計データの完全性の確保。コレクタは setitimer で割り込み処理を行い、プロ グラムがプロファイルタイマを使用しないようにします。
- ハードウェアカウンタデータの完全性の確保。コレクタはハードウェアカウンタ ライブラリ libcpc.so の関数で割り込み処理を行い、プログラムがカウンタを使 用しないようにします。プログラムからこのライブラリの関数への呼び出しは、 戻り値 -1 で復帰します。
- 派生プロセスに対するデータ収集の有効化。コレクタは、fork(2)、fork1(2)、 vfork(2)、fork(3F)、system(3C)、system(3F)、sh(3F)、popen(3C)、exec(2) の関数とそのバリアントで割り込み処理を行います。vfork の呼び出しは、 fork1 の呼び出しに内的に置き換えられます。これらの割り込み処理が行われる のは、collect コマンドの場合だけです。
- コレクタによる SIGPROF シグナルおよび SIGEMT シグナルの処理の保証。コレク タは sigaction で割り込みを行なって、シグナルハンドラがこれらのシグナル用 の専用シグナルハンドラであるかどうかを確認します。

次のような環境では、割り込みが成功しません。

- 割り込み対象関数が入っているライブラリとプログラムを静的にリンクした場合
- コレクタライブラリが事前読み込みされていない実行中アプリケーションに dbx を接続した場合

<sup>1.</sup> Solaris OS8 上のデフォルトのスレッドライブラリ /usr/lib/libthread.so (T1) では、プロファイル時 に問題が発生します。LWP にスレッドがスケジュールされていないと、プロファイリング割り込みが破棄 される場合があります。この場合は、本当の LWP 時間を大きく下回る LWP 合計時間が報告されることが あります。状況によっては、内部ライブラリの相互排他ロック (mutex) にアクセスする際にセグメンテー ション違反も発生して、アプリケーションがクラッシュする場合もあります。これは、LD\_LIBRARY\_PATH 設定の先頭に /usr/lib/lwp を付加して、代替スレッドライブラリ (/usr/lib/lwp/libthread.so、こ れが T2 です) を使用することで回避できます。Solaris 9 では、デフォルトライブラリは T2 で、これは libc ライブラリに組み込まれています。

■ これらのライブラリのいずれか1つを動的に読み込み、このライブラリの中でだ け検索することによってシンボルを解決する場合

コレクタが割り込み処理を行えなかった場合には、パフォーマンスデータが消去され たり無効となったりする可能性があります。

#### シグナルハンドラの使用

コレクタは、全実験用の SIGPROF とハードウェアカウンタ実験専用の SIGEMT の 2 つのシグナルを使用してプロファイルデータを収集します。コレクタはこれらのシグ ナルのそれぞれを対象としてシグナルハンドラをインストールします。シグナルハン ドラは自身のシグナルをインターセプトして処理しますが、他のシグナルは、インス トールされている他のシグナルハンドラに引き渡します。プログラムがこれらのシグ ナル用の専用シグナルハンドラをインストールすると、コレクタは自分のシグナルハ ンドラをプライマリハンドラとして再インストールし、それによって完全なパフォー マンスデータが確保されます。

collect コマンドでは、ユーザー指定のシグナルを使用してデータ収集の一時停止 と再開、および標本の記録を行えます。それらのシグナルはコレクタによって保護さ れませんが、ユーザーハンドラがインストールされている場合は、実験に警告が書き 出されます。コレクタとアプリケーションによる指定シグナルの使用が互いに競合し ないように、ユーザーが責任を持って確認する必要があります。

コレクタによってインストールされたシグナルハンドラは、システムコールがシグナ ル配信のために中断されないようにするためのフラグを設定します。フラグが設定さ れると、プログラムのシグナルハンドラがシステムコールの中断を許可する場合に は、プログラムの動作が変わる可能性があります。動作が変化する重要な例として は、非同期キャンセル処理に SIGPROF を使用し、システムコールの中断を行う非同 期 I/O ライブラリ libaio.so があります。コレクタライブラリ libcollector.so がインストールされている場合は必ず、キャンセルシグナルの 到着が非同期入出力操作の取り消しに間に合わないほど遅れます。

コレクタライブラリを事前読み込みしないままプロセスに dbx を接続してパフォー マンスデータ収集を有効にし、その後でプログラムが自分のシグナルハンドラをイン ストールすると、コレクタは自分のシグナルハンドラを再インストールしません。こ の場合、プログラムのシグナルハンドラは、SIGPROF と SIGEMT のシグナルが渡さ れ、かつパフォーマンスデータが失われないことを確実にする必要があります。プロ グラムのシグナルハンドラがシステムコールを中断した場合のプログラムの動作とプ ロファイルの動作は、コレクタライブラリが事前読み込みされた場合の動作と異なり ます。

### setuid の使用

ダイナミックローダによって課される制約は、setuid(2) の使用とパフォーマンス データの収集を困難にします。プログラムが setuid を呼び出すか setuid ファイ ルを実行する場合、コレクタは新しいユーザー ID に必要なアクセス権がないため に、実験ファイルに書き込めない可能性が高くなります。

### <span id="page-54-0"></span>データ収集のプログラム制御

プログラムからデータ収集を制御するには、コレクタ共有ライブラリ libcollector.so に入っている API 関数をプログラムで使用します。これらの関 数は C で記述されており、Fortran インタフェースも用意されています。ライブラリ とともに提供されるヘッダファイルに、C インタフェースと Fortran インタフェース の両方が定義されています。

API 関数は、次のように定義されます。

```
void collector_sample(char *name);
void collector_pause(void);
void collector_resume(void);
void collector_thread_pause(unsigned int t);
void collector_thread_resume(unsigned int t);
void collector_terminate_expt(void);
```
CollectorAPI クラスに、Java™ プログラム用の類似の機能が用意されており、こ れについては、28 ページの「Java [インタフェース」](#page-55-0)で説明しています。

#### C/C++ インタフェース

C/C++ インタフェースにアクセスする方法は 2 通りあります。

■ collectorAPI.h を取り込み、-lcollectorAPI (土台の libcollector.so API 関数の有無をチェックする本当の関数が含まれている API) を使用してリンク する。

この方法では、API ライブラリとリンクする必要があります。この環境は、あら ゆる環境下で有効です。有効な実験がない場合、API 呼び出しは無視されます。

■ libcollector.h (土台の libcollector.so API 関数の有無をチェックするマ クロを含む API) を取り込む。

この方法は、main 実行可能ファイル内と、プログラムの起動と同時にデータ収集 を開始する場合にのみ有効です。dbx を使用して、プロセスに接続する場合、あ るいはプロセスが dlopen する共有ライブラリ内で使用した場合は、必ずしも機 能しないことがあります。この方法は、下位互換性を維持する目的で提供されて います。

注意 – どんな言語を使用している場合も、プログラムを -lcollector とリンクす ることは避けてください。リンクした場合、コレクタが予期しない動作をすることが あります。

#### Fortran インタフェース

Fortran API の libfcollector.h ファイルには、ライブラリに対する Fortran イン タフェースが定義されています。このライブラリを使用するには、

-lcollectorAPI を使用してアプリケーションをリンクする必要があります。(この ライブラリには、下位互換性を維持するため、-lfcollector というもう 1 つの名 前も用意されています。) 動的関数とスレッドによる呼び出しの一時停止と再開を除 けば、Fortran API は C/C++ API と同じ機能を提供します。

Fortran の場合、API 関数を使用するには、次の文を挿入します。

include "libfcollector.h"

注意 – どんな言語を使用している場合も、プログラムを -lcollector とリンクす ることは避けてください。リンクした場合、コレクタが予期しない動作をすることが あります。

#### <span id="page-55-0"></span>Java インタフェース

次の文を使用して、CollectorAPI クラスをインポートし、Java™ API にアクセスで きます。ただし、お使いのアプリケーションは /*installation\_directory*/lib/collector.jar (ここで、*installation-directory* は Sun Studio ソフトウェアがインストールされているディレクトリ) を指すクラスパスで呼 び出さなければならないことに注意してください。

import com.sun.forte.st.collector.CollectorAPI;

Java™ CollectorAPI メソッドは、次のように定義されます。

```
CollectorAPI.sample(String name)
CollectorAPI.pause()
CollectorAPI.resume()
CollectorAPI.threadPause(Thread thread)
CollectorAPI.threadResume(Thread thread)
CollectorAPI.terminate()
```
Java API には、動的関数 API 以外の C および C++ API と同じ関数が含まれていま す。

C インクルードファイルの libcollector.h には、データが収集されていないとき には実際の API 関数の呼び出しを迂回するマクロが入っています。この場合、関数 は動的に読み込まれません。ただし、一部環境ではうまく機能しないことがあるた め、これらのマクロを使用するのは危険です。マクロを使用していないため、 collectorAPI.h を利用する方が安全であり、この関数は関数を直接参照します。

Fortran API サブルーチンはパフォーマンスデータが収集されているときには C API 関数を呼び出し、そうでないときには復帰します。チェック処理のオーバーヘッドは 非常に小さいので、プログラムのパフォーマンスにはあまり影響がないはずです。

パフォーマンスデータを収集するには、この章で後述するように、コレクタを使用し てプログラムを実行する必要があります。API 関数への呼び出しを挿入することに よって、データ収集が有効になることはありません。

マルチスレッドプログラムで API 関数を使用する場合には、これらの関数が 1 つの スレッドによってのみ呼び出されるようにする必要があります。 collector\_thread\_pause() および collector\_thread\_resume() 以外は、API

関数が行うアクションの対象はプロセスであって、個々のスレッドではありません。 各スレッドが API 関数を呼び出すと、記録されたデータが期待したものにならない 可能性があります。たとえば、あるスレッドが collector\_pause() や collector terminate expt() を呼び出したときに、他のスレッドがまだプログ ラム内のそのポイントに達していない場合、すべてのスレッドについて収集が一時停 止または停止され、この API 呼び出しの前にコードを実行していたスレッドのデー タが失われる可能性があります。データ収集を個々のスレッドレベルで制御するに は、collector\_thread\_pause() 関数と collector\_thread\_resume() 関数を使 用します。これらの関数の使用方法として、1 つのマスタスレッドにそれ自体を含む すべてのスレッドに対してすべての呼び出しを行わせる方法と、各スレッドにそれ自 体に対してのみ呼び出しを行わせる方法があります。その他の使用方法では、結果が 予測できないものになるおそれがあります。

### C/C++、Fortran および Java API 関数

以下では、データ収集に関係する API 関数について説明します。

■ C と C++: collector\_sample(char \*name)

Fortran: collector\_sample(string name)

Java: CollectorAPI.sample(String name)

標本パケットを記録し、その標本に指定された名前または文字列をラベルとして 付けます。ラベルは、「パフォーマンスアナライザ」の「イベント」タブで表示 されます。Fortran の引数 string の型は、character です。

標本ポイントに含まれるデータは、プロセスに関するものであり、個々のスレッ ドに関するものではありません。マルチスレッドアプリケーションの場合、 collector\_sample() API 関数は、標本の記録中に別の呼び出しが行われて も、1 つの標本だけが書き込まれるようにします。記録される標本の数は、呼び出 しを行うスレッドの数よりも少なくなります。

パフォーマンスアナライザは、別々のメカニズムによって記録された標本同士を 区別しません。API 呼び出しによって記録された標本だけを見たい場合には、パ フォーマンスデータの記録時に他のあらゆる標本モードを停止します。

■ C、C++、Fortran: collector\_pause()

Java: CollectorAPI.pause()

実験へのイベント固有データの書き込みを停止します。実験はオープン状態のま まであり、大域データの書き込みは続けられます。有効な実験がない場合やデー タの記録がすでに停止されている場合には、呼び出しは無視されます。この関数 は、たとえすべてのイベント固有なデータの書き込みが collector thread resume() 関数によって特定のスレッドに対して有効にさ

れていたとしても、その書き込みを停止します。

■ C, C++, Fortran: collector\_resume()

Java: CollectorAPI.resume()

実験へのイベント固有データの書き込みを collector\_pause() を呼び出した後 に再開します。有効な実験がない場合やデータの記録が有効である場合には、呼 び出しは無視されます。

■ C と C++ のみ: collector\_thread\_pause(unsigned int t)

Java: CollectorAPI.threadPause(Thread t)

引数リストで指定したスレッドから実験へのイベント固有データの書き込みを停 止します。引数 t は、C/C++ プログラムの場合は POSIX スレッド識別子、Java プログラムの場合は Java スレッドです。実験がすでに終了したか、実験がアク ティブでないか、あるいは、そのスレッドに対するデータの書き込みがすでにオ フになっている場合、呼び出しは無視されます。この関数は、たとえデータの書 き込みが大域的に有効でも、指定したスレッドからのデータの書き込みを停止し ます。デフォルトでは、個々のスレッドのデータの記録がオンに設定されます。

■ C と C++ のみ: collector\_thread\_resume (unsigned int t)

Java: CollectorAPI.threadResume(Thread t)

引数リストで指定したスレッドから実験へのイベント固有データの書き込みを再 開します。引数 t は、C/C++ プログラムの場合は POSIX スレッド識別子、Java プログラムの場合は Java スレッドです。実験がすでに終了したか、実験がアク ティブでないか、あるいは、そのスレッドに対するデータの書き込みがすでにオ ンになっている場合、呼び出しは無視されます。データは、データの書き込みが 大域的に有効にされ、スレッドに対して有効にされているときのみ、実験に書き 込まれます。

■ C、C++、Fortran: collector\_terminate\_expt()

Java: CollectorAPI.terminate

データを収集している実験を終了します。以降、データの収集は行われません が、プログラムは正常に動作を続けます。有効な実験がない場合は、呼び出しは 無視されます。

### 動的な関数とモジュール

使用している C または C++ プログラムが、コンパイル時にそのデータ空間に関数を 動的に取り込む場合、動的関数やモジュールのデータをパフォーマンスアナライザで 見るには、コレクタに情報を与える必要があります。この情報は、コレクタ API 関 数の呼び出しによって渡されます。API 関数の定義は、次のとおりです。

```
void collector_func_load(char *name, char *alias,
    char *sourcename, void *vaddr, int size, int lntsize,
    Lineno *lntable);
void collector_func_unload(void *vaddr);
```
Java HotSpot™ 仮想マシンによってコンパイルされる Java メソッドには別のインタ フェースが使用されるので、これらの API 関数を使用する必要はありません。Java インタフェースは、コンパイルされたメソッドの名前をコレクタに知らせます。Java コンパイル済みメソッドの関数データと注釈付き逆アセンブリのリストを見ることは できますが、注釈付きソースリストを見ることはできません。

以下では、データ収集に関係する API 関数について説明します。

■ collector func load()

実験での記録のため、動的にコンパイルされた関数に関する情報をコレクタに渡しま す。パラメータリストを下表に示します。

| パラメータ      | 定義                                                                                                    |
|------------|----------------------------------------------------------------------------------------------------|
| name       | パフォーマンスツールで使用する、動的にコンパイルされる関数の<br>名前。実際の関数名でなくてもかまいません。この名前は関数の通<br>常の命名規則に従っている必要はありませんが、空白文字や引用符<br>は含めないようにします。                               |
| alias      | 関数の記述に使用する任意の文字列。NULL を使用できます。この文<br>字列が解釈の対象となることはありません。空白文字を含めること<br>ができます。アナライザの「概要」タブに表示されます。何の関数<br>であるか、またはなぜ関数が動的に構築されたかを示すために使用<br>されます。 |
| sourcename | 関数の構築元であるソースファイルのパス。NULL を使用できます。<br>注釈付きソースリストには、ソースファイルが使用されます。                                                                                |
| vaddr      | 関数が読み込まれたアドレス。                                                                                                    |

表 3-1 collector\_func\_load() のパラメータリスト

表 3-1 collector\_func\_load() のパラメータリスト (続き)

| パラメータ   | 定義                                                                                                    |
|---------|----------------------------------------------------------------------------------------------------|
| size    | バイト数による関数のサイズ。                                                                                                    |
| lntsize | 行番号テーブルのエントリの数を示すカウント。行番号情報がない<br>場合には、ゼロとなります。                                                                                                    |
| lntable | 1ntsize エントリが入っているテーブル。各エントリは、整数対で<br>す。第1整数はオフセット、第2整数は行番号です。あるエントリ<br>のオフセットと次のエントリのオフセットとの間の命令はすべて、<br>最初のエントリの行番号に対応します。オフセットは数字の昇順に<br>する必要があります。行番号の順序は任意です。1ntable が NULL<br>である場合、関数のソースリストは利用できません。ただし、逆ア<br>センブリリストは利用できます。 |

■ collector\_func\_unload()

アドレス vaddr にある動的関数が読み込み解除されたことをコレクタに通知しま す。

## <span id="page-60-0"></span>データ収集に関する制限事項

ここでは、ハードウェア、オペレーティングシステム、プログラムの実行方法、また はコレクタそのものによって課されるデータ収集の制限事項について説明します。

異なるデータ型の同時収集に対する制限はありません。すなわち、どのようなデータ 型でも他のデータ型とともに収集できます。

#### <span id="page-60-1"></span>時間ベースのプロファイルに関する制限事項

プロファイル間隔の最小値とプロファイル化に使用する時計の分解能は、特定のオペ レーティング環境により異なります。最大値は 1 秒です。プロファイル間隔の値は、 時計の分解能のもっとも近い倍数に切り捨てられます。最小値および最大値と時計の 分解能を検索するには、引数を付けずに collect コマンドを入力します。

Solaris 8 OS の初期バージョンでは、プロファイルにシステムクロックが使用されま す。高分解能のシステムクロックを有効にすることを選択しないかぎり、このシステ ムクロックの分解能は 10 ミリ秒です。このためには、/etc/system ファイルに次 の行を追加してシステムを再起動します (スーパーユーザー権限が必要です)。

```
set hires_tick=1
```
Solaris 9 OS、Solaris10 OS、および Solaris 8 OS の後期バージョンでは、高分解能プ ロファイル用に高分解能システムクロックを有効にする必要はありません。

#### 時間プロファイルによる実行時のひずみと実行時間の拡大

時間ベースのプロファイルでは、SIGPROF シグナルがターゲットに送られたときに データが記録されます。それによってシグナルを処理するための実行時間の拡大が発 生し、呼び出しスタックが展開されます。呼び出しスタックが深く、シグナルが頻繁 なほど、実行時間の拡大は大きくなります。一定の範囲までは、時間ベースのプロ ファイルにより、ある程度のひずみが生じますが、これはもっとも深いスタックで実 行するプログラムの各部分の実行時間の拡大が大きくなることから生まれます。

可能な場合、デフォルト値は正確なミリ秒数でなく、システムクロックとの相関を回 避するために、正確な数値と多少異なる値 (たとえば、10.007ms または 0.997ms な ど) に設定されます。システムクロックはデータのひずみをもたらす場合もありま す。SPARC プラットフォームであれば、同じ方法でカスタム値を設定してください (Linux プラットフォーム上では不可能)。

### トレースデータの収集に関する制限事項

コレクタライブラリ libcollector.so が事前読み込みされていないかぎり、すで に稼働中のプログラムからはトレースデータを収集できません。詳細は、59 [ページ](#page-86-0) [の「動作中のプロセスからのデータの収集」](#page-86-0)を参照してください。

#### トレースによる実行時のひずみと実行時間の拡大

データのトレースは、トレースされるイベント数に比例して実行時間を拡大させま す。時間ベースのプロファイルが完了すると、時間データはトレースイベントで誘導 された実行時間の拡大によりひずみが生じます。

### <span id="page-62-0"></span>ハードウェアカウンタオーバーフローのプロファ イルに関する制限事項

ハードウェアカウンタオーバーフローのプロファイルには、次のような制限がありま す。

- ハードウェアカウンタオーバーフローデータの収集を行えるのは、ハードウェア カウンタが用意されていてオーバーフロープロファイルをサポートしているプロ セッサにおいてだけです。その他のシステムでは、ハードウェアカウンタオー バーフローのプロファイルは行えません。UltraSPARC® III プロセッサファミリよ り前の UltraSPARC® プロセッサは、ハードウェアカウンタオーバーフローのプロ ファイルをサポートしません。
- Solaris 8 リリースより前の Solaris OS のバージョンでハードウェアカウンタの オーバーフローデータを収集することはできません。
- cpustat(1)が動作しているシステムで、ハードウェアカウンタのオーバーフロー データを収集することはできません。これは、cpustat がすべてのカウンタを制 御しており、ユーザープロセスがカウンタを利用できないためです。データ収集 中に cpustat を起動すると、ハードウェアカウンタオーバーフロープロファイル は終了され、実験にエラーが記録されます。
- ハードウェアカウンタオーバーフローのプロファイルを行う場合、独自のコード で libcpc(3) を使用してハードウェアカウンタを使用することはできません。コ レクタは libcpc ライブラリ関数上で割り込み処理を行い、コレクタからの呼び 出しではなかった場合には -1 の戻り値で復帰します。
- dbx をプロセスに接続することによって、ハードウェアカウンタライブラリを使 用している実行中プログラムについてハードウェアカウンタデータを収集しよう とすると、実験が壊れることがあります。

注 – 使用可能なすべてのカウンタの一覧を表示するには、引数を指定せずに collect コマンドを実行します。

## ハードウェアカウンタオーバーフローのプロファ イルによる実行時のひずみと実行時間の拡大

ハードウェアカウンタのプロファイルでは、SIGEMT がターゲットへ送られたときに データが記録されます。それによってシグナルを処理するための実行時間の拡大が発 生し、呼び出しスタックが展開されます。時間ベースのプロファイルと違い、ハード ウェアカウンタによっては、プログラムのさまざまな部分で他の部分より高速にイベ ントを生成する場合があり、そのコード部分にひずみが生じます。そのようなイベン トを非常に高速に生成するプログラムの一部で大きなひずみが生じる場合がありま す。同様に、イベントによっては、スレッド間で不均等に生成されるものがありま す。

### 派生プロセスのデータ収集における制限事項

派生プロセスに関するデータを収集するには、次の制限事項があります。

- コレクタでの作業対象とする派生プロセスすべてについてデータを収集するに は、-F on または -F all オプションを指定して collect コマンドを使用する必 要があります。-F オプションを on に設定すると、fork とそのバリアント、およ び exec とそのバリアントへの呼び出しについて、自動的にデータを収集できま す。-F オプションを all に設定すると、コレクタは、system、popen、および sh の呼び出しに起因するものを含むすべての派生プロセスをたどります。
- 個々の派生プロセスのデータを収集するには、プロセスに dbx を接続する必要が あります。詳細は、59 [ページの「動作中のプロセスからのデータの収集」](#page-86-0)を参照 してください。
- 個々の派生プロセスのデータを収集するには、別個の dbx を使って各プロセスに 接続し、コレクタを有効にする必要があります。ただし、Java プログラムのデー タ収集は、現在 dbx のもとではサポートされていないことに注意してください。

#### Java プロファイルに関する制限事項

Java プログラムに関するデータを収集することはできますが、次の制限事項があり ます。

- 1.4.2 02 か、それ以降のバージョンの Java™ 2 プラットフォーム、Standard Edition (J2SE) を使用してください。クラッシュすることがあるため、バージョン 1.4.2 や 1.4.2 01 を使用しないでください。デフォルトでは、collect コマンドは Sun Studio インストーラによって J2SE がインストールされたパス (もしあれば) を使用します。このデフォルトパスを変更するには、JDK\_HOME 環境変数または JAVA\_PATH 環境変数を設定します。コレクタはこれらの環境変数に定義されてい る java のバージョンが ELF 実行可能ファイルであるかどうかを確認し、ELF 実 行可能ファイルでない場合には、使用した環境変数とフルパス名を示すエラー メッセージを出力します。
- データの収集には、collect コマンドを使用する必要があります。dbx collector サブコマンドや IDE のデータ収集機能を使用することはできません。
- IVM ソフトウェアを実行する派生プロセスを作成するアプリケーションは、プロ ファイルできません。
- 64 ビットの JVM ソフトウェアを使用するには、-j on フラグを使用し、64 ビッ ト JVM ソフトウェアをターゲットとして指定する必要があります。64 ビット JVM ソフトウェアによるデータ収集では、java -d64 を使用しないでください。 これを使用すると、データは収集されません。
- 非 Java アプリケーションは、1ibjvm.so を動的に開き、Java クラスをこれに渡 すことができます。このようなアプリケーションのプロファイルをサポートする ための対策は、初期収集呼び出しについて -j を on に設定しないで、呼び出され た JVM ソフトウェアに -Xruncollector オプションが渡されるようにすること です。

1.4.2\_02 より前の IVM バージョンを使用すると、次のようにデータが損なわれま す。

- JVM 1.4.2\_01: このバージョンでは、データの収集中に IVM ソフトウェアがク ラッシュすることがあります。
- JVM 1.4.2: このバージョンでは、データの収集中に JVM ソフトウェアがクラッ シュすることがあります。
- JVM 1.4.1: Java 表現は正しく記録され表示されますが、すべての JVM ハウスキー ピングが JVM 関数そのものとして表示されます。データ空間内の JVM コードを 実行するのに費やされた時間は、JVM ソフトウェアから提供されるコード領域の 名前で表示されます。大量の時間が <Unknown> 関数に表示されるのは、JVM ソ フトウェアで作成されたコード領域の中に名前が付いていないものがあるからで す。また、JVM 1.4.1 ソフトウェア内の各種のバグによって、プロファイリングさ れているプログラムがクラッシュする場合もあります。
- JVM 1.4.0: Java 表現は不可能であり、大量の時間が <Unknown> 関数に示されま す。
- 1.4.0 より前の JVM: バージョン 1.4.0 より前の IVM ソフトウェアによる Iava ア プリケーションのプロファイリングはサポートされません。

## Java プログラミング言語で書かれたアプリケー ションの実行時のひずみと実行時間の拡大

Java のプロファイリングでは、J2SE 1.4.2 を実行している場合は Java™ Virtual Machine Profiling Interface (JVMPI) が使用され、J2SE 5.0 を実行している場合は Java™ Virtual Machine Tools Interface (JVMTI) が使用されます。それによって、実 行のひずみと実行時間の拡大が発生する場合があります。

時間ベースのプロファイリングとハードウェアカウンタオーバーフローのプロファイ ルリングの場合、データ収集プロセスは JVM ソフトウェアへのさまざまな呼び出し を作成し、プロファイリングイベントをシグナルハンドラ内で処理します。これらの ルーチンのオーバーヘッドとディスクへの実験の書き込みによるコストから、Java プログラムの実行時に実行時間の拡大が生じます。そのような実行時間の拡大は通常 10% より少なくなります。

デフォルトのガーベッジコレクタは JVMPI をサポートしますが、サポートを行わな いガーベッジコレクタもあります。そのようなガーベッジコレクタを指定するデータ 収集の実行は、致命的エラーになります。

ヒーププロファイルの場合、データ収集プロセスではメモリーの割り当てとガーベッ ジコレクションを記述する JVMPI イベントを使用するため、実行時に大きい実行時 間の拡大が発生するおそれがあります。大半の Java アプリケーションではこれらの イベントを数多く生成するので、実験が大きくなり、データ処理の拡張性問題が発生 します。さらに、これらのイベントを要求すると、ガーベッジコレクタはインライン 化された割り当てを無効にするので、さらに長くなった割り当てパスのための追加 CPU 時間のコストがかかります。

同期トレースの場合は、データ収集でその他の JVMTI イベントを使用するので、ア プリケーション内のモニタ競合の量に比例して実行時間の拡大が発生します。

## <span id="page-65-0"></span>収集データの格納場所

プログラムの実行中に収集されたデータを「実験」といいます。実験は、1 つのディ レクトリに格納される 1 組のファイルで構成されます。実験の名前は、ディレクトリ の名前です。

コレクタは実験データを記録するばかりでなく、プログラムが使用したロードオブ ジェクトの自分専用アーカイブも作成します。これらのオブジェクトには、すべての オブジェクトファイルとそのロードオブジェクト内のすべての関数のアドレス、サイ ズ、名前、ロードオブジェクトのアドレス、その最終変更日時を示すタイムスタンプ が含まれます。

デフォルトでは、実験は現在のディレクトリに格納されます。このディレクトリが ネットワーク接続されたファイルシステム上にある場合は、ローカルのファイルシス テム上にあるときよりもデータの格納に長い時間がかかり、パフォーマンスデータに 誤りが含まれることがあります。このため、できる限り、実験はローカルのファイル システムに記録するようにしてください。コレクタを実行するときに、格納場所を指 定することができます。

派生プロセスの実験は、親プロセスの実験の中に格納されます。

#### 実験名

実験のデフォルト名は、test.1.er です。接尾辞 .er は必須です。この接尾辞のな い名前を指定すると、エラーメッセージが表示され、名前は受け付けられません。

*experiment*.*n*.er という形式の名前を選択した場合 (ただし、*n* は正の整数)、コレク タは後続の実験の名前の中で、*n* を自動的に 1 ずつインクリメントします。たとえ ば、mytest.1.er の次は mytest.2.er となり、その次は mytest.3.er のように 続きます。コレクタはまた、実験がすでに存在する場合も *n* をインクリメントし、す でに実験名が使用されている場合は、使用されていない実験名が見つかるまで *n* のイ ンクリメントを繰り返します。実験が存在していても実験名に *n* が含まれていない場 合、コレクタはエラーメッセージを出力します。

実験はグループにまとめることができます。グループは、デフォルト時に現在のディ レクトリに格納される実験グループファイルにおいて定義されます。実験グループ ファイルは、1 行のヘッダー行の後に 1 行につき 1 つの実験名が定義されているプ レーンテキストファイルです。実験グループファイルのデフォルト名は、test.erg です。ファイル名の末尾が .erg でない場合はエラーとなり、ファイル名は受け付け られません。実験グループを作成すると、そのグループ名で実行したすべての実験が グループに追加されます。

最初の行が、次の行であるプレーンテキストファイルを作成し、実験グループを作成 することができます。

#analyzer experiment group

このあとの行に実験の名前を追加します。ファイルの名前の最後は、.erg でなけれ ばなりません。

MPI プロセスごとに実験が 1 つ作成される MPI プログラムから収集された実験で は、デフォルトの実験名が異なります。デフォルトの実験名は test.*m*.er で、*m* は そのプロセスの MPI ランクです。*group*.erg という実験グループを指定した場合、 デフォルトの実験名は *group*.*m*.er です。実験名を指定すると、これらのデフォルト 名がオーバーライドされます。詳細は、62 ページの「MPI [プログラムからのデータ](#page-89-0) [の収集」を](#page-89-0)参照してください。

派生プロセスの実験は、次のとおり、その系統に基づいて命名されます。派生プロセ スの実験名は、その親の実験名に下線、コード文字、数字を追加して作成されます。 コード文字は、fork の場合は f、exec の場合は x、組み合わせの場合は c です。数字 は、fork または exec の索引です (成功したかどうか)。たとえば親プロセスの実験名 が test.1.er の場合、3 回目の fork の呼び出しで作成された子プロセスの実験は test.1.er/\_f3.er となります。この子プロセスが exec の呼び出しに成功した場 合、新しい派生プロセスの実験名は test.1.er/\_f3\_x1.er となります。

#### 実験の移動

別のコンピュータに実験を移動して解析する場合には、実験が記録されたオペレー ティング環境に解析結果が依存することを念頭に置いてください。

アーカイブファイルには、関数レベルでメトリックを計算してタイムラインを表示す るのに必要な情報がすべて入っています。ただし、注釈付きソースコードや注釈付き 逆アセンブリコードを調べるには、実験の記録時に使用されたものと同じバージョン のロードオブジェクトやソースファイルにアクセスする必要があります。

パフォーマンスアナライザはソースファイル、オブジェクトファイル、実行可能ファ イルを次の場所で順に検索し、正しいベース名のファイルが見つかると検索を停止し ます。

■ 実験の保管ディレクトリ

- 現在の作業ディレクトリ
- 実行可能ファイルまたはコンパイルオブジェクトに記録されている絶対パス名

アナライザ GUI から、または setpath および addpath 指令を使って、検索順序を 変更したり、他の検索ディレクトリを追加できます。

プログラムの正しい注釈付きソースコードと注釈付き逆アセンブリコードを確実に調 査対象とするには、ソースコード、オブジェクトファイル、および実行可能ファイル を実験にコピーしてから実験の移動やコピーを行います。オブジェクトファイルをコ ピーしたくない場合には、プログラムを -xs とリンクし、ソース行とファイル位置 に関する情報が実行可能ファイルに挿入されるようにします。collect コマンドの -A オプションまたは dbx collector archive コマンドを使用して、実験にロード オブジェクトを自動的にコピーすることができます。

## <span id="page-67-0"></span>必要なディスク容量の概算

この節では、実験の記録に必要な空きディスク容量を概算するにあたってのガイドラ インを示します。実験のサイズはデータパケットのサイズとその記録速度、プログラ ムが使用する LWP の数、およびプログラムの実行時間によって異なります。

データパケットには、イベント固有データとプログラム構造 (呼び出しスタック) に 依存するデータとが入っています。データ型に依存するデータのサイズは、約 50 ~ 100 バイトです。呼び出しスタックのデータは すべての呼び出しの復帰アドレスで構 成され、アドレス 1 個あたりのサイズは 4 バイト (64 ビット SPARC® アーキテク チャーでは 8 バイト) です。データパケットは、実験の LWP ごとに記録されます。 Java プログラムの場合は、対象となる呼び出しスタックに Java 呼び出しスタックと マシン呼び出しスタックの 2 つがあるため、ディスクに書き込まれるデータが増える ことに注意してください。

プロファイルデータパケットが記録される速度は、時間データのプロファイル間隔と ハードウェアカウンタデータのオーバーフロー値によって制御されます。ただし、こ れらのパラメータによってデータ収集のオーバーヘッドが変わるため、データの品質 やプログラムパフォーマンスの歪みにも影響があります。これらのパラメータ値が小 さければ良い統計値が得られますが、オーバーヘッドは高くなります。プロファイル 間隔とオーバーフロー値のデフォルト値は、良好な統計値を得ることとオーバーヘッ ドを抑えることの折衷点として慎重に選択されています。また、値が小さければ、 データ量が多くなります。

プロファイル間隔が 10 ミリ秒で呼び出しスタックが小さく、パケットサイズが 100 バイトの時間ベースのプロファイル実験の場合、データは LWP 1 つあたり毎秒 10K バイトで記録されます。オーバーフロー値を 1000000、パケットサイズを 100 バイト として、750MHz のプロセッサで実行された CPU サイクルと命令のデータを収集す る、ハードウェアカウンタオーバーフローのプロファイル実験の場合は、LWP 1 つ

あたり毎秒 150K バイトの速度です。数百という深さを持つ呼び出しスタックを持つ プログラムの場合は、この 10 倍以上の速度でデータが記録される可能性がありま す。

実験サイズの概算では、アーカイブファイルに使用するディスク容量も考慮する必要 がありますが、通常その量は、必要となるディスク容量全体のごく一部です (前節参 照)。必要なディスク領域のサイズを確定できない場合は、実験を短時間だけ行って みてください。この実験からアーカイブファイルのサイズを取得し (データ収集時間 とは無関係)、プロファイルファイルのサイズを調整することによって、実験全体の サイズの概算を求めることができます。

コレクタは、ディスク領域を割り当てるだけでなく、ディスクにプロファイルデータ を書き込む前に、そのデータを格納するためのバッファーをメモリー内に確保しま す。現在のところ、こうしたバッファのサイズを指定する方法はありません。コレク タがメモリー不足になった場合は、収集するデータ量を減らすようにしてください。

現在利用できる容量より実験の保管に必要となる容量の方が大きいと思われる場合に は、実行の全体でなく一部だけのデータを収集してください。実行の一部について データを収集するには、collect コマンドまたは dbx collector サブコマンドを 使用するか、コレクタ API の呼び出しをプログラムに挿入します。collect コマン ドや dbx collector サブコマンドを使用して、収集するプロファイルデータやト レースデータの総量を制限することもできます。

注 – パフォーマンスアナライザが読み込めるパフォーマンスデータは、2G バイトま でです。

## <span id="page-68-0"></span>データの収集

パフォーマンスデータの収集は、スタンドアロンのパフォーマンスアナライザまたは IDE の「アナライザ」ウィンドウを使用して、次に示す方法で行うことができます。

- コマンド行から collect コマンドを使用する (42 [ページの「](#page-69-0)collect コマンド [によるデータの収集」](#page-69-0)および collect(1) のマニュアルページを参照)。collect コマンド行ツールのデータ収集時のオーバーヘッドは、dbx や IDE にあるデバッ ガの「コレクタ」ダイアログボックスよりも小さいため、他の方法より、この方 法の方が優れていることがあります。
- パフォーマンスアナライザでパフォーマンスツールにある「収集」ダイアログ ボックスを使用する (パフォーマンスアナライザのオンラインヘルプの「パフォー マンスツールの「収集」ウィンドウからのパフォーマンスデータの収集」を参 照)。
- デバッガの「コレクタ」ダイアログボックスを使用する(パフォーマンスアナライ ザのオンラインヘルプの「デバッガによるパフォーマンスデータの収集」を参 照)。
- dbx コマンド行から collector コマンドを使用する (52 [ページの「](#page-79-0)dbx collector [サブコマンドによるデータの収集」お](#page-79-0)よび IDE にある「デバッグ」オ ンラインヘルプの「collector コマンド」を参照)。

次のデータ収集機能は、パフォーマンスツールの「収集」ダイアログボックスと collect コマンドでのみ利用できます。

- Iava プログラム上でのデータの収集。IDE にあるデバッガの「コレクタ」ダイア ログボックスまたは dbx の collector コマンドで Java プログラムに関するデー タの収集を試みた場合、実際に収集される情報は、Java プログラムではなく JVM ソフトウェアに関する情報です。
- 派生プロセスに関するデータの自動収集。

## <span id="page-69-0"></span>collect コマンドによるデータの収集

collect コマンドを使用してコマンド行からコレクタを実行するには、次のコマン ドを使用します。

% **collect** *collect-options program program-arguments* 

*collect-options* は collect コマンドのオプション、*program* はデータの収集対象のプロ グラム名、*program-arguments* はそのプログラムに対する引数です。

コマンド引数を何も指定しなかった場合は、デフォルトで時間ベースのプロファイル が有効になり、プロファイル間隔は約 10 ミリ秒になります。

コマンドオプションの一覧とプロファイルに使用可能なハードウェアカウンタ名の一 覧を表示するには、引数を指定せずに collect コマンドを実行します。

#### % **collect**

ハードウェアカウンタの一覧については、8 [ページの「ハードウェアカウンタオー](#page-35-0) [バーフローのプロファイルデータ」](#page-35-0)を参照してください。35 [ページの「ハードウェ](#page-62-0) [アカウンタオーバーフローのプロファイルに関する制限事項」](#page-62-0)も参照してください。

### データ収集関連のオプション

データ収集のオプションは、どのような種類のデータを収集するのかを制御します。 データの種類については、6 [ページの「コレクタが収集するデータの内容」を](#page-33-0)参照し てください。

データ収集オプションを何も指定しなかった場合は、デフォルトで -p on となり、 デフォルトのプロファイル間隔 (約 10 ミリ秒) で時間ベースのプロファイルが行われ ます。このデフォルト設定は、-h オプションを使用することによってのみ無効にで きます。

時間ベースのプロファイルを明示的に無効とし、すべてのトレースとハードウェアカ ウンタオーバーフロープロファイルが無効になっている場合、collect コマンドは 警告メッセージを出力し、大域データだけを収集します。

#### -p *option*

時間ベースのプロファイルデータを収集します。*option* には次のいずれかの値を指定 できます。

- off 時間ベースのプロファイルを無効にします。
- on デフォルトのプロファイル間隔 (約 10 ミリ秒) で時間ベースのプロファイルを 有効にします。
- lo[w] 低分解能プロファイル間隔 (約 100 ミリ秒) で時間ベースのプロファイル を有効にします。
- hi[gh] 高分解能プロファイル間隔 (約1ミリ秒) で時間ベースのプロファイルを 有効にします。Solaris 8 OS では、高分解能プロファイルを明示的に有効にする必 要があります。高分解能のプロファイルについては、33 [ページの「時間ベースの](#page-60-1) [プロファイルに関する制限事項」](#page-60-1)を参照してください。
- *value* 時間ベースのプロファイルを有効にし、プロファイル間隔を *value* に設定し ます。*value* のデフォルトの単位はミリ秒です。*value* は、整数または浮動小数点数 として指定できます。オプションとして、数値の後ろに接尾辞 m を付けてミリ秒 単位を選択したり、u を付けてマイクロ秒を選択することができます。プロファイ ル間隔は、システム時間の分解能の倍数である必要があります。システム時間の 分解能値よりも大きな値であっても倍数でない場合は、端数が切り捨てられま す。システム時間の分解能値よりも小さな値の場合は、警告メッセージが出力さ れ、時間の分解能に設定されます。

collect コマンドは、デフォルトで時間ベースのプロファイルデータを収集しま す。

#### -h *counter\_definition\_1*...[,*counter\_definition\_n*]

ハードウェアカウンタオーバーフローのプロファイルデータを収集します。カウンタ 定義の数はプロセッサに依存します。このオプションは、Linux オペレーティングシ ステムを実行しているシステムでも、perfctr パッチをインストールすると使用で きるようになりました。このパッチは、 http://user.it.uu.se/~mikpe/linux/perfctr/2.6/perfctr-

2.6.15.tar.gz からダウンロードできます。

カウンタ定義には、プロセッサがハードウェアカウンタの属性をサポートしているか どうかに応じて、次のいずれかの形式を使用できます。

[+]*counter\_name*[/*register\_number*][,*interval*]

[+]*counter\_name*[~*attribute\_1*=*value\_1*]...[~*attribute\_n*= *value\_n*][/*register\_number*][,*interval*]

プロセッサ固有の *counter\_name* には、次のいずれかを指定できます。

- 既知の(別名を持つ) カウンタ名
- cputrack(1) によって使用されるような raw (内部) 名。イベントレジスタのいず れかをカウンタに使用可能な場合は、内部名に /0 または /1 を付加することに よって指定できます。

複数のカウンタを指定する場合、それらのカウンタは異なるレジスタを使用する必要 があります。同じレジスタが指定された場合、collect コマンドはエラーメッセー ジを出力して終了します。どちらのレジスタでもカウントできるカウンタもありま す。

使用可能なカウンタの一覧を表示するには、引数を指定せずに collect コマンドを 端末ウィンドウに入力します。9 [ページの「ハードウェアカウンタのリスト」に](#page-36-0)、カ ウンタの一覧があります。

ハードウェアカウンタがメモリーアクセスに関連するイベントをカウントする場合、 カウンタ名の前に + 記号を付けて、カウンタのオーバーフローを発生させた命令の 実際の PC の検索をオンにすることができます。バックトラッキングは SPARC プロ セッサ上で、load、store、load-store のいずれかのタイプのカウンタでのみ機 能します。検索が成功すると、PC と参照された有効アドレスはイベントデータパ ケットに保存されます。

一部のプロセッサでは、属性オプションをハードウェアカウンタへ関連付けることが できます。プロセッサが属性オプションをサポートしている場合は、collect コマ ンドを引数リストなしで実行すると、属性名を含むカウンタ定義が一覧表示されま す。属性値は、10 進数または 16 進数形式で指定できます。

間隔 (オーバーフロー値) は、ハードウェアカウンタがオーバーフローしオーバーフ ローイベントが記録されたときにカウントされるイベント数です。間隔は、次のいず れかに設定できます。
- on またはヌル文字列 デフォルトのオーバーフロー値。これは、collect を引数 なしで入力することによって判別できます。
- hi[gh] 選択したカウンタの高分解能値。これは、デフォルトのオーバーフロー 値より約 10 倍短い値です。旧バージョンのソフトウェアとの互換を図るため、h の省略形もサポートされています。
- lo[w] 選択したカウンタの低分解能値。これは、デフォルトのオーバーフロー値 より約 10 倍長い値です。
- *interval* 特定のオーバーフロー値。これは正の整数でなければなりませんが、10 進数と 16 進数のどちらの形式でもかまいません。

デフォルトでは、事前に各カウンタに定義されている通常のしきい値が使用され、こ れらの値はカウンタの一覧に表示されます。35 [ページの「ハードウェアカウンタ](#page-62-0) [オーバーフローのプロファイルに関する制限事項」](#page-62-0)も参照してください。

-p オプションを明示的に指定せずに -h オプションを使用すると、時間ベースのプ ロファイルが無効となります。ハードウェアカウンタデータと時間ベースデータの両 方を収集するには、-h オプションと -p オプションの両方を指定する必要がありま す。

### -s *option*

同期待ちトレースデータを収集します。*option* には次のいずれかの値を指定できま す。

- all しきい値ゼロで同期待ちのトレースを有効にします。このオプションは、す べての同期イベントの記録を強制的に有効にします。
- calibrate 同期待ちのトレースを有効にし、実行時に測定を行うことによって しきい値を設定します。on と同等です。
- off 同期待ちトレースを無効します。
- on デフォルトのしきい値 (実行時の測定で値を決定) で同期待ちのトレースを有 効にします。calibrate と同等です。
- *value* しきい値を、ミリ秒数を示す正の整数として指定された *value* に設定しま す。

同期待ちのトレースデータは、Java モニタについては記録されません。

### -H *option*

ヒープトレースデータを収集します。*option* には次のいずれかの値を指定できます。

- on ヒープの割り当て要求と割り当て解除要求のトレースを有効にします。
- off-ヒープのトレースを無効にします。

#### 第 3 章 パフォーマンスデータの収集 **45**

デフォルトの場合、ヒープのトレースは無効となっています。ヒープトレースは Java プログラムについてはサポートされず、指定するとエラーとして処理されま す。

### -m *option*

MPI トレースデータを収集します。*option* には次のいずれかの値を指定できます。

- on MPI 呼び出しのトレースを有効にします。
- off-MPI 呼び出しのトレースを無効にします。

デフォルトの場合、MPI のトレースは無効となっています。

呼び出しがトレースされる MPI 関数とトレースデータをもとに計算されるメトリッ クの詳細については、14 ページの「MPI [トレースデータ」](#page-41-0)を参照してください。

### -S *option*

標本パケットを定期的に記録します。*option* には次のいずれかの値を指定できます。

- off 定期的標本収集を無効にします。
- on デフォルトの標本収集間隔 (1 秒) による定期的な標本収集を有効にします。
- *value* 定期的標本収集を有効にし、標本収集間隔を *value* に設定します。間隔値は 正の値、単位は秒とします。

デフォルトの場合、1 秒間隔による定期的標本収集が有効になっています。

# 実験制御関連のオプション

### -F *option*

派生プロセスのデータを記録するかどうかを制御します。*option* には次のいずれかの 値を指定できます。

- on 関数 fork、exec、およびそのバリアントが作成する派生プロセスについて のみ、実験を記録します。
- all すべての派生プロセスについて実験を記録します。
- off 派生プロセスに関する実験を記録しません。

-F on オプションを指定すると、コレクタは、fork(2)、fork1(2)、fork(3F)、 vfork(2)、および exec(2) の関数とそのバリアントの呼び出しによって作成された プロセスをたどります。vfork の呼び出しは、fork1 の呼び出しと内的に置換され ます。

-F all オプションを指定すると、コレクタは、system(3C)、system(3F)、 sh(3F)、および popen(3C)、その他類似の関数の呼び出しによって作成されたものを 含むすべての派生プロセス、さらには関係する派生プロセスをたどります。

-F on または -F all 引数が指定された場合、コレクタは、親の実験内の派生プロセ スごとに新しい実験を 1 つ開きます。これらの新しい実験は、次のように、下線、文 字、および数字を実験接尾辞に追加することで命名されます。

- 英字「f」は fork、英字「x」は exec、英字「c」は他の派生プロセスをそれぞれ表 します。
- 数字は、fork または exec (成功したかどうか) または他の呼び出しの索引です。

たとえば初期プロセスの実験名が test.1.er の場合、3 回目の fork の呼び出しで 作成された子プロセスの実験は test.1.er/ f3.er となります。この子プロセスが 新しいイメージを実行した場合、対応する実験名は test.1.er/\_f3\_x1.er となり ます。この子プロセスが popen 呼び出しを使用して別のプロセスを作成した場合、 実験名は test.1.er/ f3\_x1\_c1.er となります。

アナライザおよび er\_print は、親の実験が読み取られたときに自動的の派生プロ セスの実験を読み取りますが、派生プロセスの実験は、データ表示の対象として選択 されていません。

コマンド行から表示するデータを選択するには、er\_print か analyzer にパス名 を明示的に指定します。指定するパスには、親の実験名と、親ディレクトリ内の派生 実験名を含める必要があります。

たとえば test.1.er 実験の 3 回目のフォークのデータを見るには、以下のように指 定します。

er\_print test.1.er/\_f3.er

analyzertest.1.er/\_f3.er

もう一つの方法として、関心のある派生の実験の明示的な名前を入れた実験グループ ファイルを用意する方法もあります。

アナライザで派生プロセスを調べるには、親の実験を読み込んで、「表示」メニュー から「データをフィルタ」を選択します。実験のリストは、親の実験のみが選択され て表示されます。これを選択解除し、対象とする派生実験を選択します。

### -j *option*

ターゲットが JVM マシンの場合に Java プロファイルを有効にします。*option* には次 のいずれかの値を指定できます。

- on Java HotSpot 仮想マシンによってコンパイルされたメソッドを認識し、Java スタックを記録しようとします。
- off Java HotSpot 仮想マシンによってコンパイルされたメソッドを認識しようと しません。

■ *path* - 指定された *path* にインストールされた JVM マシンについてのプロファイル データを記録します。

-j オプションは、.class ファイルまたは .jar ファイルについてのデータを収集 する場合は必要ありません。ただし、java 実行可能ファイルへのパスが JDK\_HOME 環境変数または JAVA\_PATH 環境変数に入っている必要があります。それから *program* を .class ファイルまたは .jar ファイルとして指定します。拡張子は付け ても付けなくてもかまいません。

これらの変数のどれにも java を定義できない場合や、Java HotSpot 仮想マシンに よってコンパイルされたメソッドの認識を無効にしたい場合に、このオプションを使 用するとよいでしょう。このオプションを使用する場合、*program* は 1.4.2\_02 以上の バージョンの Java 仮想マシンであることが必要です。collect コマンドは *program* が JVM マシンであるかどうかと ELF 実行可能ファイルであるかどうかを確認し、そ うでない場合、collect はエラーメッセージを出力します。

64 ビット JVM マシンを使用してデータを収集する場合、32 ビット JVM マシン用の java に -d64 オプションを使用しないでください。これを使用すると、データは収 集されません。*program* またはこの項で説明している環境変数の 1 つに 64 ビット JVM マシンのパスを指定してください。

#### -J *java\_arguments*

プロファイリングに使用する JVM マシンに渡す引数を指定します。-J オプションを 指定し、Java プロファイリングを指定しなかった場合は、エラーが生成され、実験 は実行されません。

### -l *signal*

*signal* というシグナルがプロセスへ送信されたときに標本パケットを記録します。

シグナルは、完全なシグナル名、先頭文字 SIG を省いたシグナル名、シグナル番号 のどの形式でも指定できます。ただし、プログラムが使用するシグナル、実行を終了 するシグナルは指定しないでください。推奨するシグナルは SIGUSR1 および SIGUSR2 です。シグナルは、kill(1) コマンドを使用してプロセスに送信できま す。

-l および -y の両方のオプションを使用する場合は、それぞれのオプションに異な るシグナルを使用する必要があります。

プログラムに専用のシグナルハンドラがあるときにこのオプションを使用する場合に は、-l によって指定するシグナルがインターセプトされたり無視されたりすること なく、確実にコレクタのシグナルハンドラに渡されるようにする必要があります。

シグナルについての詳細は、signal(3HEAD) のマニュアルページを参照してくださ い。

デバッガがそのプロセスに接続できるように、exec システムコールの終了時にター ゲットプロセスを停止したままにします。dbx をプロセスに接続した場合には、 ignore PROF と ignore EMT の dbx コマンドを使用して、収集シグナルが確実に collect コマンドに渡されるようにします。

# -y *signal*[,r]

*signal* というシグナルを使用してデータの記録を制御します。このシグナルがプロセ スに送信されると、一時停止状態 (データは記録されない) と記録状態 (データは記録 される) が切り替わります。ただし、このスイッチの状態に関係なく、標本ポイント は常に記録されます。

シグナルは、完全なシグナル名、先頭文字 SIG を省いたシグナル名、シグナル番号 のどの形式でも指定できます。ただし、プログラムが使用するシグナル、実行を終了 するシグナルは指定しないでください。推奨するシグナルは SIGUSR1 および SIGUSR2 です。シグナルは、kill(1) コマンドを使用してプロセスに送信できま す。

-l および -y の両方のオプションを使用する場合は、それぞれのオプションに異な るシグナルを使用する必要があります。

-y オプションに r 引数 (省略可能) を指定した場合、コレクタは記録状態で起動しま す。それ以外の場合は、一時停止状態でコレクタが起動します。-y オプションが指 定されなかった場合は、記録状態で起動します。

プログラムに専用のシグナルハンドラがあるときにこのオプションを使用する場合に は、-y で指定するシグナルがインターセプトされたり無視されたりせずに確実にコ レクタのシグナルハンドラへ渡されるようにする必要があります。

シグナルについての詳細は、signal(3HEAD) のマニュアルページを参照してくださ い。

# 出力関連のオプション

### -o *experiment\_name*

記録する実験の名前として *experiment\_name* を使用します。*experiment\_name* 文字列 は「.er」で終わる必要があり、そうでない場合、collect ユーティリティはエラー メッセージを出力して終了します。

### -d *directory-name*

*directory-name* というディレクトリに実験を格納します。このオプションは個別の実 験にのみ適用され、実験グループには適用されません。指定したディレクトリが存在 しない場合、collect ユーティリティはエラーメッセージを出力して終了します。 g オプションでグループが指定されている場合は、グループファイルも *directoryname* へ書き込まれます。

#### -g *group-name*

実験を *group-name* という実験グループに含めます。*group-name* の末尾が .erg でな い場合、collect ユーティリティはエラーメッセージを出力して終了します。グ ループが存在する場合は、グループに実験が追加されます。*group-name* が絶対パス でない場合、-d でディレクトリを指定したとすれば、実験グループはディレクトリ *directory-name* に設定され、それ以外は現在のディレクトリに設定されます。

### -A *option*

ターゲットプロセスで使用されるロードオブジェクトを、記録済み実験に保管または コピーしなければならないかどうかを管理します。option には次のいずれかの値を 指定できます。

- off ロードオブジェクトを実験に保管しません。
- on ロードオブジェクトを実験に保管します。
- copy ロードオブジェクトをコピーして実験に保管します。

実験データが記録された異なるマシンに実験データをコピーするか、異なるマシンか ら実験データを読み取る場合は、- A copy を指定します。このオプションを使用し ても、ソースファイルまたはオブジェクトファイルは実験にコピーされません。実験 データをコピーする先のマシン上でこれらのファイルにアクセスできるかどうかを確 認してください。

#### -L *size*

記録するプロファイルデータの量を *size* メガバイトに制限します。この制限は、時間 ベースのプロファイルデータ、ハードウェアカウンタオーバーフローのプロファイル データ、および同期待ちのトレースデータの合計に適用されますが、標本ポイントに は適用されません。この限界値は概数にすぎず、この値を超えることは可能です。

限界値に達するとプロファイルデータの記録は停止されますが、ターゲットプロセス が終了するまで実験はオープン状態となります。定期的な標本収集が有効である場 合、標本ポイントの書き込みが継続されます。

記録データ量のデフォルト限界値は、2000M バイトです。この限界値が選択された のは、2G バイトを超えるデータの実験をパフォーマンスアナライザが処理すること ができないためです。制限を外すには、*size* を unlimited または none に設定しま す。

# -O *file*

collect 自体の全出力を指定された *file* に付加しますが、生成されたターゲットか らの出力はリダイレクトしません。ファイルが /dev/null に設定されている場合 は、エラーメッセージを含む collect の全出力が抑制されます。

# その他のオプション

#### -C *comment*

実験の notes ファイルにコメントを追加します。最大 10 個の -C オプションを指定 できます。notes ファイルの内容は、実験のヘッダーの先頭に付加されます。

#### -n

ターゲットを実行しませんが、ターゲットが実行されれば生成されたはずの実験の詳 細を出力します。このオプションは「ドライラン」オプションです。

#### $-R$

パフォーマンスアナライザの Readme のテキストバージョンを端末ウィンドウに表 示します。readme が見つからない場合は、警告が出力されます。これ以降に指定し た引数は検査されず、これ以外の処理は行われません。

#### $-V$

collect コマンドの現在のバージョンを表示します。これ以降に指定した引数は検 査されず、これ以外の処理は行われません。

collect コマンドの現在のバージョンと、実行中の実験に関する詳細情報を表示し ます。

# dbx collector サブコマンドによる データの収集

注 – Solaris OS を実行しているシステムに限っては、dbx collector サブコマン ドを使用してデータを収集できます。

dbx からコレクタを実行するには、以下の操作を行います。

1. 次のコマンドを使用し、dbx にプログラムを読み込みます。

% **dbx** *program*

2. collector コマンドを使用してデータの収集を有効にし、データ型を選択し、オプ ションのパラメータを適宜設定します。

(dbx) **collector** *subcommand*

利用可能な collector サブコマンドの一覧を表示するには、次のコマンドを使用し ます。

(dbx) **help collector**

サブコマンドごとに collector コマンドを 1 つ使用する必要があります。

#### 3. 使用する dbx のオプションを設定し、プログラムを実行します。

指定したサブコマンドに誤りがある場合は、警告メッセージが出力され、サブコマン ドは無視されます。以下に、collector の全サブコマンドをまとめます。

# データ収集関連のサブコマンド

ここでは、コレクタが収集するデータの種類を制御するサブコマンドをまとめていま す。実験がアクティブな場合は、警告メッセージが出力され、サブコマンドは無視さ れます。

### profile *option*

時間ベースのプロファイルデータを収集するかどうかを制御します。*option* には次の いずれかの値を指定できます。

- on デフォルトのプロファイル間隔 (10 ミリ秒) で時間ベースのプロファイルを有 効にします。
- off 時間ベースのプロファイルを無効にします。
- timer *interval* プロファイル間隔を設定します。*interval* には次のいずれかの値を 指定できます。
	- on デフォルトのプロファイル間隔 (約 10 ミリ秒) を使用します。
	- lo[w] 低分解能のプロファイル間隔 (約 100 ミリ秒) を使用します。
	- hi[gh] 高分解能のプロファイル間隔(約1ミリ秒)を使用します。Solaris 8 の初期のバージョンのオペレーティングシステムでは、高分解能プロファイル 化を明示的に有効にする必要があります。高分解能のプロファイルについて は、33 [ページの「時間ベースのプロファイルに関する制限事項」を](#page-60-0)参照してく ださい。
	- *value* プロファイル間隔を *value* に設定します。*value* のデフォルトの単位はミ リ秒です。*value* は、整数または浮動小数点数として指定できます。オプション として、数値の後ろに接尾辞 m を付けてミリ秒単位を選択したり、u を付けて マイクロ秒を選択することができます。プロファイル間隔は、システム時間の 分解能の倍数である必要があります。時間の分解能値よりも大きな値であって も倍数でない場合は、端数が切り捨てられます。時間の分解能値よりも小さな 値の場合は、時間の分解能に設定されます。また、どちらの場合にも、警告 メッセージが表示されます。

デフォルトの設定は約 10 ミリ秒です。

デフォルトの場合、hwprofile サブコマンドを使用してハードウェアカウンタオー バーフローのプロファイルデータ収集が有効になっていないかぎり、コレクタは時間 ベースのプロファイルデータを収集します。

### hwprofile *option*

ハードウェアカウンタオーバーフローのプロファイルデータの収集を制御します。 ハードウェアカウンタオーバーフローのプロファイル機能をサポートしていないシス テム上でこの機能を有効にしようとすると、dbx から警告メッセージが返され、コマ ンドは無視されます。*option* には次のいずれかの値を指定できます。

- on ハードウェアカウンタオーバーフローのプロファイルを有効にします。デ フォルトでは、通常のオーバーフロー値で cycles カウンタのデータが収集され ます。
- off ハードウェアカウンタオーバーフローのプロファイルを無効にします。
- list 使用可能なカウンタの一覧を返します。この一覧の形式については、9 [ページの「ハードウェアカウンタのリスト」](#page-36-0)を参照してください。ハードウェア カウンタオーバーフローのプロファイル機能がシステムでサポートされていない 場合は、dbx から警告メッセージが返されます。
- counter *counter definition...*[, *counter definition* ] カウンタ定義は、プロセッサ がハードウェアカウンタの属性をサポートしているかどうかに応じて、次のいず れかの形式をとることができます。

[+]*counter\_name*[/*register\_number*][,*interval*]

[+]*counter\_name*[~*attribute\_1*=*value\_1*]...[~*attribute\_n*= *value\_n*][/*register\_number*][,*interval*]

ハードウェアカウンタの *name* を選択し、そのオーバーフロー値を *interval* に設定 します。オプションとして、追加のハードウェアカウンタ名を選択し、それらの オーバーフロー値を指定された間隔に設定します。オーバーフロー値は次のいず れかです。

- on またはヌル文字列 デフォルトのオーバーフロー値。これは、collect を 引数なしで入力することによって判別できます。
- hi[gh] 選択したカウンタの高分解能値。これは、デフォルトのオーバーフ ロー値より約 10 倍短い値です。旧バージョンのソフトウェアとの互換を図るた め、h の省略形もサポートされています。
- lo[w] 選択したカウンタの低分解能値。これは、デフォルトのオーバーフ ロー値より約 10 倍長い値です。
- *interval* 特定のオーバーフロー値。これは正の整数でなければなりませんが、 10 進数と 16 進数のどちらの形式でもかまいません。

複数のカウンタを指定する場合、それらのカウンタは異なるレジスタを使用する 必要があります。使用するレジスタが同じである場合は警告メッセージが出力さ れ、コマンドは無視されます。

ハードウェアカウンタがメモリーアクセスに関連するイベントをカウントする場 合、カウンタ名の前に + 記号を付けて、カウンタのオーバーフローを発生させた 命令の実際の PC の検索をオンにすることができます。検索が成功すると、PC と 参照された有効アドレスはイベントデータパケットに保存されます。

デフォルトの場合、コレクタは、ハードウェアカウンタのオーバーフロープロファイ ルデータを収集しません。ハードウェアカウンタオーバーフローのプロファイルが有 効になっていて profile コマンドが指定されていない場合、時間ベースのプロファ イルは無効となります。

35 [ページの「ハードウェアカウンタオーバーフローのプロファイルに関する制限事](#page-62-0) [項」も](#page-62-0)参照してください。

#### synctrace *option*

同期待ちのトレースデータを収集するかどうかを制御します。*option* には次のいずれ かの値を指定できます。

- on デフォルトのしきい値で同期待ちのトレースを有効にします。
- off 同期待ちトレースを無効します。
- threshold *value* 記録する最小同期遅延のしきい値を設定します。*value* には次 のいずれかの値を指定できます。
	- all しきい値ゼロを使用します。このオプションは、すべての同期イベント の記録を強制的に有効にします。
	- calibrate 実行時に測定を行うことによってしきい値を設定します。on と 同等です。
	- off 同期待ちトレースを無効にします。
	- on デフォルトのしきい値 (実行時の測定で値を決定) を設定します。 calibrate と同等です。
	- *number* しきい値をミリ秒単位の正の整数として指定された *number* に設定しま す。value が 0 であれば、すべてのイベントがトレースされます。

デフォルトの場合、コレクタは同期待ちのトレースデータを収集しません。

### heaptrace *option*

ヒープトレースデータを収集するかどうかを制御します。*option* には次のいずれかの 値を指定できます。

- on ヒープのトレースを有効にします。
- off-ヒープのトレースを無効にします。

デフォルトの場合、コレクタはヒープのトレースデータを収集しません。

### mpitrace *option*

MPI トレースデータを収集するかどうかを制御します。*option* には次のいずれかの値 を指定できます。

- on MPI 呼び出しのトレースを有効にします。
- off-MPI 呼び出しのトレースを無効にします。

デフォルトの場合、コレクタは MPI トレースデータを収集しません。

### sample *option*

標本収集モードを制御します。*option* には次のいずれかの値を指定できます。

- periodic 定期的な標本収集を有効にします。
- manual 定期的な標本収集を無効にします。手動の標本収集は、依然として有効 のままです。
- period *value* 標本収集の間隔を *value* に設定します (秒単位)。

デフォルトの場合、標本収集間隔 *value* が 1 秒での定期的な標本収集が有効となりま す。

# dbxsample { on | off }

dbx がターゲットプロセスを停止したときに、標本を記録するかどうかを制御しま す。キーワードの意味は、次のとおりです。

- on dbx がターゲットプロセスを停止するたびに標本が記録されます。
- off dbx がターゲットプロセスを停止したときは標本を記録しません。

デフォルトの場合、dbx がターゲットプロセスを停止したときに標本が記録されま す。

# 実験制御関連のサブコマンド

### disable

データの収集を無効にします。プロセスが動作中でデータを収集中の場合は、その実 験が終了し、データ収集が無効になります。プロセスが動作中でデータ収集がすでに 有効の場合、このサブコマンドは無視され警告が出されます。プロセスが動作してい ない場合は、以降の実行のデータ収集が無効になります。

#### enable

データの収集を有効にします。プロセスが動作していてデータ収集が無効であった場 合、データ収集が有効になって新しい実験が開始されます。プロセスが動作中でデー タ収集が有効にされている場合、このサブコマンドは無視され警告が出されます。プ ロセスが動作していない場合は、以降の実行について、データ収集が有効になりま す。

プロセスの動作中、データ収集は何回でも有効にしたり、無効にしたりできます。 データ収集を有効にするたびに、新しい実験が作成されます。

#### pause

実験を開いたまま、データの収集を一時停止します。コレクタが一時停止している 間、標本のポイントは記録されません。標本は一時停止の前に生成され、再開直後に 別の標本が生成されます。データの収集がすでに一時停止されている場合、このサブ コマンドは無視されます。

#### resume

pause が実行された後に、データの収集を再開します。データ収集中は、このサブ コマンドは無視されます。

#### sample record *name*

*name* のラベルが付いた標本パケットを記録します。ラベルは、パフォーマンスアナ ライザの「イベント」タブで表示されます。

# 出力関連のサブコマンド

次のサブコマンドは、実験の格納オプションを指定します。実験がアクティブな場合 は、警告メッセージが出力され、サブコマンドは無視されます。

### archive *mode*

実験を保管するためのモードを設定します。*mode* には次のいずれかの値を指定でき ます。

- on‐ロードオブジェクトの通常の保管に設定します。
- off ロードオブジェクトの保管なしに設定します。
- copy 通常の保管のほかにロードオブジェクトを実験にコピーします。

異なるマシンに実験を移動するか、別のマシンから実験を読み取る場合は、ロードオ ブジェクトのコピーを有効にする必要があります。実験がアクティブな場合、このコ マンドは無視されて警告が出されます。このコマンドを使用しても、ソースファイル またはオブジェクトファイルは実験にコピーされません。

#### limit *value*

記録するプロファイルデータの量を *value* メガバイトに制限します。この制限は、時 間ベースのプロファイルデータ、ハードウェアカウンタオーバーフローのプロファイ ルデータ、および同期待ちのトレースデータの合計に適用されますが、標本ポイント には適用されません。この限界値は概数にすぎず、この値を超えることは可能です。

限界値に達するとプロファイルデータの記録は停止されますが、実験はオープン状態 となり、標本ポイントは引き続き記録されます。

記録データ量のデフォルト限界値は、2000M バイトです。この限界値が選択された のは、2G バイトを超えるデータの実験をパフォーマンスアナライザが処理すること ができないためです。制限を外すには、*value* を unlimited または none に設定し ます。

## store *option*

実験ファイルの格納先を指定します。実験がアクティブな場合、このコマンドは無視 されて警告が出されます。*option* には次のいずれかの値を指定できます。

- directory directory-name 実験ファイルと実験グループの格納先のディレクトリ を指定します。指定したディレクトリが存在しない場合、このサブコマンドは無 視されて警告が出されます。
- experiment *experiment-name* 実験名を指定します。指定した実験名の末尾が .er でない場合、このサブコマンドは無視され、警告が出されます。実験名とコ レクタにおける実験名の取り扱いについての詳細は、38 [ページの「収集データの](#page-65-0) [格納場所」](#page-65-0)を参照してください。
- group group-name 実験グループ名を指定します。指定されたグループ名の末尾 が .erg でない場合、このサブコマンドは無視され、警告が出されます。グルー プが存在する場合は、実験がグループに追加されます。ディレクトリ名が store directory サブコマンドで設定され、グループ名が絶対パスでない場合、グルー プ名の前にディレクトリ名が付きます。

# 情報関連のサブコマンド

show

コレクタを制御するすべてのオプションの現在値を表示します。

status

開かれている実験の状態を報告します。

# 動作中のプロセスからのデータの収集

コレクタでは、動作中のプロセスからデータを収集できます。プロセスがすでに dbx (コマンド行バージョンと IDE のどちらでも可) の制御下にある場合は、プロセスを 一時停止し、これまでに説明した方法を使用してデータ収集を有効にすることができ ます。

注 – IDE からパフォーマンスアナライザを起動する方法については、パフォーマン スアナライザの Readme を参照してください。この Readme は、 http://developers.sun.com/prodtech/cc/documentation/ss11/docs/mr/README s/analyzer.html の SDN Sun Studio ポータルにあります。

プロセスが dbx の制御下にない場合は、プロセスに dbx を接続してから、パフォー マンスデータを収集し、収集を終えたらプロセスから切り離します。この後、プロセ スはそのまま動作を継続します。選択した派生プロセスのパフォーマンスデータを収 集するには、各プロセスに dbx を接続する必要があります。

dbx の制御下にない動作中のプロセスからデータを収集するには、以下の操作を行い ます。

1. プログラムのプロセス ID (PID) を調べます。

コマンド行からプログラムを起動していて、バックグラウンドで実行している場合 は、シェルによってその PID が標準出力に出力されます。その他の場合は、次のコ マンドを使用し、プログラムの PID を調べることができます。

% **ps -ef | grep** *program-name*

2. プロセスに接続します。

- IDE の「デバッグ」メニューから「デバッグ」→ 「接続」を選択し、ダイアログ ボックスでプロセスを選択します。この方法についての詳細は、オンラインヘル プを参照してください。
- dbx から次のコマンドを入力します。

(dbx) **attach** *program-name pid*

dbx をまだ実行していない場合は、次のコマンドを入力します。

% **dbx** *program-name pid*

プロセスへの接続についての詳細は、マニュアルの『dbx コマンドによるデバッグ』 を参照してください。実行中のプロセスに接続すると、そのプロセスが一時停止しま す。

- 3. データの収集を開始します。
	- IDE の「デバッグ」メニューから「パフォーマンスツールキット」→「コレクタを 有効に」を選択し、データ収集パラメータを「収集」ダイアログボックスで設定 します。次に、「デバッグ」→「継続」を選択してプロセスの実行を再開します。
	- dbx からの場合は、collector コマンドを使用してデータ収集パラメータを設定 し、cont コマンドを使用してプロセスを再開します。
- 4. プロセスから切り離します。

データの収集を完了したら、プログラムを一時停止し、dbx からプロセスを切り離し ます。

- IDE では、「デバッガ」ウィンドウの「セッション」ビューに表示されているプ ロセスのセッションを右クリックし、コンテキストメニューから「完了」を選択 します。「セッション」ビューが表示されていない場合には、「デバッガ」ウィ ンドウ上部にある「セッション」ボタンをクリックします。
- dbx からの場合は、次のコマンドを入力します。

#### (dbx) **detach**

トレースデータを収集する場合は、プログラムを実行する前に、コレクタライブラリ の libcollector.so を事前に読み込んでおく必要があります。これは、このライ ブラリによって、データの収集を可能にする本当の関数にラッパーが提供されるため です。また、コレクタは、他のシステムライブラリの呼び出しにもラッパー関数を追 加し、それによって完全なパフォーマンスデータを確保できます。コレクタライブラ リを事前に読み込まなかった場合、ラッパー関数は挿入できません。コレクタがシス テムライブラリ関数上で割り込み処理を行う方法の詳細については、25 [ページの](#page-52-0) [「システムライブラリの使用」を](#page-52-0)参照してください。

libcollector.so を事前に読み込むには、環境変数を使用してライブラリ名とラ イブラリパスの両方を設定する必要があります。ライブラリ名を設定するには、環境 変数 LD\_PRELOAD を使用します。ライブラリにパスを設定するには、環境変数 LD\_LIBRARY\_PATH、LD\_LIBRARY\_PATH\_32、LD\_LIBRARY\_PATH\_64 を使用しま す (LD\_LIBRARY\_PATH は、\_32 と \_64 バリアントが定義されていない場合に使用 します)。これらの環境変数をすでに定義している場合は、新しい値を追加してくだ さい。

表 3-2 libcollector.so ライブラリを事前に読み込むための環境変数の設定

| 環境変数               | 値                                       |
|--------------------|-----------------------------------------|
| LD PRELOAD         | libcollector.so                         |
| LD LIBRARY PATH    | /opt/SUNWspro/prod/lib/dbxruntime       |
| LD LIBRARY PATH 32 | /opt/SUNWspro/prod/lib/dbxruntime       |
| LD LIBRARY_PATH_64 | /opt/SUNWspro/prod/lib/v9/dbxruntime    |
| LD LIBRARY PATH 64 | /opt/SUNWspro/prod/lib/amd64/dbxruntime |

/opt/SUNWspro 以外のディレクトリに Sun Studio ソフトウェアがインストールさ れている場合は、システム管理者に正しいパスを確認してください。LD\_PRELOAD にフルパスを設定することもできますが、そのようにすると、SPARC® V9 の 64 ビットアーキテクチャーを使用するときに問題が発生する可能性があります。

注 – 実行が終了したら、LD\_PRELOAD および LD\_LIBRARY\_PATH の設定を削除し、 同じシェルから起動される他のプログラムが設定の影響を受けないようにしてくださ い。

すでに実行中の MPI プログラムからデータを収集する場合は、プロセスごとに 1 つ の dbx インスタンスを接続し、それらのプロセスごとにコレクタを有効にする必要 があります。MPI ジョブのプロセスに dbx を接続すると、各プロセスが停止され 別々の時間に再起動されます。この時間差によって MPI プロセス間のインタラク ションに変化が生じ、収集するパフォーマンスデータに影響を及ぼす可能性がありま す。この問題の影響を抑える 1 つの方法は、pstop(1) を使用してすべてのプロセス を停止することです。ただし、すべてのプロセスを dbx に接続した場合は、dbx か らそれらのプロセスを再開する必要があり、そのときに時間的な遅延が発生して、 MPI プロセスの同期に影響が出ることがあります。62 ページの「MPI [プログラムか](#page-89-0) [らのデータの収集」も](#page-89-0)参照してください。

# <span id="page-89-0"></span>MPI プログラムからのデータの収集

コレクタは、Sun MPI (Message Passing Interface) ライブラリを使用するマルチプロ セスプログラムからパフォーマンスデータを収集できます。MPI ライブラリは、Sun HPC ClusterTools™ ソフトウェアに付属しています。可能であれば、最新バージョン (5.0) の ClusterTools™ ソフトウェアを使用してください。しかし、3.1 または互換の バージョンを使用してもかまいません。並列ジョブを起動するには、Sun CRE (Cluster Runtime Environment) コマンドの mprun を使用します。詳細については、 Sun HPC ClusterTools のマニュアルを参照してください。また、MPI や MPI 規格に ついては、MPI の Web サイト ([http://www.mcs.anl.gov/mpi](http://www-unix.mcs.anl.gov/mpi)) を参照してくだ さい。

MPI とコレクタの実装方法により、1 つの MPI プロセスに 1 つの実験ファイルが作 成されます。これらの実験は、それぞれ一意の名前を持つ必要があります。実験ファ イルの格納場所と格納方法は、MPI ジョブから利用可能なファイルシステムの種類 に依存します。実験ファイルの格納については、次の節を参照してください。

MPI ジョブからデータを収集する方法としては、MPI の下で collect コマンドを実 行する方法と、MPI の下で dbx を起動し、dbx の collector サブコマンドを使用 する方法があります。以下の項では、これらのオプションについて個々に説明しま す。

# <span id="page-89-1"></span>MPI 実験ファイルの格納

マルチプロセス環境は複雑な場合があるので、MPI プログラムからパフォーマンス データを収集するときは、MPI 実験ファイルの格納に関するいくつかの問題に留意 する必要があります。これらは、データ収集と記憶領域の効率性、実験の命名に関係 している問題です。MPI 実験をはじめとする実験の実験名については、38 [ページの](#page-65-0) [「収集データの格納場所」を](#page-65-0)参照してください。

パフォーマンスデータを収集する MPI プロセスは、それぞれ専用の実験ファイルを 作成します。実験を作成するとき、MPI プロセスは実験ディレクトリをロックしま す。このため、他の MPI プロセスがそのディレクトリを使用するには、ロックが解 除されるのを待つ必要があります。つまり、あらゆる MPI プロセスからアクセス可 能なファイルシステムに実験を格納した場合、実験ファイルは順次に作成されます が、各 MPI プロセスにローカルのファイルシステムに格納した場合は、すべての実 験ファイルが同時に作成されます。

実験名の標準形式である *experiment*.*n*.er を使用し、共通ファイルシステムの 1 つに 実験ファイルを格納した場合、それらの実験ファイルには一意の名前が割り当てられ ます。この場合の *n* の値は、MPI プロセスが実験ディレクトリに対するロックを取

得した順序によって決まり、必ずしもプロセスの MPI ランクに対応しません。動作 中の MPI ジョブ内の MPI プロセスに dbx を接続した場合、*n* は接続した順序によっ て決まります。

実験名の標準形式を使用してローカルファイルシステムに実験ファイルを格納した場 合、それらの実験ファイルの名前は一意ではありません。たとえば node0、 node1、node2、node3 の 4 つのシングルプロセッサノードを持つマシン上で MPI ジョブを実行したとします。各ノードには /scratch という名前のローカルディス クがあり、このディスク上のディレクトリ *username* に実験を格納します。MPI ジョ ブによって作成された実験は、次のフルパス名を持ちます。

node0:/scratch/*username*/test.1.er node1:/scratch/*username*/test.1.er node2:/scratch/*username*/test.1.er node3:/scratch/*username*/test.1.er

ノード名を含むフルネームは一意ですが、それぞれの実験ディレクトリ内に test.1.er という名前の実験ファイルが存在します。MPI ジョブの完了後に実験 ファイルを共通の場所に移動する場合は、名前が重複しないようにする必要がありま す。たとえば、自分のホームディレクトリ (すべてのノードに共通と仮定) に実験を 移動して、実験名を変更するには、以下のコマンドを使用します。

```
rsh node0 'er_mv /scratch/username/test.1.er test.0.er'
rsh node1 'er_mv /scratch/username/test.1.er test.1.er'
rsh node2 'er_mv /scratch/username/test.1.er test.2.er'
rsh node3 'er_mv /scratch/username/test.1.er test.3.er'
```
大規模な MPI ジョブの場合は、スクリプトを使用して共通の場所に実験ファイルを 移動することもできます。ただし、その場合は、UNIX® コマンドの cp や mv を使用 しないでください。実験ファイルのコピーと移動の方法については、199 [ページの](#page-226-0) [「実験の操作」を](#page-226-0)参照してください。

実験名を指定しなかった場合、標本コレクタは MPI ランクに基づき、標準形式の *experiment.n*.er で実験名を作成します。この場合の *n* は MPI ランクです。また、 *experiment* は、実験グループが指定された場合の実験グループ名で、それ以外の場合 は test になります。実験名は、共通またはローカルのファイルシステムのどちらが 使用されるかに関係なく一意です。つまり、ローカルファイルシステムを使用して実 験ファイルを記録し、それらのファイルを共通のファイルシステムにコピーする場 合、実験名を変更する必要はありません。

利用できるローカルファイルシステムがわからない場合は、df -lk コマンドを使用 するか、システム管理者に確認してください。実験ファイルを格納するディレクトリ は、必ず、一意に定義されていて他の実験に使用されていない既存のディレクトリに してください。また、ファイルシステムに、実験ファイル用の十分な空き領域がある ことを確認してください。必要なディスク容量の概算方法については、40 [ページの](#page-67-0) [「必要なディスク容量の概算」を](#page-67-0)参照してください。

注 – コンピュータ間やノード間で実験ファイルだけをコピーまたは移動すると、注 釈付きのソースコードや注釈付きの逆アセンブリコード内のソース行を表示できなく なります。これらのコードを表示するには、実験に使用されたロードオブジェクトと ソースファイル (または同じパスとタイムスタンプを持つコピー) にアクセスする必 要があります。

# MPI の制御下での collect コマンドの実行

MPI の制御下で collect コマンド を使用してデータを収集するには、次の構文を使 用します。

% **mprun -np** *n* **collect** [*collect-arguments*] *program-name* [*program-arguments]*

ここで、*n* は MPI で作成されるプロセス数です。この手順では、collect の *n* 個の 個別のインスタンスを作成しますが、それぞれのインスタンスは実験を記録します。 実験を保存する場所と方法についての詳細は、38 [ページの「収集データの格納場](#page-65-0) [所」の](#page-65-0)節をお読みください。

さまざまな MPI ランから集めた実験結果が別々に保存されるようにするために、 MPI ランごとに -g オプションで実験グループを作成することができます。実験グ ループはすべての MPI プロセスからアクセスできるファイルシステムに保存してく ださい。実験グループを作成すると、1 つの MPI ランに関する実験データをパ フォーマンスアナライザに容易に読み込むこともできます。グループを作成する方法 として、-d オプションで各 MPI ランに個別のディレクトリを指定することもできま す。

# MPI の制御下で dbx を起動することによるデータ 収集

MPI の制御下で dbx を起動し、データを収集するには、次の構文を使用します。

% **mprun -np** *n* **dbx** *program-name* **<** *collection-script*

ここで、*n* は MPI で作成されるプロセス数であり、*collection-script* はデータ収集を セットアップして起動するのに必要なコマンドを含む dbx スクリプトです。この手 順では、dbx の *n* 個の個別のインスタンスを作成しますが、それぞれのインスタン スは MPI プロセスのうちの 1 つに実験を記録します。実験名を定義しないと、実験 には MPI ランクのラベルが付けられます。実験を保存する場所と方法についての詳 細は、62 ページの「MPI [実験ファイルの格納」](#page-89-1)の節をお読みください。

収集スクリプトとプログラム内の MPI\_Comm\_rank() への呼び出しを使用して、 MPI ランクで実験に名前を付けることができます。たとえば、C プログラムには次 の行を挿入します。

```
ier = MPI_Comm_rank(MPI_COMM_WORLD, &me);
```
Fortran プログラムには次の行を挿入します。

```
call MPI Comm_rank(MPI_COMM_WORLD, me, ier)
```
この呼び出しを行 17 に挿入してあれば、次のようにスクリプトを使用することがで きます。

```
stop at 18
run program-arguments
rank=$[me]
collector enable
collector store filename experiment.$rank.er
cont
quit
```
# $ppgsz$  での collect の使用

ppgsz(1) で collect を使用することができます。このためには、ppgsz コマンド 上で -F on または -F all フラグを指定して collect を実行します。親の実験は ppgsz 実行可能ファイル上にあり、無関係です。パスに 32 ビット版の ppgsz があ り、64 ビットプロセス対応のシステムで実験を実行すると、ppgsz によって最初に その 64 ビット版が exec されて、\_x1.er が作成されます。この実行可能ファイル はフォークし、 x1 f1.er が作成されます。

子プロセスは、exec が成功するまで、パス上の最初のディレクトリ、次に 2 つ目の ディレクトリというように、指定された名前のターゲットの exec を試みます。たと えば 3 回目の試みが成功した場合、最初の 2 つの派生の実験にはそれぞれ x1\_f1\_x1.er、\_x1\_f1\_x2.er という名前が付けられ、両者は完全に空です。 ターゲット上の実験は成功した exec (この例では 3 番目) から得られたものであり、 \_x1\_f1\_x3.er という名前で、親の実験の下に格納されます。この実験は、 test.1.er/\_x1\_f1\_x3.er に対してアナライザまたは er\_print ユーティリティ を呼び出すことによって直接処理できます。

上記の例と同じパスで、初期プロセスが 64 ビットの ppgsz であるか、32 ビット カーネル上で 32 ビットの ppgsz を呼び出した場合、本当のターゲットを exec する フォークの子のデータは \_f1.er に格納され、本当のターゲットの実験は \_f1\_x3.er に格納されます。

第 4 章

# パフォーマンスアナライザツール

パフォーマンスアナライザは、collect コマンドか IDE、または dbx で collector コマンドを使用したときに、コレクタによって収集したパフォーマンス データを解析するグラフィカルデータ解析ツールです。第 [3](#page-48-0) 章で説明されているよう に、プロセスの実行中、コレクタはパフォーマンス情報を収集して実験を作成しま す。パフォーマンスアナライザは、これらの実験を読み取り、そのデータを解析し て、表やグラフの形式にデータを表示します。アナライザは er\_print ユーティリ ティとしてコマンド行からも利用できます。これについては第 [6](#page-122-0) 章を参照してくださ い。

# パフォーマンスアナライザの起動

パフォーマンスアナライザを起動するには、コマンド行に以下を入力します。

% **analyzer** [*control-options*][*experiment-list*]

または、IDE の「エクスプローラ」を使って、実験に移動し、これを開きます。 *experiment-list* コマンド引数には、実験名、実験グループ名、またはその両方を空白 で区切って指定します。

複数の実験または実験グループをコマンド行に指定できます。その中に派生実験を持 つ実験を指定すると、すべての派生実験が自動的に読み込まれますが、派生実験の データは表示されません。個々の派生実験を読み込むには、それぞれの実験を明示的 に指定するか、実験グループを作成する必要があります。実験グループを作成するに は、最初の行が以下のようなプレーンテキストファイルを作成します。

#analyzer experiment group

この後の行に実験の名前を追加します。ファイル拡張子は、.erg である必要があり ます。

また、「アナライザ」ウィンドウの「ファイル」メニューを使って、実験や実験グ ループを追加することもできます。ファイル選択用ダイアログボックスではディレク トリとして実験を開くことはできないため、派生プロセスについて記録された実験を 開くには、「実験を開く」ダイアログボックス (または「実験を追加」ダイアログ ボックス) にファイル名を入力する必要があります。

ただし、複数の実験の表示では、すべての実験のデータが集計されます。

「実験を開く」ダイアログボックスまたは「実験を追加」ダイアログボックスで名前 をシングルクリックすることで、読み込む実験や実験グループをプレビューできま す。

また、以下のようにコマンド行から、実験を記録するためにパフォーマンスアナライ ザを起動することもできます。

% **analyzer** [*Java-options*] [*control-options*] *target* [*target-arguments*]

アナライザによってパフォーマンスツールの「収集」ウィンドウが開かれ、指定した ターゲットとその引数、および実験を収集するための設定が表示されます。詳細は 86 [ページの「実験の記録」を](#page-113-0)参照してください。

# アナライザオプション

これらのオプションはアナライザの動作を制御し、以下の 3 つのグループに分類され ます。

- Java オプション
- 制御オプション
- 情報オプション

# **Java** オプション

## -j | --jdkhome *jvm-path*

アナライザを実行するための JVM ソフトウェアへのパスを指定します。デフォルト のパスは、JVM へのパスを示す環境変数、JDK\_HOME と JAVA\_PATH をこの順序 で最初に調べることによって最初に取得されます。どちらの環境変数も設定されてい ない場合、デフォルトパスは Sun Studio インストーラによって Java™2 Software Development Kit がインストールされたパスになり、それがインストールされていな ければ、ユーザーの PATH によって設定されたパスになります。

-J *jvm-options*

JVM オプションを指定します。

# 制御オプション

# -f| --fontsize *size*

アナライザ GUI で使用するフォントサイズを指定します。

# -v| --verbose

起動する前にバージョン情報と Java 実行時引数を出力します。

# 情報オプション

これらのオプションではパフォーマンスアナライザ GUI は起動されず、analyzer についての情報が標準出力に出力されます。以下のそれぞれのオプションはスタンド アロンのオプションで、他の analyzer オプションと組み合わせたり、*target* または *experiment-list* 引数と組み合わせることはできません。

# -V| --version

起動する前にバージョン情報と Java 実行時引数を出力します。

# -?| --h| --help

使用情報を出力して終了します。

# パフォーマンスアナライザ GUI

「アナライザ」ウィンドウは、メニューバー、ツールバー、および各種データ表示の ためのタブを含む分割区画で構成されます。

# メニューバー

メニューバーには、「ファイル」メニュー、「表示」メニュー、「タイムライン」メ ニュー、および「ヘルプ」メニューが入っています。

「ファイル」メニューでは、実験と実験グループを開いたり、追加、および解除を行 うことができます'。「ファイル」メニューでは、パフォーマンスアナライザ GUI を 使って実験のデータを収集できます。パフォーマンスアナライザを使ってデータを収 集するための方法については、86 [ページの「実験の記録」](#page-113-0)を参照してください。 「ファイル」メニューではマップファイルも作成できます。マップファイルを使っ て、実行可能ファイルのサイズを最適化したり、その実効キャッシュ動作を最適化で きます。マップファイルの詳細は、87 [ページの「マップファイルの生成と関数の順](#page-114-0) [序の変更」](#page-114-0)を参照してください。

「表示」メニューでは、実験データの表示方法を設定できます。

「タイムライン」メニューは、その名前が示すとおり、タイムライン表示の操作を支 援します。これについては、71 [ページの「アナライザデータ表示」](#page-98-0)で説明します。

「ヘルプ」メニューは、パフォーマンスアナライザのオンラインヘルプを提供しま す。これには、新機能の概要を示し、クイックリファレンスとショートカットの説 明、および障害追跡の説明を含まれます。

# ツールバー

ツールバーは、メニューショートカットの一連のアイコンを提供します。これには、 各タブ内のテキストまたは強調表示された行を見つけるのに役立つ検索機能が含まれ ています。検索機能の詳細については、83 [ページの「テキストとデータの検索」を](#page-110-0) 参照してください。

# <span id="page-98-0"></span>アナライザデータ表示

パフォーマンスアナライザは、分割ウィンドウを使って、表示されるデータを 2 つの 区画に分割します。それぞれの区画にはタブが付けられており、同じ実験や実験グ ループに異なるデータ表示を選択できます。

# データ表示、左の区画

左の区画には、主要なアナライザ表示のタブが表示されます。

- 「関数」タブ
- 「呼び出し元 呼び出し先」タブ
- 「ソース」タブ
- 「行」タブ
- 「逆アセンブリ」タブ
- 「PC」タブ
- 「データレイアウト」タブ
- 「データオブジェクト」タブ
- 各種のメモリーオブジェクトタブ
- 「タイムライン」タブ
- 「リーク一覧」タブ
- 「統計」タブ
- 「実験」タブ

ターゲットを指定せずにアナライザを起動した場合は、開く実験を入力するプロンプ トが表示されます。

デフォルトでは、表示されている最初のタブが選択されます。表示されるタブは、読 み込まれた実験内のデータに適用できるタブだけです。

実験を開いたときに「アナライザ」ウィンドウの左の区画にタブが表示されるかどう かは、アナライザを起動したときに読み込まれた .er.rc ファイル内の tabs 指令 と、そのタブを実験内のデータに適用できるかどうかによって決定されます。「デー タ表示方法の設定」ダイアログボックスの「タブ」タブを (83 [ページの「「タブ」タ](#page-110-1) [ブ」を](#page-110-1)参照) 使用すると、実験について表示するタブを選択できます。

### 「関数」タブ

「関数」タブには、関数およびそのメトリックのリストが表示されます。メトリック は、実験で収集されたデータから得られます。メトリックは、排他的または包括的に なります。排他的メトリックは、関数自体の中での使用を表します。包括的メトリッ クは、関数とその関数が呼び出したすべての関数内での使用を表します。

収集されたそれぞれの種類のデータで使用できるメトリックのリストは、 collect(1) のマニュアルページを参照してください。表示されるのは、メトリック がゼロ以外である関数だけです。

時間メトリックは秒数として表示され、ミリ秒の精度で示されます。百分率は 0.01% の精度で示されます。メトリック値が正確にゼロの場合、その時間と百分率は「0」 として表示されます。値が正確にゼロではなく、精度より小さい場合、その値は 「0.000」、精度は「0.00」として表示されます。丸めのため、百分率は合計が正確に 100% にならない場合もあります。カウントメトリックは整数カウントとして示され ます。

初めに表示されるメトリックは、収集されたデータ、および各種 .er.rc ファイルか ら読み取られたデフォルト設定に基づいています。パフォーマンスアナライザを最初 にインストールしたときのデフォルトは、以下のようになります。

- 時間ベースのプロファイルでは、デフォルトセットは包括的および排他的ユー ザー CPU 時間から構成されます。
- 同期遅延トレースでは、デフォルトセットは包括的同期待ちカウントと包括的同 期待ち時間から構成されます。
- ハードウェアカウンタオーバーフローのプロファイルでは、デフォルトセット は、包括的および排他的時間 (循環カウントのカウンタの場合) またはイベントカ ウント (他のカウンタの場合) から構成されます。
- ヒープトレースでは、デフォルトセットはヒープリークとリークしたバイト数か ら構成されます。

2 種類以上のデータを収集した場合は、各種類のデフォルトメトリックが示されま す。

表示されるメトリックは、変更または再編成できます。詳細はオンラインヘルプを参 照してください。

関数を検索するには、「検索」ツールを使用します。「検索」ツールの詳細は、[83](#page-110-0)  [ページの「テキストとデータの検索」を](#page-110-0)参照してください。

単一の関数を選択するには、その関数をクリックします。

タブ内に隣接して表示された複数の関数を選択するには、グループの最初の関数を選 択した後、Shift キーを押したままグループの最後の関数をクリックします。

タブ内に表示された隣接していない複数の関数を選択するには、グループの最初の関 数を選択した後、Ctrl キーを押したまま、追加する関数を個々にクリックして選択し ます。

ツールバーの「フィルタ句を構成」ボタンをクリックすると、「フィルタ」ダイアロ グボックスが開き、その中で「詳細」タブが選択されており、「フィルタ句」テキス トボックスに「関数」タブで選択された項目を反映したフィルタ文節が読み込まれて います。

### 「呼び出し元 - 呼び出し先」タブ

「呼び出し元 - 呼び出し先」タブの中央区画には選択された関数が表示され、上の区 画にはその関数の呼び出し元が、下の区画には呼び出し先が表示されます。

このタブには、各関数の排他的メトリック値と包括的メトリック値のほか、属性メト リックも表示されます。選択された関数の属性メトリックは、その関数の排他的メト リックを表します。関数の呼び出し先の属性メトリックは、呼び出し先の包括的メト リックのうちの、中央の関数からの呼び出しに帰させることが可能な部分を示しま す。呼び出し先の属性メトリックと選択された関数の合計が、選択された関数の包括 的メトリックになります。

関数の呼び出し元の属性メトリックは、選択された関数の包括的メトリックのうち の、呼び出し元からの呼び出しに帰させることが可能な部分を示します。すべての呼 び出し元の属性メトリックの合計が加算されて、選択された関数の包括的メトリック になります。

「呼び出し元 - 呼び出し先」タブに表示されるメトリックは、変更または再構成でき ます。詳細はオンラインヘルプを参照してください。

呼び出し元または呼び出し先の区画の関数を 1 回クリックすると、その関数が選択さ れ、ウィンドウの内容が再描画されて、選択された関数が中央区画に表示されます。

### 「ソース」タブ

「ソース」タブには、選択された関数のソースコードが利用可能である場合に、その ソースコードを含むファイルが、各ソース行に対応するパフォーマンスメトリックの 注釈付きで表示されます。ソースファイル、対応するオブジェクトファイル、および ロードオブジェクトの完全な名前が、ソースコードの見出しに示されます。まれに、 1 つのソースファイルを使って複数のオブジェクトファイルがコンパイルされている 場合は、選択された関数を含むオブジェクトファイルのパフォーマンスデータが 「ソース」タブに表示されます。

アナライザは、実行可能ファイルに記録されている絶対パス名のもとで、選択された 関数を含むファイルを探します。そのようなファイルがそこに存在しない場合、アナ ライザは、現在の作業ディレクトリから同じベース名のファイルを探します。ソース を移動した場合、また別のファイルシステムに実験が記録された場合は、注釈付き ソースを表示するために、カレントディレクトリからそのソースの実際の場所を指す シンボリックリンクを設定できます。

「関数」タブで関数を選択し、「ソース」タブが開いている場合、表示されるソース ファイルは、その関数のデフォルトソースコンテキストです。関数のデフォルトソー スコンテキストは、その関数の最初の命令 (C コードの場合は、開く中括弧) を含ん でいるファイルです。最初の命令の直後に、注釈付きソースファイルでは、その関数 のインデックス行が追加されます。ソースウィンドウには、インデックス行が赤いイ タリック体のテキストとして山括弧内に次の形式で表示されます。

#### *<Function: f\_name>*

関数は、代替のソースコンテキストを持つ場合もあります。そのコンテキストは、そ の関数に帰属する命令が入った別のファイルです。そのような命令は、インクルード ファイルに入っているか、選択された関数内にインライン化された別の関数に入って

いる命令です。代替のソースコンテキストが存在する場合、デフォルトのソースコン テキストの冒頭に、代替ソースコンテキストが置かれている場所を示す拡張インデッ クス行のリストが組み込まれます。

*<Function: f, instructions from source file src.h>*

別のソースコンテキストを参照するインデックス行をダブルクリックすると、その ソースコンテキストが入っているファイルが、インデックスで示された関数に関連し た位置から開かれます。

移動に役立つよう、代替ソースコンテキストも、そのデフォルトソースコンテキスト および他のソースコンテキスト内で定義された関数を逆に参照するインデックス行の リストで始まります。

ソースコードは、表示するように選択されたコンパイラのコメントとともに交互表示 されます。表示するコメントのクラスは、「データ表示方法の設定」ダイアログボッ クスで設定できます。デフォルトのクラスは、デフォルト値ファイルで設定すること ができます。

「ソース」タブに表示されるメトリックは、変更または再構成できます。詳細はオン ラインヘルプを参照してください。

ソースファイル内の任意の行のメトリックがその最大値のしきい値百分率と等しいか それを超える行は、強調表示されるため、重要な行を容易に識別できます。しきい値 は、「データ表示方法の設定」ダイアログボックスで設定できます。デフォルトのし きい値は、デフォルト値ファイルで設定することができます。ソースファイル内のし きい値を超えている行の位置に対応して、スクロールバーの横に照合マークが表示さ れます。たとえば、ソースファイルの末尾近くにしきい値を超えている行が 2 行ある 場合は、ソースウィンドウの下部近くのスクロールバーの横に 2 つの照合マークが表 示されます。照合マークの横にスクロールバーを移動すると、それに対応するしきい 値を超えた行が表示されるように、ソースウィンドウに表示されるソース行が位置付 けられます。

# 「行」タブ

「行」タブには、ソース行およびそのメトリックのリストが表示されます。ソース行 には、そのラベルとして、呼び出し元の関数、行番号、およびソースファイル名が示 されます。関数の行番号情報が得られない場合、または関数のソースファイルが不明 の場合は、その関数の全 PC が 1 つのエントリとしてまとめられて表示されます。関 数が非表示のロードオブジェクトにある関数の PC は、ロードオブジェクト別に 「行」表示に 1 つのエントリにまとめて表示されます。「行」タブで行を選択する と、その行の全メトリックが「概要」タブに表示されます。「行」タブで行を選択し てから「ソース」タブか「逆アセンブリ」タブを選択すると、適切な行に表示が位置

### 「逆アセンブリ」タブ

「逆アセンブリ」タブには、選択した関数が入っているオブジェクトファイルの逆ア センブリリストが表示されます。各命令のパフォーマンスメトリックが注釈として付 きます。

ソースコード情報が得られる場合は、逆アセンブリリストには、そのソースコード、 表示するように選択されたコンパイラのコメントが交互表示されます。「逆アセンブ リ」タブでソースファイルを見つけるためのアルゴリズムは、「ソース」タブで使用 されるアルゴリズムと同じです。

「ソース」タブと同様に、インデックス行は「逆アセンブリ」タブ内に表示されま す。しかし、「ソース」タブとは異なり、代替ソースコンテキストのインデックス行 を移動の目的に直接使用することはできません。また、代替ソースコンテキストのイ ンデックス行は、「逆アセンブリ」表示の冒頭に単に一覧表示されるのではなく、 #included またはインライン化されたコードの挿入位置の冒頭に表示されます。 #included または他のファイルからインライン化されたコードは、raw の逆アセン ブリ命令として、ソースコードを交互表示せずに示されます。ただし、これらの命令 の 1 つにカーソルを置いて「ソース」タブを選択すると、#included またはインラ イン化されたコードを含むソースファイルが開かれます。このファイルを表示した状 態で「逆アセンブリ」タブを選択すると、次のコンテキスト内で「逆アセンブル」表 示が開かれ、逆アセンブリコードが交互表示されたソースコードと一緒に表示されま す。

表示するコメントのクラスは、「データ表示方法の設定」ダイアログボックスで設定 できます。デフォルトのクラスは、デフォルト値ファイルで設定することができま す。

メトリックがその固有のしきい値と等しいかそれを超える行は、アナライザによって 強調表示されるため、重要な行を容易に識別できます。しきい値は、「データ表示方 法の設定」ダイアログボックスで設定できます。デフォルトのしきい値は、デフォル トファイル内で設定できます。「ソース」タブの場合と同様に、逆アセンブリコード 内のしきい値を超えている行の位置に対応して、スクロールバーの隣りに照合マーク が表示されます。

## 「PC」タブ

「PC」タブには、PC およびそのメトリックのリストが表示されます。PC には、そ のラベルとして、呼び出し元の関数、およびその関数内のオフセットが示されます。 関数名が公開されていないロードオブジェクトから呼び出された関数の PC は、ロー ドオブジェクトの 1 つのエントリにまとめて表示されます。「PC」タブで行を選択 すると、その行の全メトリックが「概要」タブに表示されます。「PC」タブで行を 選択してから「ソース」タブか「逆アセンブリ」タブを選択すると、適切な行に表示 が位置付けられます。

# 「データオブジェクト」タブ

「データオブジェクトおよびそのメトリックのリス トが表示されます。このタブは、積極的なバックトラッキングオプションを有効にし たハードウェアカウンタオーバーフローの実験と、C コンパイラで -xhwcprof オプションを使ってコンパイルされたソースファイルにのみ適用できま す。

タブを表示するには、「データ表示方法の設定」ダイアログボックスの「タブ」タブ (83 [ページの「「タブ」タブ」を](#page-110-1)参照) の中で、そのタブを選択します。「データオ ブジェクト」タブを表示可能にできるのは、1 つ以上の読み込まれた実験の中に、 データ空間プロファイルが含まれている場合だけです。

このタブには、プログラムのさまざまなデータ構造体と変数に対するハードウェアカ ウンタのメモリー演算のメトリックが示されます。

単一のデータオブジェクトを選択するには、そのオブジェクトをクリックします。

タブ内に隣接して表示された複数のオブジェクトを選択するには、最初のオブジェク トを選択した後、Shift キーを押したまま最後のオブジェクトを選択します。

タブ内に表示された隣接していない複数のオブジェクトを選択するには、最初のオブ ジェクトを選択した後、Ctrl キーを押したまま、追加するオブジェクトを個々にク リックして選択します。

ツールバーの「フィルタ句を構成」ボタンをクリックすると、「フィルタ」ダイアロ グボックスが開き、その中で「詳細」タブが選択されており、「フィルタ句」テキス トボックスに「データオブジェクト」タブで選択された項目を反映したフィルタ文節 が読み込まれています。

## 「データレイアウト」タブ

「データレイアウト」タブには、すべてのプログラムデータオブジェクトの注釈付き データオブジェクトレイアウトが、データ派生メトリックデータと一緒に表示されま す。各レイアウトは、構造全体のデータソートメトリック値によってソートされた状 態で、タブ内に表示されます。このタブには、集合体データオブジェクトごとに、そ のオブジェクトの属性となる合計メトリックが表示され、その後に、そのデータオブ ジェクトのすべての要素がオフセット順に表示されます。各要素には、そのメトリッ クと、32 バイトブロック単位のそのサイズと位置を示す情報が表示されます。

「データレイアウト」タブを選択するには、「データ表示方法の設定」ダイアログ ボックスの「タブ」タブ (83 [ページの「「タブ」タブ」](#page-110-1)を参照) の中で、そのタブを 選択します。「データオブジェクト」タブの場合と同様に、「データレイアウト」タ ブを表示可能にできるのは、1 つ以上の読み込まれた実験の中に、データ空間プロ ファイルが含まれている場合だけです。

単一のデータオブジェクトを選択するには、そのオブジェクトをクリックします。

タブ内に隣接して表示された複数のオブジェクトを選択するには、最初のオブジェク トを選択した後、Shift キーを押したまま最後のオブジェクトを選択します。

タブ内に表示された隣接していない複数のオブジェクトを選択するには、最初のオブ ジェクトを選択した後、Ctrl キーを押したまま、追加するオブジェクトを個々にク リックして選択します。

ツールバーの「フィルタ句を構成」ボタンをクリックすると、「フィルタ」ダイアロ グボックスが開き、その中で「詳細」タブが選択されており、「フィルタ句」テキス トボックスに「データレイアウト」タブで選択された項目を反映したフィルタ文節が 読み込まれています。

### メモリーオブジェクトタブ

それぞれのメモリーオブジェクトタブには、ページなど、各種メモリーオブジェクト に帰属するデータ空間メトリックのメトリック値が表示されます。1 つ以上の読み込 まれた実験にデータベースプロファイルが含まれている場合は、「データ表示方法の 設定」ダイアログボックスの「タブ」タブにタブを表示するメモリーオブジェクトを 選択できます。メモリーオブジェクトタブは、いくつでも表示できます。

さまざまなメモリーオブジェクトタブが事前定義されています。カスタムメモリーオ ブジェクトを定義するには、「データ表示方法の設定」ダイアログボックスで「カス タムオブジェクトを追加」ボタンをクリックし、「メモリーオブジェクトを追加」ダ イアログボックスを開きます。

各メモリーオブジェクトタブのラジオボタンを使用すると、テキスト表示かグラフィ カル表示を選択できます。テキスト表示は「データオブジェクト」タブ内の表示によ く似ており、同じメトリックの設定を使用します。グラフィカル表示では、各メモ リーオブジェクトの相対値が、データソートメトリックによってソートされた各メト リックごとのヒストグラムを使用してグラフィカル表示されます。

ツールバーの「フィルタ句を構成」ボタンをクリックすると、「フィルタ」ダイアロ グボックスが開き、その中で「詳細」タブが選択され、「フィルタ句」テキストボッ クスにメモリーオブジェクトタブで選択された項目を反映したフィルタ文節が読み込 まれます。

### 「タイムライン」タブ

「タイムライン」タブには、イベントのグラフとコレクタによって記録された標本ポ イントが、時間の関数として表示されます。データは、水平バーに表示されます。そ れぞれの実験について、標本データに対応するバーと、各 LWP に対応する一連の バーが表示されます。それぞれの LWP について、記録される各データ型 (時間ベー スのプロファイル、ハードウェアカウンタオーバーフロープロファイル、同期トレー ス、ヒープトレース、および MPI トレース) ごとに 1 つのバーが表示されます。

標本データを含むバーは、各標本の個々のマイクロステートで費やされた時間の色分 け表現です。標本ポイントのデータは、そのポイントと前のポイントの間で費やされ た時間を表すため、標本は時間として表示されます。標本をクリックすると、その標 本のデータが「イベント」タブに表示されます。

プロファイルデータまたはトレーシングデータのバーには、記録される各イベントの イベントマーカが表示されます。イベントマーカは、イベントで記録された呼び出し スタックの色分けされた表現 (色付きの長方形が積み重ねられたもの) からなりま す。イベントマーカ内の色付き長方形をクリックすると、対応する関数と PC が選択 され、そのイベントと関数のデータが「イベント」タブに表示されます。選択された 項目は「イベント」タブと「凡例」タブの両方で強調表示され、「ソース」タブまた は「逆アセンブリ」タブを選択すると、呼び出しスタックのそのフレームに対応する 行にタブ表示が位置付けられます。

ある種のデータのイベントは、重なって、見えない場合があります。まったく同じ位 置に複数のイベントが表示される場合は、常に 1 つだけが描画されます。1 つか 2 つ のピクセル内に複数のイベントがある場合は、すべてが描画されますが、見た目には 判別できない可能性があります。いずれの場合も、描画されたイベントの下に灰色の 小さな照合マークが表示され、その重なりが示されます。

「データ表示方法の設定」ダイアログボックスの「タイムライン」タブでは、表示す るイベント固有データのタイプを変更したり、スレッド、LWP、または CPU に関す るイベント固有データの表示を選択したり、ルートまたはリーフでの呼び出しスタッ クの表示の配置を選択したり、表示する呼び出しスタックのレベル数を選択したりで きます。

選択された関数にマップされる色だけでなく、「タイムライン」タブに表示されるイ ベント固有データの種類も変更できます。「タイムライン」タブの使い方の詳細は、 オンラインヘルプを参照してください。

### 「リーク一覧」タブ

「リーク一覧」タブには 2 つの行が表示され、上の行はリークを表し、下の行は割り 当てを示します。それぞれには、「タイムライン」タブで表示されているものと同じ ような呼び出しスタックが中央に表示され、その上にはリークまたは割り当てられた バイト数に比例するバーが、その下にはリークまたは割り当ての数に比例するバーが 表示されます。

リークまたは割り当てを選択すると、選択されたリークや割り当てのデータが「リー ク」タブに表示され、「タイムライン」タブの場合と同様に呼び出しスタックのフ レームが選択されます。

「リーク一覧」タブを表示するには、「データ表示方法の設定」ダイアログボックス の「タブ」タブ (83 [ページの「「タブ」タブ」を](#page-110-1)参照) の中で、そのタブを選択しま す。「リーク一覧」タブを表示可能にできるのは、1 つ以上の読み込まれた実験の中 に、ヒープトレースデータが含まれている場合だけです。

### 「統計」タブ

「統計」タブには、選択した実験と標本について集計されたさまざまなシステム統計 の合計値が表示されます。合計値の後には、それぞれの実験について選択した標本の 統計値が表示されます。表示される統計値については、getrusage(3C) と proc(4) のマニュアルページを参照してください。

### 「実験」タブ

「実験」タブは、2つのパネルに分割されます。上のパネルにはツリーが入ってお り、このツリーには、読み込まれたすべての実験に含まれるロードオブジェクトの ノード、およびそれぞれの実験ロードのノードが含まれています。「ロードオブジェ クト」ノードを展開すると、すべてのロードオブジェクトのリストが、それらの処理 に関するさまざまなメッセージと一緒に表示されます。実験のノードを展開すると、 「注記」と「情報」という 2 つの領域が表示されます。

「注記」領域には、実験内の notes ファイルの内容が表示されます。「注記」領域に 直接入力することにより、notes を編集できます。「注記」領域には独自のツール バーが組み込まれており、notes の保存や破棄のほか、前回の保存以降の編集内容の 取り消しや再実行を行うためのボタンがあります。

「情報」領域には、収集した実験と収集ターゲットがアクセスしたロードオブジェク トに関する情報が入っており、それには、実験またはロードオブジェクトの処理中に 出力されたエラーメッセージや警告メッセージも含まれます。

下のパネルには、アナライザセッションから出力されたエラーメッセージと警告メッ セージが表示されます。

## データ表示、右の区画

右の区画には、「概要」タブ、「イベント」タブ、および「凡例」タブが表示されま す。デフォルトでは、「概要」タブが表示されます。「タイムライン」タブが選択さ れている場合を除き、他の 2 つのタブは選択不可になります。

### 「概要」タブ

「概要」タブには、選択した関数やロードオブジェクトについて記録されたすべての メトリック (値と百分率)、および選択した関数やロードオブジェクトについての情報 が表示されます。「概要」タブは、任意のタブで新しく関数やロードオブジェクトを 選択するたびに更新されます。

## 「イベント」タブ

「イベント」タブには、イベントタイプ、リーフ関数、LWP ID、スレッド ID、およ び CPU ID など、「タイムライン」タブで選択されたイベントに関する詳細データが 表示されます。データパネルの下に、スタック内の関数ごとに色分けされて呼び出し スタックが表示されます。呼び出しスタック内の関数をクリックすると、その関数が 選択されます。

「タイムライン」タブで標本を選択すると、その標本番号、標本の開始時間と終了時 間、および各マイクロステートで費やされた時間を示す色別のマイクロステートが 「イベント」タブに表示されます。

### 「凡例」タブ

「凡例」タブには、「タイムライン」タブの関数とマイクロステートに使用する色の マップに関する凡例が表示されます。このタブを利用できるのは、左区画で「タイム ライン」タブが選択されたときだけです。項目にマップされた色は、凡例で項目を選 択して「タイムライン」メニューから「関数のカラーチューザ」を選択するか、色 ボックスをダブルクリックすることで、変更することができます。

# 「リーク」タブ

「リーク」タブには、「リーク一覧」タブ内で選択したリークまたは割り当ての詳細 データが表示されます。「リーク」タブのデータパネルの下には、選択したリークま たは割り当てが検出されたときの呼び出しスタックが表示されます。呼び出しスタッ ク内の関数をクリックすると、その関数が選択されます。

# データ表示オプションの設定

データの表示方法は、「データ表示方法の設定」ダイアログボックスで制御できま す。このダイアログボックスは、ツールバーの「データ表示方法の設定」ボタンをク リックするか、「表示」→「データ表示方法の設定」を選択することで、開くことが できます。

「データ表示方法の設定」ダイアログボックスには、次の 7 つのタブを持つ区画が含 まれています。

- メトリック
- ソート
- ソース/逆アセンブリ
- 書式
- タイムライン
- 検索パス
- タブ
このダイアログボックスの「保存」ボタンを使用すると、カスタム定義したメモリー オブジェクトも含め、現在の設定を保管できます。

注 – アナライザ、er\_print ユーティリティ、および .er\_src ユーティリティのデ フォルト値は、共通の .er.rc ファイルによって設定されるので、.er\_print ユー ティリティおよび.er\_src ユーティリティからの出力は、「データ表示方法の設 定」ダイアログボックスでの変更を保存すると、結果的にその影響を受けます。

### 「メトリック」タブ

「メトリック」タブには、使用できるすべてのメトリックが表示されます。各メト リックの 1 つ以上の欄には、メトリックの種類に応じて「Time」、「Value」、お よび「%」というラベルの付いたチェックボックスが表示されます。別の方法とし て、個々のメトリックを設定する代わりに、ダイアログボックスの下部の行にある複 数のチェックボックスをオンまたはオフにしてから「すべてのメトリックに有効」ボ タンをクリックすることにより、すべてのメトリックを一度に設定できます。

### 「ソート」タブ

「ソート」タブには、メトリックが表示される順序と、ソートに選択できるメトリッ クが表示されます。

## 「ソース/逆アセンブリ」タブ

「ソース/逆アセンブリ」タブには、次のような表示される情報を選択するための チェックボックスがリストされます。

- ソースリストと逆アセンブリリストに含めるコンパイラのコメント
- ソースリストと逆アセンブリリストで重要な行を強調表示するためのしきい値
- 逆アセンブリリストにおけるソースコードの交互表示
- 逆アセンブリリストにおけるソース行のメトリック
- 逆アセンブリリストにおける 16 進での命令の表示

## 「書式」タブ

「書式」タブでは、C++ 関数名と Java メソッド名に、長い形式、短い形式、符号化 された形式のいずれの関数名を使用するかを選択できます。「関数名に SO 名を付 加」チェックボックスをオンにすると、その関数またはメソッドを含んでいる共有オ ブジェクトの名前が関数名またはメソッド名に付加されます。

また、「書式タブ」では、「ユーザー」、「上級」、「マシン」のいずれかの「表示 モード」も選択できます。「表示モード」の設定は、Java 実験と OpenMP 実験の処 理を制御します。

Java 実験の場合:

- 「ユーザー」モードでは、Iava スレッドの Iava 呼び出しスタックが表示されます が、ハウスキーピングスレッドは表示されません。
- 「上級」モードでは、ユーザーの Java コードの実行中には Java スレッドの Java 呼び出しスタックが表示され、JVM コードの実行中または JVM ソフトウェアが Java 呼び出しスタックを報告しないときにはマシン呼び出しスタックが表示され ます。このモードでは、ハウスキーピングスレッドのマシン呼び出しスタックが 表示されます。
- 「マシン」モードでは、すべてのスレッドのマシン呼び出しスタックが表示され ます。

OpenMP 実験の場合:

- 「ユーザー」モードが「上級」モードでは、マスタースレッド呼び出しス タックとスレーブスレッド呼び出しスタックが調整されて表示されます。また、 OpenMP ランタイムが特定の操作を実行しているときは、<OMP-\*> という形式の 名前を持つ特殊関数が追加されます。
- 「マシン」モードでは、すべてのスレッドのマシン呼び出しスタックが表示され ます。

それ以外のすべての実験では、3 つのモードすべてで同じデータが表示されます。

## 「タイムライン」タブ

「タイムライン」タブでは、表示するイベント固有のデータの種類を選択したり、ス レッド、LWP、または CPU に関するイベント固有のデータを表示したり、ルートま たはリーフでの呼び出しスタックの表示の配置を選択したり、表示する呼び出しス タックのレベル数を選択することができます。

## 「パスを検索」タブ

「パスを検索」タブでは、ソースおよびオブジェクトファイルを検索するためのディ レクトリリストを管理できます。特別な名前「\$expts」は読み込まれている実験を 示し、他のすべての名前はファイルシステムのパスを示します。

「データ表示方法の設定」ダイアログボックスの「保存」ボタンを使用して、現在の 設定を格納できます。

注 – アナライザ、er\_print ユーティリティ、および .er\_src ユーティリティの デフォルト値は、共通の .er.rc ファイルによって設定されるので、.er\_print ユーティリティおよび .er src ユーティリティからの出力は、アナライザの「デー タ表示方法の設定」ダイアログボックスでの変更を保存すると、結果的にその影響を 受けます。

## 「タブ」タブ

「データ表示方法の設定」ダイアログボックスの「タブ」タブを使用すると、「アナ ライザ」ウィンドウに表示するタブを選択できます。

「タブ」タブには、現在の実験に適用できるタブのリストが表示されます。通常のタ ブは左の欄に表示されます。定義されたメモリーオブジェクトタブは右の欄に表示さ れます。

左の欄で各チェックボックスをクリックし、通常のタブを表示用に選択または選択解 除します。適用できるすべてのタブを表示するには、「すべてのタブに適用」チェッ クボックスをオンにし、「すべてのタブに適用」ボタンをクリックします。現在表示 されている通常のタブの選択をすべて解除するには、「すべてのタブに適用」チェッ クボックスをオフにし、「すべてのタブに適用」ボタンをクリックすることにより、 現在表示されているすべてのタブの選択を解除します。

右の欄で各チェックボックスをクリックし、メモリーオブジェクトタブを表示用に選 択または選択解除します。カスタムオブジェクトを追加するには、「カスタムオブ ジェクトを追加」チェックボックスをクリックし、「メモリーオブジェクトを追加」 ダイアログボックスを開きます。「オブジェクト名」テキストボックスに、新しいカ スタムメモリーオブジェクトの名前を入力します。「式」テキストボックスに、記録 された物理アドレスまたは仮想アドレスをオブジェクトインデックスへマップするた めに使用するインデックス式を入力します。インデックス式の規則については、[112](#page-139-0)  ページの「mobj define mobj\_type index\_exp」を参照してください。

「メモリーオブジェクトを追加」ダイアログボックスを使用してカスタムメモリーオ ブジェクトを追加すると、そのオブジェクト用のチェックボックスが「タブ」タブの 右の欄に追加され、デフォルトで選択されます。

# テキストとデータの検索

アナライザのツールバーには、コンボボックスで指定した検索ターゲットのための 2 つのオプションを備えた「検索」ツールが装備されています。「関数」タブや「呼び 出し元 - 呼び出し先」タブの「名前」欄のテキストや、「ソース」タブや「逆アセン ブリ」タブの「コード」欄のテキストを検索できます。また、「ソース」タブや「逆

アセンブリ」タブの高メトリック項目を検索できます。高メトリック項目を含む行の メトリック値は、緑色に強調表示されます。「検索」フィールドの隣りの矢印ボタン を使用すると、上または下に検索できます。

# 関数の表示と非表示

デフォルトでは、「関数」タブと「呼び出し元 - 呼び出し先」タブには、各ロードオ ブジェクトの全関数が表示されます。「関数の表示/非表示」ダイアログボックスを 使って、ロードオブジェクトの全関数を非表示にすることができます。詳細はオンラ インヘルプを参照してください。

ロードオブジェクトの関数を非表示にすると、「関数」タブと「呼び出し元 - 呼び出 し先」タブに、ロードオブジェクトの全関数の集合体を表す 1 つのエントリが表示さ れます。同様に、「行」タブと「PC」タブには、ロードオブジェクトの全関数の全 PC を集合体化した 1 つのエントリが表示されます。

フィルタリングとは対照的に、非表示となっている関数に対応するメトリックは、す べての表示で何らかの形で示されます。

# データのフィルタリング

デフォルトでは、各タブのデータは、すべての実験、すべての標本、すべてのスレッ ド、すべての LWP、およびすべての CPU について表示されます。「データをフィル タ」ダイアログボックスを使用して、データのサブセットを選択できます。

「データをフィルタ」ダイアログボックスには、「基本」タブと「詳細」タブがあり ます。「基本」タブでは、データのフィルタリングの対象とする実験を選択できま す。その後、メトリックを表示する標本、スレッド、LWP、および CPU を指定でき ます。「詳細」タブではフィルタ式を指定でき、そのフィルタ式が真と評価された データレコードは、表示に組み込まれます。フィルタ式で使用する文法については、 126 [ページの「式の文法」を](#page-153-0)参照してください。

アナライザの「関数」タブ、「データレイアウト」タブ、「データオブジェクト」タ ブ、またはメモリーオブジェクトタブで選択を行った場合、ツールバーの「フィルタ 句を構成」ボタンをクリックすると「データをフィルタ」ダイアログボックスの「詳 細」タブが開き、「フィルタ句」テキストボックスに、選択した項目を反映した文節 が読み込まれます。

「データをフィルタ」ダイアログボックスの使い方の詳細は、オンラインヘルプを参 照してください。

## 実験の選択

アナライザでは、複数の実験が読み込まれているときは、実験によってフィルタリン グできます。実験は個々に読み込むことも、実験グループを指定することもできま す。

## 標本の選択

標本には 1 ~ *N* の番号が付けられ、任意の標本セットを選択できます。選択する標 本は、標本番号をコンマで区切って指定するか、または 15 のように範囲を指定しま す。

## スレッドの選択

スレッドには 1 ~ *N* の番号が付けられ、任意のスレッドセットを選択できます。選 択するスレッドは、スレッド番号をコンマで区切って指定するか、または範囲を指定 します。スレッドのプロファイルデータは、LWP 上でスレッドが実際にスケジュー ルされている実行部分のみをカバーします。

## LWP の選択

LWP には 1 ~ *N* の番号が付けられ、任意の LWP セットを選択できます。選択する LWP は、LWP 番号をコンマで区切って指定するか、または範囲を指定します。同期 データが記録されている場合は、報告される LWP は、同期イベントの入口の LWP になり、これは同期イベントの出口の LWP とは異なる場合があります。

Linux システムでは、スレッドと LWP は同じものを意味します。

## CPU の選択

CPU 情報が記録されている場合は (Solaris 9 OS)、任意の CPU セットを選択できま す。選択する CPU は、CPU 番号をコンマで区切って指定するか、または範囲を指定 します。

# 実験の記録

ターゲット名とターゲット引数を指定してアナライザを起動すると、アナライザに よってパフォーマンスツールの「収集」ウィンドウが開かれ、そのウィンドウで、指 定したターゲットについての実験を記録できます。引数を指定せずにアナライザを起 動した場合、新規の実験を記録するには、「ファイル」→「実験を収集」を選択して パフォーマンスツールの「収集」ウィンドウを開きます。

パフォーマンスツールの「収集」ウィンドウの「実験を収集」タブには、ターゲット とその引数、および実験の実行に使用する各種パラメータを指定できるパネルがあり ます。これらは、第 [3](#page-48-0) 章で説明されている collect コマンドで使用できるオプショ ンに対応します。

このパネルのすぐ下には、「プレビューコマンド」ボタンとテキストフィールドがあ ります。このボタンをクリックすると、テキストフィールドに、「実行」ボタンをク リックしたときに使用される collect コマンドが取り込まれます。

「収集するデータ」タブでは、収集するデータのタイプを選択できます。

「入力/出力」タブには 2 つのパネルがあります。コレクタ自体からの出力を受け取 るパネルと、プロセスからの出力を受け取るパネルです。

一連のボタンを使って、以下の操作を実行できます。

- 実験を実行する
- 実行
- 実行中に「一時停止」、「再開」、および「標本」シグナルをプロセスへ送信す る (対応するシグナルが指定されている場合に有効)
- ウィンドウを閉じる

実験の進行中にウィンドウを閉じても、実験は続行されます。ウィンドウを再度開く と、実行中にパネルが開いたままであったかのように、実行中の実験が表示されま す。実験の実行中にアナライザを終了しようとすると、実行を終了するか継続するか を確認するダイアログボックスが表示されます。

# マップファイルの生成と関数の順序の変 更

アナライザでは、データの解析の他、関数の順序を変更できます。アナライザでは、 実験のデータを使用してマップファイルを生成できます。このマップファイルを静的 リンカー (ld) で利用してアプリケーションを再リンクすることによって、作成する実 行可能ファイルのワーキングセットサイズの縮小や I キャッシュ動作の効率化を図る ことができます。

マップファイルに記録される関数の順序と、実行可能ファイルにおける関数の順序の 変更に使用される関数の順序は、関数リストのソートに使用されるメトリックで決ま ります。マップファイルの生成には、通常、排他的ユーザー CPU 時間または排他的 CPU サイクル時間が使用されます。同期遅延やヒープトレースなどのメトリック、 または名前やアドレスを使っても、マップファイルに意味ある順序付けを行うことは できません。

# デフォルト

アナライザは、カレントディレクトリに .er.rc ファイルがある場合はその指令を、 ユーザーのホームディレクトリに .er.rc ファイルがある場合はその指令を、そして システム全体の .er.rc ファイルの指令を処理します。これらのファイルには、実験 をアナライザに読み込んだときにタブを表示するためのデフォルトの設定が含まれて いる場合があります。各タブは、対応するレポートについての er\_print コマンド によって指名されますが、「実験」タブと「タイムライン」タブは例外です。

それぞれの .er.rc ファイルには、メトリックとソートのデフォルト設定のほか、コ ンパイラ注釈オプションの指定やソース出力と逆アセンブリ出力のしきい値の強調表 示に関するデフォルト設定が含まれている場合もあります。また、これらのファイル は、「タイムライン」タブ、名前の書式指定、および表示モード設定に関するデフォ ルトの設定値も指定します。さらに、これらのファイルにソースファイルとオブジェ クトファイルの検索パスを制御する指令が含まれている場合もあります。

これらの .er.rc ファイルには、親実験が読み込まれるときに派生実験も選択されて 読み込まれるかどうかを制御するために、en\_desc モードのオンまたはオフの設定 が含まれている場合もあります。

アナライザの GUI で .er.rc ファイルを保存するには、「表示」メニューから開く ことができる「データ表示方法の設定」ダイアログボックスで「保存」ボタンをク リックします。「データ表示方法の設定」ダイアログボックスから .er.rc ファイル を保存すると、それ以後のアナライザの呼び出しに影響が出るだけでなく、 er\_print ユーティリティと er\_src ユーティリティにも影響が及びます。

アナライザは「エラー/警告ログ」領域にメッセージを挿入し、処理対象となった ユーザーの .er.rc ファイルの名前を示します。

第 5 章

# カーネルプロファイリング

この章では、Solaris OS が負荷を実行中に、Sun Studio のパフォーマンスツールを使 用してカーネルのプロファイリングを行う方法について説明します。カーネルプロ ファイリングは、Sun Studio ソフトウェアを Solaris 10 OS 上で実行している場合に 使用できます。

# カーネル実験

カーネルプロファイルを er\_kernel ユーティリティで記録できます。

er kernel ユーティリティは、Solaris 10 OS に組み込まれている包括的な動的ト レース機能である DTrace ドライバを使用します。

er\_kernel ユーティリティは、カーネルプロファイルデータを取り込み、そのデー タをアナライザの実験としてユーザープロファイルと同じ形式で記録します。この実 験は、er\_print ユーティリティまたはパフォーマンスアナライザによって処理でき ます。カーネル実験は、関数データ、呼び出し元と呼び出し先のデータ、命令レベル のデータ、およびタイムラインを示すことができますが、ソース行データを示すこと は (ほとんどの Solaris OS モジュールが行番号テーブルを含んでいないので) できま せん。

# カーネルプロファイリング用のシステム の設定

er kernel ユーティリティをカーネルプロファイリングに使用する場合があるの で、DTrace ドライバへのアクセスを設定する必要があります。

通常では、DTrace ドライバは root ユーザーだけに制限されています。er\_kernel ユーティリティを root 以外のユーザーとして実行するには、特別な特権の割り当て を受け、sys グループのメンバーになる必要があります。必要な特権を割り当てるに は、次の行を /etc/user\_attr ファイルに追加します。

username::::defaultpriv=basic,dtrace\_kernel,dtrace\_proc

自分自身を sys グループに追加するには、自分のユーザー名を /etc/group ファイ ル内の sys 行に追加します。

# er\_kernel ユーティリティの実行

er kernel ユーティリティを実行すると、カーネルのみ、またはカーネルと実行中 の負荷の両方をプロファイリングすることができます。er\_kernel コマンドの完全 な説明については、er\_kernel(1) のマニュアルページを参照してください。

## カーネルのプロファイリング

1. 次のように入力し、実験を収集します。

% **er\_kernel -p on**

- 2. 何か任意の負荷を別のシェルで実行します。
- 3. 負荷が完了したら、er\_kernel ユーティリティを終了するために ctrl-C キーを押し ます。
- 4. 結果の実験 (デフォルトで付く名前は ktest.1.er) をパフォーマンスアナライザま たは er\_print ユーティリティに読み込みます。

カーネルの時間プロファイルによって 1 つのパフォーマンスメトリックが生成され、 それには「KCPU サイクル」というラベルが付きます。パフォーマンスアナライザで は、それは「関数タブ」ではカーネル関数について示され、「呼び出し元 - 呼び出し 先」タブでは呼び出し先と呼び出し元について示され、「逆アセンブリ」タブでは命 令について示されます。「ソース」タブは、データを表示しません。その理由は、 カーネルモジュールは通常、出荷時点ではファイルおよび行シンボルテーブル情報 (スタブ) を含んでいないからです。

er kernel ユーティリティへの -p on 引数を、高分解能プロファイルの場合は -p high に、低分解能プロファイルの場合は -p low に置き換えることができます。負 荷の実行に 2 ~ 20 分を要すると思われる場合は、デフォルトの時間プロファイルが 適切です。実行に要する時間が 2 分未満と思われる場合は -p high を使用し、20 分 を超えると思われる場合は -p low を使用します。

-t *n* 引数を追加でき、これを追加すると、er\_kernel ユーティリティは *n* 秒後に 自動的に終了します。

-v 引数を追加すると、実行に関して画面に出力される情報を増やすことができま す。-n 引数を使用すると、記録される実験のプレビューを表示できますが、実際に は何も記録されません。

デフォルトでは、er\_kernel ユーティリティによって生成された実験に ktest.1.er という名前が付きます。この番号は、後続の実行ごとにインクリメントされます。

## 負荷の下でのプロファイリング

プログラムでもスクリプトでも、単一のコマンドがある場合は、次のようにします。

1. 次のように入力し、実験を収集します。

% **er\_kernel -p on** *load*

2. 次のように入力し、実験を解析します。

% **analyzer ktest.1.er**

er\_kernel ユーティリティは子プロセスをフォークし、休眠期間だけ一時停止した 後、子プロセスが指定された負荷を実行します。負荷が終了すると、er\_kernel ユーティリティは再び休眠期間だけ一時停止し、その後、終了します。実験は、負荷 の実行中、およびその前後の休眠期間における Solaris OS の動作を示します。休眠期 間の長さは、er\_kernel コマンドへの -q 引数によって秒単位で指定できます。

## カーネルと負荷の両方のプロファイリング

負荷として使用する単一のプログラムがあり、そのプロファイルをカーネルプロファ イルと一緒に表示することに関心がある場合は、次のようにします。

1. er\_kernel コマンドと collect コマンドの両方を次のように入力することによ り、カーネルプロファイルとユーザープロファイルの両方を収集します。

% **er\_kernel collect** *load*

2. 2 つのプロファイルを一緒に解析するために、次のように入力します。

% **analyzer ktest.1.er test.1.er**

アナライザによって表示されるデータは、ktest.1.er からのカーネルプロファイ ルと test.1.er からのユーザープロファイルの両方を示します。タイムラインを使 用すると、2 つの実験間の相関関係がわかります。

注 – スクリプトを負荷として使用し、そのさまざまな部分のプロファイリングを行 うには、スクリプト内の各種コマンドの前に collect コマンドと適切な引数を付加 します。

# 特定のプロセスまたはカーネルスレッドのプロ ファイリング

er\_kernel ユーティリティを 1 つ以上の -T 引数と一緒に起動すると、次のように 特定のプロセスまたはスレッドのプロファイリングを指定できます。

- -T *pid*/*tid* (特定のプロセスとカーネルスレッドの場合)
- **-T 0/***did* (特定の純カーネルスレッドの場合)

ターゲットのスレッドは、それらのスレッドについて er\_kernel ユーティリティを 起動する前に作成されている必要があります。

1 つ以上の -T 引数を指定した場合は、Kthr 時間というラベルの付いた追加メト リックが生成されます。データは、CPU 上で実行されているスレッドかどうかにか かわらず、プロファイリングされたすべてのスレッドについて取得されます。プロセ スが中断されているか (関数 <SLEEPING>) CPU を待っているか (関数 <STALLED>) を示すために、特殊な単一フレームの呼び出しスタックが使用されます。

Kthr 時間メトリックが高く、KCPU サイクルメトリックが低い関数は、プロファイ リングされたスレッドが何か別のイベントを待って大量の時間を消費している関数で す。

# カーネルプロファイルの分析

カーネル実験内に記録されたフィールドのうち、いくつかはユーザーモード実験の同 じフィールドとは異なる意味を持っています。ユーザーモード実験には、単一のプロ セス ID についてのデータが入っています。カーネル実験には、多数の異なるプロセ ス ID に適用できるデータが入っています。その情報を適切に提示するために、アナ ライザのいくつかのフィールドラベルは、2 つのタイプの実験で異なる意味を持って います。

表 5-1 アナライザにおけるカーネル実験のフィールドラベルの意味

| アナライザの<br>ラベル | ユーザーモード実験での意味   | カーネル実験での意味                     |
|---------------|-----------------|--------------------------------|
| LWP           | ユーザープロセス IWP ID | プロセス PID。カーネルスレッドの場合<br>は 0    |
| Thread        | プロセス内のスレッドID    | カーネル TID。カーネルスレッドのカー<br>ネル DID |

たとえば、カーネル実験で少数のプロセス ID のみをフィルタにかける場合は、 「データをフィルタ」ダイアログボックスの「LWP」フィールドに、対象とする PID (単数または複数) を入力します。

# er\_print コマンド行パフォーマン ス解析ツール

この章では、er\_print ユーティリティを使用してパフォーマンス解析を行う方法を 説明します。er\_print ユーティリティは、パフォーマンスアナライザがサポートす る各種の表示内容を ASCII 形式で出力します。これらの情報は、ファイルにリダイ レクトしない限り、標準出力に出力されます。er\_print には、引数として、コレク タが生成した実験名または実験グループ名を指定する必要があります。er\_print ユーティリティを使用して、関数のパフォーマンスメトリックや呼び出し元と呼び出 し先、ソースコードと逆アセンブリコードのリスト、標本収集情報、データ空間デー タ、実行統計情報を表示することができます。

この章では、以下について説明します。

- [er\\_print](#page-123-0) の構文
- [メトリックリスト](#page-124-0)
- [関数リストを管理するコマンド](#page-127-0)
- 呼び出し元 [呼び出し先リストを管理するコマンド](#page-130-0)
- [リークリストと割り当てリストを管理するコマンド](#page-132-0)
- [ソースリストと逆アセンブリリストを管理するコマンド](#page-133-0)
- [データ領域リストを管理するコマンド](#page-137-0)
- メモリーオブジェクトリストを制御するコマンド
- [実験、標本、スレッド、および](#page-140-0) LWP を一覧するコマンド
- 実験データのフィルタリングを制御するコマンド
- [ロードオブジェクトの展開と短縮を制御するコマンド](#page-144-0)
- [メトリックを一覧するコマンド](#page-145-0)
- [出力を制御するコマンド](#page-146-0)
- [その他の情報を出力するコマンド](#page-148-0)
- [デフォルト値を設定するコマンド](#page-149-0)
- [パフォーマンスアナライザに対するデフォルト値を設定するコマンド](#page-151-0)
- [その他のコマンド](#page-152-0)
- [例](#page-154-0)

コレクタが収集するデータについては、第 [2](#page-32-0) 章を参照してください。

パフォーマンスアナライザを使用して情報をグラフィカルに表示する方法について は、第 [4](#page-94-0) 章とオンラインヘルプを参照してください。

# <span id="page-123-0"></span>er\_print の構文

er\_print ユーティリティのコマンド行構文は、次のとおりです。

er\_print [ -script *script* | -*command* | - | -V ] *experiment-list*

er\_print ユーティリティのオプションは、次のとおりです。

キーボードから入力された er\_print コマンドを読み取ります。

-script *script script* というファイルからコマンドを読み取ります。*script* ファイル は er\_print コマンドからなるリストで、1行に 1 つの割合で er\_print コマンドを指定します。-script オプションを指定しな かった場合、er\_print は端末またはコマンド行からコマンドを読 み取ります。

-*command* [*argument*] 指定されたコマンドを処理します。

-V バージョン情報を表示して終了します。

er\_print のコマンド行には、複数のオプションを指定できます。指定したオプショ ンは、指定した順に処理されます。スクリプト、ハイフン、明示的なコマンドを任意 の順序で組み合わせることができます。コマンドまたはスクリプトを何も指定しな かった場合、デフォルトでは、er\_print は対話モードになり、キーボードからコマン ドを入力することができます。対話モードを終了するには、quit と入力するか、 Ctrl-D を押します。

それぞれのコマンドが処理された後、その処理から発生したエラーメッセージまたは 警告メッセージがあれば、それらのメッセージが出力されます。処理に関する統計情 報の概要を出力するには、procstats コマンドを使用します。

er\_print ユーティリティで使用可能なコマンドについては、以降の節で示します。

すべてのコマンドは、他のコマンドと重複しない限り、短縮することができます。コ マンドを複数の行に分割するには、行の末尾に \ を付けます。\ で終わる行は、その 行の構文解析が行われる前に \ 文字が削除され、次の行の内容が付加されます。コ マンドに使用できる行数については、利用可能なメモリー以外に制限はありません。

空白文字を含んでいる引数は、二重引用符で囲む必要があります。引用符の内部で、 行をまたいでテキストを分割してもかまいません。

# <span id="page-124-0"></span>メトリックリスト

er\_print コマンドの多くは、メトリックキーワードのリストを使用します。リスト の構文は次のとおりです。

*metric-keyword-1*[:*metric-keyword2*…]

測定されたデータに基づく動的メトリックの場合、メトリックのキーワードは、メト リックフレーバー文字列、メトリック表示形式文字列、およびメトリック名文字列の 3 つの部分から構成されます。これらは、空白を入力せずに次のように続けて指定し ます。

*flavorvisibilityname*

実験内のロードオブジェクトの静的プロパティ (名前、アドレス、およびサイズ) に 基づく静的メトリックの場合、メトリックのキーワードは、メトリック名とその前に 付加されるメトリック表示形式文字列 (オプション) を空白なしに結合して構成され ます。

[*visibility*]*name*

メトリックフレーバーとメトリック表示形式文字列は、フレーバー文字と表示形式文 字を使用して指定します。

指定可能なメトリックフレーバー文字を表 [6-1](#page-124-1) にまとめます。複数のフレーバー文字 からなるメトリックキーワードは展開され、メトリックキーワードリストになりま す。たとえば、ie.user は、展開されて i.user:e.user になります。

<span id="page-124-1"></span>表 6-1 メトリックフレーバー文字

| 文字           | 内容の説明                                        |
|--------------|----------------------------------------------|
| e            | 排他的メトリック値を表示します。                             |
| $\mathbf{1}$ | 包括的メトリック値を表示します。                             |
| a            | 属性メトリック値を表示します (呼び出し元 - 呼び出し先メトリックの場<br>合のみ) |
| d            | 動的メトリック値を表示します (データ派生メトリックの場合のみ)             |

指定可能なメトリック表示形式文字を表 [6-2](#page-125-0) にまとめます。表示形式文字列を構成す る文字の順序は重要ではありません。対応するメトリックの表示順序が、この指定順 序の影響を受けることはありません。たとえば、i%.user と i.%user は、ともに i.user:i%user と解釈されます。

表示形式だけが異なるメトリックは、常に標準の順序で一緒に表示されます。表示形 式だけが異なる 2 つのメトリックキーワードが他のキーワードで区切られている場合 は、標準の順序で 2 つのメトリックの 1 つ目の位置にメトリックが表示されます。

<span id="page-125-0"></span>表 6-2 メトリック表示形式文字

| 文字  | 内容の説明                                                                                                    |
|-----|----------------------------------------------------------------------------------------------------|
|     | 時間形式でメトリックを表示します。この指定は、タイミングメトリック<br>と循環型のハードウェアカウンタメトリックに有効です。これ以外のメト<br>リックに指定された場合は、+ と解釈されます。         |
| ℅   | プログラム全体のメトリックに占める割合 (百分率) でメトリックを表示<br>します。呼び出し元 - 呼び出し先リストの属性メトリックの場合は、選択<br>した関数の包括的メトリックに占める割合が表示されます。 |
| $+$ | 絶対値の形式でメトリックを表示します。ハードウェアカウンタの場合、<br>この値はイベント発生回数です。タイミングメトリックに指定された場合<br>は、"."と解釈されます。                   |
| T   | メトリック値を表示しません。他の表示形式文字と組み合わせることはで<br>きません。                                                                |

フレーバーと表示形式文字列それぞれが複数の文字から構成されている場合は、フ レーバー文字列が先に展開されます。すなわち、ie.%user は展開されて i.%user:e.%user になり、i.user:i%user:e.user:e%user と解釈されます。

静的メトリックの場合、ソート順序の定義という観点からは、表示形式文字のピリオ ド (.)、正符号 (+)、パーセント記号 (%) は同等と見なされます。つまり、sort i%user、sort i.user、sort i+user はすべて、「どのような形式で表示するに せよ、包括的ユーザー CPU 時間を基準にソートする」ことを意味します。また、 sort i!user は、「表示するかどうかに関係なく、包括的ユーザー CPU 時間を基 準にソートする」という意味になります。

表示形式文字の感嘆符 (!) を使用すると、各フレーバーのメトリックについて、その 組み込みのデフォルト表示形式を変更できます。

同じメトリックをメトリックリスト内で複数回指定した場合は、最初に指定したもの だけが処理され、それ以後のものは無視されます。指定したメトリックがリストにな い場合は、そのメトリックがリストに付加されます。

表 [6-3](#page-126-0) に、タイミングメトリック、同期遅延メトリック、メモリー割り当てメトリッ ク、MPI トレースメトリック、および 2 つの一般的なハードウェアカウンタメト リックに指定可能な er\_print メトリック名文字列をまとめます。他のハードウェ アカウンタメトリックの場合、メトリック名文字列はカウンタ名と同じです。読み込 まれた実験に適用できるすべてのメトリック名文字列のリストは、metric\_list コ

マンドで取得できます。カウンタ名は、collect コマンドを引数なしで使用するこ とによって一覧表示できます。ハードウェアカウンタについての詳細は、8 [ページの](#page-35-0) [「ハードウェアカウンタオーバーフローのプロファイルデータ」を](#page-35-0)参照してくださ い。

表 6-3 メトリック名文字列

<span id="page-126-0"></span>

| カテゴリ                   | 文字列          | 内容の説明             |
|------------------------|--------------|-------------------|
| 時間メトリック                | user         | ユーザー CPU 時間       |
|                        | wall         | 時計時間              |
|                        | total        | LWP 合計時間          |
|                        | system       | システム CPU 時間       |
|                        | wait         | CPU 待ち時間          |
|                        | ulock        | ユーザーロック時間         |
|                        | text         | テキストページフォルト時間     |
|                        | data         | データページフォルト時間      |
|                        | owait        | 他の待ち時間            |
| 同期遅延メトリック              | sync         | 同期待ち時間            |
|                        | syncn        | 同期待ち回数            |
| MPI トレースメト<br>リック      | mpitime      | MPI 呼び出しに費やされた時間  |
|                        | mpisend      | MPI 送信関数の数        |
|                        | mpibytessent | MPI 送信関数で送信したバイト数 |
|                        | mpireceive   | MPI 受信関数の数        |
|                        | mpibytesrecv | MPI 受信関数で受信したバイト数 |
|                        | mpiother     | その他の MPI 関数の呼び出し数 |
| メモリー割り当てメ<br>トリック      | alloc        | 割り当て数             |
|                        | balloc       | 割り当てバイト数          |
|                        | leak         | リーク数              |
|                        | bleak        | リークバイト数           |
| ハードウェアカウン<br>タのオーバーフロー | cycles       | CPU サイクル          |
| メトリック                  | insts        | 発行された命令           |

表 [6-3](#page-126-0) に示した名前文字列のほかに、2 つの名前文字列をデフォルトメトリックリス ト内でのみ使用できます。この 2 つの文字列は、任意のハードウェアカウンタ名に一 致する hwc と、任意のメトリック名文字列に一致する any です。また、cycles と insts は SPARC® プラットフォームと x86 プラットフォームに共通のものですが、

それ以外のアーキテクチャ固有のフレーバーも存在することに注意してください。使 用可能なすべてのカウンタの一覧を表示するには、引数を指定せずに collect コマ ンドを使用します。

# <span id="page-127-0"></span>関数リストを管理するコマンド

ここでは、関数情報の表示を制御するコマンドを説明します。

functions

現在選択されているメトリックとともに関数リストを出力します。関数リストには、 関数を表示するために選択されたロードオブジェクトに含まれている関数のすべて、 および object\_select コマンドで非表示にされた関数を持つロードオブジェクト が含まれます。

出力する行数は、limit コマンドを使用して制限できます (119 [ページの「出力を制](#page-146-0) [御するコマンド」](#page-146-0)を参照)。

デフォルトでは、秒数およびプログラム全体のメトリックに占める割合 (百分率) の 形式で排他的および包括的ユーザー CPU 時間が出力されます。表示する現行メト リックを変更するには、metrics コマンドを使用し変更できます。この操作は、 functions コマンドを発行する前に行う必要があります。また、.er.rc ファイル 内の dmetrics コマンドを使用してデフォルト値を変更することもできます。

Java プログラミング言語で書かれたアプリケーションの場合、表示される関数情報 は表示モードがユーザー、上級、マシンのどれに設定されているかによって異なりま す。

- 「ユーザー」モードでは、各メソッドが名前によって示され、インタプリタされ たメソッドと HotSpot でコンパイルされたメソッドのデータがまとめて集計され ます。また、非ユーザー Java スレッドのデータは抑止されます。
- 「上級」モードでは、HotSpot でコンパイルされたメソッドがインタプリタされ たメソッドから分離され、非ユーザー Java スレッドは抑止されません。
- 「マシン」モードでは、Java 仮想マシン (IVM) ソフトウェアと突き合わせて解釈 された Java メソッドのデータが解釈の進行と同時に表示される一方、指定された メソッドについて、Java HotSpot 仮想マシンでコンパイルされたメソッドのデー タが報告されます。すべてのスレッドが表示されます。

3 つのモードすべてにおいて、データは、Java ターゲットによって呼び出された C、 C++、または Fortran コードの通常の方法で報告されます。

#### metrics *metric\_spec*

関数リストに表示するメトリックを指定します。*metric\_spec* には、キーワードの default (一群のデフォルトのメトリックが復元される) またはコロンで区切ったメ トリックキーワードのリストを指定できます。下記は、メトリックリストの指定例で す。

#### % **metrics i.user:i%user:e.user:e%user**

このコマンドは、er\_print ユーティリティに以下のメトリックを表示するよう指示 します。

- 包括的ユーザー CPU 時間 (秒単位)
- 包括的ユーザー CPU 時間 (百分率)
- 排他的ユーザー CPU 時間 (秒単位)
- 排他的ユーザー CPU 時間 (百分率)

デフォルトでは、122 [ページの「デフォルト値を設定するコマンド」](#page-149-0)の説明のよう に、.er.rc ファイルから処理された dmetrics コマンドに基づいたメトリック設定 が使用されます。metrics コマンドで明示的に *metric\_spec* を default に設定した 場合は、記録するデータに適したデフォルト設定が復元されます。

メトリックがリセットされると、新しいリスト内でデフォルトのソートメトリックが 設定されます。

*metric\_spec* を省略した場合は、現在のメトリックの設定が出力されます。

metrics コマンドは、関数リスト用のメトリックを設定するほか、呼び出し元 - 呼 び出し先のメトリックと、データ派生出力のメトリックを同じ設定値に設定します。 詳細については、103 ページの「cmetrics [metric\\_spec](#page-130-1)」、および 111 [ページの](#page-138-0) 「[data\\_metrics](#page-138-0) metric\_spec」を参照してください。

metrics コマンドが処理されると、現在有効なメトリックを示すメッセージが表示 されます。上記の例では、メッセージは次のようになります。

current: i.user:i%user:e.user:e%user:name

メトリックリストの構文については、97 [ページの「メトリックリスト」を](#page-124-0)参照して ください。指定可能なメトリックを一覧表示するには、metric\_list コマンドを使 用します。

metrics コマンドに誤りがあった場合、そのコマンドは警告とともに無視され、前 回の設定が引き続き有効になります。

#### sort *metric\_spec*

関数リストを *metric\_spec* によってソートします。メトリック名の中の *visibility* は、 ソート順序に影響を及ぼしません。複数のメトリックが *metric\_spec* の中で指定され ている場合は、表示可能な最初のものが使用されます。指定されたメトリックに表示 可能なものがない場合は、コマンドが無視されます。*metric\_spec* の前に負符号 (-) を 付加することにより、逆のソートを指定できます。

デフォルトでは、122 [ページの「デフォルト値を設定するコマンド」](#page-149-0)の説明のよう に、.er.rc ファイルから処理された dsort コマンドに基づいたソート設定が使用 されます。sort コマンドで明示的に *metric\_spec* を default に設定した場合は、デ フォルトの設定が使用されます。

文字列 *metric-spec* は、97 [ページの「メトリックリスト」](#page-124-0)に示すメトリックキーワー ドのいずれか 1 つです。

% sort i.user

このコマンドは、er\_print ユーティリティに、関数リストを包括的ユーザー CPU 時間によってソートするよう指示します。指定したメトリックが読み込まれた実験に 含まれていない場合は、警告メッセージが表示されてコマンドは無視されます。コマ ンドが終了すると、ソート基準メトリックが表示されます。

#### fsummary

関数リスト内の各関数について、概要パネルを出力します。出力するパネル数は、 limit コマンドを使用して制限できます (119 [ページの「出力を制御するコマンド」](#page-146-0) を参照)。

概要メトリックパネルには、関数やロードオブジェクトの名前、アドレス、およびサ イズのほか、関数についてはソースファイル、オブジェクトファイル、およびロード オブジェクトの名前、ならびに選択された関数やロードオブジェクトについて記録さ れた排他的メトリックと包括的メトリックの値と百分率が表示されます。

### fsingle *function\_name* [*N*]

指定された関数の概要パネルに書き込みます。同じ名前を持つ関数が複数存在する場 合には、省略可能なパラメータ *N* が必要です。指定の関数名を持つ *N* 番目の関数に ついて、概要メトリックパネルが書き込まれます。コマンド行でコマンドを使用する 場合には *N* が必要です。不要な場合は無視されます。*N* が必要であるときに *N* を使 用しないでコマンドを対話的に使用すると、対応する *N* 値を持つ関数のリストが出 力されます。

関数の概要メトリックについては、fsummary コマンドの解説を参照してください。

# <span id="page-130-0"></span>呼び出し元 - 呼び出し先リストを管理す るコマンド

ここでは、呼び出し元と呼び出し先の情報の表示を制御するコマンドを説明します。

#### callers-callees

それぞれの関数の呼び出し元 - 呼び出し先パネルを、関数ソートメトリックによって 指定された順序で出力します (sort)。

それぞれの呼び出し元 - 呼び出し先レポート内で、呼び出し元と呼び出し先が呼び出 し元 ñ 呼び出し先ソートメトリックによってソートされます (csort)。出力するパネ ル数は、limit コマンドを使用して制限できます (119 [ページの「出力を制御するコ](#page-146-0) [マンド」を](#page-146-0)参照)。選択されている関数 (中央の関数) は、以下のようにアスタリスク で示されます。

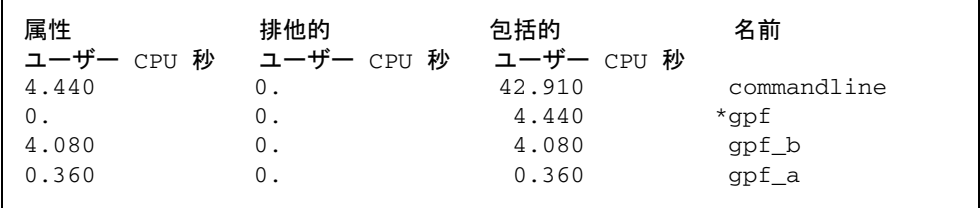

この例では、関数 gpf が選択されています。この関数は commandline によって呼 び出され、gpf\_a と gpf\_b を呼び出します。

#### <span id="page-130-1"></span>cmetrics *metric\_spec*

呼び出し元 - 呼び出し先メトリックの選択項目を指定します。デフォルトでは、呼び 出し元 - 呼び出し先メトリックは、関数リストメトリックが変更されたときに必ず、 関数リストメトリックに一致するよう設定されます。*metric\_spec* を省略した場合は、 現在の呼び出し元 - 呼び出し先メトリックの設定が出力されます。

文字列 *metric-spec* は、97 [ページの「メトリックリスト」](#page-124-0)に示すメトリックキーワー ドのいずれか 1 つです。

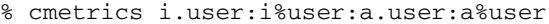

このコマンドを入力すると、er\_print は以下を表示します。

- 包括的ユーザー CPU 時間 (秒単位)
- 包括的ユーザー CPU 時間 (百分率)
- 属性ユーザー CPU 時間 (秒単位)
- 属性ユーザー CPU 時間 (百分率)

cmetrics コマンドが終了すると、現在有効な一群のメトリックを示すメッセージが 表示されます。上記の例では、メッセージは次のようになります。

current: i.user:i%user:a.user:a%user:name

デフォルトでは、呼び出し元 - 呼び出し先メトリックは、関数リストメトリックが変 更されたときは必ず、関数リストメトリックに一致するよう設定されます。

呼び出し元 - 呼び出し先メトリックは、対応する排他的メトリックおよび包括的メト リックの前に挿入され、v*isibility* はそれら 2 つの論理設定またはそれら 2 つの *visibility* 設定に対応します。静的メトリック設定は、呼び出し元 - 呼び出し先メト リックへコピーされます。リストにない *metric-name* は、リストに付加されます。

読み込まれた実験の、入手できるすべての *metric-name* 値のリストは、 cmetric\_list コマンドで取得できます。

cmetrics コマンドに誤りがあった場合、そのコマンドは警告とともに無視され、前 回の設定が引き続き有効になります。

#### csingle *function\_name* [*N*]

指定された関数の呼び出し元 - 呼び出し先パネルを書き込みます。同じ名前を持つ関 数が複数存在する場合には、省略可能なパラメータ *N* が必要です。指定の関数名を 持つ *N* 番目の関数について、呼び出し元 - 呼び出し先パネルが書き込まれます。コ マンド行でコマンドを使用する場合には *N* が必要です。不要な場合は無視されま す。*N* が必要であるときに *N* を使用しないでコマンドを対話的に使用すると、対応 する *N* 値を持つ関数のリストが出力されます。

#### csort *metric\_spec*

指定したメトリックを基準に呼び出し元 - 呼び出し先の内容をソートします。文字列 *metric-spec* は、97 [ページの「メトリックリスト」](#page-124-0)に示すメトリックキーワードのい ずれか 1 つです。

% csort a.user

*metric-spec* を省略した場合は、現在の呼び出し元 - 呼び出し先ソートメトリックが出 力されます。

csort メトリックは、属性メトリックか静的メトリックであることが必要です。複 数のメトリックを指定した場合は、適合する最初の表示可能メトリックによってソー トされます。

メトリックが明示的に、またはデフォルトで設定された場合は、次のように関数メト リックに基づいて呼び出し元 - 呼び出し先ソートメトリックが設定されます。

- 包括的と排他的のどちらでも、動的メトリックによってソートされる場合は、対 応する属性メトリックによってソートされます。
- 静的メトリックによるソートの場合は、静的メトリックによってソートされま す。

このコマンドが入力されると、er\_print ユーティリティは属性ユーザー CPU 時間 を基準に呼び出し元 - 呼び出し先の内容をソートします。コマンドが終了すると、 ソート基準メトリックが表示されます。

# <span id="page-132-0"></span>リークリストと割り当てリストを管理す るコマンド

ここでは、メモリーの割り当てと割り当て解除に関するコマンドについて説明しま す。

#### leaks

共通呼び出しスタックによって集計されるメモリーリークのリストを表示します。各 エントリは、リーク総数、および指定の呼び出しスタックでリークした総バイト数を 示します。このリストは、リークしたバイト数を基準としてソートされます。

#### allocs

共通呼び出しスタックによって集計されるメモリー割り当てのリストを表示します。 各エントリは、割り当ての数、および指定の呼び出しスタックに割り当てられた総バ イト数を示します。このリストは、割り当てられたバイト数を基準としてソートされ ます。

# <span id="page-133-0"></span>ソースリストと逆アセンブリリストを管 理するコマンド

ここでは、注釈付きソースおよび逆アセンブリコードの表示を制御するコマンドを説 明します。

#### pcs

現在のソートメトリックで整列されたプログラムカウンタ (PC) と、そのメトリック のリストを書き込みます。このリストには、object\_select コマンドで関数を非表 示にした各ロードオブジェクトの集計されたメトリックを示す行が含まれています。

#### psummary

PC リストに各 PC の概要メトリックパネルを現在のソートメトリックで指定された 順序で書き込みます。

#### lines

現在のソートメトリックで整列されたソース行とそのメトリックのリストを書き込み ます。このリストには、行番号情報を持っていない各関数またはソースファイルが未 知である各関数の集計されたメトリックを示す行と、object\_select コマンドで関 数を非表示している各ロードオブジェクトの集計されたメトリックを示す行が含まれ ています。

#### lsummary

行リストに各行の概要メトリックパネルを現在のソートメトリックで指定された順序 で書き込みます。

## source { *filename* | *function\_name* } [*N*]

指定したファイル、または指定した関数を含むファイルの注釈付きソースコードを出 力します。いずれの場合も、指定したファイルはパスの通っているディレクトリに存 在する必要があります。

オプションのパラメータの *N* (正の整数) は、ファイルまたは関数名が一意でない場 合にだけ使用します。このパラメータを指定した場合は、*N* 番目の候補が使用されま す。番号指定 (*N*) のないあいまいな名前が指定された場合、er\_print ユーティリ ティはオブジェクトファイル名の候補を表示します。指定された名前が関数の場合 は、その関数名がオブジェクトファイル名に付けられ、そのオブジェクトファイルの *N* の値を表す番号も表示されます。

関数名は *function'file'* としても指定できます。この場合、*file* は、関数の代替ソース コンテキストを指定するために使用されます。最初の命令の直後に、関数用のイン デックス行が追加されます。インデックス行は、山括弧内のテキストとして次の形式 で表示されます。

<関数: f\_name>

関数のデフォルトソースコンテキストは、その関数の最初の命令が帰するソースファ イルとして定義されます。これは通常、関数を含むオブジェクトモジュールを生成す るためにコンパイルされたソースファイルです。代替ソースコンテキストは、関数に 属する命令を含む他のファイルから構成されます。このようなコンテキストには、イ ンクルードファイルの命令と、指定の関数にインライン化された関数の命令が含まれ ます。代替のソースコンテキストが存在する場合、デフォルトのソースコンテキスト の冒頭に、代替ソースコンテキストが置かれている場所を示す拡張インデックス行の リストが次の形式で組み込まれます。

<関数: f, ソースファイル src.h から得られた命令>

注 - コマンド行から er\_print ユーティリティを起動するときに -source 引数を 使用する場合は、ファイル引用符の前にバックスラッシュのエスケープ文字を付加す る必要があります。つまり、関数名の形式は、function\'file\' となります。 er\_print ユーティリティが対話モードにあるときは、バックスラッシュは不要であ り、使用しないでください。

通常、デフォルトのソースコンテキストが使用された場合は、そのファイルに入って いるすべての関数についてメトリックが表示されます。ファイルを明示的に参照した 場合は、指定した関数についてのみ、メトリックが表示されます。

### disasm { *filename* | *function\_name* } [*N*]

指定したファイル、または指定した関数を含むファイルの注釈付き逆アセンブリコー ドを出力します。指定したファイルは、パスの通っているディレクトリに存在する必 要があります。

省略可能なパラメータ *N* の意味は、source コマンドと同じです。

#### scc *com\_spec*

注釈付きソースのリストに含めるコンパイラのコメントクラスを指定します。クラス リストはコロンで区切ったクラスのリストであり、次のメッセージクラスがゼロ個以 上含まれています。

表 6-4 コンパイルコメントメッセージクラス

| クラス         | 意味                                                                           |  |
|-------------|------------------------------------------------------------------------------|--|
| b[asic]     | 基本的なレベルのメッセージを示します。                                                          |  |
| v[ersion]   | ソースファイル名、最終修正日付、コンパイラコンポーネントの<br>バージョン、コンパイル日付とオプションなどのバージョンメッ<br>セージを表示します。 |  |
| pa[rallel]  | 並列化に関するメッセージを示します。                                                           |  |
| q[uery]     | 最適化に影響するコードに関する問い合わせメッセージを表示しま<br>す。                                         |  |
| 1[00p]      | ループの最適化と変換に関するメッセージを示します。                                                    |  |
| pi[pe]      | ループのパイプライン化に関するメッセージを示します。                                                   |  |
| i[nline]    | 関数のインライン化に関するメッセージを示します。                                                     |  |
| $m$ [emops] | ロード、ストア、プリフェッチなどのメモリー操作に関するメッ<br>セージを表示します。                                  |  |
| f[e]        | フロントエンドメッセージを示します。                                                           |  |
| a11         | すべてのメッセージを示します。                                                              |  |
| none        | メッセージを表示しません。                                                                |  |

all および none クラスは常に単独で指定します。

scc コマンドを省略した場合は、basic がデフォルトのクラスになります。classlist が空の scc コマンドを入力した場合、コンパイラのコメントは出力されませ ん。通常、scc コマンドは、.er.rc ファイルでのみ使用します。

#### sthresh *value*

注釈付きソースコードでのメトリックの強調表示に使用するしきい値百分率を指定し ます。任意のメトリック値が、ファイル内のソース行の該当メトリック値の最大値の *value* % と同じかそれ以上である場合、メトリックが発生する行の先頭に ## が挿入 されます。

#### dcc *com\_spec*

注釈付きソースコードのリストに含めるコンパイラのコメントクラスを指定します。 クラスリストは、コロンで区切られたクラスのリストです。利用可能なクラスのリス トは、注釈付きソースコードリストのクラスリストと同じです。クラスリストに以下 のオプションを追加できます。

表 6-5 dcc コマンドの追加オプション

| オプション        | 意味                                          |
|--------------|---------------------------------------------|
| h[ex]        | 命令の 16 進値を示します。                             |
| noh [ex]     | 命令の 16 進値を示しません。                            |
| $s$ [ $rc$ ] | ソースリストを注釈付き逆アセンブリリストにインタリーブしま<br>す。         |
| nos[rc]      | ソースリストを注釈付き逆アセンブリリストにインタリーブしませ<br>$\lambda$ |
| asircl       | 注釈付きソースコードを注釈付き逆アセンブリリストにインタリー<br>ブします。     |

#### dthresh *value*

注釈付き逆アセンブリコードでのメトリックの強調表示に使用するしきい値の百分率 を指定します。任意のメトリック値が、ファイル内の命令行の該当メトリック値の最 大値の *value*% と同じかそれ以上である場合、メトリックが発生する行の先頭に ## が挿入されます。

#### setpath *path\_list*

ソース、オブジェクトなどのファイルを検索するためのパスを設定します。*path\_list* は、ディレクトリのコロンで区切られたリストです。ディレクトリ内にコロンがある 場合は、バックスラッシュでコロンをエスケープします。特別なディレクトリ名 \$expts は、現在の実験を読み込まれた順序で示します。これは、単一の \$ 文字で短 縮できます。

デフォルトの設定は、\$expts:.. です。現在のパス設定の検索でファイルが見つか らない場合は、内部でコンパイルされた完全名が使用されます。

引数のない setpath は、現在のパスを出力します。

#### addpath *path\_list*

現在の setpath の設定に *path\_list* を付加します。

# <span id="page-137-0"></span>データ領域リストを管理するコマンド

データ空間コマンドの適用対象となるのは、積極的なバックトラッキングが指定され たハードウェアカウンタの実験と、SPARC® プラットフォーム上で C および C++ に のみ使用できる -xhwcprof オプションを指定してコンパイルされたファイル内のオ ブジェクトだけです。詳細は、『C ユーザーズガイド』または『*C++ User's Guid*e』 を参照してください。

### data\_objects

データオブジェクトのリストをそれらのメトリックとともに出力します。積極的な バックトラッキングを指定したハードウェアカウンタオーバーフロー実験と、 -xhwcprof でコンパイルされたファイル内のオブジェクトにのみ適用できます (SPARC ベースのシステムで C にのみ使用できます)。詳細は、『C ユーザーズガイ ド』または cc(1) のマニュアルページを参照してください。

#### data\_single *name* [*N*]

指定されたデータオブジェクトの概要メトリックパネルを書き込みます。オブジェク ト名があいまいな場合には、省略可能なパラメータ *N* が必要です。指令がコマンド 行にある場合には *N* は必要です。不要な場合は無視されます。積極的なバックト ラッキングを指定したハードウェアカウンタオーバーフロー実験と、-xhwcprof で コンパイルされたファイル内のオブジェクトにのみ適用できます (SPARC ベースのシ ステムで C にのみ使用できます)。詳細は、『C ユーザーズガイド』または cc(1) の マニュアルページを参照してください。

#### data\_layout

データ派生メトリックデータを持つすべてのプログラミングデータオブジェクトにつ いて、注釈付きのデータオブジェクトレイアウトを出力します。データは、各構造を ひとまとめにして、現在のデータソートメトリック値によってソートされます。集合 体データオブジェクトごとに、そのオブジェクトに加算される合計メトリックが表示 され、その後に、そのオブジェクトのすべての要素が表示されます。各要素には、そ のメトリックと、32 バイトブロックを基準にしたそのサイズと位置を示す情報が表 示されます。

<span id="page-138-0"></span>data\_metrics *metric\_spec*

データ派生メトリックを設定します。*metric\_spec* は、97 [ページの「メトリックリス](#page-124-0) [ト」で](#page-124-0)定義されています。

デフォルトでは、データ派生メトリックは、関数リストメトリックが変更されるたと きは必ず、関数リストメトリックに一致するよう設定されます。データ派生フレー バーを持つ可視の排他的メトリックまたは包括的メトリックに対応するデータ派生メ トリックを設定し、*visibility* をそれら 2 つの論理設定または *visibility* 設定に対応させ ます。

静的メトリックの設定をデータ派生メトリックへコピーします。リストにないメト リック名は、リストに付加されます。

*metric\_spec* を省略した場合は、現在のデータ派生メトリックの設定が出力されます。

読み込まれた実験の、入手できるすべての *metric-name* 値のリストは、 data\_metric\_list コマンドで取得できます。

エラーがあった *metric\_spec* は無視され、データ派生メトリックは変更されないまま 残されます。

#### data\_sort

データオブジェクトのソートメトリックを設定します。動的メトリックには接頭辞 d が必要ですが、静的メトリックでは、これを省略できます。data\_sort メトリック は、データ派生メトリックか静的メトリックであることが必要です。

複数のメトリックを指定した場合は、適合する最初の表示可能メトリックによって ソートされます。メトリックが明示的に、またはデフォルトで設定された場合は、次 のように関数メトリックに基づいてデータ派生ソートメトリックが設定されます。

- ソートが、包括的であれ排他的であれ、対応するデータ派生フレーバーを持つ動 的メトリックによるものである場合は、対応するデータ派生メトリックによって ソートされます。
- ソートが、データ派生フレーバーを持たない包括的または排他的メトリックによ るものである場合は、表示可能な最初のデータ派生メトリックによってソートさ れます。
- ソートが静的メトリックによるものである場合は、それによってソートされま す。

# メモリーオブジェクトリストを制御する コマンド

メモリーオブジェクトコマンドの適用対象となるのは、積極的なバックトラッキング が指定されたハードウェアカウンタの実験と、SPARC® プラットフォーム上で C お よび C++ にのみ使用できる -xhwcprof オプションを指定してコンパイルされたファ イル内のオブジェクトだけです。詳細は、『C ユーザーズガイド』または『C++ ユーザーズガイド』を参照してください。

メモリーオブジェクトは、キャッシュ行、ページ、およびメモリーバンクなど、メモ リーサブシステム内のコンポーネントです。このオブジェクトは、記録された仮想ア ドレスまたは物理アドレスから計算されたインデックスから決定されます。メモリー オブジェクトは、仮想ページおよび物理ページについて 8K バイト、64K バイト、 512K バイト、および 4M バイトのサイズで事前定義されています。それ以外は、 mobj\_define コマンドで定義できます。

以下のコマンドは、メモリーオブジェクトのリストを制御します。

### memobj *mobj\_type*

現在のメトリックを使用して所定のタイプのメモリーオブジェクトのリストを出力し ます。メトリックはデータ空間のリストとして、ソートされ表示されます。名前 *mobj\_type* を直接、コマンドとして使用することもできます。

#### mobj\_list

memobj コマンド内で *mobj\_type* に使用された既知のタイプのメモリーオブジェクト のリストを出力します。

### <span id="page-139-0"></span>mobj\_define *mobj\_type index\_exp*

新しいタイプのメモリーオブジェクトを、*index\_exp* で指定されたオブジェクトへの VA/PA のマッピングを使用して定義します。式の構文については、126 [ページの](#page-153-1) [「式の文法」](#page-153-1)に説明があります。

*mobj\_type* は、定義済みであってはなりません。その名前は、全体が英数字または 「\_」文字から構成されている必要があり、1 文字目は英字でなければなりません。

*index\_exp* は、構文的に正しくなければなりません。構文的に正しくない場合はエ ラーが返され、定義は無視されます。

<Unknown> メモリーオブジェクトはインデックスが -1 になります。また、新しいメ モリーオブジェクトを定義するために使用する式は、<Unknown> の認識をサポート している必要があります。たとえば、VADDR ベースのオブジェクトの場合、式は次 の形式になっている必要があります。

VADDR>255?*expression*:-1

また、PADDR ベースのオブジェクトの場合、式は次の形式になっている必要があり ます。

PADDR>0?*expression*:-1

# <span id="page-140-0"></span>実験、標本、スレッド、および LWP を 一覧するコマンド

ここでは、実験、標本、スレッド、および LWP を一覧表示するコマンドについて説 明します。

experiment\_list

読み込まれているすべての実験をその ID 番号とともに一覧表示します。それぞれの 実験は、標本、スレッド、または LWP を選択するときに使用されるインデックス、 および拡張フィルタリングに使用できる PID と一緒に示されます。

以下は、実験リストの表示例です。

```
(er_print) experiment_list
ID 実験ファイル
== ========== 
1 test.1.er
2 test.6.er
```
sample\_list

解析対象として選択されている標本を一覧表示します。

以下は、標本リストの表示例です。

```
(er_print) sample_list
Exp Sel 合計
=== ======= ===== 
  1 1-6 31 
  2 7-10,15 31
```
lwp\_list

解析対象として選択されている LWP を一覧表示します。

thread\_list

解析対象として選択されているスレッドを一覧表示します。

cpu\_list

解析対象として選択されている CPU を一覧表示します。

# 実験データのフィルタリングを制御する コマンド

実験データのフィルタリングは、次の 2 つの方法で指定できます。

- フィルタ式を指定します。このフィルタ式は各データレコードについて評価さ れ、そのレコードを含めるかどうかを決めます。
- フィルタリング用に、実験、標本、スレッド、CPU、および LWP を選択します。

## フィルタ式の指定

フィルタ式は、filters コマンドで指定できます。

### filters *filter\_exp*

*filter\_exp* は式であり、この式が真と評価されたデータレコードは含まれ、偽のレ コードは含まれません。式の文法については、126 [ページの「式の文法」](#page-153-1)に説明があ ります。

## フィルタリング用の標本、スレッド、LWP、およ び CPU の選択

## 選択リスト

選択リストの構文は、以下の例に示すとおりです。この節では、この構文を使用して コマンドを説明しています。

[*experiment-list*:]*selection-list*[+[*experiment-list*:]*selection-list* … ]

各選択リストの前には、空白なしの 1 つのコロンで区切って実験リストを指定できま す。選択リストを + 符号でつなぐことによって、複数の選択リストを指定すること もできます。

実験リストおよび選択リストの構文は同じで、all キーワード、または空白なしのコ ロンで区切った番号または番号範囲 (*n-m*) リストを指定できます。

2,4,9-11,23-32,38,40

実験番号は、exp\_list コマンドを使用して調べることができます。

以下に選択リストの例を示します。

```
1:1-4+2:5,6all:1,3-6
```
1 つ目の例では、実験 1 からオブジェクト 1 ~ 4、実験 2 からオブジェクト 5 ~ 6 を 選択しています。2 つ目の例では、すべての実験からオブジェクト 1 と 3 ~ 6 を選択 しています。オブジェクトは、LWP、スレッド、標本のいずれかです。

## 選択用のコマンド

LWP、標本、CPU、スレッドを選択するためのコマンドは相互に依存しています。 コマンドの実験リストの内容が、直前のコマンドのリストの内容と異なる場合は、最 新のコマンドの実験リストの内容が、以下のようにして 3 つのタイプの選択ターゲッ ト (LWP、標本、スレッド) のすべてに適用されます。

- 最新の実験リストにない実験に対する既存の選択内容は無効になります。
- 最新の実験リストに含まれている実験に対する既存の選択内容は維持されます。
- 選択が行われていないターゲットに対しては all が適用されます。

#### sample\_select *sample\_spec*

情報を表示する標本を選択します。コマンドが終了すると、選択された標本が一覧表 示されます。

#### lwp\_select *lwp\_spec*

情報を表示する LWP を選択します。コマンドが終了すると、選択された LWP が一 覧表示されます。

#### thread\_select *thread\_spec*

情報を表示するスレッドを選択します。コマンドが終了すると、選択されたスレッド が一覧表示されます。

#### cpu\_select *cpu\_spec*

情報を表示する CPU を選択します。コマンドが終了すると、選択された CPU が一 覧表示されます。
# ロードオブジェクトの展開と短縮を制御 するコマンド

#### object\_list

利用可能なロードオブジェクトの状態と名前を示す 2 列のリストを表示します。各 ロードオブジェクトの展開状態は、最初の列に示され、オブジェクトの名前は 2 番目 の列に示されます。各ロードオブジェクト名の前には、そのオブジェクトの関数が関 数リスト内に表示される (展開される) ことを示す「はい」か、そのオブジェクトの 関数が関数リスト内に表示されない (短縮される) ことを示す「いいえ」が付きま す。短縮されたロードオブジェクトのすべての関数は、そのロードオブジェクト全体 を表す関数リスト内の単一の項目へマップされます。

以下は、ロードオブジェクトリストの表示例です。

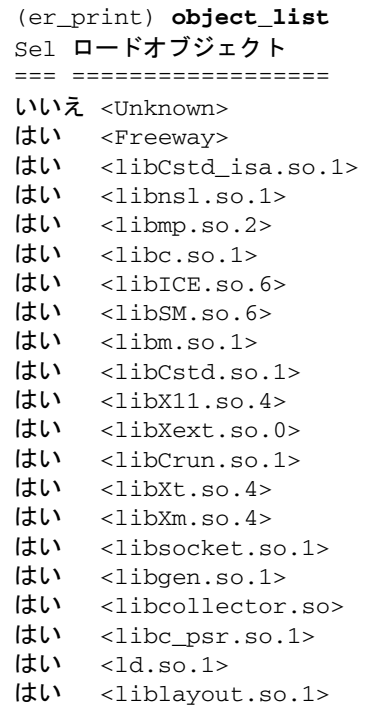

object\_select *object1,object2,...*

ロードオブジェクト内の関数情報を表示するロードオブジェクトを選択します。 *object-list* は、空白なしのコンマで区切ったロードオブジェクトのリストです。ロー ドオブジェクトを選択すると、そのオブジェクトの関数が展開され、ゼロ以外のメト リックを持つすべての関数が関数リストに表示されます。ロードオブジェクトを選択 しないと、そのオブジェクトの関数は短縮され、そのロードオブジェクト全体のメト リックが入った単一の行が表示され、個々の関数は表示されません。

オブジェクト名は、フルパス名またはベース名で指定します。オブジェクト名そのも のにコンマが含まれている場合は、名前を二重引用符で囲む必要があります。

# メトリックを一覧するコマンド

ここでは、現在選択されているメトリックと使用可能なメトリックキーワードを一覧 表示するコマンドを説明します。

metric\_list

関数リストで現在選択されているメトリックと、関数リスト内のさまざまな種類のメ トリックを参照するときに、その他のコマンド (metrics、sort など) で使用可能な メトリックキーワードの一覧を表示します。

#### cmetric\_list

呼び出し元 - 呼び出し先リストで現在選択されているメトリックと、呼び出し元 - 呼 び出し先リスト内のさまざまな種類のメトリックを参照するときに、その他のコマン ド (cmetrics、csort など) で使用可能なメトリックキーワードの一覧を表示しま す。

注 – 属性メトリックを表示用に指定するには、cmetrics コマンドだけを使用で き、metrics コマンドや data\_metrics コマンドは使用できません。また、属性メ トリックを表示するには、callers-callees コマンドだけを使用でき、 functions コマンドや data\_objects コマンドは使用できません。

data\_metric\_list

現在選択されているデータ派生メトリックとメトリックのリスト、およびキーワード 名を、すべてのデータ派生レポート用に表示します。metric\_list コマンドの出力 と同じ方法でリストを表示しますが、データ派生フレーバーを持つメトリックと静的 メトリックだけを組み込みます。

注 - データ派生メトリックを表示用に指定するには、data\_metrics コマンドだけ を使用でき、metrics コマンドや cmetrics コマンドは使用できません。また、 データ派生メトリックを表示するには、data\_objects コマンドだけを使用でき、 functions コマンドや callers-callees コマンドは使用できません。

## <span id="page-146-0"></span>出力を制御するコマンド

ここでは、er\_print の出力を制御するコマンドを説明します。

outfile { *filename* | - }

開いている出力ファイルを閉じ、以降の出力先として *filename* で指定したファイルを 開きます。*filename* で指定されたファイルを開くときに、既存のコンテンツを消去し ます。ファイル名の代わりにハイフン(-)を指定した場合は、標準出力に出力されま す。*filename* の代わりに 2 つのハイフン (--) を指定した場合は標準エラーへ出力さ れます。

#### appendfile *filename*

開いている出力ファイルを閉じ、*filename* を開きます。その際、既存のコンテンツが あれば保存し、後続の出力がファイルの末尾に付加されるようにします。*filename* が 存在しない場合、appendfile コマンドの機能は outfile コマンドと同じです。

limit *n*

出力を レポートの最初の *n* 個のエントリだけに制限します。*n* は、符号なしの正の 整数です。

### name { long | short } [ :{*shared\_object\_name* | *no\_shared\_object\_name* } ]"

長短どちらの形式の関数名を使用するかを指定します (C++ および Java のみ)。 *shared\_object\_name* が指定された場合は、関数名に共有オブジェクト名を付加しま す。

viewmode { user | expert | machine }

モードを以下のいずれかに設定します。

user Java 実験の場合は、Java スレッドの Java 呼び出しスタックを表示 し、ハウスキーピングスレッドを表示しません。関数リストには、 Java 以外のスレッドからの集計時間を表す関数 <JVM-システム> が 含まれます。JVM ソフトウェアが Java 呼び出しスタックを報告しな い場合、時間は関数 <Java 呼出しスタックが記録されていません> に照らして報告されます。 OpenMP実験の場合は、マスタースレッド呼び出しスタックとス レーブスレッド呼び出しスタックを調整して表示します。また、 OpenMP ランタイムが特定の操作を実行しているときは、<OMP-\*> という形式の名前を持つ特殊関数を追加します。 expert Java 実験の場合は、ユーザーの Java コードが実行されているときは Java 呼び出しスタックを表示し、JVM コードが実行されていると き、または JVM ソフトウェアが Java 呼び出しスタックを報告しな いときはマシン呼び出しスタックを表示します。ハウスキーピング スレッドのマシン呼び出しスタックを表示します。 OpenMP 実験の場合は、マスタースレッド呼び出しスタックとス レーブスレッド呼び出しスタックを調整して表示します。また、 OpenMP ランタイムが特定の操作を実行しているときは、<OMP-\*> という形式の名前を持つ特殊関数を追加します。 machine Java 実験と OpenMP 実験の場合は、すべてのスレッドのマシン呼び 出しスタックを表示します。

Java 実験と OpenMP 実験を除くすべての実験の場合は、3 つのモードすべてに同じ データを表示します。

# その他の情報を出力するコマンド

#### header *exp\_id*

指定した実験に関する説明情報を表示します。*experiment-ID* は、exp\_id コマンドを 使用して調べることができます。*exp\_id* として all を指定するか省略した場合は、 読み込まれた実験すべての情報が表示されます。

エラーや警告が発生した場合には、各ヘッダーの後に表示されます。各実験のヘッ ダーは、ハイフン (-) で区切られます。

実験ディレクトリに notes という名前のファイルがある場合は、このファイルの内 容はヘッダー情報の先頭に付加されます。notes ファイルは、collect コマンドに - C "*comment*" 引数を付けて、手動で追加、編集、または指定できます。

*exp-ID* はコマンド行では必要ですが、スクリプトや対話モードでは不要です。

#### objects

パフォーマンス解析を目的にロードオブジェクトを使用した結果として出力されたエ ラーメッセージや警告メッセージとともに、ロードオブジェクトを一覧表示します。 表示されるロードオブジェクトの数は、limit コマンドを使用して制限できます (119 [ページの「出力を制御するコマンド」を](#page-146-0)参照)。

#### overview *exp\_id*

指定した実験の標本のうち、現在選択されている各標本の標本データを出力します。 *experiment-ID* は、exp\_id コマンドを使用して調べることができます。*exp\_id* として all を指定するか省略した場合は、読み込まれた実験すべての標本データが表示され ます。*exp-ID* はコマンド行では必要ですが、スクリプトや対話モードでは不要です。

#### statistics *exp\_id*

指定した実験の現在の標本セット全体にわたって集計された実行統計情報を出力しま す。実行統計値の定義と意味については、getrusage(3C) と proc(4) のマニュアル ページを参照してください。実行統計には、コレクタがデータをまったく収集しない システムスレッドからの統計が含まれます。Solaris 7 OS および Solaris 8 OS の標準 スレッドライブラリは、プロファイル対象でないシステムスレッドを作成します。こ れらのスレッドはほとんどの時間をスリープ状態で消費し、その時間は「その他の待 ち時間」として統計ディスプレイに表示されます。

*exp\_id* は、experiment\_list コマンドを使用して調べることができます。*exp\_id* が 指定されていない場合、各実験の標本セットを対象に集計された、すべての実験の データの合計が表示されます。*exp\_id* が all である場合、各実験の合計と個々の統 計が表示されます。

## デフォルト値を設定するコマンド

次のコマンドを使用して、er\_print およびアナライザに対するデフォルト値を設定 することができます。これらのコマンドは、デフォルトを設定するためにのみ使用で きます。er\_print ユーティリティの入力では使用できません。これらのコマンド は、.er.rc という名前のデフォルト値ファイルに組み込むことができます。パ フォーマンスアナライザのデフォルト値にのみ適用できるコマンドについては、[124](#page-151-0)  [ページの「パフォーマンスアナライザに対するデフォルト値を設定するコマンド」に](#page-151-0) 説明があります。

デフォルト値ファイルは、すべての実験のデフォルト値を設定するためにホームディ レクトリに組み込むか、デフォルト値をローカルに設定するためにそれ以外のディレ クトリに組み込むことができます。er\_print ユーティリティ、er\_src ユーティリ ティ、パフォーマンスアナライザのいずれかを起動すると、現在のディレクトリと ユーザーのホームディレクトリにデフォルト値ファイルがあるかどうかが調べられ、 存在する場合は、システムのデフォルト値ファイルとともに、そのファイルが読み取 られます。ホームディレクトリの .er.rc ファイル内のデフォルト値はシステムのデ フォルト値よりも優先し、現在のディレクトリの .er.rc ファイル内のデフォルト値 は、ユーザーのホームおよびシステムのデフォルト値よりも優先します。

注 – 実験が格納されているディレクトリからデフォルト値ファイルを読み取るに は、そのディレクトリからパフォーマンスアナライザまたは er\_print を起動する 必要があります。

デフォルト値ファイルには、scc、sthresh、dcc、dthresh、setpath、 addpath、name、mobj\_define、tabs、および viewmode コマンドを含めること もできます。デフォルト値ファイルには、複数の dmetrics、dsort、および addpath コマンドを組み込むことができ、すべての .er.rc ファイルに入っている コマンドは連結されます。それ以外のすべてのコマンドの場合は、最初に出現するも のが使用され、それ以後のものは無視されます。

#### dmetrics *metric\_spec*

関数リストに表示または印刷するデフォルトのメトリックを指定します。メトリック リストの構文と使用方法については、97 [ページの「メトリックリスト」で](#page-124-0)説明して います。メトリックが出力される順序とアナライザの「メトリック」ダイアログボッ クスに表示されるメトリックの順序は、このリスト内のメトリックキーワードの順序 によって決まります。

呼び出し元 - 呼び出し先リストのデフォルトのメトリックは、このリスト内の各メト リック名の最初の名前の前に対応する属性メトリックを追加することによって得られ ます。

#### dsort *metric\_spec*

関数リストの内容をソートするときの基準として、デフォルトで使用するメトリック を指定します。実験が読み込まれている場合、ソート基準メトリックは、このリスト 内の、その実験に存在するメトリックに最初に一致するメトリックになります。この とき、次の条件が適用されます。

- *metric\_spec* のエントリに表示文字列の感嘆符「!」が含まれている場合、表示され ているかどうかに関係なく、一致する名前を持つメトリックの中で最初のメト リックが使用されます。
- *metric\_spec* のエントリに他の表示文字列が含まれている場合、一致する名前を持 つメトリックの中の最初の表示メトリックが使用されます。

メトリックリストの構文と使用方法については、97 [ページの「メトリックリスト」](#page-124-0) で説明しています。

呼び出し元 - 呼び出し先リストのデフォルトソート基準メトリックは、関数リストの デフォルトソート基準メトリックに対応する属性メトリックです。

en desc { on | off }

派生実験を読み取るためのモードを *on* (すべての派生実験を有効にする) か off (す べての派生実験を無効にする) に設定します。

# <span id="page-151-0"></span>パフォーマンスアナライザに対するデ フォルト値を設定するコマンド

#### tabs *tab\_spec*

アナライザで表示可能にするタブのデフォルトセットを設定します。それらのタブは er\_print コマンドによって指定され、このコマンドは対応するレポートを生成しま す。それには、メモリーオブジェクトタブの *mobj\_type* も含まれます。*timeline* は 「タイムライン」タブを指定し、*headers* は「実験」タブを指定します。

読み込まれた実験内のデータがサポートするタブだけが表示されます。

#### tlmode *tl\_mode*

パフォーマンスアナライザの「タイムライン」タブの表示モードオプションを設定し ます。オプションのリストは、コロンで区切られたリストです。許容オプションを下 表に示します。

表 6-6 タイムライン表示モードオプション

| オブション        | 意味                      |
|--------------|-------------------------|
| lw[p]        | IWP のイベントを表示する          |
| t[hread]     | スレッドのイベントを表示する          |
| c[pu]        | CPU のイベントを表示する          |
| r[oot]       | ルートで呼び出しスタックを配置する       |
| le[af]       | リーフで呼び出しスタックを配置する       |
| $d[epth]$ nn | 表示できる呼び出しスタックの最大深さを設定する |

オプション lwp、thread、および cpu は、root および leaf と同様に相互排他で す。一連の相互排他オプションのいくつかをリストに含める場合、最後のオプション が使用する唯一のオプションです。

#### tldata *tl\_data*

パフォーマンスアナライザの「タイムライン」タブに表示されるデフォルトのデータ の種類を選択します。種類リストの種類はコロンで区切られます。許容タイプを下表 に示します。

表 6-7 タイムライン表示データの種類

| 種類          | 意味                       |
|-------------|--------------------------|
| sa[mple]    | 標本データを表示する               |
| cilockl     | 時間プロファイルデータを表示する         |
| hw[c]       | ハードウェアカウンタプロファイルデータを表示する |
| sy[nctrace] | スレッド同期トレースデータを表示する       |
| mp[itrace]  | MPI トレースデータを表示する         |
| he[aptrace] | ヒープトレースデータを表示する          |

# その他のコマンド

### mapfile *load-object* { *mapfilename* | - }

指定したロードオブジェクトのマップファイルを、*mapfilename* で指定したファイル に書き込みます。マップファイル名の代わりにハイフン (-) を指定した場合は、標準 出力に出力されます。

#### procstats

処理データから蓄積された統計を出力します。

#### script *file*

*file* に指定したスクリプトファイル内の追加コマンドを処理します。

#### version

現在の er\_print ユーティリティのバージョン情報を表示します。

#### quit

現在のスクリプトの処理を打ち切るか、対話モードを終了します。

#### help

er\_print コマンドの一覧を表示します。

## 式の文法

フィルタを定義する式と、メモリーオブジェクトインデックスを算出するために使用 される式には、共通の文法が使用されます。

その文法は、式を演算子とオペランドの組み合わせとして指定します。フィルタの場 合は、式が真と評価されるとパケットが包含され、式が偽と評価されるとパケットが 除外されます。メモリーオブジェクトの場合、式は、パケット内で参照される特定の メモリーオブジェクトを定義するインデックスへと評価されます。

式の中のオペランドは、定数かデータレコード内のフィールドであり、THRID、 LWPID、CPUID、STACK、LEAF、VADDR、PADDR、DOBJ、TSTAMP、SAMPLE、 EXPID、PID、またはメモリーオブジェクト名です。演算子は、C の表記法と C の優 先順位規則に従った通常の論理演算子と算術 (シフトを含む) 演算子、要素が集合に 含まれるかどうかを決める演算子 (IN)、要素集合の一部または全部が 1 つの集合に 含まれるかどうかを決める演算子 (それぞれ、SOME IN か IN) のいずれかです。Ifthen-else 構造は、C のように ? 演算子と: 演算子で指定されます。すべての式が正し く構文解析されるよう、小括弧を使用してください。er\_print のコマンド行では、 複数の行にまたがって式を分割することはできません。スクリプト内またはコマンド 行では、式に空白文字が含まれる場合、その式を二重引用符で囲む必要があります。

フィルタ式は、パケットを包含する場合は真、除外する場合は偽のブール型値に評価 されます。スレッド、LWP、CPU、実験 id、プロセス id、および標本のフィルタリ ングは、適切なキーワードと 1 つの整数を結び付ける関係式、または IN 演算子とコ ンマで区切った整数リストを使用した関係式に基づいて行われます。

時間フィルタリングを使用するには、TSTAMP と時間を結び付ける 1 つ以上の関係式 を指定し、時間は、現在パケットが処理されている実験の開始以降のナノ秒数 (整数) で指定します。標本の時間を取得するには、overview コマンドを使用します。 overview コマンドでは時間が秒単位で与えられるため、時間フィルタリングに使用 するには、ナノ秒に変換する必要があります。時間は、アナライザの「タイムライ ン」表示から取得することもできます。

関数フィルタリングは、リーフ関数に基づいて行うか、スタック内の任意の関数に基 づいて行うことができます。リーフ関数によるフィルタリングを指定するには、 LEAF キーワードと整数の関数 id を結び付ける関係式を使用するか、IN 演算子と構 造 FNAME("*regex*") を使用した関係式を使用します。ただし、*regex* は regex(5) の マニュアルページで指定されているような正規表現です。現在の *name* の設定によっ て指定されている関数全体の名前が一致する必要があります。

呼び出しスタック内の任意の関数に基づいたフィルタリングは、構造 FNAME("*regex*") 内の任意の関数が、キーワード STACK: (FNAME("myfunc") SOME IN STACK) によって表された関数配列に含まれるかどうかを判定することに よって指定されます。

データオブジェクトのフィルタリングは、スタック関数のフィルタリングに似てお り、DOBJ キーワードと構造 DNAME("*regex*") を小括弧で囲んで使用します。

メモリーオブジェクトのフィルタリングを指定するには、mobj\_list コマンドに示 すようなメモリーオブジェクトの名前とオブジェクトの整数インデックス、または一 連のオブジェクトのインデックスを使用します。<Unknown> メモリーオブジェクト のインデックスは、-1 になります。

データオブジェクトのフィルタリングとメモリーオブジェクトのフィルタリングは、 データ空間データを持つハードウェアカウンタパケットについてのみ意味があり、他 のすべてのパケットは、そのようなフィルタリングでは除外されます。

仮想アドレスまたは物理アドレスの直接フィルタリングを指定するには、VADDR ま たは PADDR とアドレスの間の関係式を使用します。

メモリーオブジェクトの定義 (112 ページの「[mobj\\_define mobj\\_type index\\_exp](#page-139-0)」 を 参照) では、1 つの整数インデックスへと評価される式が使用され、VADDR キーワー ドまたは PADDR キーワードが使用されます。それらの定義は、メモリーカウンタと データ空間データについてのハードウェアカウンタパケットにのみ適用されます。式 は、整数を返すか、<Unknown> メモリーオブジェクトについては -1 を返す必要があ ります。

## 例

■ ここでは、実験から gprof 形式に似た一覧を生成する例を紹介します。出力は er\_print.out というファイルで、先頭の 100 個の関数と、関数ごとの属性ユー ザー時間でソートされた呼び出し元と呼び出し先の一覧です。

er\_print -outfile er\_print.out -metrics e.user:e%user\

-sort e.user -limit 100 -functions -cmetrics a.user:a%user\

-csort a.user -callers-callees test.1.er

この例のコマンドを分解して、次の独立した 2 つのコマンドにすることもできま す。ただし、大規模な実験またはアプリケーションでは、er\_print の呼び出し のたびに、かなりの時間がかかることがありますので注意してください。

■ er\_print -metrics e.user:e%user -sort e.user \

-limit 100 -functions test.1.er

■ er\_print -cmetrics a.user:a%user -csort a.user \

-callers-callees test.1.er

- この例は、関数での時間の消費のされ方に関する概要情報を示します。 er\_print -functions test.\*.er
- この例は、呼び出し元と呼び出し先の関係を示します。

er\_print -callers-callees test.\*.er

■ この例は、着目したいソース行を表示します。ソース行情報は、コードのコンパ イルとリンクで -g が指定されていることを前提にしています。Fortran の関数と ルーチンの場合は、関数名の最後に下線を付けてください。関数名の後の 1 は、 *myfunction* の複数インスタンスを区別するためのものです。

er\_print -source *myfunction* 1 test.\*.er

■ この例は、コンパイラのコメントのみ表示します。このコマンドを使用するため にプログラムを実行する必要はありません。

er\_src -*myfile*.o

■ 次の例では、時計時間プロファイルを使用して、関数および呼び出し元と呼び出 し先を一覧表示しています。

er print -metrics ei. %wall -functions test. \*.er

er\_print -cmetrics aei.%wall -callers-callees test.\*.er

■ 次の例は、高度な MPI 関数を表示します。MPI には多数の内部ソフトウェア層が ありますが、この例では、エントリポイントだけを表示する 1 つの方法を示しま す。シンボルが重複する場合もありますが、それらは無視してかまいません。

er\_print -functions test.\*.er | grep PMPI\_

第 7 章

# パフォーマンスアナライザとその データの内容

パフォーマンスアナライザは、コレクタが収集したイベントデータを読み取り、その データをパフォーマンスメトリックに変換します。メトリックは、ターゲットプログ ラムの構造内の、命令、ソース行、関数、ロードオブジェクトなどのさまざまな要素 について計算されます。収集されたあらゆるイベントについて、ヘッダーと次の 2 つ の部分からなるデータが記録されます。

- メトリックの計算に使用されるイベント固有のデータ
- プログラム構造へのメトリックの関連付けに使用するアプリケーションの呼び出 しスタック

プログラム構造にメトリックを関連付ける処理は、常に簡単にできるとは限りませ ん。これは、コンパイラによって、コードの挿入や変換、最適化が行われるためで す。この章では、この処理を説明するとともに、パフォーマンスアナライザの表示に そのことがどのように反映されるのかという問題を取り上げます。

この章では、以下について説明します。

- データ収集の機能
- [パフォーマンスメトリックの意味](#page-160-0)
- [呼び出しスタックとプログラムの実行](#page-167-0)
- [プログラム構造へのアドレスのマップ](#page-187-0)
- [プログラムデータオブジェクトへのデータアドレスのマップ](#page-196-0)

# データ収集の機能

データ収集実行からの出力は実験であり、ファイルシステム内の各種内部ファイルと サブディレクトリを持つディレクトリとして格納されます。

## 実験の形式

すべての実験には 3 つのファイルが必ず含まれています。

- ログファイル。どのようなデータが収集されたか、各種コンポーネントのバー ジョン、ターゲットが存続している間の各種イベントのレコード、およびター ゲットのワードサイズなどに関する情報が含まれている ASCII ファイル。
- マップファイル。どのようなロードオブジェクトがターゲットのアドレス空間に 読み込まれるかに関する時間従属情報と、それらのロードオブジェクトが読み込 まれるか読み込み解除される時間を記録する ASCII ファイル。
- オーバービューファイル。実験内のあらゆる標本点で記録された使用情報を含む バイナリファイル。

また、実験にはプロセスが生きている間のプロファイルイベントを表すバイナリデー タファイルがあります。各データファイルには、133 [ページの「パフォーマンスメト](#page-160-0) [リックの意味」で](#page-160-0)説明しているように、一連のイベントがあります。データの種類ご とに個別のファイルを使用しますが、各ファイルはターゲット内のすべての LWP で 共有されます。データファイルは、次のような名前が付いています。

#### 表 7-1 データの種類と対応するファイル名

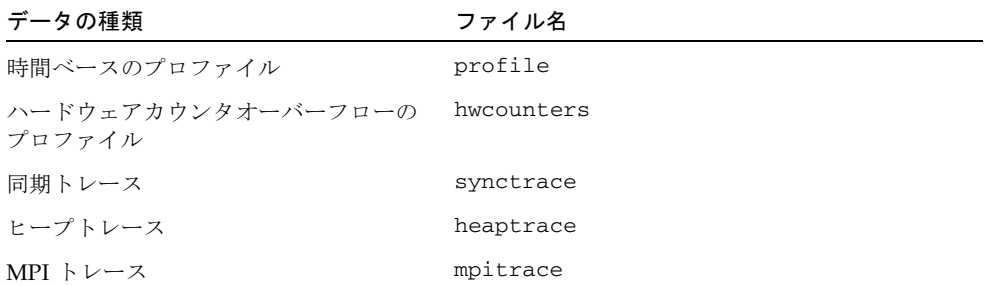

時間ベースのプロファイルまたはハードウェアカウンタオーバーフローのプロファイ ルの場合、データはクロック刻みまたはカウンターオーバーフローによって呼び出さ れたシグナルハンドラに書き込まれます。同期トレース、ヒープトレースまたは MPI トレースの場合は、通常のユーザー呼び出しルーチンで LD\_PRELOAD 環境変数 により割り込み処理される libcollector.so ルーチンからデータが書き込まれま す。そのような割り込み処理ルーチンは部分的にデータレコードを記入した後、通常 のユーザー呼び出しルーチンを呼び出し、ルーチンが復帰したときにデータレコード の残りの部分を記入し、データファイルにレコードを書き込みます。

すべてのデータファイルはメモリーマップされ、ブロック単位で書き込まれます。レ コードは常に有効なレコード構造を持つように記入されるので、実験は書き込み中に 読み取ることができます。LWP 間の競合とシリアル化を最小限にするために、バッ ファ管理戦略が設計されています。

オプションで、notes というファイル名の ASCII ファイルを実験に含めることがで きます。このファイルは、collect コマンドに -C comment 引数を使用すると、自 動的に作成されます。実験の作成後、ファイルを手動で編集または作成できます。 ファイルの内容は、実験のヘッダーの先頭に付加されます。

#### archives ディレクトリ

各実験には archives ディレクトリがあり、このディレクトリには、loadobjects ファイル内で参照された各ロードオブジェクトについて記述したバイナリファイルが あります。これらのファイルは、データ収集の終わりに実行される er\_archive ユーティリティによって作成されます。プロセスが異常終了すると、er\_archive ユーティリティが呼び出されない場合があります。その場合、アーカイブファイルは 最初に実験で呼び出されると、er\_print ユーティリティまたはアナライザで書き込 まれます。

### 派生プロセス

派生プロセスは、その実験データを親プロセスの実験内のサブディレクトリに書き込 みます。これらのサブディレクトリの名前にはアンダースコア、コード文字 (fork を 示す f、exec を示す x、そして組み合わせを示す c)、および数字が付けられ、これら は直接の作成者の実験名に追加されて派生の系統を示します。たとえば親プロセスの 実験名が test.1.er の場合、3 回目の fork の呼び出しで作成された子プロセスの 実験は test.1.er/ f3.er となります。この子プロセスが新しいイメージを実行し た場合、対応する実験名は test.1.er/\_f3\_x1.er となります。派生実験は親の実 験と同じファイルから構成されていますが、派生実験を持たず (すべての派生は親の 実験内のサブディレクトリで表される)、アーカイブサブディレクトリを持っていま せん (すべてのアーカイブが親の実験内へ行われる)。

#### 動的な関数

ターゲットが動的な関数を作成する実験には、動的な関数を記述する loadobjects ファイル内の追加レコードと、動的な関数の実際の命令のコピーを含む追加ファイル dyntext があります。動的な関数の注釈付き逆アセンブリを生成するには、このコ ピーが必要です。

#### Java 実験

Java 実験の loadobjects ファイル内には、その内部の目的のために JVM ソフト ウェアで作成された動的な関数用と、ターゲット Java メソッドの動的にコンパイル された (HotSpot) バージョン用の追加レコードがあります。

また、Java 実験には、呼び出されたすべてのユーザーの Java クラスに関する情報を 含む JAVA CLASSES ファイルがあります。

Java ヒープトレースデータと同期トレースデータは、libcollector.so の一部で ある JVMPI エージェントを使用して記録されます。エージェントは、記録されたト レースイベントへマップされるイベントを受け取ります。このエージェントは、 JAVA\_CLASSES ファイルの書き込みに使用するクラスの読み込みと HotSpot のコン パイルのためのイベント、および loadobjects ファイル内の Java でコンパイルさ れたメソッドレコードも受信します。

## 実験の記録

実験を記録する方法には、次の 3 つがあります。

- collect コマンド
- dbx によるプロセスの生成
- dbx による実行中のプロセスからの実験の作成

アナライザ GUI のパフォーマンスツールの「収集」ウィンドウは collect による実 験を実行し、IDE の「コレクタ」ダイアログボックスは dbx による実験を実行しま す。

#### collect による実験

collect コマンドを使用して実験を記録する場合、collect ユーティリティは実験 ディレクトリを作成し、libcollector.so がターゲットのアドレス空間にあらか じめ読み込まれるように LD\_PRELOAD 環境変数を設定します。その後、 libcollector.so に実験名を知らせるための環境変数とデータ収集オプションを 設定し、ターゲットをそれ自体の一番上で実行します。

libcollector.so は、すべての実験ファイルの書き込みを行います。

#### dbx によるプロセスの生成を使用した実験

データ収集を有効にした状態で dbx を使用してプロセスを起動すると、dbx は実験 ディレクトリも作成し、libcollector.so が事前に読み込まれるようにします。 dbx は最初の命令の前のブレークポイントでプロセスを停止し、次にデータ収集を開 始するために libcollector.so 内の初期化ルーチンを呼び出します。

Java 実験データが dbx で収集できないのは、dbx がデバッグのために Java™ Virtual Machine Debug Interface (JVMDI) エージェントを使用し、そのエージェントがデー タの収集に必要な Java™ Virtual Machine Profiling Interface (JVMPI) エージェント と共存できないからです。

#### dbx による実行中のプロセスを使用した実験

dbx を使用して実行中のプロセスで実験を開始すると、dbx は実験ディレクトリを作 成しますが、LD\_PRELOAD 環境変数を使用できません。dbx は対話関数呼び出しを ターゲット内に行って libcollector.so を lopen し、次にプロセスを作成する場 合と同様に libcollector.so の初期化ルーチンを呼び出します。データは、 collect 実験の場合と同様に libcollector.so で書き込まれます。

プロセスが開始したときに libcollector.so はターゲットアドレス空間になかっ たので、ユーザー呼び出し可能関数 (同期トレース、ヒープトレース、MPI トレース) に対する割り込み処理に依存するデータ収集は機能しない場合があります。一般に、 シンボルはすでに基礎的な関数に分解されているので、割り込み処理は行えません。 さらに、派生プロセスも割り込み処理に依存し、実行中プロセスで dbx により作成 された実験に対して機能しません。

dbx でプロセスを開始する前、または dbx で実行中プロセスに接続する前に明示的 に libcollector.so を事前読み込みした場合は、トレースデータを収集できま す。

## <span id="page-160-0"></span>パフォーマンスメトリックの意味

各イベントのデータには、高分解能のタイムスタンプ、スレッド ID、LWP ID、プロ セッサ ID が含まれます。これらの最初の 3 つのデータを使用すれば、時間、スレッ ド、または LWP によってパフォーマンスアナライザでメトリックのフィルタ処理が 行えます。プロセッサ ID については、getcpuid(2) のマニュアルページを参照して ください。getcpuid を利用できないシステムでのプロセッサ ID は -1 であり、 Unknown にマップされます。

各イベントでは、共通データ以外に、以降の節で説明する固有の raw データが生成 されます。これらの節ではまた、raw データから得られるメトリックの精度と、デー タ収集がメトリックに及ぼす影響についても説明しています。

## 時間ベースのプロファイリング

時間ベースのプロファイリングのイベント固有のデータは、プロファイル間隔カウン ト値からなる配列で構成されています。Solaris OS の場合は、間隔カウンタが提供さ れます。プロファイル間隔の最後で適切な間隔カウンタが 1 インクリメントされ、別 のプロファイル信号がスケジューリングされます。この配列が記録され、リセットさ れるのは、Solaris LWP スレッドが CPU ユーザーモードに入った場合だけです。配 列をリセットするには、ユーザー CPU 状態の配列要素を 1 に設定し、他の全状態の 配列要素を 0 に設定します。配列データが記録されるのは、配列がリセットされる前 にユーザーモードに入るときです。したがって、配列には、Solaris LWP ごとにカー

ネルが保持する 10 個のマイクロステートのそれぞれについて、ユーザーモードに前 回入って以降の各マイクロステートのカウントの累計値が含まれます。Linux OS で はマイクロステートは存在せず、利用できる間隔カウンタはユーザー CPU 時間だけ です。

呼び出しスタックは、データと同時に記録されます。プロファイル間隔の最後で Solaris LWP がユーザーモードでない場合は、LWP またはスレッドが再びユーザー モードにならない限り、呼び出しスタックの内容が変わることはありません。すなわ ち、呼び出しスタックには、各プロファイル間隔の最後のプログラムカウンタの位置 が常に正確に記録されます。

表 [7-2](#page-161-0) に、各マイクロステートとメトリックの Solaris OS における対応関係をまとめ ます。

| カーネルのマイクロ     |                                     |                   |  |
|---------------|-------------------------------------|-------------------|--|
| ステート          | 内容の説明                               | メトリック名            |  |
| LMS USER      | ユーザーモードで動作                          | ユーザー CPU 時間       |  |
| LMS_SYSTEM    | システムコールまたはページフォルトで動<br>作            | システム CPU 時間       |  |
| LMS_TRAP      | 上記以外のトラップで動作                        | システム CPU 時間       |  |
| LMS TFAULT    | ユーザーテキストページフォルトでスリー<br>プ            | テキストページフォ<br>ルト時間 |  |
| LMS_DFAULT    | ユーザーデータページフォルトでスリープ                 | データページフォル<br>ト時間  |  |
| LMS KFAULT    | カーネルページフォルトでスリープ                    | 他の待ち時間            |  |
| LMS USER LOCK | ユーザーモードロック待ちのスリープ                   | ユーザーロック時間         |  |
| LMS SLEEP     | 他の理由によるスリープ                         | 他の待ち時間            |  |
| LMS_STOPPED   | 停止 (/proc、ジョブ制御、lwp_stop のい<br>ずれか) | 他の待ち時間            |  |
| LMS_WAIT_CPU  | CPU 待ち                              | CPU 待ち時間          |  |

<span id="page-161-0"></span>表 7-2 カーネルのマイクロステートとメトリックの対応関係

#### タイミングメトリックの精度

タイミングデータは統計データとして収集されます。このため、どのような統計的な 標本収集手法であっても、その手法が持つあらゆる誤差の影響を受けます。プログラ ムの実行時間が非常に短い場合は、少数のプロファイルパケットしか記録されず、多 くのリソースを消費するプログラム部分が、呼び出しスタックに反映されないことが あります。このため、目的の関数またはソース行について数百のプロファイルパケッ トを蓄積するのに十分な時間または十分な回数に渡って、プログラムを実行するよう にしてください。

統計的な標本収集の誤差のほかに、データの収集・関連付け方法、システムにおける プログラムの実行の進み具合を原因とする誤差もあります。以下に示す環境などで は、タイミングメトリックでデータに不正確さやひずみが生じる可能性があります。

- Solaris LWP または Linux スレッドを作成すると、少し時間が経過してから、最初 のプロファイルパケットが記録されます。この時間はプロファイル間隔より短い ですが、プロファイル間隔全体の時間が、最初のプロファイルパケットに記録さ れたマイクロステートに帰せられます。多数の LWP またはスレッドが作成される 場合、誤差はその個数分のプロファイル間隔の大きさになることがあります。
- Solaris LWP または Linux スレッドが破壊されると、少し時間が経過してから、最 後のプロファイルパケットが記録されます。多数の LWP またはスレッドが破壊さ れる場合、誤差はその個数分のプロファイル間隔の大きさになることがありま す。
- LWP またはスレッドの再スケジューリングは、プロファイル間隔中に行われま す。このため、LWP について記録された状態に、プロファイル間隔の大半を費や したマイクロステートが反映されないことがあります。Solaris LWP または Linux スレッドを実行するプロセッサの個数より実行する Solaris LWP または Linux ス レッドが多いほど、誤差は大きくなる可能性があります。
- プログラムがシステムクロックに相関関係を持つ形で動作することがあります。 この場合、Solaris LWP または Linux スレッドが費やされた時間のごく一部を表す 状態にあると、常にプロファイル間隔の時間切れになり、プログラムの特定部分 について記録された呼び出しスタックの出現回数が実際より多くなります。マル チプロセッサシステムでは、プロファイルシグナルによって相関関係が生じる場 合があります。つまり、プログラム用の LWP の実行中にプロファイルシグナルに よって中断されたプロセッサが、マイクロステート状態が記録されたときにト ラップ CPU マイクロステートになる可能性があります。
- カーネルは、プロファイル間隔の時間切れになったときにマイクロステート値を 記録します。システムが過負荷状態の場合、このマイクロステート値に、プロセ スの本当の状態が反映されないことがあります。Solaris OS では、この結果、ト ラップ CPU または CPU 待ちマイクロステート値が実際より大きくなることがあ ります。
- スレッドライブラリの重大なセクションにあるときに、プロファイルシグナルが 廃棄されることがあり、その場合は、タイミングメトリックが実際より小さくな ることがあります。この問題は、Solaris 8 OS のデフォルトスレッドライブラリに のみ発生します。
- システム時間と外部ソースとの同期がとられている場合、プロファイルパケット に記録されるタイムスタンプはプロファイリング間隔を反映しませんが、システ ム時間に対して施された調整結果は組み込まれます。時間調整の結果、プロファ イルパケットが失われたかのように見える可能性があります。その時間は通常数 秒間であり、調整は一定のインクリメント単位で行われます。

これの不正確さのほかにも、データ収集処理そのものが原因でタイミングメトリック が不正確になります。記録はプロファイルシグナルによって開始されるため、プロ ファイルパケットの記録に費やされた時間が、プログラムのメトリックに反映される ことはありません。これは、相関関係のもう 1 つの例です。記録に費やされたユー ザー CPU 時間は、記録されるあらゆるマイクロステート値に配分されます。この結

果、ユーザー CPU 時間のメトリックが実際より小さくなり、その他のメトリックが 実際より大きくなります。デフォルトのプロファイル間隔の場合、一般に、データの 記録に費やされる時間は CPU 時間の 2、3% 未満です。

#### タイミングメトリックの比較

時間ベースの実験のプロファイリングで得られたタイミングメトリックと、その他の 方法で得られた時間を比較すると、以下の問題があることに気付きます。

シングルスレッドアプリケーションの場合、通常 1 つのプロセスについて記録された Solaris LWP または Linux スレッド合計時間は、同じプロセスについて gethrtime(3C) によって返された値と比較すると、数十分の 1 パーセントの精度に なります。CPU 時間の場合は、同じプロセスについて gethrvtime(3C) によって返 される値と比較して、数パーセントほど異なることがあります。負荷が大きい場合 は、差がさらに大きくなることがあります。ただし、CPU 時間の差は規則的なひず みを表すものではなく、関数、ソース行などについて報告される相対時間に大きなひ ずみはありません。

Solaris OS の非結合スレッドを使用するマルチスレッドアプリケーションの場合、 gethrvtime() によって返される値の差が無意味であることがあります。これは、 gethrvtime() は LWP について値を返し、スレッドは LWP ごとに異なることがあ るからです。

パフォーマンスアナライザの報告する LWP 時間が、vmstat の報告する時間とかな り異なることがあります。これは、vmstat が CPU 全体にまたがって集計した時間 を報告するためです。たとえば、ターゲットプロセスの LWP 数が、そのプロセスが 動作するシステムの CPU 数よりも多い場合、アナライザは、vmstat が報告する時 間よりもずっと長い待ち時間を報告します。

パフォーマンスアナライザの「統計」タブと er\_print 統計ディスプレイに表示さ れるマイクロステート時間値は、プロセスファイルシステムの /proc 使用報告に基 づいており、この報告には、マイクロステートで費やされる時間が高い精度で記録さ れます。詳細は、proc(4) のマニュアルページを参照してください。これらのタイミ ング値と <合計> 関数 (プログラム全体を表す) のメトリックを比較することによっ て、集計された時間メトリックのおおよその精度を知ることができます。ただし、 「統計」タブに表示される値には、<合計> の時間メトリック値に含まれないその他 の寄与要素が含まれることがあります。これらの原因は、次のとおりです。

- プロファイル対象でないシステムによって作成されるスレッド。Solaris 8 OS の標 準スレッドライブラリは、プロファイル対象でないシステムスレッドを作成しま す。これらのスレッドはほとんどの時間をスリープ状態で消費し、その時間は 「その他の待ち時間」として「統計」タブに表示されます。
- データ収集が一時停止される期間。

ユーザー CPU 時間とハードウェアカウンタサイクル時間は異なります。なぜなら、 ハードウェアカウンタは、CPU モードがシステムモードへ切り替えられたときにオ フにされるからです。詳細は、142 [ページの「トラップ」](#page-169-0)を参照してください。

## 同期待ちのトレース

同期待ちトレースは、Solaris プラットフォームでのみ利用できます。コレクタは、 スレッドライブラリ libthread.so 内の関数の呼び出しまたは リアルタイム拡張ラ イブラリ librt.so の呼び出しをトレースすることによって、同期遅延イベントの データを収集します。イベント固有のデータは、要求と許可 (トレース対象の呼び出 しの始まりと終わり) の高分解能のタイムスタンプと同期オブジェクト (要求された 相互排他ロックなど) のアドレスで構成されます。スレッド ID と LWP ID は、デー タが記録された時点での ID です。要求時刻と許可時刻の差が待ち時間です。記録さ れるイベントは、指定したしきい値を要求と許可の時間差が超えたものだけです。同 期待ちトレースデータは、許可時に実験ファイルに記録されます。

プログラムが結合スレッドを使用している場合は、その遅延の原因となったイベント が完了しない限り、待ちスレッドがスケジューリングされている LWP が他の作業を 行うことはできません。この待ち時間は、「同期待ち時間」と「ユーザーロック時 間」の両方に反映されます。同期遅延しきい値は短時間の遅延を排除するので、 「ユーザーロック時間」が「同期待ち時間」よりも大きくなる可能性があります。

プログラムが非結合スレッドを使用している場合、待ちスレッドがスケジューリング されている LWP は自身に他のスレッドをスケジューリングさせたり、ユーザーの作 業を続行したりできます。「ユーザーロック時間」は、いくつかのスレッドが同期イ ベントを待っている間にすべての LWP がビジー状態であればゼロです。しかし、 「同期待ち時間」がゼロでないのは、それが特定のスレッドに関連し、スレッドが動 作している LWP に関連しないからです。

待ち時間は、データ収集のオーバーヘッドによってひずみます。そして、このオー バーヘッドは、収集されたイベントの個数に比例します。オーバーヘッドに費やされ た待ち時間の一部は、イベント記録しきい値を大きくすることによって最小にできま す。

## ハードウェアカウンタオーバーフローのプロファ イリング

ハードウェアカウンタオーバーフローのプロファイリングは、Solaris プラット フォームでのみ利用できます。ハードウェアカウンタオーバーフローのプロファイル データには、カウンタ ID とオーバーフロー値が含まれます。この値は、カウンタが オーバーフローするように設定されている値よりも大きくなることがあります。これ は、オーバーフローが発生して、そのイベントが記録されるまでの間に命令が実行さ れるためです。この値は特に、浮動小数点演算やキャッシュミスなどのカウンタより も、ずっと頻繁にインクリメントされるサイクルカウンタや命令カウンタの場合に大 きくなる可能性があります。イベント記録時の遅延はまた、呼び出しスタックととも に記録されたプログラムカウンタのアドレスは、正確にオーバーフローイベントに対 応しないことを意味します。詳細は、187 [ページの「ハードウェアカウンタオーバー](#page-214-0)

[フローの関連付け」を](#page-214-0)参照してください。また、142 [ページの「トラップ」](#page-169-0)も参照し てください。トラップおよびトラップハンドラでは、ユーザーの CPU 時間とサイク ルカウンタによって報告される時間の間に大きな違いがある場合があります。

収集されるデータ量は、オーバーフロー値に依存します。選択した値が小さすぎる と、次のような影響が出ることがあります。

- データの収集に費やされる時間が、プログラムの実行時間のかなりの部分を占め ることがあります。収集実行では、プログラムの実行ではなく、オーバーフロー の処理とデータの書き込みに時間のかなりが費やされます。
- カウント値のかなりの部分の原因がデータ収集であることがあります。こうした カウント値は、コレクタ関数の collector\_record\_counters が原因とされま す。この関数のカウント値が大きい場合は、オーバーフロー値が小さすぎます。
- データ収集によってプログラムの動作が変わることがあります。たとえば、 キャッシュミスのデータの収集では、キャッシュミスの大半がコレクタの命令の フラッシュとキャッシュからのデータのプロファイリング、プログラム命令と データとの置き換えが原因であることがあります。この場合、プログラムに大量 のキャッシュミスがあるように見えますが、データ収集を行わないと、キャッ シュミスはごく少なくなることがあります。

この逆に、大きな値を選択すると、オーバーフローの発生が非常に少なくなり、良好 な統計情報を得ることができます。最後のオーバーフローの発生後に生じたカウント は、コレクタ関数の collector final counters が原因とされます。この関数が カウント値のかなりの割合を占める場合は、オーバーフロー値が大きすぎます。

## ヒープトレース

コレクタは、メモリーの割り当てと割り当て解除の関数である malloc、realloc、 memalign、free の上で割り込み処理を行うことによって、これらの関数の呼び出 しに関するトレースデータを記録します。メモリーを割り当てるときにこれらの関数 を迂回するプログラムの場合、トレースデータは記録されません。別のメカニズムが 使用されている Java メモリー管理では、トレースデータは記録されません。

トレース対象の関数は、さまざまなライブラリから読み込まれる可能性があります。 パフォーマンスアナライザで表示されるデータは、読み込み対象の関数が属している ライブラリに依存することがあります。

短時間で大量のトレース対象関数を呼び出すプログラムの場合、プログラムの実行に 要する時間が大幅に延びる可能性があります。延びた時間は、トレースデータの記録 に使用されます。

## データ空間プロファイリング

データ空間プロファイルはキャッシュミスなどのメモリー関係のイベントの報告デー タをまとめたもので、メモリー関係のイベントが発生する命令だけではなく、イベン トを発生させるデータオブジェクト参照についても報告します。データ空間プロファ イリングは、Linux システムでは利用できません。

データ空間プロファイリングを可能にするには、ターゲットは、-xhwcprof フラグ と -xdebugformat=dwarf -g フラグを付けて SPARC アーキテクチャ用にコンパ イルされた C プログラムである必要があります。さらに、収集されるデータは、メ モリー関係のカウンタのハードウェアカウンタプロファイルでなければならず、カウ ンタ名の前にオプションの + 符号を付加する必要があります。パフォーマンスアナ ライザには、データ空間プロファイリング関係のタブとして、「データオブジェク ト」タブと「データレイアウト」タブのほか、メモリーオブジェクト用の各種のタブ が装備されています。

## MPI トレース

MPI トレースは、Solaris プラットフォームでのみ利用できます。MPI トレース機能 は、MPI ライブラリ関数の呼び出しに関する情報を記録します。イベント固有の データは、要求と許可 (トレース対象の呼び出しの始まりと終わり) の高分解能のタ イムスタンプ、および送受信動作の数と送受信バイト数で構成されます。トレース は、MPI ライブラリの呼び出し上で割り込み処理を行うことによって実施します。 割り込み関数は、データ送信の最適化に関する情報や送信エラーに関する情報を持た ないので、提示される情報は、以降で説明する単純な形でのデータ送信を表していま す。

受信バイト数は、MPI 関数の呼び出しで定義されるバッファサイズです。実際に受 信したバイト数は、割り込み関数には利用できません。

一部の「大域通信」関数は、ルートと呼ばれる 1 つの受信プロセスまたは 1 つの起点 を持ちます。こういった関数のアカウンティングは、次のように行われます。

- ルートが自分自身を含むすべてのプロセスにデータを送信する。
- ルートが、自分自身を含むすべてのプロセスからデータを受信する。
- 各プロセスが自分自身を含む他の各プロセスと通信する。

次の例は、アカウンティングの手順を示しています。これらの例における G は、グ ループのサイズです。

MPI\_Bcast() の呼び出しの場合、

- ルートは N バイトのパケット G 個を、自分自身を含む各プロセスに対して 1 個ず つ送信する。
- グループ内の G 個のプロセスすべてが (ルートを含む) N バイトを受信する。

MPI\_Allreduce() の呼び出しの場合、

- 各プロセスが N バイトのパケットを G 個送信する。
- 各プロセスが N バイトのパケットを G 個受信する。

MPI\_Reduce\_scatter() の呼び出しの場合、

- 各プロセスが N/G バイトのパケットを G 個送信する。
- 各プロセスが N/G バイトのパケットを G 個受信する。

# <span id="page-167-0"></span>呼び出しスタックとプログラムの実行

呼び出しスタックは、プログラム内の命令を示す一連のプログラムカウンタ (PC) の アドレスです。リーフ PC と呼ばれる最初の PC はスタックの一番下に位置し、次に 実行する命令のアドレスを表します。次の PC はそのリーフ PC を含む関数の呼び出 しアドレス、そして、その次の PC がその関数の呼び出しアドレスというようにし て、これがスタックの先頭まで続きます。こうしたアドレスはそれぞれ、復帰アドレ スと呼びます。呼び出しスタックの記録では、プログラムスタックから復帰アドレス が取得されます (「スタックの展開」と呼ぶ)。展開の失敗については、159 [ページの](#page-186-0) [「不完全なスタック展開」を](#page-186-0)参照してください。

呼び出しスタック内のリーフ PC は、この PC が存在する関数にパフォーマンスデー タの排他的メトリックを割り当てるときに使用されます。スタック上の各 PC (リー フ PC を含む) は、その PC が存在する関数に包括的メトリックを割り当てるときに 使用されます。

ほとんどの場合、記録された呼び出しスタック内の PC は、プログラムのソースコー ドに現れる関数に自然な形で対応しており、パフォーマンスアナライザが報告するメ トリックもそれらの関数に直接対応しています。しかし、プログラムの実際の実行 は、単純で直観的なプログラム実行モデルと対応しないことがあり、その場合は、ア ナライザの報告するメトリックが紛らわしいことがあります。こうした事例について は、160 [ページの「プログラム構造へのアドレスのマップ」を](#page-187-0)参照してください。

## シングルスレッド実行と関数の呼び出し

プログラムの実行でもっとも単純なものは、シングルスレッドのプログラムがそれ専 用のロードオブジェクト内の関数を呼び出す場合です。

プログラムがメモリーに読み込まれて実行が開始されると、初期実行アドレス、初期 レジスタセット、スタック (スクラッチデータの格納および関数の相互の呼び出し方 法の記録に使用されるメモリー領域) からなるコンテキストが作成されます。初期ア ドレスは常に、あらゆる実行可能ファイルに組み込まれる \_start() 関数の先頭位 置になります。

プログラムを実行すると、分岐命令 (たとえば、関数呼び出しや条件文を表すことが ある) があるまで、命令が順実行されます。分岐点では、分岐先が示すアドレスに制 御が渡されて、そこから実行が続行されます (通常、分岐の次の命令は実行されるよ うにコミットされています。この命令は、分岐遅延スロット命令と呼ばれます。ただ し、分岐命令には、この分岐遅延スロット命令の実行を無効にするものもありま す)。

呼び出しを表す命令シーケンスが実行されると、復帰アドレスがレジスタに書き込ま れ、呼び出された関数の最初の命令から実行が続行されます。

ほとんどの場合は、この呼び出し先の関数の最初の数個の命令のどこかで、新しいフ レーム (関数に関する情報を格納するためのメモリー領域) がスタックにプッシュさ れ、そのフレームに復帰アドレスが格納されます。復帰アドレスに使用されるレジス タは、呼び出された関数が他の関数を呼び出すときに使用できます。関数から制御が 戻されようとすると、スタックからフレームがポップされ、関数の呼び出し元のアド レスに制御が戻されます。

#### 共有オブジェクト間の関数の呼び出し

共有オブジェクト内の関数が別の共有オブジェクトの関数を呼び出す場合は、同じプ ログラム内の単純な関数の呼び出しよりも実行が複雑になります。あらゆる共有オブ ジェクトには、それぞれにプログラムリンケージテーブル (PLT) が 1 つあり、その PLT には、そのオブジェクトが参照する関数で、そのオブジェクトの外部にあるすべ ての関数 (外部関数) のエントリが含まれます。最初は、PLT 内の各外部関数のアド レスは、実際には動的リンカーである ld.so 内のアドレスです。外部関数が初めて 呼び出されると、制御が動的リンカーに移り、動的リンカーは、その外部関数への呼 び出しを解決し、以降の呼び出しのために、PLT のアドレスにパッチを適用します。

3 つの PLT 命令の中の 1 つを実行しているときにプロファイリングイベントが発生し た場合、PLT PC は削除され、排他的時間はその呼び出し命令に対応することになり ます。PLT エントリによる最初の呼び出し時にプロファイリングイベントが発生し、 かつリーフ PC が PLT 命令ではない場合、ld.so のコードと PLT が起因する PC は すべて、包括的時間を集計する擬似的な関数 @plt の呼び出しと置き換えられます。 各共有オブジェクトには、こういった擬似的な関数が 1 つ用意されています。 LD\_AUDIT インタフェースを使用しているプログラムの場合、PLT エントリが絶対に パッチされない可能性があるとともに、@plt の非リーフ PC の発生頻度が高くなる ことが考えられます。

#### シグナル

シグナルがプロセスに送信されると、さまざまなレジスタ操作とスタック操作が発生 し、シグナル送信時のリーフ PC が、システム関数 sigacthandler() への呼び出 しの復帰アドレスを示していたかのように見えます。sigacthandler() は、関数 が別の関数を呼び出すのと同じようにして、ユーザー指定のシグナルハンドラを呼び 出します。

パフォーマンスアナライザは、シグナル送信で発生したフレームを通常のフレームと して処理します。シグナル送信時のユーザーコードがシステム関数

sigacthandler() の呼び出し元として表示され、sigacthandler() がユーザー のシグナルハンドラの呼び出し元として表示されます。sigacthandler() とあら ゆるユーザーシグナルハンドラ、さらにはそれらが呼び出す他の関数の包括的メト リックは、割り込まれた関数の包括的メトリックとして表示されます。

コレクタは sigaction() 上で割り込み処理を行うことによって、時間データ収集時 にはそのハンドラが SIGPROF シグナルのプライマリハンドラであり、ハードウェア カウンタデータ収集時には SIGEMT シグナルのプライマリハンドラであることを確保 します。

#### <span id="page-169-0"></span>トラップ

トラップは命令またはハードウェアによって発行され、トラップハンドラによって捕 捉されます。システムトラップは、命令から発行され、カーネルにトラップされるト ラップです。たとえば、あらゆるシステムコールは、トラップ命令を使用して実装さ れます。ハードウェアトラップの例としては、命令 (UltraSPARC® III プラット フォームでのレジスタ内容値の fitos 命令など) を最後まで実行できないとき、ある いは命令がハードウェアに実装されていないときに、浮動小数点演算装置から発行さ れるトラップがあります。

トラップが発行されると、Solaris LWP または Linux カーネルはシステムモードにな ります。Solaris OS 上では、通常、これでマイクロステートはユーザー CPU 状態か らトラップ状態、そしてシステム状態に切り替わります。マイクロステートの切り替 わりポイントによっては、トラップの処理に費やされた時間が、システム CPU 時間 とユーザー CPU 時間を合計したものとして現れることがあります。この時間は、ト ラップを発行したユーザーのコードの命令またはシステムコールが原因とされます。

一部のシステムコールでは、こうした呼び出しをできる限り効率よく処理することが 重要とみなされます。こうした呼び出しによって生成されたトラップを 高速トラッ プと呼びます。高速トラップを生成するシステム関数としては、gethrtime や gethrvtime があります。これらの関数ではオーバーヘッドを伴うため、マイクロ ステートは切り替えられません。

その他、トラップをできる限り効率よく処理することが重要とみなされる環境もあり ます。たとえば、マイクロステートが切り替えられていないレジスタウィンドウのス ピルやフィル、および TLB (translation lookaside buffer) ミスなどです。

いずれの場合も、費やされた時間はユーザー CPU 時間として記録されます。ただ し、システムモードに CPU モードが切り替えられたため、ハードウェアカウンタは 動作していません。このため、これらのトラップの処理に費やされた時間は、できれ ば同じ実験で記録された、ユーザー CPU 時間とサイクル時間の差を考慮することに よって求めることができます。

トラップハンドラがユーザーモードに戻るケースもあります。Fortran で 4 バイトメ モリー境界に整列された整数に対し、8 バイトのメモリー参照を行うようなトラップ です。スタックにトラップハンドラのフレームが現れ、パフォーマンスアナライザで ハンドラの呼び出しを表すことができますが、その時間は整数ロードまたはストア命 令が原因とされます。

命令がカーネルにトラップされると、そのトラップ命令の後の命令の実行に長い時間 がかかっているようにみえます。これは、カーネルがトラップ命令の実行を完了する まで、その命令の実行を開始できないためです。

#### テール呼び出しの最適化

特定の関数がその最後で他の関数を呼び出す場合、コンパイラは特別な最適化を行う ことができます。新しいフレームを生成するのではなく、呼び出し先が呼び出し元の フレームを再利用し、呼び出し先用の復帰アドレスが呼び出し元からコピーされま す。この最適化の目的は、スタックのサイズ削減、および SPARC プラットフォーム 上でのレジスタウィンドウの使用削減にあります。

プログラムのソースの呼び出しシーケンスが、次のようになっていると仮定します。  $A \rightarrow B \rightarrow C \rightarrow D$ 

B および C に対してテール呼び出しの最適化を行うと、呼び出しスタックは、関数 A が関数 B、C、D を直接呼び出しているかのようになります。

- $A \rightarrow B$
- $A \rightarrow C$
- A -> D

つまり、呼び出しツリーがフラットになります。-g オプションを指定してコードを コンパイルした場合、テール呼び出しの最適化は、4 以上のレベルでのみ行われま す。-g オプションなしでコードをコンパイルした場合は、2 以上のレベルでテール 呼び出しの最適化が行われます。

## 明示的なマルチスレッド化

Solaris OSでは、簡単なプログラムは、単一の LWP (軽量プロセス) 上のシングルス レッド内で動作します。マルチスレッド化した実行可能ファイルは、スレッド作成関 数を呼び出し、その関数にターゲット関数が渡されます。ターゲットが存在する場 合、スレッドはスレッドライブラリによって破壊されます。新しく作成されたスレッ ドは、スレッド作成呼び出しで渡された関数を呼び出す \_thread\_start() という 関数の位置で動作を開始します。このスレッドによって実行されるターゲットが関係 するどの呼び出しスタックでも、スタックの先頭は \_thread\_start() であり、ス レッド作成関数の呼び出し元に接続することはありません。このため、作成されたス レッドに関係する包括的メトリックは、\_thread\_start() と <合計> 関数に加算さ れるだけです。

スレッドライブラリは、スレッドを作成するほかに、スレッドを実行するための LWP も Solaris 上に作成します。スレッド化は、結合スレッド (特定の 1 つの LWP に結合されるスレッド)、または非結合スレッド (異なるタイミングで異なる LWP に スケジューリングすることが可能なスレッド) のどちらを使用しても行うことができ ます。

- 結合スレッドが使用された場合、スレッドライブラリは1つのスレッドに LWP を 1 つ作成します。
- 非結合スレッドが使用された場合、スレッドライブラリは、作成する LWP の個数 (効率的に動作する個数) とそれらスレッドのスケジューリング先の LWP を決定し ます。スレッドライブラリは、必要に応じて後で複数の LWP を作成できます。非 結合スレッドは、Solaris 9 OS の一部ではなく、Solaris 8 OS の代替スレッドライ ブラリの一部でもありません。

非結合スレッドのスケジューリングの一例として、スレッドが mutex\_lock など によって同期が阻まれているときに、スレッドライブラリは、最初のスレッドが 動作していた LWP に別のスレッドをスケジューリングできます。同期を阻まれて いたスレッドがロック待ちに費やした時間は、同期待ち時間メトリックに反映さ れますが、LWP がアイドルではないため、その時間はユーザーロック時間メト リックに加算されません。

Solaris 8 OS の標準スレッドライブラリは、ユーザースレッド以外にも、シグナル処 理やその他のタスクを行うためのスレッドを作成します。結合スレッドを使用するプ ログラムの場合、結合スレッド用の LWP も作成されます。これらの結合スレッドは ほとんどの時間をスリープ状態で費やすので、そのパフォーマンスデータの収集や表 示は行われません。ただし、プロセス統計、および標本データに記録される時間値に は、これらのスレッドで消費される時間が含まれます。Solaris 9 OS のスレッドライ ブラリと Solaris 8 OS の代替スレッドライブラリは、こういった追加スレッドの作成 を行いません。

Linux OS は、明示的なマルチスレッド化のための P- スレッド (POSIX スレッド) を 提供します。データ型の pthread\_attr\_t は、スレッドの動作属性を制御します。 結合スレッドを作成するには、属性のスコープは、pthread\_attr\_setscope() 関 数を使って PTHREAD\_SCOPE\_SYSTEM に設定する必要があります。デフォルトまた は属性スコープが PTHREAD\_SCOPE\_PROCESS に設定されている場合は、スレッドは 非結合です。新しいスレッドを作成するために、アプリケーションは P- スレッド API 関数 pthread\_create() を呼び出して、関数引数の 1 つとして、ポインタをア プリケーション定義の起動ルーチンに渡します。新しいスレッドは実行を開始する と、Linux 固有のシステム関数 clone() で動作します。この関数は、別の内部初期 化関数 pthread\_start\_thread() を呼び出し、これは、当初は pthread\_create() に渡されるユーザー定義の起動ルーチンを呼び出します。コレ クタで使用できる Linux メトリック収集関数は、スレッドが LWP に結合されている かどうかに関係なく、スレッドに固有です。したがって、collect ユーティリティ を実行すると、これは pthread\_start\_thread() とアプリケーション定義のス レッド起動ルーチンの間に、collector\_root() という名前のメトリック収集関数 を割り込ませます。

## Java テクノロジーベースのソフトウェア実行の概 要

典型的な開発者にとっては、Java テクロノジーベースのアプリケーションは別のプ ログラムと同じように動作します。このアプリケーションは、一般に *class*.main というメインエントリポイントから始まり、C または C++ アプリケーションの場合 と同様に他のメソッドを呼び出すことがあります。

オペレーティングシステムにとっては、Java プログラミング言語 (純粋なものか、 C/C++ が混合しているもの) で書かれたアプリケーションは JVM ソフトウェアをイ ンスタンス化するプロセスとして動作します。JVM ソフトウェアは C++ ソースから コンパイルされ、\_start から実行を開始し、それが main を呼び出すというように 処理が進行します。このソフトウェアは .class ファイルまたは .jar ファイルから バイトコードを読み取り、そのプログラムで指定された操作を実行します。指定でき る操作の中には、ネイティブ共有オブジェクトの動的な読み込みや、そのオブジェク ト内に含まれている各種関数やメソッドへの呼び出しがあります。

Java テクノロジーベースのアプリケーションの実行中、大半のメソッドは JVM ソフ トウェアで解析されます。本書では、これらのメソッドをインタプリタされたメソッ ドと呼んでいます。その他のメソッドは、Java HotSpot 仮想マシンによってコンパ イルされ、コンパイルされたメソッドと呼ばれています。動的にコンパイルされたメ ソッドはアプリケーションのデータ空間に読み込まれ、その後のある時点で読み込み 解除することができます。特定のメソッドについては、インタプリタされたバージョ ンがあるほか、1 つ以上のコンパイルされたバージョンも存在します。Java プログラ ミング言語で書かれたコードは、コンパイルされたネイティブコード、すなわち、 C、C++、または Fortran 内へ直接呼び出すこともでき、そのような呼び出しのター ゲットをネイティブメソッドと呼びます。

JVM ソフトウェアは、従来の言語で書かれたアプリケーションでは一般に行われな い多数のことを行います。起動時に、このソフトウェアはデータ空間に動的に生成さ れたコードの多数の領域を作成します。これらの領域うちの 1 つは、アプリケーショ ンのバイトコードメソッドを処理するために使用される実際のインタプリタコードで す。

インタプリタの実行中、Java HotSpot 仮想マシンはパフォーマンスをモニタし、イ ンタプリタを行っているメソッドを取り出し、それらのメソッド用のマシンコードを 生成し、元のマシンコードをインタプリタするのではなくさらに効率の良いマシン コードバージョンを実行することができます。生成されたマシンコードは、プロセス のデータ空間内にもあります。さらに、インタプリタされたコードとコンパイルされ たコードの間の変換を行うために、他のコードがデータ空間で生成されます。

Java プログラミング言語で書かれたアプリケーションは本質的にマルチスレッド型 であり、ユーザーのプログラム内でスレッドごとに 1 つの JVM ソフトウェアスレッ ドがあります。Java アプリケーションはまた、シグナル処理、メモリー管理、Java HotSpot 仮想マシンのコンパイルに使用されるハウスキーピングスレッドもいくつか あります。libthread.so のバージョンにより、スレッドと LWP 間に 1 対 1 の対 応関係またはそれより複雑な関係があります。Solaris 8 OS 上のデフォルトの

libthread.so スレッドライブラリの場合は、いつでもスレッドをスケジュール解 除したり、LWP 上にスケジュールすることができます。スレッドのデータは、その スレッドが LWP にスケジュールされていない間は収集されません。Solaris 8 OS 上 の代替 libthread.so ライブラリや Solaris 9 OS スレッドを使用しても、スレッド はスケジュール解除できません。

データの収集は、J2SE 1.4.2 の JVMPI、および J2SE 5.0 の JVMTI にあるさまざまな メソッドを使用して実装されます。

### Java 呼び出しスタックとマシン呼び出しスタック

パフォーマンスツールは、各 Solaris LWP または Linux スレッドの存続期間中にイベ ントを記録するほか、イベント時に呼び出しスタックを記録することによってデータ を収集します。呼び出しスタックは、アプリケーションの実行中のどの時点にあって も、プログラムの現在の実行位置と、どのようにしてそこに到達したかを表します。 混合モデル Java アプリケーションが従来の C、C++、および Fortran アプリケー ションと異なる 1 つの重要な点は、ターゲットの実行中は常に、意味のある呼び出し スタックとして、Java 呼び出しスタックとマシン呼び出しスタックがあるという点 です。両方の呼び出しスタックがプロファイル時に記録され、解析時に調整されま す。

### 時間ベースのプロファイルとハードウェアカウンタオーバー フローのプロファイル

Java プログラムに対する時間ベースプロファイルおよびハードウェアカウンタプロ ファイル機能は、Java 呼び出しスタックとマシン呼び出しスタックの両方が収集さ れることを除けば、C や C++、Fortran プログラムに対するのと完全に同じ働きをし ます。

#### 同期トレース

Java プログラムの同期トレースは、スレッドが Java モニタを取得しようとしたとき に生成されるイベントに基づいています。これらのイベントに関してはマシン呼び出 しスタックと Java 呼び出しスタックの両方が収集されますが、JVM ソフトウェア内 で使用される内部ロックに関しては同期トレースデータが収集されません。

### ヒープトレース

ヒープトレースデータは、オブジェクト割り当てイベント (ユーザーコードで生成さ れる) とオブジェクト割り当て解除イベント (ガーベッジコレクションで生成される) を記録します。また、malloc、free 等の C/C++ メモリー管理関数を使用すると、 記録されるイベントも生成されます。これらのイベントは、ネイティブコードから発 生するか、JVM ソフトウェア自体から発生する場合があります。

### Java 処理の表現

Java プログラミング言語で書かれたアプリケーションについては、パフォーマンス データを表示するための表現方法として、Java ユーザー表現、Java 上級ユーザー表 現、マシン表現があります。デフォルトでは、データが Java ユーザー表現をサポー トする場合は、Java ユーザー表現で表示されます。以降では、これらの 3 つの表現 の主な違いをまとめます。

#### ユーザー表現

ユーザー表現は、コンパイルされた Java メソッドとインタプリタされた Java メソッ ドを名前で表示し、ネイティブメソッドをそれらの自然な形式で表示します。実行中 は、特定の Java メソッドのインスタンスが、多数存在する場合があります。つま り、インタープリタされたバージョンと、場合によっては 1 つ以上のコンパイルされ たバージョンです。Java ユーザー表現では、すべてのメソッドが 1 つのメソッドと して集合された状態で表示されます。アナライザでは、この表現がデフォルトで選択 されます。

Java メソッド (Java ユーザー表現内) の PC は、メソッド ID とそのメソッドへのバイ トコードの索引に対応し、ネイティブ関数の PC はマシン PC に対応します。Java ス レッドの呼び出しスタックには Java PC とマシン PC が混ざり合っていることがあり ます。呼び出しスタックには、Java ユーザー表現を持たない Java ハウスキーピング コードに対応するフレームはありません。状況によっては、JVM ソフトウェアは Java スタックを展開することができず、特別な関数 <Java 呼出しスタックが記録さ れていません> を持つシングルフレームが返されます。これは通常、合計時間の 5 ~ 10% にしかなりません。

Java ユーザー表現の関数リストは、Java メソッドと呼び出されたネイティブメソッ ドに対するメトリックを示します。呼び出し元 - 呼び出し先のパネルには、呼び出し の関係が Java ユーザー表現で示されます。

Java メソッドのソースはそのメソッドがコンパイルされた .java ファイル内のソー スコードに対応し、各ソース行にメトリックがあります。Java メソッドの逆アセン ブリは作成されたバイトコードのほか、各バイトコードに対するメトリックとイン ターリーブされた Java ソース (入手可能な場合) を示します。

Java ユーザー表現のタイムラインは、Java スレッドのみを示します。各スレッドの 呼び出しスタックが、その Java メソッドとともに示されます。

すべての Java プログラムは、通常は monitor-enter ルーチンを呼び出すことで明 示的同期化を実行できます。

Java ユーザー表現の同期遅延トレースは、JVMPI 同期イベントをベースとします。 通常の同期トレースのデータは、Java ユーザー表現では表示されません。

Java ユーザー表現のデータ空間プロファイリングは、現在サポートされていませ  $h_n$ 

#### 上級ユーザー表現

Java 上級ユーザー表現は、JVM 内部要素の詳細のいくつかを除いては Java ユーザー 表現に似ています。Java ユーザー表現では表示されない JVM 内部要素の詳細のいく つかが、Java 上級ユーザー表現に表されます。Java 上級ユーザー表現では、タイム ラインがすべてのスレッドを示し、ハウスキーピングスレッドの呼び出しスタックは ネイティブ呼び出しスタックです。

#### マシン表現

マシン表現には、JVM ソフトウェアでインタプリタされるアプリケーションからの 関数でなく、JVM ソフトウェア自体からの関数が表示されます。また、コンパイル されたメソッドとネイティブメソッドがすべて表示されます。マシン表現は、従来の 言語で書かれたアプリケーションの表現と同じように見えます。呼び出しスタック は、JVM フレーム、ネイティブフレーム、およびコンパイル済みメソッドフレーム を表示します。JVM フレームの中には、インタプリタされた Java、コンパイルされ た Java、およびネイティブコードの間の変移コードを表すものがあります。

コンパイルされたメソッドからのソースは Java ソースに対照して表示され、データ は選択されたコンパイル済みメソッドの特定のインスタンスを表します。コンパイル されたメソッドの逆アセンブリは、Java バイトコードでなく作成されたマシンアセ ンブラコードを示します。呼び出し元 - 呼び出し先の関係はすべてのオーバーヘッド フレームと、インタプリタされたメソッド、コンパイルされたメソッド、ネイティブ メソッドの間の遷移を表すすべてのフレームを示します。

マシン表現のタイムラインはすべてのスレッド、LWP または CPU のバーを示し、そ れぞれの呼び出しスタックはマシン表現呼び出しスタックになります。

マシン表現では、スレッド同期は \_lwp\_mutex\_lock の呼び出しになります。これ らの呼び出しはトレースされないため、同期データは示されません。

## <span id="page-176-0"></span>OpenMP ソフトウェアの実行の概要

OpenMP アプリケーションの実際の実行モデルについては、OpenMP の仕様 (たと えば、OpenMP アプリケーションプログラムインタフェース、バージョン 2.5、1.3 節などを参照) で説明されています。しかし、仕様には、ユーザーにとって重要と思 われるいくつかの実装の詳細が説明されていません。また、Sun での実装は実際には プロファイリング情報を直接記録したものであり、そこからユーザーがスレッド間の 相互作用を簡単に理解できるものではありません。

すべてのシングルスレッドプログラムは、実行されたとき、その呼び出しスタックが その現在位置と、どのようにしてそこまで到達したかのトレースを、ルーチン内の \_start と呼ばれる冒頭の命令を始めとして表示します。このルーチンは main を呼 び出し、その後、main によって処理が進められ、プログラム内のさまざまなサブ ルーチンが呼び出されます。サブルーチンにループが含まれている場合、プログラム は、ループ終了条件が満たされるまでループ内のコードを繰り返し実行します。その 後、実行は次のコードシーケンスへ進み、以後同様に処理が続きます。

プログラムが OpenMP と並列に (または、自動並列化処理によって) 実行される場合 は、動作が異なります。その動作の直感的なモデルは、シングルスレッドプログラム とまったく同じように実行されるメインスレッド (またはマスタースレッド) を持っ ています。それが並列ループまたは並列領域に到達すると、追加のスレーブスレッド が出現します。それらの各スレッドはマスタースレッドのクローンであり、それらの スレッドすべてが、ループまたは並列領域のコンテンツを互いに異なる作業チャンク 用に並列実行します。すべての作業チャンクが完了すると、すべてのスレッドの同期 がとられ、スレーブスレッドが消失し、マスタースレッドが処理を続行します。

コンパイラが並列領域またはループ用のコード (または、他のいずれかの OpenMP 構造) を生成するとき、それらの内部のコードが抽出され、mfunction と呼ばれる独 立した関数として作成されます。この関数は、アウトライン関数、またはループ本体 関数とも呼ばれます。関数の名前は、OpenMP 構造タイプ、抽出元となった関数の 名前、その構造が置かれているソース行の行番号を符号化したものです。これらの関 数の名前は、アナライザ内では次の形式で表示されます。ただし、大括弧内の名前は 関数の実際のシンボルテーブル名です。

bardo -- 行 9 [ \$p1C9.bardo ] からの OMP 並列領域 atomsum\_ -- 行 7 [\_\$d1A7.atomsum\_] からの MP doall

これらの関数には、他のソース構造から生成される別の形式もあり、その場合、名前 の中の OMP 並列領域は、MP コンストラクト、MP doall、OMP 領域のいずれかに置 き換えられます。以下の説明では、これらすべてを「並列領域」と総称します。

並列ループ内のコードを実行する各スレッドは、mfunction を何回でも起動でき、1 回起動するたびにループ内の 1 つの作業チャンクが実行されます。すべての作業チャ ンクが完了した時点で、それぞれのスレッドはライブラリ内の同期ルーチンまたは縮 小ルーチンを呼び出します。その後、マスタースレッドが続行される一方、各スレー ブスレッドはアイドル状態になり、マスタースレッドが次の並列領域に入るまで待機 します。すべてのスケジューリングと同期は、OpenMP ランタイムの呼び出しに よって処理されます。

並列領域内のコードは、その実行中、作業チャンクを実行しているか、他のスレッド との同期をとっているか、行うべき追加の作業チャンクを取り出している場合があり ます。また、他の関数を呼び出す場合もあり、それによってさらに別の関数が呼び出 される可能性もあります。並列領域内で実行されるスレーブスレッド (またはマス タースレッド) は、それ自体が、またはそれが呼び出す関数から、マスタースレッド として動作する場合があり、独自の並列領域に入って入れ子並列を生成する場合もあ ります。

アナライザは、呼び出しスタックの統計的な標本収集に基づいてデータを収集し、す べてのスレッドにまたがってデータを集計し、収集したデータのタイプに基づき、関 数、呼び出し元と呼び出し先、ソース行、および命令を対象にパフォーマンスのメト リックを表示します。アナライザは、OpenMP プログラムのパフォーマンスに関す る情報を、ユーザーモードとマシンモードという 2 つのモードのいずれかで提示しま す。第 3 のモードとして、上級モードがサポートされていますが、これはユーザー モードと同じものです。

### OpenMP プロファイルデータのユーザーモードの表示

プロファイルデータのユーザーモードの表示では、プログラムが実際に 149 [ページの](#page-176-0) 「OpenMP [ソフトウェアの実行の概要」](#page-176-0) で説明されているモデルに従って実行され たかのように情報が提示されます。実際のデータは、ランタイムライブラリ libmtsk.so の実装の詳細を取り込んだもので、これは、モデルに対応していませ ん。ユーザーモードでは、プロファイルデータの表示はモデルにさらに近くなるよう 変更されるため、記録されたデータやマシンモードの表示と次の 3 つの点で異なって います。

- 擬似関数は、OpenMP ランタイムライブラリの視点から各スレッドの状態を表す ように構築されます。
- 呼び出しスタックは、上記のように、コードの実行方法のモデルに対応するデー タを報告するよう操作されます。
- 時間ベースのプロファイル実験用に、2つの追加パフォーマンスメトリックが構築 され、それらは、有益な作業の実行に費やされた時間と、OpenMP ランタイム内 での待機に費やされた時間に対応します。

#### 擬似関数

擬似関数は、スレッドが OpenMP ランタイムライブラリ内の何らかの状態にあった イベントを反映するために構築され、ユーザーモード呼び出しスタック上に置かれま す。

以下に、定義されている擬似関数と、その機能の説明を示します。

- <OMP-**オーバーヘッド**> OpenMP ライブラリ内で実行中
- *<OMP-*アイドル*>* 作業を待っているスレーブスレッド
- *<OMP-*縮約*>* 縮約操作を実行中のスレッド
- *<OMP-*暗黙バリア*>* 暗黙のバリアで待機中のスレッド
- *<OMP-*明示バリア*>* 明示的なバリアで待機中のスレッド
- <OMP-ロ**ック待ち**> ロックを待っているスレッド
- <OMP-クリティカルセクション待ち> クリティカルセクションに入るのを待って いるスレッド
- <OMP-ordered **セクション待ち**> 順序付きセクションに入る順番を待っているス レッド

スレッドが、これらの関数の 1 つに対応する OpenMP ランタイム状態にあるとき、 対応する関数がスタック上にリーフ関数として追加されます。スレッドのリーフ関数 は、OpenMP ランタイム内のどこかにある場合には、リーフ関数として *<OMP-*オー バーヘッド*>* によって置き換えられます。そうでない場合、OpenMP ランタイムに 入っているすべての PC は、ユーザーモードスタックから除外されます。

#### ユーザーモード呼び出しスタック

このモデルを理解する最も簡単な方法は、OpenMP プログラムの呼び出しスタック を、そのプログラムの実行のさまざまな時点で見ることです。この節では、1 つのサ ブルーチン foo を呼び出す main プログラムを持つ単純なプログラムについて考えま す。そのサブルーチンには単一の並列ループがあり、その中でいくつかのスレッドが 機能し、ロックを求めて競合し、ロックの取得と解放を行い、クリティカルセクショ ンへの出入りを行います。追加の呼び出しスタックセットが示され、そこに 1 つのス レーブスレッドが別の関数 bar を呼び出したときの状態が反映されており、bar 関数 は入れ子になった並列領域に入ります。

この表示では、並列領域内で費やされたすべての包括的時間が、抽出元となった関数 内の包括的時間に含まれ、それには、OpenMP ランタイムで費やされた時間も含ま れており、その包括的時間は main および \_start まで伝搬されます。

このモデルの動作を表す呼び出しスタックは、以下のサブセクションに示すような外 観となります。並列領域関数の実際の名前は、前に説明したように、次の形式をとり ます。

foo -- 行 9 [\_\$p1C9.foo] からの OMP 並列領域 bar -- 行 5 [ \$p1C5.bar] からの OMP 並列領域

わかりやすくするために、説明の中では次のように短縮した形式が使用されていま す。

foo-OMP... bar-OMP...

説明の中で、プログラム実行中の、ある瞬間におけるすべてのスレッドからの呼び出 しスタックが示されています。各スレッドの呼び出しスタックは、フレームのスタッ クとして示されており、個々のプロファイルイベントを単一スレッドに関するアナラ イザの「タイムライン」タブで選択した際のデータに一致し、リーフ PC が一番上に なっています。「タイムライン」タブでは、それぞれのフレームが PC オフセット付 きで示されており、このオフセットは、下では省略されます。すべてのスレッドから のスタックは、水平方向の配列内に示される一方、アナライザの「タイムライン」タ

ブでは、他のスレッドのスタックが、垂直方向に積まれたプロファイルバー内に表示 されます。さらに、示されている表現の中では、すべてのスレッドのスタックが正確 に同じ瞬間に取得されたかのように示されていますが、実際の実験では、各スタック はそれぞれのスレッド内で独立して取得され、互いに相対的なずれが存在する場合が あります。

示されている呼び出しスタックは、アナライザまたは er\_print ユーティリティに おける「ユーザー」の表示モードで提示されたとおりのデータを表しています。

1. 最初の並列領域の前

最初の並列領域に入る前の時点で存在するスレッドは、マスタースレッドただ 1 つだ けです。

マスター

foo

main

\_start

2. 最初の並列領域に入った時点

この時点では、ライブラリがスレーブスレッドの作成を完了し、すべてのスレッド は、マスターもスレーブもそれぞれの作業チャンクの処理を開始しようとしていま す。すべてのスレッドは、並列領域用のコード foo-OMP... を その構造の OpenMP 指令が現れる foo から、または自動並列化されたループ文を含んでいる行から呼び 出したものとして示されます。各スレッド内の並列領域用のコードは、並列領域内の 最初の命令から *<OMP-*オーバーヘッド*>* 関数として示されている OpenMP サポート ライブラリを呼び出しています。

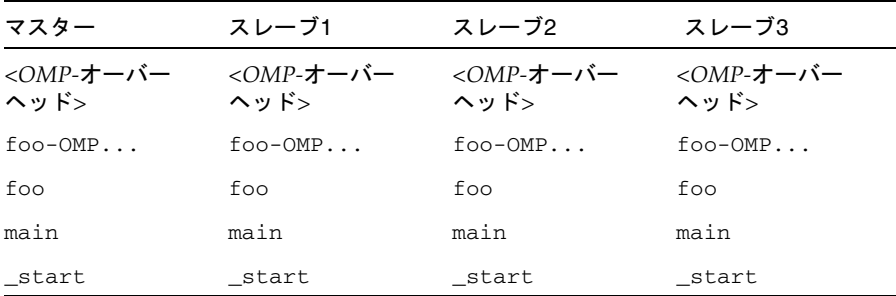

<OMP-オーバーヘッド> が表示されるウィンドウは、すべての実験で表示されるとは 限らないので、かなり小さく表示される場合があります。

3. 並列領域の内部で実行中
4 つのスレッドすべてが、並列領域内で有益な作業を実行しています。

| マスター      | スレーブ1     | スレーブ2     | スレーブ3     |
|-----------|-----------|-----------|-----------|
| $foo-OMP$ | $foo-OMP$ | $foo-OMP$ | $foo-OMP$ |
| foo       | foo       | foo       | foo       |
| main      | main      | main      | main      |
| start     | start     | start     | start     |

4. 並列領域内で作業チャンク間を実行中

4 つのスレッドすべてが有益な作業を行っていますが、1 つのスレッドが 1 つの作業 チャンクを終了し、次のチャンクを取得しようとしています。

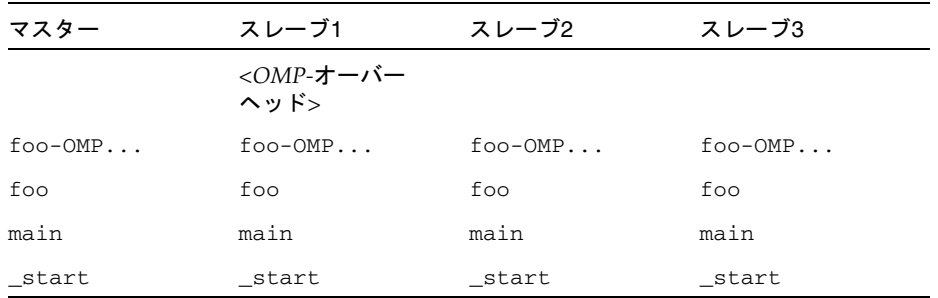

5. 並列領域内のクリティカルセクションを実行中

4 つのスレッドすべてが、それぞれ並列領域内で実行中です。スレッドの 1 つがクリ ティカルセクション内にある一方、別の 1 つはクリティカルセクションに到達する前 (またはそれを終了した後) を実行中です。残りの 2 つは、クリティカルセクションに 入るのを待っています。収集されたデータからは、クリティカルセクション内で実行 中のスレッドの呼び出しスタックと、まだ到達していないスレッドまたはすでにクリ ティカルセクションを通過したスレッドの呼び出しスタックを区別できません。

*<OMP-*オーバーヘッド*>* が実際の実験で出現する可能性はないと思われます。

5. 並列領域内のクリティカルセクションを実行中

4 つのスレッドすべてが、それぞれ並列領域内で実行中です。スレッドの 1 つがクリ ティカルセクション内にある一方、別の 1 つはクリティカルセクションに到達する前 (またはそれを終了した後) を実行中です。残りの 2 つは、クリティカルセクションに 入るのを待っています。

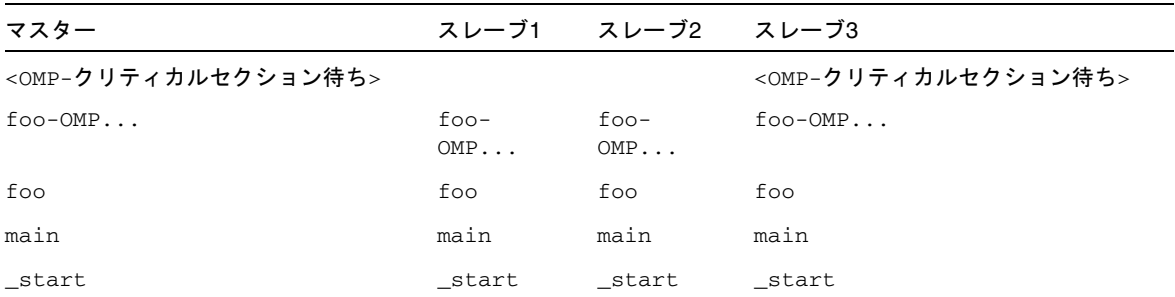

収集されたデータからは、クリティカルセクション内で実行中のスレッドの呼び出し スタックと、まだ到達していないスレッドまたはすでにクリティカルセクションを通 過したスレッドの呼び出しスタックを区別できません。

6. 並列領域内でロックを迂回して実行中

ロックを迂回するコードのセクションは、クリティカルセクションとほとんど同じで す。4 つのスレッドすべてが並列領域内で実行中です。1 つのスレッドがロックを保 持しながら実行中で、1 つはロックを取得する前 (または取得して解放した後) を実行 中で、それ以外の 2 つのスレッドはロックを待っています。

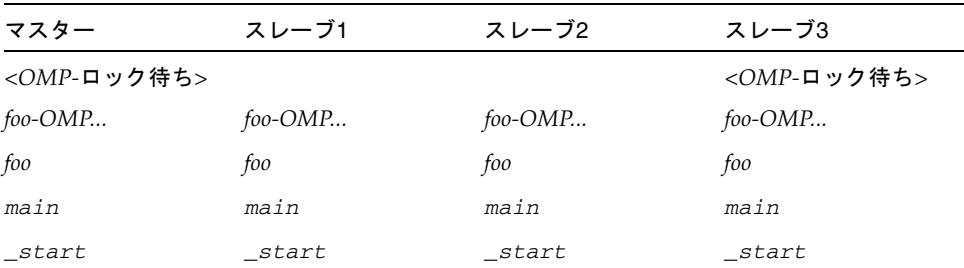

クリティカルセクションの例のように、収集されたデータからは、ロックを保持して 実行中のスレッドの呼び出しスタックと、ロックを取得する前または解放した後を実 行中のスタックを区別できません。

7. 並列領域の終わり近く

この時点では、3 つのスレッドがすべてその作業チャンクを終了しましたが、1 つの スレッドがまだ作業中です。この例の OpenMP 構造では、暗黙にバリアが指定され ました。そのバリアがユーザーコードによって明示的に指定されていたとすると、 <OMP-暗黙バリア> 関数は <OMP-明示バリア> によって置き換えられています。

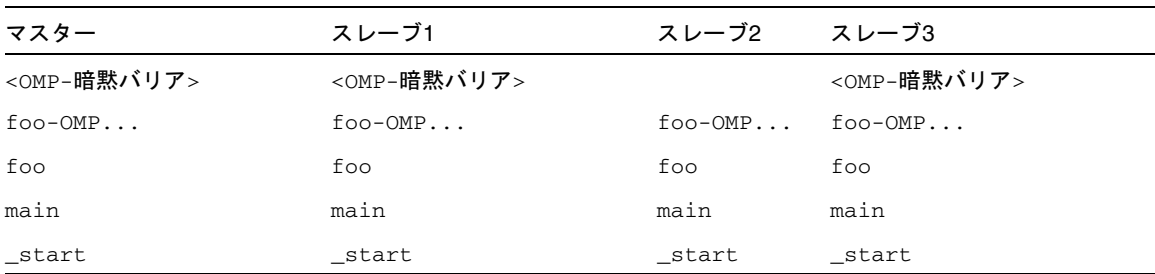

8. 並列領域の終わり近くで、1 つ以上の縮約変数がある

この時点では、2 つのスレッドがそのすべての作業チャンクを終了し、縮約計算を実 行中ですが、1 つのスレッドは以前として作業中であり、4 番目のスレッドはすでに 縮約の一部を終了し、バリアの位置で待機中です。

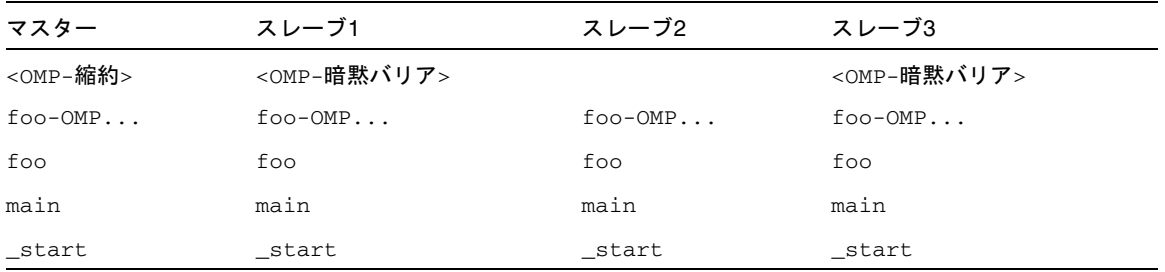

1 つのスレッドが <OMP-縮約> 関数内に示されている一方、縮約を行うために費やさ れる実際の時間はかなり小さいのが普通で、呼び出しスタックの標本内に取得される ことは、ほとんどありません。

9. 並列領域の終わり

この時点では、すべてのスレッドが並列領域内でのすべての作業チャンクを完了し、 バリアに到達しています。

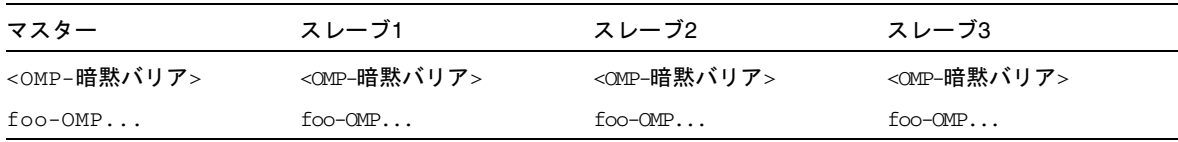

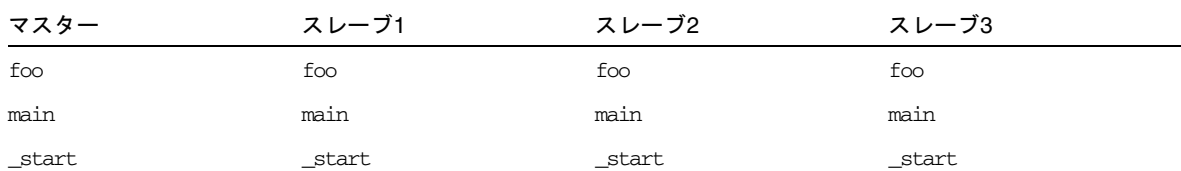

すべてのスレッドがすでにバリアに到達しているので、それらはすべて先へ進むこと ができ、実験ですべてのスレッドがこの状態にあるのが見られることは、ほとんどあ りません。

10. 並列領域から出た後

この時点では、すべてのスレーブスレッドが次の並列領域への進入を待っており、 ユーザーが設定した各種の環境変数に応じて、スピン中またはスリープ中になりま す。プログラムは、逐次実行中です。

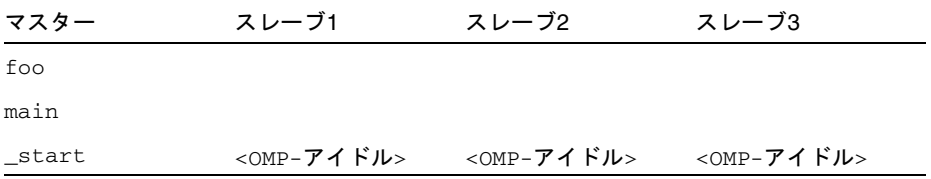

11. 入れ子の並列領域を実行中

4 つのスレッドすべてが、それぞれ並列領域内で作業中です。1 つのスレーブスレッ ドが別の関数 bar を呼び出し、それによって入れ子の並列領域が作成され、それを 処理するために追加のスレーブスレッドが作成されます。

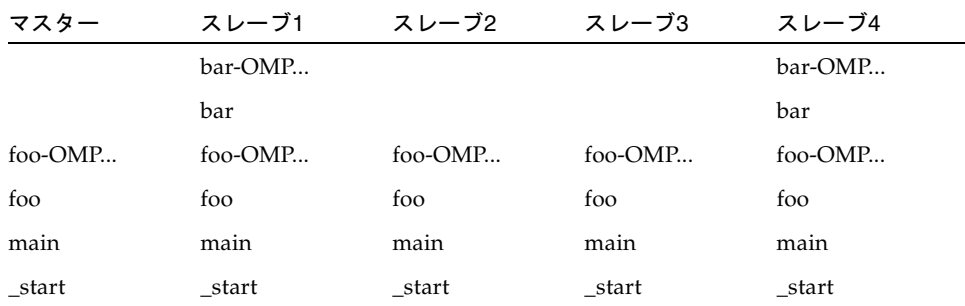

#### OpenMP のメトリック

OpenMP プログラムの時間プロファイルイベントを処理するときは、OpenMP シス テム内の 2 つの状態で個々に費やされた時間に対応する 2 つのメトリックが示されま す。それらは、「OMP ワーク」と「OMP 待ち」です。

スレッドがユーザーコードから実行されたときは、逐次か並列かを問わず、「OMP ワーク」に時間が累積されます。スレッドが何かを待って先へ進めずにいるときは、 その待機が busy-wait (spin-wait) であるかスリープ状態であるかを問わず、「OMP 待ち」に時間が累積されます。これら 2 つのメトリックの合計は、時間プロファイル 内の「合計 LWP 時間」メトリックに一致します。

### OpenMP プロファイルデータのマシン表現

プログラムの実行のさまざまな局面における実際の呼び出しスタックは、上記の直感 的なモデルに示したものとは大きく異なります。マシンモードの表現では、呼び出し スタックが測定どおりに表示され、変換は行われず、擬似関数も構築されません。た だし、時間プロファイルのメトリックは依然として示されます。

以下の各呼び出しスタックでは、libmtsk は OpenMP ランタイムライブラリ内の呼 び出しスタックに入っている 1 つ以上のフレームを表しています。どの関数がどの順 序で表示されるかの詳細は、バリア用のコードまたは縮小を行うコードの内部的な実 装と同様に、リリースによって異なります。

1. 最初の並列領域の前

最初の並列領域に入る前の時点で存在するスレッドは、マスタースレッドただ 1 つだ けです。呼び出しスタックはユーザーモードの場合と同じです。

#### マスター

foo

main

\_start

2. 並列領域内で実行中

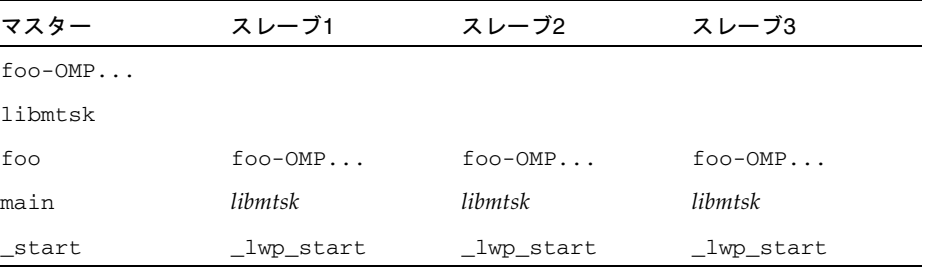

マシンモードでは、スレーブスレッドが (マスターが起動された \_start 内ではなく) \_lwp\_start 内で起動されたものとして示されます。一部のバージョンのスレッド ライブラリでは、この関数は \_thread\_start として表示されます。

3. すべてのスレッドがバリアの位置にある時点で

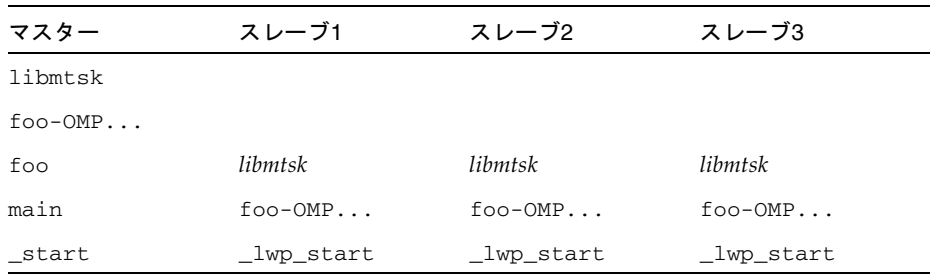

スレッドが並列領域内で実行されるときと異なり、スレッドがバリアの位置で待機し ているときは、foo と並列領域コード foo-OMP... の間に OpenMP ランタイムから のフレームは存在しません。その理由は、実際の実行には OMP 並列領域関数が含ま れていませんが、OpenMP ランタイムがレジスタを操作し、スタック展開で直前に 実行された並列領域関数からランタイムバリアコードへの呼び出しが示されるように するからです。そうしないと、どの並列領域がマシンモードでのバリア呼び出しに関 連しているかを判定する方法がなくなってしまいます。

4. 並列領域から出た後

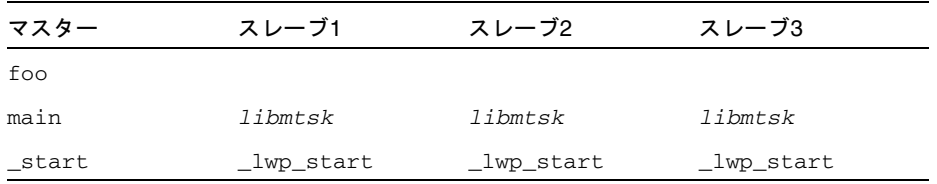

スレーブスレッド内では、呼び出しスタック上にユーザーフレームが存在しません。 5. 入れ子の並列領域内にいるとき

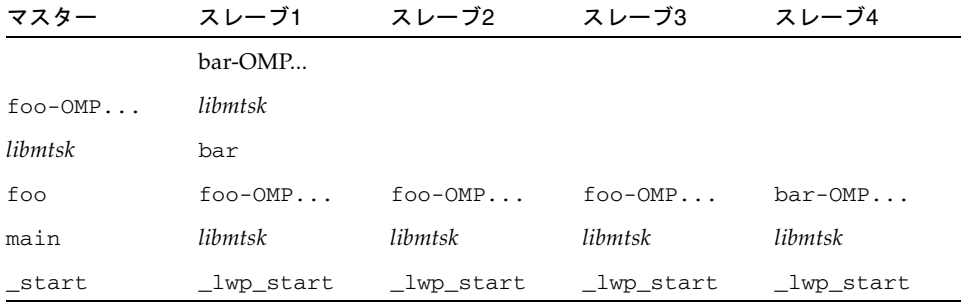

## 不完全なスタック展開

スタック展開は、次のようないくつかの場合に失敗します。

- スタックがユーザーコードで破壊されている場合 スタックが破壊された原因に よっては、プログラム、またはデータ収集コードがコアダンプを行う場合があり ます。
- ユーザーコードが、関数呼び出しの標準の ABI 規則に従っていない場合。特に、 SPARC プラットフォームで、保存命令が実行される前に復帰レジスタ %o7 が変 えられる場合。

ほかのプラットフォームでも、手書きのアセンブラコードに規則違反がある場合 があります。

- x86 プラットフォームで、C または Fortran コードで高レベルの最適化のもとに コンパイルが行われている場合。このことは展開するうえでのフレームポインタ を持たないことを意味します。
- x86 プラットフォームで、C++ コードがその最適化のレベルにかかわらず、 -noex または -features=no%except オプションを使用してコンパイルされて いる場合。
- リーフ PC が本体関数のスタックからフレームがポップされた後、関数が戻される 前に関数内にある場合。
- 250 を超えるフレームが呼び出しスタックに含まれている場合、この呼び出しス タックを完全に展開するだけの容量がコレクタにはありません。この場合、呼び 出しスタックの start から特定の時点までの関数の PC は実験ファイルに記録 されません。擬似関数 <切り詰められたスタック> は、記録された一番上のフレー ムを数え上げるために <Total> から呼び出されたものとして示されます。
- x86 および x64 プラットフォームでは、コードでフレームポインタが保存されてい ない場合に、スタック展開に問題が起きることがあります。フレームポインタを 保存するには、-xreg=no%frameptr オプションを指定してコンパイルします。

#### 中間ファイル

-E または -P のコンパイラオプションを使用して中間ファイルを生成すると、アナ ライザはオリジナルのソースファイルではなく、この中間ファイルを注釈付きソース コードとして使用します。-E を使用して #line 指令を生成すると、ソース行へのメ トリックの割り当てで問題が発生する原因となります。

関数が生成されるようにコンパイルされたソースファイルへの参照用の行番号を持た ない関数からの命令が存在する場合、次の行が注釈付きのソースに現れます。

*function\_name* -- <行番号なしの命令>

行番号は、次の条件の下で欠落することがあります。

■ -g オプションを指定しないでコンパイルした場合

- コンパイルの後にデバッグ情報がストリップされた場合、またはその情報を含む 実行可能ファイルかオブジェクトファイルが移動、削除、変更された場合。
- 関数が、オリジナルのソースファイルではなく、#include ファイルから生成され たコードを含む場合。
- 高レベルの最適化で、コードが異なるファイルの関数からインライン化された場 合
- ソースファイルに、ほかのファイルを参照する行番号がある場合。たとえば、−E オプションを使用してコンパイルし、その結果の .i ファイルをコンパイルするこ とによって起こります。-P フラグを使用してコンパイルした際にも起こりえま す。
- 行番号情報を読み取るためのオブジェクトファイルが見つからない場合。
- ファイルが -g フラグを使用しないでコンパイルされた場合、またはファイルがス トリップ済みの場合。
- 使用したコンパイラが、不完全な行番号テーブルを生成する場合。

## プログラム構造へのアドレスのマップ

アナライザは、呼び出しスタックの内容を処理して PC 値を生成した後に、それらの PC をプログラム内の共有オブジェクト、関数、ソース行、逆アセンブリ行 (命令) に マップします。ここでは、これらのマップについて説明します。

## プロセスイメージ

プログラムを実行すると、そのプログラムの実行可能ファイルからプロセスがインス タンス化されます。プロセスのアドレス空間には、実行可能な命令を表すテキストが 存在する領域や、通常は実行されないデータが存在する領域などの多数の領域があり ます。通常、呼び出しスタックに記録される PC は、プログラムのいずれかのテキス トセグメント内のアドレスに対応しています。

プロセスの先頭テキストセクションは、実行可能ファイルそのものから生成されま す。先頭以外のテキストセクションは、プロセスの開始時に実行可能ファイルととも に読み込まれたか、プロセスによって動的に読み込まれた、共有オブジェクトに対応 しています。呼び出しスタック内の PC アドレスは、呼び出しスタックの記録時に読 み込まれた実行可能ファイルと共有オブジェクトに基づいて解決されます。実行可能 ファイルと共有オブジェクトはよく似ているため、まとめてロードオブジェクトと呼 びます。

共有オブジェクトは、プログラムの実行途中で読み込みおよび読み込み解除できるた め、実行中のタイミングによって PC が対応する関数が異なることがあります。ま た、共有オブジェクトが読み込み解除された後に、同じオブジェクトが別のアドレス に再度読み込まれた場合は、時間によって同じ関数に別の PC が対応することもあり ます。

### ロードオブジェクトと関数

実行可能ファイルまたは共有オブジェクトのどちらであっても、ロードオブジェクト には、コンパイラによって生成された命令を含むテキストセクション、データ用の データセクション、さまざまなシンボルテーブルが含まれます。すべてのロードオブ ジェクトには、ELF シンボルテーブルが存在する必要があり、この ELF シンボル テーブルには、そのオブジェクトの大域的に既知の関数すべての名前とアドレスが含 まれます。-g オプションを指定してコンパイルしたロードオブジェクトには、追加 のシンボル情報が含まれます。この情報は、ELF シンボルテーブルを補足するもの で、非大域的な関数に関する情報、関数の派生元のオブジェクトモジュールに関する 補足情報、アドレスをソース行に関連付ける行番号情報で構成されます。

「関数」という用語は、ソースコードで記述された高度な演算を表す一群の命令を説 明するために使用されます。この用語は、Fortran で使用されるサブルーチン、C++ および Java プログラミング言語などで使用されているメソッドなども表します。関 数はソースコードで明確に記述され、通常、その名前は、一群のアドレスを表すシン ボルテーブル内に出現します。プログラムカウンタ値がアドレスセットに含まれてい るということは、プログラムの実行がその関数で起こっていることを意味します。

基本的に、ロードオブジェクトのテキストセグメント内のアドレスは、関数にマップ することができます。呼び出しスタック上のリーフ PC および他のすべての PC につ いて、まったく同じマップ情報が使用されます。関数の多くは、プログラムのソース モデルに直接対応します。以降の節では、そのような対応関係を持たない関数につい て説明します。

### 別名を持つ関数

通常、関数は大域関数と定義されます。このことは、プログラム内のあらゆる部分で 関数名が既知であることを意味します。大域関数の名前は、実行可能なファイル内で 一意である必要があります。アドレス空間内に同一名の大域関数が複数存在する場 合、実行時リンカーはそのうちの 1 つに対するすべての参照を解決します。その他の 関数は実行されず、このため、関数リストにそれらの関数が含まれることはありませ ん。「概要」タブでは、選択した関数を含む共有オブジェクトおよびオブジェクトモ ジュールを調べることができます。

さまざまな状況で、同じ関数が異なる名前で認識されることがあります。一般的な例 として、たとえば、コードの同一部分に対して、いわゆる弱いシンボルと強いシンボ ルが使用されている場合などです。一般に、強い名前は対応する弱い名前と同じです が、最後に下線 (\_) が付きます。スレッドライブラリ内の多くの関数にも、強い名 前、弱い名前、代替内部シンボルに加えて、pthread および Solaris スレッド用の別 の名前があります。いずれの場合も、アナライザの関数リストでは、このうちの 1 つ の名前だけが使用されます。使用されるのは、与えられたアドレス位置のアルファ ベット順で最後の名前です。ほとんどの場合は、この名前がユーザーの使用する名前 に対応しています。「概要」タブでは、選択されている関数のすべてのエイリアス (別名) が表示されます。

## 一意でない関数名

別名を持つ関数は、コードの同一部分に複数の名前があることを意味し、環境によっ ては、複数のコード部分に同一名が使用されている場合もあります。

- モジュール性を実現するために、関数が静的関数として定義されることがありま す。このことは、その関数名がプログラムの一部 (一般には、コンパイル済みの 1 つのオブジェクトモジュール) でだけ認識されることを意味します。このような場 合、アナライザでは、同じ名前の複数の関数がプログラムのまったく異なる部分 を参照しているように表示されます。「概要」タブでは、こうした関数を区別す るために、それら関数のそれぞれにオブジェクトモジュール名が表示されます。 また、こうした関数のどの名前が選択されたとしても、その関数のソース、逆ア センブリ、呼び出し元と呼び出し先を表示することができます。
- ライブラリ関数の弱い名前を持つラッパーまたは中間関数がプログラムで使用さ れ、そのライブラリ関数の呼び出しに置き換えられていることがあります。一部 のラッパー関数は、ライブラリ内の元の関数を呼び出し、その場合は、名前の両 方のインスタンスが アナライザの関数リストに表示されます。こうした関数は、 元の共有オブジェクトやオブジェクトモジュールが異なるため、それらの情報を 基に区別することができます。コレクタも一部のライブラリ関数をラップするこ とがあり、アナライザには、ラッパー関数と実際の関数の両方が表示されること があります。

## ストリップ済み共有ライブラリの静的関数

静的関数は、ライブラリ内でよく使用されます。これは、ライブラリ内部の関数名が ユーザーの使う関数名と衝突しないようにするためです。ライブラリをストリップす ると、静的関数の名前はシンボルテーブルから削除されます。このような場合、アナ ライザは、ストリップ済み静的関数を含むライブラリ内のすべてのテキスト領域ごと に名前を生成します。この名前は <static>@0x12345 という形式で、@ 記号に続く 文字列は、その関数のライブラリ内のテキスト領域のオフセット位置を表します。ア ナライザは、連続する複数のストリップ済み静的関数と単一のストリップ済み静的関 数を区別できないため、複数のストリップ済み静的関数のメトリックがまとめて表示 されることがあります。

ストリップ済み静的関数は、その PC が静的関数の保存命令の後に表示されるリーフ PC である場合を除いて、正しい呼び出し元から呼び出されたように表示されます。 シンボル情報がない場合、アナライザは保存アドレスを認識しません。このため、復 帰レジスタを呼び出し元として使用すべきかどうかは判断できません。復帰レジスタ は常に無視されます。複数の関数が、1 つの <static>@0x12345 関数にまとめられ ることがあるため、実際の呼び出し元または呼び出し先が隣接する関数と区別されな いことがあります。

## Fortran の代替エントリポイント

Fortran には、コードの一部に複数のエントリポイントを用意し、呼び出し元が関数 の途中を呼び出す手段が用意されています。このようなコードをコンパイルにしたと きに生成されるコードは、メインのエントリポイントの導入部、代替エントリポイン トの導入部、関数のコード本体で構成されます。各導入部では、関数の最終的な復帰 用のスタックが作成され、その後で、コード本体に分岐または接続します。

各エントリポイントの導入部のコードは、そのエントリポイント名を持つテキスト領 域に常に対応しますが、サブルーチン本体のコードは、エントリポイント名の 1 つだ けを受け取ります。受け取る名前は、コンパイラによって異なります。

多くの場合、導入部の時間はわずかで、アナライザに、サブルーチン本体に関連付け られたエントリポイント以外のエントリポイントに対応する「関数」が表示されるこ とはほとんどありません。通常、代替エントリポイントを持つ Fortran サブルーチン で費やされる時間を表す呼び出しスタックは、導入部ではなくサブルーチンの本体に PC があり、本体に関連付けられた名前だけが呼び出し先として表示されます。同様 に、そうしたサブルーチンからのあらゆる呼び出しは、サブルーチン本体に関連付け られている名前から行われたものとみなされます。

## クローン生成関数

コンパイラは、通常以上の最適化が可能な関数への呼び出しを見分けることができま す。こういった呼び出しの一例としては、引数の一部が定数である関数への呼び出し が挙げられます。最適化できる呼び出しを見つけると、コンパイラは、この関数のコ ピー (クローンと呼ばれる) を作成し、最適化コードを生成します。クローン関数名 は、特定の呼び出しを識別する、符号化された名前です。アナライザはこの名前の符 号化を解除し、クローン生成関数のインスタンスそれぞれを別々に関数リストに表示 します。クローン生成関数はそれぞれ別の命令セットを持っているので、注釈付き逆 アセンブリリストには、クローン生成関数が別々に表示されます。各クローン生成関 数のソースコードは同じであるため、注釈付きソースリストでは 関数のあらゆるコ ピーについてデータが集計されます。

## インライン化された関数

インライン化された関数は、コンパイルすると実際の呼び出しの代わりに関数の呼び 出し位置に命令が挿入されます。2 通りのインライン化があり、ともにパフォーマン ス向上のために行われ、アナライザに影響します。

- C++ のインライン関数定義。このようにインライン化する理由は、関数呼び出し が、インライン化した関数よって行われる作業よりも処理時間がかかるためで す。呼び出しの設定をするより、単に呼び出し位置に関数のコードを挿入する方 が優れています。一般に、アクセス関数は、必要な命令が 1 つだけであることが 多いため、インライン化対象として定義されます。-g オプションを使用してコン パイルすると、関数のインライン化は無効になります。一方、-g0 を指定すると 有効になり、これが推奨されます。
- 高レベルの最適化(4 および 5) で行われた明示的または自動的なインライン化。明 示的および自動的なインライン化は、-g オプションが有効なときにも行われま す。この種のインライン化を行うのは、関数呼び出しの時間を節約するための場 合もあります。しかし、多くの場合は、命令数が増え、そのためレジスタの利用 や命令の実行スケジューリングの最適化に影響が出ることがあります。

いずれのインライン化も、メトリックの表示に同じ影響を及ぼします。ソースコード に記述されていて、インライン化された関数は、関数リストにも、また、そうした関 数のインライン化先の関数の呼び出し先としても現れません。通常ならば、インライ ン化された関数の呼び出し位置で包括的メトリックとみなされるメトリック (呼び出 された関数で費やされた時間を表す) が、実際には呼び出し位置 (インライン化され た関数の命令を表わす) が原因の排他的メトリックと報告されます。

注 – インライン化によってデータの解釈が難しくなることがあります。このため、 パフォーマンス解析のためにプログラムをコンパイルするときには、インライン化を 無効にすることを推奨します。

場合によっては、関数をインライン化しても、いわゆる行の範囲外 (out-of-line) の関 数が残ることがあります。ある呼び出し場所では、その行の範囲外の関数が呼び出さ れ、別の場所では命令がインライン化されることがあります。このような場合は、関 数リストに関数が表示されますが、その関数が原因のメトリックには、行の範囲外の 呼び出しだけが反映されます。

## コンパイラ生成の本体関数

関数内のループまたは並列化指令のある領域を並列化する場合、コンパイラは、元の ソースコードに含まれていない新しい本体関数を作成します。こうした関数について は、149 ページの「OpenMP [ソフトウェアの実行の概要」](#page-176-0)で詳しく説明しています。

アナライザは、このような本体関数を通常の関数として表示し、コンパイラ生成名に 加え、その関数が抽出された関数に基づいてその関数に名前を割り当てます。こうし た関数の排他的メトリックおよび包括的メトリックは、本体関数で費やされた時間を 表します。また、構造が抽出された関数は各本体関数の包括的メトリックになりま す。このことがどのように行われるかについては、149 [ページの「](#page-176-0)OpenMP ソフト [ウェアの実行の概要」](#page-176-0)で説明しています。

並列ループを含む関数をインライン化した場合、そのコンパイラ生成の本体関数名に は、元の関数ではなく、インライン化先の関数の名前が反映されます。

注 – コンパイラ生成本体関数の名前は、-g でコンパイルされたモジュールに対して のみ復号化することができます。

## アウトライン関数

フィードバック最適化コンパイルで、アウトライン関数が作成されることがありま す。それらは、通常では実行されないコード、特に、最終的な最適化コンパイル用の フィードバックの生成に使用される「試験実行」の際に実行されないコードを表して います。一般的な例は、ライブラリ関数の戻り値でエラーチェックを実行するコード です。通常、エラー処理コードは実行されません。ページングと命令キャッシュの動 作を向上させるため、こういったコードはアドレス空間の別の場所に移動され、新た な別の関数となります。アウトライン関数の名前は、コードの取り出し元関数の名前 や特定のソースコードセクションの先頭の行番号を含む、アウトライン化したコード のセクションに関する情報をエンコードします。これらの符号化された名前は、リ リースごとに異なります。アナライザは、読みやすい関数名を表示します。

アウトライン関数は、実際には呼び出されることはなく、ジャンプ先になります。同 じ意味で、アウトライン関数が復帰することはなく、ジャンプ先から戻ることになり ます。動作をユーザーのソースコードモデルに近づけるために、アナライザは、メイ ン関数からそのアウトライン部分への擬似的な呼び出しを生成します。

アウトライン関数には、通常の関数として、適切な包括的および排他的メトリックが 表示されます。また、アウトライン関数のメトリックは、アウトライン化が行われた 元の関数の包括的メトリックとして追加されます。

フィードバックデータを利用した最適化コンパイルの詳細は、『C ユーザーズガイ ド』の付録 B、『C++ ユーザーズガイド』の付録 A、または『Fortran ユーザーガイ ド』の第 3 章で、-xprofile コンパイラオプションの説明を参照してください。

## 動的にコンパイルされる関数

動的にコンパイルされる関数は、プログラムの実行中にコンパイルされてリンクされ る関数です。コレクタ API 関数を使用して必要な情報をユーザーが提供しないかぎ り、コレクタは C や C++ で記述された動的にコンパイルされる関数に関する情報を 把握していません。API 関数については、32 [ページの「動的な関数とモジュール」](#page-59-0) を参照してください。情報を提供しなかった場合、関数は <未知> としてパフォーマ ンス解析ツールに表示されます。

Java プログラムの場合、コレクタは Java HotSpot 仮想マシンによってコンパイルさ れるメソッドに関する情報を取得するので、API 関数を使用して情報を提供する必要 がありません。他のメソッドの場合、パフォーマンスツールはメソッドを実行する JVM ソフトウェア用の情報を表示します。Java ユーザー表現では、すべてのメソッ ドがインタプリタされたバージョンとマージされます。マシン表現では、HotSpot で コンパイルされたバージョンが個別に表示され、JVM 関数はインタプリタされたメ ソッドごとに表示されます。

## <未知 (Unknown)> 関数

PC が既知の関数にマップされないことがあります。このような場合、PC は <未知> という特別な関数にマップされます。

PC が <未知> にマップされるのは、次のような場合です。

- C や C++ で記述された関数が動的に生成され、この関数に関する情報がコレクタ API 関数によってコレクタに提供されない場合。コレクタ API 関数の詳細につい ては、32 [ページの「動的な関数とモジュール」](#page-59-0)を参照してください。
- Iava メソッドは動的にコンパイルされるが、Iava プロファイリングが無効である 場合。
- PC が実行可能ファイルまたは共有オブジェクトのデータセクション内のアドレス に対応している。SPARC V7 版の libc.so のデータセクションには、複数の関数 (.mul、.div など) があります。コードがデータセクションにあるため、SPARC V8 または SPARC V9 プラットフォームで動作していることをライブラリが検出し たときに、動的に書き換えてマシン命令を利用できるようになります。
- 実験ファイルに記録されない実行可能ファイルのアドレス空間内の共有オブジェ クトに PC が対応する場合。
- PC が既知のロードオブジェクト内に存在しない。最も考えられる原因は、展開に 失敗して、PC 値として記録された値が PC ではなく、別のワードである場合で す。PC が復帰レジスタで、既知のロードオブジェクト内に存在しないようにみえ る場合は、<未知> 関数に原因が帰せられて、無視されます。
- コレクタにシンボリック情報がない JVM ソフトウェアの内部部分に PC がマップ している場合。

<未知> 関数の呼び出し元および呼び出し先は、呼び出しスタックの前および次の PC に対応しており、正しく処理されます。

## 新規の関数と OpenMP 特殊関数

擬似関数は、スレッドが OpenMP ランタイムライブラリ内の何らかの状態にあった イベントを反映するために構築され、ユーザーモード呼び出しスタック上に置かれま す。以下に、定義されている擬似関数と、その機能の説明を示します。

- <OMP-**オーバーヘッド**> OpenMP ライブラリ内で実行中
- *<OMP-*アイドル*>* 作業を待っているスレーブスレッド
- <OMP-縮約> 縮約操作を実行中のスレッド
- *<OMP-*暗黙バリア*>* 暗黙のバリアで待機中のスレッド
- <OMP-**明示バリア**> 明示的なバリアで待機中のスレッド
- <OMP-**ロック待ち**> ロックを待っているスレッド
- *<OMP-*クリティカルセクション待ち*>* クリティカルセクションに入るのを待って いるスレッド
- <OMP-ordered **セクション待ち**> 順序付きセクションに入る順番を待っているス レッド

## <JVM-システム> 関数

User 表現では、<JVM-システム> 関数は、JVM ソフトウェアが Java プログラムの実 行以外のアクションを行うために使用した時間を示します。JVM ソフトウェアは、 ガーベージコレクションや HotSpot コンパイルなどのタスクを、この時間間隔内で 実行します。デフォルトでは、<JVM-**システム**>はは関数リストに表示されます。

## <Java 呼出しスタックが記録されていません> 関 数

<Java 呼出しスタックが記録されていません> 関数は <未知> 関数に似ていますが、 Java スレッドの場合は Java ユーザー表現でのみ表されます。コレクタが Java スレッ ドからイベントを受信すると、ネイティブスタックを展開し、JVM ソフトウェアを 呼び出して対応する Java スタックを取得します。その呼び出しが何らかの理由で失 敗すると、擬似関数 <Java 呼出しスタックが記録されていません> でアナライザ内 にイベントが表示されます。JVM ソフトウェアが呼び出しスタックの報告を拒否す る可能性があるのは、デッドロックを回避するためか、Java スタックを展開すると 過剰な同期化が発生するときです。

## <切り詰められたスタック> 関数

呼び出しスタックの個々の関数のメトリックを記録するためにアナライザが使用する バッファのサイズは制限されています。呼び出しスタックのサイズが大きくなって バッファが満杯になった場合に、呼び出しスタックがそれ以上大きくなると、アナラ イザは関数のプロファイル情報を減らすようになります。ほとんどのプログラムで は、排他的 CPU 時間の大部分はリーフ関数に費やされるため、アナライザは、エン トリ関数 \_start() および main() を始めとする最も重要度の低いスタック下部の 関数のメトリックをドロップします。ドロップされた関数のメトリックは、1 つの擬 似関数 <切り詰められたスタック> にまとめられます。<切り詰められたスタック> 関 数は、Java プログラムでも使用できます。

## <合計 (Total)> 関数

<合計> 関数は、プログラム全体を表すために使用される擬似的な構造です。あらゆ るパフォーマンスメトリックは、呼び出しスタック上の関数のメトリックとして加算 されるほかに、<合計> という特別な関数のメトリックに加算されます。この関数は 関数リストの先頭に表示され、そのデータを使用して他の関数のデータの概略を見る ことができます。特別な関数の <合計> は、あらゆるプログラム実行のメインスレッ ドにおける start()の名目上の呼び出し元、また作成されたスレッドの thread start()の名目上の呼び出し元として表示されます。スタックの展開が 不完全であった場合、<合計> 関数は、<切り詰められたスタック> の呼び出し元とし て表示される可能性があります。

## ハードウェアカウンタオーバーフロープロファイ ルに関連する関数

次の関数は、ハードウェアカウンタオーバーフロープロファイルに関連します。

- collector\_not\_program\_related: カウンタはプログラムに関連しません。
- collector lost hwc overflow: カウンタは、オーバーフローシグナルを生成 せずにオーバーフロー値を超えたように見えます。値が記録され、カウンタがリ セットされます。
- collector\_lost\_sigemt:カウンタはオーバーフロー値を超えて停止されたよ うに見えますが、オーバーフローシグナルは失われたように見えます。値が記録 され、カウンタがリセットされます。
- collector hwc ABORT: 一般に特権付きプロセスがカウンタの制御権を取得し たときにハードウェアカウンタの読み取りが失敗すると、ハードウェアカウンタ の収集が終了します。
- collector final counters:収集の中断または終了の直前に取られたカウン タの値で、直前のオーバーフロー以降のカウントです。このカウントが <合計> カ ウントの有効部分に対応する場合、それより小さいオーバーフロー間隔 (すなわ ち、さらに高い分解能の構成) を推奨します。
- collector record counters: ハードウェアカウンタイベントの処理および記 録中に蓄積されたカウントで、部分的にハードウェアカウンタオーバーフロープ ロファイルのオーバーヘッドを計算します。このカウントが <合計> カウントの有 効部分に対応する場合、それより大きいオーバーフロー間隔 (すなわち、さらに低 い分解能の構成) を推奨します。

## プログラムデータオブジェクトへのデー タアドレスのマップ

メモリー演算に対応するハードウェアカウンタイベントからの PC が、原因と思われ るメモリー参照命令にうまくバックトラックするように処理されると、アナライザ は、ハードウェアプロファイルサポート情報内のコンパイラから提供された命令識別 子と記述子を使用して、関連するプログラムデータオブジェクトを誘導します。

データオブジェクトという用語は、プログラム定数、変数、配列、構造体や共用体な どの集合体のほか、別個の集合体要素を示す場合に使用します。ソース言語により、 データオブジェクトのタイプとそのサイズは変化します。多くのデータオブジェクト の名前は明示的にソースプログラム内で付けられますが、名前が付けられないものも あります。データオブジェクトの中には、他の単純なデータオブジェクトから誘導ま たは集められるものがあるため、データオブジェクトの集合はしばしば複雑なものに なります。

各データオブジェクトは、1 つのスコープへ関連付けられています。スコープとは、 そのオブジェクトが定義され、そのオブジェクトを参照できるソースプログラムの領 域のことで、それは大域的な領域となる場合 (ロードオブジェクトなど)、特定のコン パイルユニットになる場合 (オブジェクトファイル)、または関数となる場合がありま す。同一のデータオブジェクトを異なる適用範囲で定義したり、特定のデータオブ ジェクトを異なる適用範囲で異なる方法で参照することができます。

バックトラッキングを有効にして収集された、メモリー操作に関するハードウェアカ ウンタイベントからのデータ派生メトリックは、関連するプログラムのデータオブ ジェクトタイプに属するものとされ、そのデータオブジェクトと、<未知> と <スカ ラー> を含んだすべてのデータオブジェクトを持つと見なされる <合計> 擬似データ オブジェクトに伝搬します。<未知> のさまざまなサブタイプは、<未知> の集合体ま で伝搬します。以降では、<合計>、<スカラー>、<未知> の各データオブジェクトに ついて説明します。

## データオブジェクト記述子

データオブジェクトは、宣言された型と名前の組み合わせで完全に記述できます。単 純なスカラーデータオブジェクト「{int i}」は、型「int」の「i」を記述するの に対して、「{const+pointer+int p}」は、「p」と呼ぶ型「int」への定数ポイ ンタを記述します。型名のスペースは「\_」(アンダースコア) と置き換えられ、名前 の付いていないデータオブジェクトは「-」(ハイフン)、たとえば、

「{double\_precision\_complex -}」という名前で表されます。

集合体全体も同様に、「foo\_t」の構造体について「{structure:foo\_t}」と表さ れます。集合体の要素は、直前の「foo\_t」型の構造体の型「int」のメンバ「i」 に対してその要素のコンテナ、たとえば、「{structure:foo\_t}.{int i}」と追 加指定する必要があります。集合体はそれ自体、(さらに大きい) 集合体の要素である 可能性もあり、それらの要素の対応する記述子は集合体記述子、最終的にはスカラー 記述子を連結したものとして構成されています。

完全修飾された記述子は、必ずしもデータオブジェクトを明確にする必要はありませ んが、データオブジェクトの識別を支援するために一般的な完全仕様を示します。

## <合計 (Total)> データオブジェクト

<合計> データオブジェクトは、プログラムのデータオブジェクト全体を表すために 使用される擬似的な構造です。あらゆるパフォーマンスメトリックは、異なるデータ オブジェクト (およびそのオブジェクトが属する集合体) のメトリックとして加算さ れるほかに、<合計> という特別なデータオブジェクトに加算されます。このデータ オブジェクトは関数リストの先頭に表示され、そのデータを使用して他のデータオブ ジェクトのデータの概略を見ることができます。

### <スカラー> データオブジェクト

集合体要素のパフォーマンスメトリックは関連する集合体のメトリック値にさらに加 算されますが、すべてのスカラー定数および変数のパフォーマンスメトリックは擬似 的な <スカラー> データオブジェクトのメトリック値にさらに加算されます。

## <未知 (Unkown)> データオブジェクトとその要素

さまざまな環境で、特定のデータオブジェクトにイベントデータをマップすることが できません。このような場合、データは <未知> という特別なデータオブジェクトお よび次に示すその要素の 1 つにマップされます

■ トリガ PC を持つモジュールが -xhwcprof を使用してコンパイルされていない

イベントの原因となっている命令またはデータオブジェクトは、オブジェクト コードがハードウェアカウンタプロファイルサポートを指定してコンパイルされ ていなかったので、識別されませんでした。

■ バックトラッキングで有効な分岐先を検出できなかった

イベントの原因となっている命令は、コンパイルオブジェクト内で提供された ハードウェアプロファイルサポート情報が、バックトラッキングの妥当性を検証 するには不十分だったため、識別されませんでした。

■ バックトラッキングで分岐先をトラバースした

イベントの原因となっている命令またはデータオブジェクトは、バックトラッキ ングで命令ストリーム内から制御転送ターゲットが検出されたため、識別されま せんでした。

■ 識別する記述子がコンパイラから提供されなかった

バックトラッキングで原因と思われるメモリー参照命令を判別しましたが、それ に関連するデータオブジェクトはコンパイラで指定されませんでした。

■ タイプ情報がない

バックトラッキングでイベントの原因と思われる命令を判別しましたが、その命 令は、コンパイラによってメモリー参照命令として識別されませんでした。

■ コンパイラが提供したシンボリック情報から判別不能

バックトラッキングで原因と思われるメモリー参照命令を判別しましたが、その 命令はコンパイラによって識別されなかったため、それに関連するデータオブ ジェクトも判別できません。コンパイラのテンポラリは一般に識別されません。

- バックトラッキングが、ジャンプ命令または呼び出し命令によって阻止された イベントの原因となっている命令は、バックトラッキングで命令ストリームの中 から分岐命令または呼び出し命令が検出されたため、識別されませんでした。
- バックトラッキングでトリガ PC が検出されなかった イベントの原因である命令を、最大のバックトラッキング範囲内から検出できま せんでした。
- トリガ命令の後でレジスタが変更されたため、VA を判別できなかった レジスタがハードウェアカウンタのスキッド中に上書きされたため、データオブ ジェクトの仮想アドレスを判別できませんでした。
- メモリー参照命令で有効な VA が指定されなかった データオブジェクトの仮想アドレスが有効であるように見えませんでした。

#### メモリーオブジェクト

メモリーオブジェクトは、キャッシュ行、ページ、およびメモリーバンクなど、 メモリーサブシステム内のコンポーネントです。このオブジェクトは、記録され た仮想アドレスや物理アドレスから計算されたインデックスから決定されます。 メモリーオブジェクトは、仮想ページおよび物理ページについて 8K バイト、64K バイト、512K バイト、および 4M バイトのサイズで事前定義されています。それ 以外は、er\_print ユーティリティで mobj\_define コマンドによって定義でき

ます。また、アナライザの「メモリーオブジェクトを追加」ダイアログボックス を使用してカスタムメモリーオブジェクトを定義することもできます。このダイ アログボックスを開くには、「データ表示方法の設定」ダイアログボックスで 「カスタムオブジェクトを追加」ボタンをクリックします。

## 第 8 章

# 注釈付きソースと逆アセンブリデー タについて

注釈付きソースコードと注釈付き逆アセンブリコードは、関数内の演算がパフォーマ ンス低下の原因になっているコードを解析するときに役立ち、コンパイラがコードに 対して行った変換処理に関するコメントを表示できます。この章では、注釈の生成処 理と、注釈付きコードを理解するにあたっての問題点をいくつか説明します。

## 注釈付きソースコード

実験の注釈付きソースコードは、パフォーマンスアナライザで「アナライザ」ウィン ドウの左の区画にある「ソース」タブを選択することで表示できます。または、実験 を実行しなくても、er\_src ユーティリティを使って、注釈付きソースコードを表示 できます。ここでは、パフォーマンスアナライザでソースコードを表示する方法につ いて説明します。er\_src ユーティリティを使った注釈付きソースコードの表示の詳 細は、196 [ページの「実験なしのソース](#page-223-0)/逆アセンブリの表示」を参照してくださ い。

アナライザの注釈付きソースには、以下の情報が含まれます。

- 元のソースファイルの内容
- 実行可能ソースコードの各行のパフォーマンスメトリック
- 特定のしきい値を超えたメトリックを含むコード行の強調表示
- インデックス行
- コンパイラのコメント

## パフォーマンスアナライザのソースタブのレイア ウト

「ソース」タブには、いくつかの欄が表示されます。ウィンドウの左側には個々のメ トリックを表示する固定幅の欄が表示されます。右側の残りの欄には、注釈付きソー スが表示されます。

#### 元のソース行の識別

注釈付きソースで黒字で表示されるすべての行は、元のソースファイルから取得され たものです。注釈付きソース欄の各行の先頭の番号は、元のソースファイルの行番号 に対応します。別の色で文字が表示されている行は、インデックス行かコンパイラの コメント行です。

### 「ソース」タブのインデックス行

ソースファイルとは、オブジェクトファイルを生成するためにコンパイルされた、ま たはバイトコードにインタプリタされたファイルを示します。オブジェクトファイル には通常、ソースコード内の関数、サブルーチン、またはメソッドに対応する実行可 能コードの領域が 1 つ以上含まれています。アナライザはオブジェクトファイルを解 析して、それぞれの実行可能コード領域を関数として識別します。そして、オブジェ クトコード内で見つけた関数を、オブジェクトコードに関連付けられたソースファイ ル内の関数、ルーチン、サブルーチン、またはメソッドにマップしようとします。パ フォーマンスアナライザは、解析が成功すると、注釈付きソースファイル内の、オブ ジェクトコードで検出された関数の最初の命令に対応する場所にインデックス行を追 加します。

注釈付きソースは、「関数」タブのリストにインライン関数が表示されていない場合 でも、インライン関数を含むすべての関数のインデックス行を示します。「ソース」 タブには、インデックス行が赤いイタリック体で、テキストが山括弧内に示されま す。最も単純な種類のインデックス行は、関数のデフォルトコンテキストに対応しま す。関数のデフォルトソースコンテキストは、その関数の最初の命令が帰するソース ファイルとして定義されます。以下の例は、C 関数 icputime のインデックス行を 示しています。

0. 0. 600. int  $601.$  icputime(int k) 0. 0. 602. { 0. 0. *<*関数*: icputime>*

> この例で分かるように、インデックス行は、最初の命令の後の行に表示されます。C ソースの場合は、最初の命令は、関数本体の先頭の開く括弧に対応します。Fortran ソースの場合は、各サブルーチンのインデックス行が、subroutine キーワードを

含む行に続きます。また、以下の例に示されているように、main 関数のインデック ス行が、アプリケーションの起動時に実行される最初の Fortran ソース命令に続きま す。

0. 0. 1. ! Copyright 02/04/2000 Sun Microsystems, Inc. All Rights Reserved  $2. 1$ 0. 0. 3. ! Synthetic f90 program, used for testing openmp directives and 4. ! the analyzer  $\overline{\phantom{0}}$  5. 0. 0. 6. !\$PRAGMA C (gethrtime, gethrvtime) 0. 0. 7. 0. 81.497[ 8] 9000 format('X ', f7.3, 7x, f7.3, 4x, a) 0. 0. *<*関数*: main>*

> 場合によっては、アナライザは、オブジェクトコード内に見つけた関数を、そのオブ ジェクトコードに関連付けられたソースファイル内のプログラミング命令を使って マップできないことがあります。たとえば、ヘッダーファイルのように、コードは #included されている場合や他のファイルからインライン化されている場合があり ます。

> オブジェクトコードのソースが、オブジェクトコードに含まれている関数のデフォル トソースコンテキストでない場合は、オブジェクトコードに対応する注釈付きソース には、関数のデフォルトソースコンテキストを相互参照する特別なインデックス行が 含まれます。たとえば、synprog デモをコンパイルすると、ソースファイル endcases.c に対応するオブジェクトモジュール endcases.o が作成されます。 endcases.c 内のソースは、ヘッダー inc\_func.h 内で定義されている関数 inc func を宣言します。ヘッダーにはしばしば、このようなインライン関数定義が 含まれます。endcases.c は関数 inc\_func を宣言しますが、endcases.c 内の ソース行で inc\_func の命令に対応するものはないため、endcases.c の注釈付き ソースファイルの先頭には、以下のような特別なインデックス行が示されます。

0.650 0.650 *<*関数*: inc\_func,* ソースファイル *inc\_func.h* から得られた命令*>*

このインデックス行のメトリックは、endcases.o オブジェクトモジュールのそのコー ド部分の行は (ソースファイル endcases.c 内の) マップが行われていないことを示し ます。

アナライザはまた、関数 inc\_func が定義されている inc\_func.h の注釈付きソースに 標準インデックス行も追加します。

 $2.$ 3. void 4. inc\_func(int n) 0. 0. 5. { 0. 0. *<*関数*: inc\_func>*

> 同様に、関数に代替ソースコンテキスト1がある場合は、そのコンテキストを相互参 照するインデックス行が、デフォルトソースコンテキストの注釈付きソースに表示さ れます。

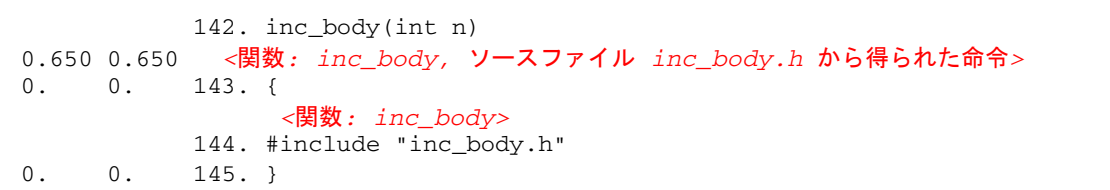

別のソースコンテキストを参照するインデックス行をダブルクリックすると、その ソースファイルの内容がソースウィンドウに表示されます。

特別なインデックス行やコンパイラのコメントではない特殊な行は、赤で示されま す。たとえば、コンパイラの最適化の結果、ソースファイルに記述されているコード に対応しないオブジェクトコード内の関数について、特別なインデックス行が作成さ れる場合があります。詳細は、188 [ページの「「ソース」タブ、「逆アセンブリ」タ](#page-215-0) ブ、「PC[」タブの特別な行」](#page-215-0)を参照してください。

#### コンパイラのコメント

コンパイラのコメントは、コンパイラによって最適化されたコードがどのように生成 されたかを示します。インデックス行や元のソース行と区別できるように、コンパイ ラのコメント行は青く表示されます。コンパイルのさまざまな段階で、実行可能ファ イルにコメントが挿入されることがあります。各コメントは、ソースの特定の行に関 連付けられます。注釈付きソースの書き込み時には、ソース行に対してコンパイラが 生成するコメントが、ソース行の直前に挿入されます。

<sup>1.</sup> 代替ソースコンテキストは、関数に属する命令を含む他のファイルから構成されます。このようなコンテ キストには、インクルードファイルの命令 (前述の例を参照) と、指定の関数にインライン化された関数の 命令が含まれます。

コンパイラのコメントは、最適化するためにソースコードに対して行われた変換の大 部分に関する情報を提供します。こうした変換には、ループの最適化や並列化、イン ライン化、パイプライン化があります。以下に、コンパイラのコメントの例を示しま す。

0. 0. 関数 freegraph はソースファイル ptraliasstr.c から次の行ヘインライン化されま した 47. freegraph();  $> 48.$  } 0. 0. 49. for  $(i=0; i < ITER; i++)$  { 関数 initgraph はソースファイル ptraliasstr.c から次の行へインライン化されま した 0. 0. 50. initgraph(rows); 関数 setvalsmod はソースファイル ptraliasstr.c から次の行へインライン化されま した 以下のループは 2 個のループに分裂しました 以下のループは 51 行目のループと融合しました 以下のループは展開および/あるいは並列化の向上のため、繰り返しを省略しました 以下のループは定常サイクル数 = 3 でスケジュール化されました 以下のループは 8 回、展開されました 以下のループは繰り返しにつき 0 のロード、3 のストア、3 の先読み、0 の FPadds、0 の FPmuls、0 の FPdivs を行います 51. setvalsmod();

> 関数 setvalsmod() にはループコードが含まれており、この関数はインライン化さ れているため、51 行目のコメントにはループコメントが含まれていることに注意し てください。

> 上記の抜粋では、行末でのコンパイラのコメントが行の最後で折り返されています。 アナライザの「ソース」タブは幅の制限がないため、このようには表示されません。

> 「ソース」タブに表示されるコンパイラコメントの種類は、「データ表示方法の設 定」ダイアログボックスの「ソース/逆アセンブリ」タブを使って設定できます。詳 細は、80 [ページの「データ表示オプションの設定」](#page-107-0)を参照してください。

#### 共通部分式の除去

非常に一般的な最適化の例として、1 つの式が複数の場所に存在し、この式のコード を 1 つの場所にまとめることによってパフォーマンスを向上することができます。た とえば、コードブロックの if と else の分岐の両方で同じ演算が記述されている場 合、コンパイラはその演算を if 文の直前に移動することができます。実際にそのよ うにした場合、コンパイラは以前あった式の一方に基づいて、命令に行番号を割り当

てます。割り当てられた行番号が if 構造の分岐の 1 つに対応していて、実際にはも う一方の分岐が常に実行される場合、注釈付きソースでは、実行されない分岐内の行 のメトリックが表示されます。

#### ループの最適化

コンパイラは、数種類のループ最適化を行うことができます。以下に一般的なものを 示します。

- ループの展開
- ループのピーリング
- ループの入れ換え
- ループの分散
- ループの融合

ループの展開では、ループ本体内でループを数回反復し、それに応じてループイン デックスを調整します。ループの本体が大きくなるほど、コンパイラはより効率的に 命令をスケジュールできます。また、ループインデックスの増分や条件検査操作によ るオーバーヘッドが減少します。残りのループは、ループのピーリングを使って処理 されます。

ループのピーリングでは、ループから多数のループの繰り返しを取り除き、これらを ループの前か後に適宜移動します。

ループの入れ換えは、メモリーのストライドを最小限に抑えてキャッシュ行のヒット 率を最大限に上げるために、入れ子のループの順序を変更します。

ループの融合は、隣り合ったループや近接したループを 1 つのループにまとめます。 ループの融合からは、ループの展開と同じような利点がもたらされます。さらに、最 適化済みの 2 つのループで共通のデータにアクセスする場合は、ループの融合によっ てループのキャッシュの局所性が改善されて、コンパイラは命令レベルの並列化機能 をさらに活用することが可能になります。

ループの分散はループの融合の反対で、ループは複数のループに分割されます。この 最適化は、ループ内の計算回数が過度に多くなって、パフォーマンス低下の原因とな るレジスタのスピルが発生する場合に適しています。また、ループの分裂は、ループ に条件文が含まれている場合にも有効です。場合によっては、条件文を含むものと含 まないものの 2 つにループを分割できます。これによって、条件文を含まないループ におけるソフトウェアのパイプライン化の機会が増えます。

場合によっては、入れ子のループでは、コンパイラはループの分裂を適用してループ を分割し、その後でループの融合を実行して、異なる方法でループをまとめ直すこと で、パフォーマンスを改善します。この場合は、以下のようなコンパイラのコメント が表示されます。

以下のループは 2 個のループに分裂しました 以下のループは 116 行目のループと融合しました  $[116]$  for  $(i=0; i< n vtxs; i++)$  {

#### インライン化

インライン関数があると、コンパイラは、実際の関数呼び出しを行う代わりに、関数 が呼び出された場所に関数の命令を直接挿入します。つまり、C/C++ マクロと同様 に、それぞれの呼び出し場所でインライン関数の命令の複製が作成されます。コンパ イラは、高レベルの最適化 (4 および 5) で明示的または自動的なインライン化を実行 します。インライン化によって関数呼び出しの負荷が減り、レジスタの使用や命令の スケジュールを最適化するための命令がさらに提供されますが、その代わりに、コー ドのメモリー使用量が多くなります。以下に、コンパイラコメントのインライン化の 例を示します。

 関数 initgraph はソースファイル ptralias.c から次の行のコードへインライン化され ました 0. 0. 44. initgraph(rows);

> コンパイラのコメントは、アナライザの「ソース」タブ内で 2 行にまたがって折り返 されることはありません。

#### 並列化

Sun、Cray、または OpenMP の並列化指令が含まれているコードの場合、複数プロ セッサ上での並列実行用にコンパイルできます。コンパイラのコメントは、並列化が 実行されている場所と実行されていない場所とその理由を示します。以下に、並列化 コンピュータのコメントの例を示します。

0. 6.324 9. c\$omp parallel do shared(a,b,c,n) private(i,j,k) 以下のループは明示的なユーザー指令によって並列化されました 以下のループは 12 行目のループと交換されました 0.010 0.010[10] do i = 2, n-1 以下のループは並列化ループ中でネストされていたため、並列化されていません

以下のループは 12 行目のループと交換されました  $0.170$   $0.170$   $11.$  do  $j = 2, i$ 

> 並列実行とコンパイラ生成の本体関数の詳細は、149 [ページの「](#page-176-1)OpenMP ソフトウェ [アの実行の概要」](#page-176-1)を参照してください。

#### 注釈付きソースの特別な行

「ソース」タブには、特殊な場合のための他の注釈を表示できます。これらの注釈 は、コンパイラのコメントの形で、またはインデックス行と同じ色で特別な行に表示 できます。詳細は、188 [ページの「「ソース」タブ、「逆アセンブリ」タブ、「](#page-215-0)PC」 [タブの特別な行」](#page-215-0)を参照してください。

#### ソース行メトリック

実行可能コードの各行のソースコードメトリックは、固定幅の欄に表示されます。メ トリックは、関数リストのものと同じです。実験のデフォルト値は、.er.rc ファイ ルを使って変更できます。詳細は 122 [ページの「デフォルト値を設定するコマンド」](#page-149-0) を参照してください。また、表示されるメトリックとしきい値の強調表示も、「デー タ表示方法の設定」ダイアログボックスを使ってアナライザで変更できます。詳細 は、80 [ページの「データ表示オプションの設定」を](#page-107-0)参照してください。

注釈付きソースコードは、ソース行レベルでのアプリケーションのメトリックを示し ます。注釈付きソースは、アプリケーションの呼び出しスタックに記録された PC (プログラムカウント) を読み取り、各 PC をソース行にマップすることによって作成 されます。注釈付きソースファイルを作成するにあたり、アナライザは、最初に特定 のオブジェクトモジュール (.o ファイル) 内に生成されたすべての関数を特定し、各 関数のすべての PC のデータを調べます。注釈付きソースを作成するには、アナライ ザが、すべてのオブジェクトモジュールまたはロードオブジェクトを検出して読み取 り、PC からソース行へのマップ状態を特定できる必要があります。また、表示する

ソースファイルを読み取って、注釈付きのコピーを作成できる必要もあります。アナ ライザはソースファイル、オブジェクトファイル、実行可能ファイルを次のデフォル トの場所で順に検索し、正しいベース名のファイルが見つかると検索を停止します。

- 実験の保管ディレクトリ
- 現在の作業ディレクトリ
- 実行可能ファイルまたはコンパイルオブジェクトに記録されている絶対パス名

デフォルト値は、addpath または resetpath 指令、あるいはアナライザ GUI に よって変更できます。

コンパイル処理では、要求される最適化レベルに応じて多くの段階があり、変換に よって命令とソース行のマップに混乱が生じることがあります。最適化によっては、 ソース行の情報が完全に失われたり、混乱が生じたりすることがあります。コンパイ ラは、さまざまな発見手法によって命令のソース行を追跡しますが、こうした手法は 絶対ではありません。

#### ソース行メトリックの意味

命令のメトリックについては、実行対象の命令を待っている間に発生したメトリック として解釈する必要があります。イベントが記録されるときに実行中である命令が リーフ PC と同じソース行に存在している場合、メトリックはこのソース行を実行し た結果であると解釈できます。ただし、実行中の命令とリーフ PC が存在している ソース行がそれぞれ異なる場合、リーフ PC が存在しているソース行のメトリックの 少なくとも一部は、実行中命令のソース行が実行待ちしていた間に集計されたメト リックであると解釈する必要があります。この一例としては、1 つのソース行で計算 された値が次のソース行で使用される場合が挙げられます。

メトリックの解釈方法がもっとも問題となるのは、キャッシュミスやリソース待ち行 列ストールなど、実行が大幅に遅延している場合や、命令が直前の命令の結果を待っ ている場合です。こういった場合、ソース行のメトリックが異常に高く見えることが あります。コード内の他のソース行を調べて、こういった高メトリック値の原因であ る行を付き止めてください。

#### メトリックの形式

表 [8-1](#page-209-0) に、注釈付きソースコードの行に表示可能な 4 種類のメトリックをまとめまし た。

<span id="page-209-0"></span>表 8-1 注釈付きソースコードのメトリック

#### メトリック 意味

- (空白) プログラムに、このコード行に対応する PC が存在しません。コメント行は 常にこの空白になります。また、以下の場合の見かけ上のコード行も空白に なります。
	- 最適化中に、見かけ上のコード部分のすべての命令が削除されている。
	- コードが別の場所で繰り返されていて、コンパイラによって共通する部分 式が認識され、その行のすべての命令に繰り返し部分の行番号が付けられ ている。
	- コンパイラによって、その行の命令に不正な行番号が付けられている。
- 0. この行にあったことになっている PC がプログラムに存在しますが、その PC を参照するデータがありません。このことは、統計的に標本収集されたか、 トレースされた呼び出しスタックに、そうした PC が存在しないことを意味 します。0. メトリックは、ソース行が実行されなかったことを意味するので はなく、プロファイリングデータパケットや記録されたトレースデータパ ケットに統計として表示されなかったことだけを意味します。
- 0.000 この行の少なくとも1つの PC がデータに表れていますが、メトリック値の 計算でゼロに丸められました。
- 1.234 この行に属するすべての PC のメトリックの合計が、表示されているゼロ以 外の数値になりました。

## 注釈付き逆アセンブリコード

注釈付き逆アセンブリは、関数またはオブジェクトモジュールの命令のアセンブリ コードのリストです。このリストには、各命令のパフォーマンスメトリックが表示さ れます。注釈付き逆アセンブリは複数の方法で表示することができ、どの方法で表示 されるかは、行番号のマップ情報およびソースファイルが存在するかどうか、また注 釈付き逆アセンブリが要求されている関数のオブジェクトモジュールが既知かどうか によって決まります。

- オブジェクトモジュールが既知でない場合、単に指定された関数の命令が逆アセ ンブルされソース行は表示されません。
- オブジェクトモジュールが既知の場合は、オブジェクトモジュール内のすべての 関数が逆アセンブルされます。
- ソースファイルが存在し、行番号データが記録されている場合、アナライザは表 示方式によっては、ソースと逆アセンブリコードを交互表示します。
- コンパイラによってオブジェクトコードにコメントが挿入されている場合、対応 する表示方式が設定されていれば、それらのコメントも交互に表示されます。

逆アセンブリコードの各命令には、注釈として以下の情報が付けられます。

- コンパイラによって報告されたソース行番号
- 相対アドレス
- 命令の 16 進表現 (要求があった場合)
- 命令のアセンブラの ASCII 表現

呼び出しアドレスの解決が可能な場合、それらのアドレスは関数名などのシンボルに 変換されます。メトリックは、命令行について表示されます。対応する表示方式が設 定されていれば、交互に表示されるソースコードについても表示することができま す。表示可能なメトリック値は、表 [8-1](#page-209-0) で示しているソースコードの注釈で説明して いるとおりです。

複数の場所に #included で取り込まれているコードの逆アセンブリリストでは、 コードの #included のたびに逆アセンブリ命令が 1 回繰り返されます。ソースコー ドは、逆アセンブリコードの繰り返しブロックがファイルに最初に示されたときのみ 交互表示されます。たとえば、inc\_body.h というヘッダーに定義されているコー ドブロックが、inc\_body、inc\_entry、inc\_middle、および inc\_exit という 4 つの関数によって #included されている場合、逆アセンブリ命令のブロックは inc\_body.h の逆アセンブリリストに 4 回現れますが、ソースコードは逆アセンブ リ命令の 4 つのブロックの最初のものにのみ交互表示されます。「ソース」タブに切 り替えると、逆アセンブリコードの毎回の繰り返しに対応するインデックス行が表示 されます。

インデックス行は「逆アセンブリ」タブ内に表示される場合があります。「ソース」 タブの場合とは異なり、これらのインデックス行を直接移動に使用することはできま せん。ただし、インデックス行の直下の命令の 1 つにカーソルを置いて「ソース」タ ブを選択すると、インデックス行で参照されているファイルに移動できます。

他のファイルのコードを #include するファイルでは、ソースコードの交互表示な しで、インクルードされたコードが逆アセンブリ命令として表示されます。ただし、 これらの命令の 1 つにカーソルを置いて「ソース」タブを選択すると、#included されているコードを含むファイルが開かれます。このファイルを表示した状態で「逆 アセンブリ」タブを選択すると、交互表示のソースコードとともに逆アセンブリコー ドが表示されます。

インライン関数の場合は、ソースコードと逆アセンブリコードを交互表示できます が、マクロの場合は、できません。

コードが最適化されていない場合、各命令の行番号は逐次順であり、ソース行と逆ア センブリされた命令は予想どおりに交互に表示されます。最適化されている場合は、 後の命令が前の行よりも前に表示されることがあります。アナライザの交互表示アル ゴリズムでは、命令が行 *N* にあったと判断された場合は、常に、その行 *N* までのす べてのソース行がその命令の前に挿入されます。最適化を行った結果、制御転送命令 とその遅延スロット命令の間にソースコードが現れます。ソースの行 *N* に対するコ ンパイラのコメントは、その行の直前に挿入されます。

## 注釈付き逆アセンブリの解釈

注釈付き逆アセンブリコードを理解するのは簡単ではありません。リーフ PC とは、 次に実行する命令のアドレスです。このため、命令の属性メトリックは、命令の実行 待ちに費やされた時間とみなされます。ただし、命令の実行は必ずしも順に行われる わけではありません。呼び出しスタックの記録に遅延があることもあります。注釈付 き逆アセンブリコードを利用するにあたっては、実験の記録先であるハードウェア と、そのハードウェアが命令を読み取り、実行する方法を理解しておいてください。

以下では、注釈付き逆アセンブリコードを理解するにあたってのいくつかの問題点を 取り上げます。

#### 命令発行時のグループ化

グループ単位で読み込まれて、命令は発行されます (命令発行グループ)。グループに 含まれる命令は、ハードウェア、命令の種類、すでに実行された命令、他の命令また はレジスタに対する依存関係によって異なります。その結果、ある命令が常に前の命 令と同じクロックで実行され、次に実行される命令として現れない場合、その命令の 出現回数は実際よりも少なくなることを意味します。また、呼び出しスタックが記録 されるときに、「次」に実行する命令が複数存在する可能性もあります。

命令発行規則はプロセッサの種類ごとに異なり、キャッシュ行内の命令位置合わせに 依存します。リンカーはキャッシュ行よりも高い精度による命令位置合わせを行うの で、関連性がないと思える関数を変更すると命令の位置合わせが異なってくる可能性 があります。位置合わせが異なると、パフォーマンスの向上や劣化が発生することが あります。

次の例では、同じ関数をわずかに異なる状況でコンパイルしてリンクしています。2 つの出力例は、er\_print ユーティリティからの注釈付き逆アセンブリリストを示し ています。2 つの例の命令は同じですが、位置合わせが異なっています。

この例の命令位置合わせでは、cmp と bl,a の 2 つの命令を別々のキャッシュ行に マップし、この 2 つの命令の実行待ちに多大な時間が消費されます。

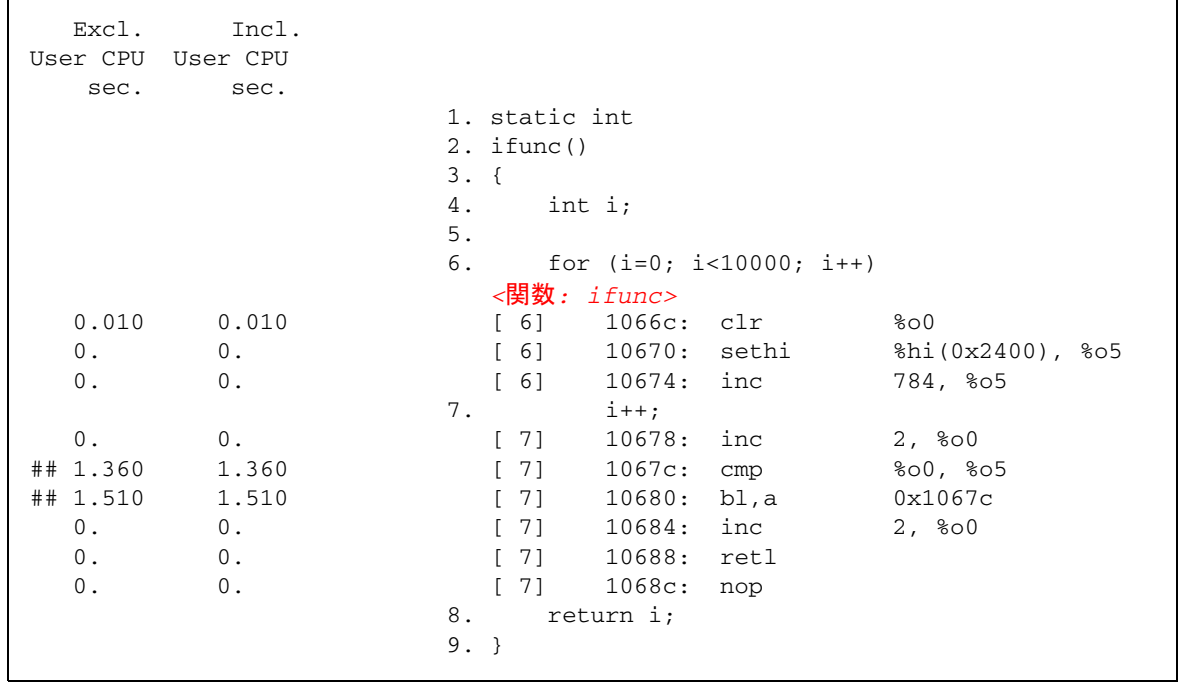

この例の命令位置合わせでは、cmp と bl,a の 2 つの命令を 1 つのキャッシュ行に マップし、この 2 つの命令の内 1 つの命令のみの実行待ちに多大な時間が消費されま す。

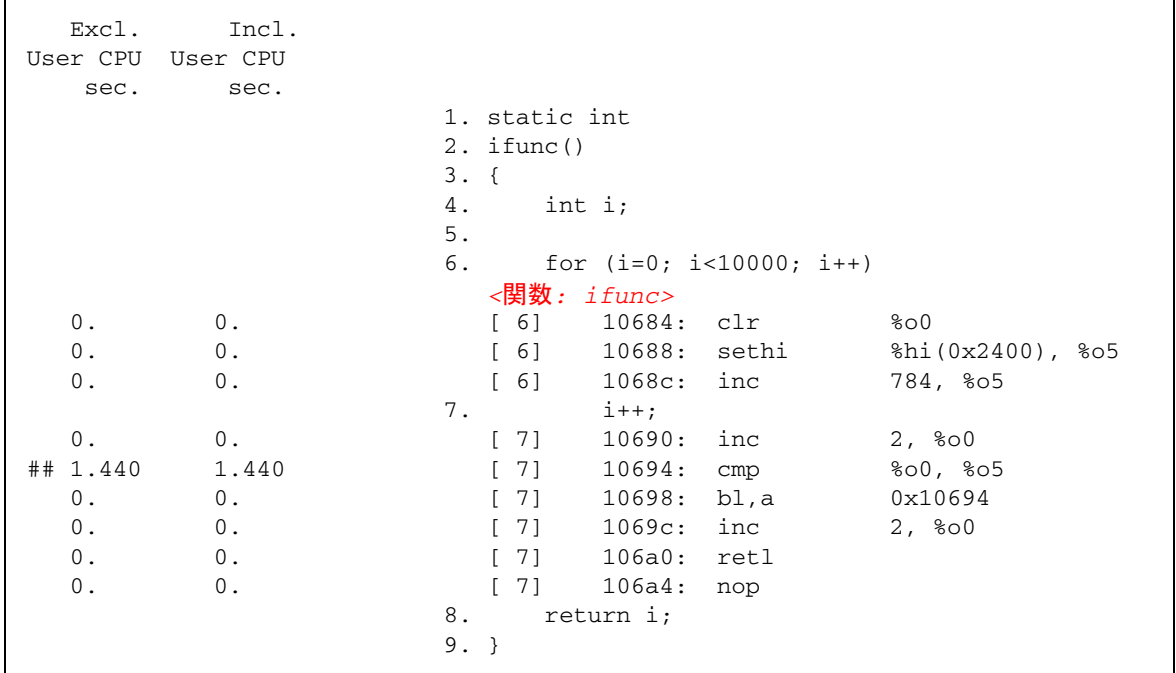

#### 命令発行遅延

特定のリーフ PC の示す命令の発行前に遅延があると、そのリーフ PC の出現回数が 多くなることがあります。このことは、次のケースをはじめとして、いくつかの状況 で起きる可能性があります。

- 命令がカーネルにトラップされたときなどのように、前の命令の実行に時間がか かり、割り込みが不可能な場合。
- 算術演算命令が必要とするレジスタの内容が前の命令によって設定されていて、 その命令がまだ完了していない場合。この種の遅延としては、たとえば、データ キャッシュミスが発生したロード命令があります。
- 浮動小数点演算命令が、別の浮動小数点演算命令の終了待ちになっている場合。 このような状況は、平方根や浮動小数点除算などのパイプライン化が不可能な命 令で発生します。
- 命令を含むメモリーワードが命令キャッシュに含まれていない場合 (I キャッシュ ミス)。

■ UltraSPARC<sup>®</sup> III プロセッサ上では、読み込み命令でキャッシュミスが発生する と、ミスが解決されないかぎり、その後の命令は、読み込み中のデータ項目を使 用する命令であるかどうかに関係なく、すべてブロックされます。 UltraSPARC® II プロセッサの場合には、読み込み中のデータ項目を使用する命令 だけがブロックされます。

### ハードウェアカウンタオーバーフローの関連付け

TLB ミスは別として、オーバーフローで生成された割り込みの処理に時間を要するな どのいくつかの理由から、ハードウェアカウンタのオーバーフローの呼び出しスタッ クは、オーバーフローの発生時点ではなく、命令シーケンスの後の方で記録されま す。サイクルおよび命令発行などのカウンタの場合、この遅延は問題になりません。 しかし、キャッシュミスや浮動小数点演算をカウントするようなカウンタの場合は、 そのオーバーフローの原因となっているもの以外の命令がメトリックの原因とされま す。イベントを引き起こした PC が記録対象 PC の少し前の命令に位置していること がよくあるため、こうした場合は、逆アセンブリリストで正しい命令を特定できま す。ただし、この命令範囲内に分岐先がある場合、イベントを引き起こした PC に対 応する命令を見分けるのは、ほとんど (または、まったく) 不可能です。メモリーア クセスイベントをカウントするハードウェアカウンタの場合、コレクタはカウンタ名 の前に「+」が付いている場合にイベントを発生させた PC を検索します。

# <span id="page-215-0"></span>「ソース」タブ、「逆アセンブリ」タ ブ、「PC」タブの特別な行

## アウトライン関数

フィードバック最適化コンパイルで、アウトライン関数が作成されることがありま す。これらは、「ソース」タブと「逆アセンブリ」タブで、特別なインデックス行と して表示されます。「ソース」タブでは、注釈は、アウトライン関数に変換された コードブロックに表示されます。

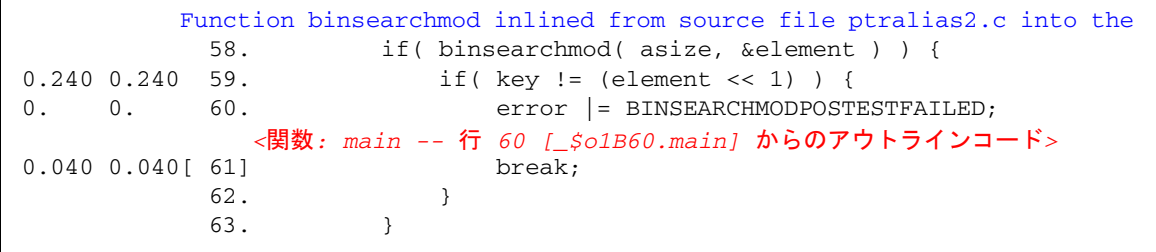

「逆アセンブリ」タブでは、アウトライン関数は通常、ファイルの末尾に表示されま す。

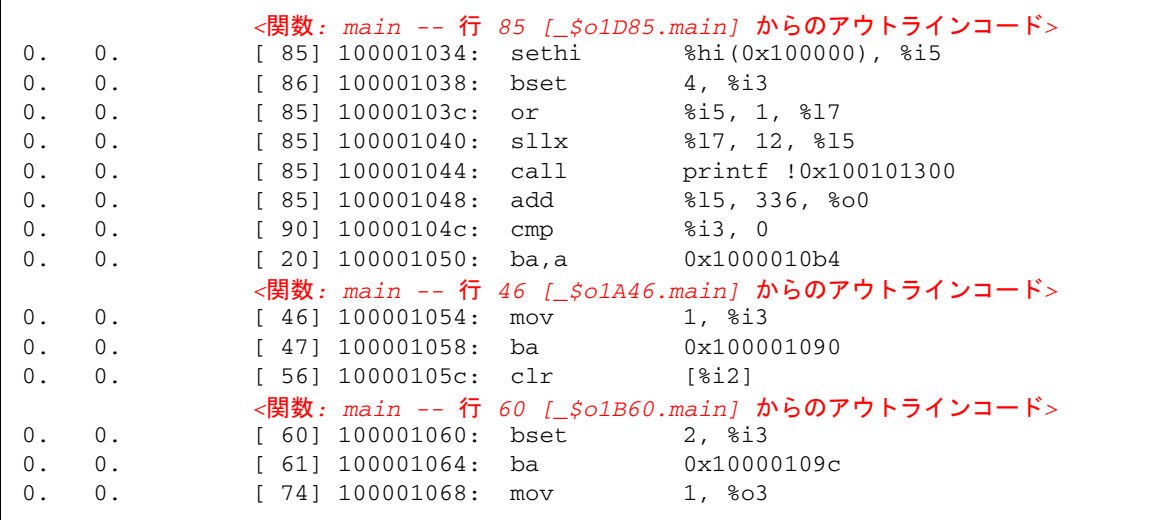
アウトライン関数の名前は、角括弧内に表示され、コードの取り出し元関数の名前や 特定のソースコードセクションの先頭の行番号を含む、アウトライン化したコードの セクションに関する情報をエンコードします。これらの符号化された名前は、リリー スごとに異なります。アナライザは、読みやすい関数名を表示します。詳細は、[165](#page-192-0)  [ページの「アウトライン関数」を](#page-192-0)参照してください。

アプリケーションのパフォーマンスデータの収集中にアウトライン関数が呼び出され ると、アナライザは注釈付き逆アセンブリに特別な行を表示して、その関数の包括的 メトリックを示します。詳細については、195 [ページの「包括的メトリック」を](#page-222-0)参照 してください。

## コンパイラ生成の本体関数

関数内のループまたは並列化指令のある領域を並列化する場合、コンパイラは、元の ソースコードに含まれていない新しい本体関数を作成します。こうした関数について は、149 ページの「OpenMP [ソフトウェアの実行の概要」](#page-176-0)で詳しく説明しています。

コンパイラは、並列構造の種類、構造の取り出し元関数の名前、オリジナルソースに おける構造の先頭の行番号、および並列構造のシーケンス番号をエンコードする符号 化名を本体関数に設定します。これらの符号化された名前は、マイクロタスクライブ ラリのリリースごとに異なりますが、より完全な名前に復号化されて表示されます。

<span id="page-216-1"></span>以下に、関数リストに表示される一般的なコンパイラ生成の本体関数を示します。

7.415 14.860 psec\_ -- 行 9 [\_\$s1A9.psec\_] からの OMP 領域 3.873 3.903 craydo\_ -- 行 10 [\_\$d1A10.craydo\_] からの MP doal1

> <span id="page-216-0"></span>この例で分かるように、構造が抽出された関数の名前が最初に示され、次に並列構造 の種類、並列構造の行番号、コンパイラ生成の本体関数の符号化名が角括弧に表示さ れます。同様に、逆アセンブリコードには、特別なインデックス行が生成されます。

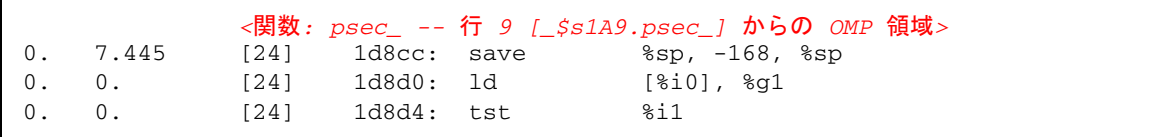

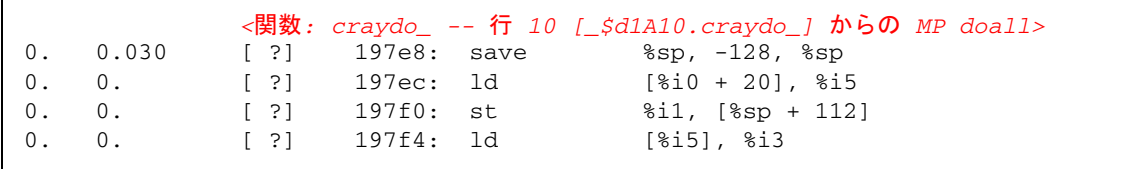

Cray の指令では、関数は、ソースコード行番号と相互に関連付けされません。この ような場合は、行番号の代わりに [ ?] が表示されます。注釈付きソースコードにイ ンデックス行が表示される場合は、以下のようにインデックス行は行番号なしで命令 を示します。

9. c\$mic doall shared(a,b,c,n) private(i,j,k)

以下のループは 23 行目のループと融合しました 以下のループは自動並列化処理が有効でないため並列化されていません 以下のループは自動並列化されました 以下のループは 12 行目のループと交換されました 以下のループは 12 行目のループと交換されました 3.873 3.903 *<*関数*: craydo\_ --* 行 *10 [\_\$d1A10.craydo\_]* からの *MP doall,* 行番号 なしの命令*>* 0.  $3.903$  10.  $d_0$  i = 2, n-1

> 注 – インデックス行やコンパイラのコメント行は、実際の表示では折り返されませ ん。

## 動的にコンパイルされる関数

<span id="page-217-0"></span>動的にコンパイルされる関数は、プログラムの実行中にコンパイルされてリンクされ る関数です。コレクタ API 関数 collector func\_load() を使用して必要な情報 をユーザーが提供しないかぎり、コレクタは C や C++ で記述された動的にコンパイ ルされる関数に関する情報を把握していません。「関数」タブ、「ソース」タブ、 「逆アセンブリ」タブに表示される情報は、以下のように、

collector\_func\_load() に渡される情報によって異なります。

- 情報が指定されていない場合、つまり collector\_func\_load() が呼び出され ていない場合は、動的にコンパイルされて読み込まれた関数が、関数リストに <Unknown> として表示されます。関数ソースも逆アセンブリコードも、アナライ ザには表示されません。
- ソースファイル名と行番号のテーブルが提供されていない場合に、関数の名前、 サイズ、アドレスが指定されている場合は、動的にコンパイルされて読み込まれ る関数の名前とそのメトリックが関数リストに表示されます。注釈付きソースは 利用できませんが、逆アセンブリ命令は表示することができます。ただし、行番 号は、未知であることを示すために [?] で示されます。

<span id="page-218-1"></span>■ ソースファイル名を指定して、行番号テーブルを提供しないと、アナライザに よって表示される情報は、ソースファイル名を指定しない場合と似ています。た だし、注釈付きソースの先頭には、関数が行番号のない命令で構成されているこ とを示す特別なインデックス行が表示されます。次に例を示します。

1.121 1.121 *<*関数 *func0,* 行番号なしの命令*>* 0. 0. 1. #include <stdio.h>

> ■ ソースファイル名と行番号のテーブルが提供されている場合、関数とそのメト リックは、従来の方法でコンパイルされた関数と同じように、「関数」タブ、 「ソース」タブ、および「逆アセンブリ」タブに表示されます。

コレクタ API 関数の詳細については、32 [ページの「動的な関数とモジュール」を](#page-59-0)参 照してください。

Java プログラムでは、ほとんどのメソッドが JVM ソフトウェアによってインタプリ タされます。別個のスレッドで動作する Java HotSpot 仮想マシンは、インタプリタ の実行中にパフォーマンスを監視します。監視プロセス時、仮想マシンは、インタプ リタを行っているメソッドを取り出し、それらのメソッド用のマシンコードを生成 し、元のマシンコードをインタプリタするのではなくさらに効率の良いマシンコード バージョンを実行することができます。

<span id="page-218-0"></span>以下の例に示されているように、Java プログラムの場合は、コレクタ API 関数を使 用する必要はありません。アナライザは、メソッドのインデックス行の下の特別な行 を使って、注釈付き逆アセンブリリストにおける Java HotSpot がコンパイルした コードの存在を示します。

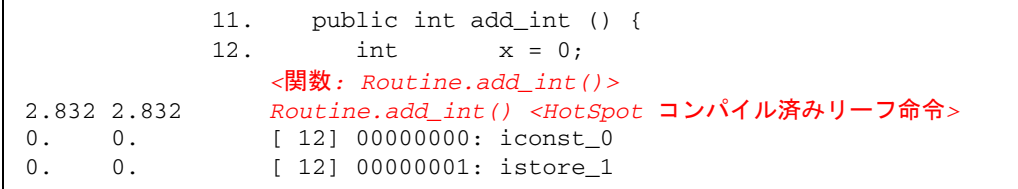

逆アセンブリリストには、コンパイルされた命令ではなく、インタプリタされたバイ トコードのみが示されます。デフォルトでは、コンパイルされたコードのメトリック は、特別な行の隣りに表示されます。排他的および包括的 CPU 時間は、インタプリ タされたバイトコードの各行に示されているすべての包括的および排他的 CPU 時間 の合計とは異なります。通常は、何回かメソッドが呼び出されると、コンパイルされ た命令の CPU 時間は、インタプリタされたバイトコードの CPU 時間の合計より多 くなります。なぜなら、インタプリタされたコードは、メソッドが最初に呼び出され たときに一度だけ実行されるのに対し、コンパイルされたコードはその後も実行され るからです。

注釈付きソースには、Java HotSpot でコンパイルされた関数は表示されません。そ の代わりに、行番号なしで命令を示す特別なインデックス行を表示します。たとえ ば、前述の逆アセンブリの抜粋に対応する注釈付きソースは、以下のようになりま す。

```
11. public int add_int () {
2.832 2.832 <関数: Routine.add_int(), 行番号なしの命令>
0. 0. 12. int x = 0;
            0. 0. <関数: Routine.add_int()>
```
## Java ネイティブ関数

<span id="page-219-0"></span>ネイティブコードは、Java コードにより Java Native Interface (JNI) を介して呼び出 される、元は C、C++、または Fortran で記述されたコンパイル済みコードです。以 下の例は、デモプログラム jsynprog に関連付けられたファイル jsynprog.java の注釈付き逆アセンブリからの抜粋です。

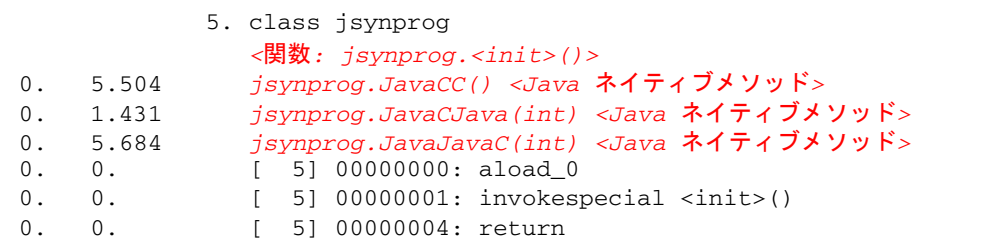

ネイティブメソッドは Java ソースに含まれていないため、isynprog.java の注釈 付きソースの先頭には、行番号なしで命令を示す特別なインデックス行を使って各 Java ネイティブメソッドが表示されます。

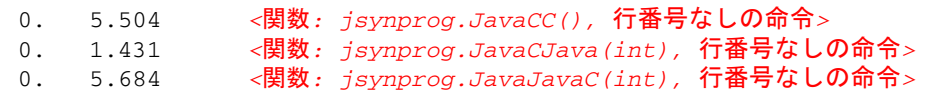

注 – 実際の注釈付きソースの表示では、インデックス行は折り返されません。

## クローン生成関数

コンパイラは、通常以上の最適化が可能な関数への呼び出しを見分けることができま す。こういった呼び出しの一例としては、渡される引数の一部が定数である関数への 呼び出しが挙げられます。最適化できる呼び出しを見つけると、コンパイラは、この 関数のコピー (クローンと呼ばれる) を作成し、最適化コードを生成します。

<span id="page-220-0"></span>注釈付きソースでは、コンパイラのコメントは、クローン生成関数が作成されたかど うかを示します。

0. 0. ソースファイル clone.c の関数 foo がクローン関数 \_\$c1A.foo を作成しました。定 義パラメータはクローンに伝達されました 0.  $0.57027.$  foo $(100, 50, a, a+50, b);$ 

> 注 – 実際の注釈付きソースの表示では、コンパイラのコメント行は折り返されませ  $\lambda$

クローン関数名は、特定の呼び出しを識別する、符号化された名前です。前述の例で は、コンパイラのコメントは、クローン生成関数の名前が \_\$c1A.foo であることを 示しています。以下に示されているように、この関数は関数リストに表示されます。

0.350 0.550 foo 0.340 0.570 \_\$c1A.foo

> <span id="page-220-1"></span>クローン生成関数はそれぞれ別の命令セットを持っているので、注釈付き逆アセンブ リリストには、クローン生成関数が別々に表示されます。これらはソースファイルと は関連付けられていないため、命令はソース行番号と関連付けられていません。以下 は、クローン生成関数の注釈付き逆アセンブリの最初の数行を示しています。

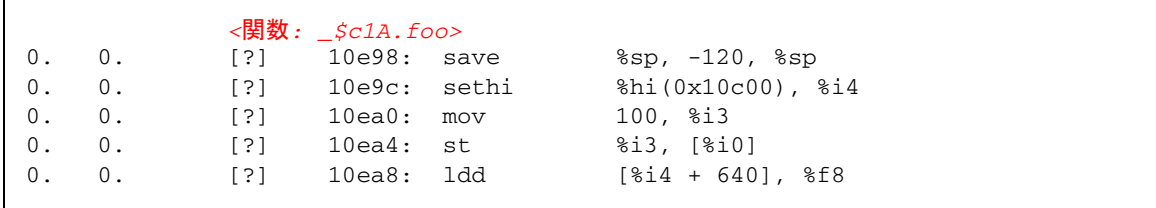

# 静的関数

<span id="page-221-0"></span>静的関数は、ライブラリ内でよく使用されます。これは、ライブラリ内部の関数名が ユーザーの使う関数名と衝突しないようにするためです。ライブラリをストリップす ると、静的関数の名前はシンボルテーブルから削除されます。このような場合、アナ ライザは、ストリップ済み静的関数を含むライブラリ内のすべてのテキスト領域ごと に名前を生成します。この名前は <static>@0x12345 という形式で、@ 記号に続く 文字列は、その関数のライブラリ内のテキスト領域のオフセット位置を表します。ア ナライザは、連続する複数のストリップ済み静的関数と単一のストリップ済み静的関 数を区別できないため、複数のストリップ済み静的関数のメトリックがまとめて表示 されることがあります。静的関数の例は、以下に示された jsynprog デモの関数リ ストで参照できます。

0. 0. <static>@0x18780 0. 0. <static>@0x20cc 0. 0. <static>@0xc9f0 0. 0. <static>@0xd1d8 0. 0. <static>@0xe204

「PC」タブでは、前記の関数は、以下のようにオフセットとともに示されます。

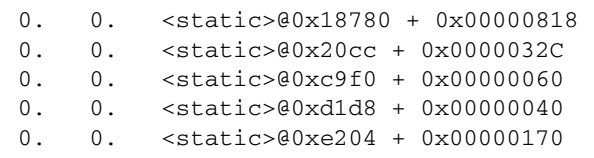

ストリップ済みライブラリ内で呼び出された関数は、「PC」タブで 「<library.so> -- 関数が見つかりません + 0x0000F870」のように表示され る場合もあります。

# <span id="page-222-0"></span>包括的メトリック

<span id="page-222-2"></span>注釈付き逆アセンブリでは、スレーブスレッドとアウトライン関数が要した時間にタ グを付けるための特別な行が存在します。

以下に、デモプログラム omptest から抜粋して、*<inclusive metrics for slave threads>* の例を示します。

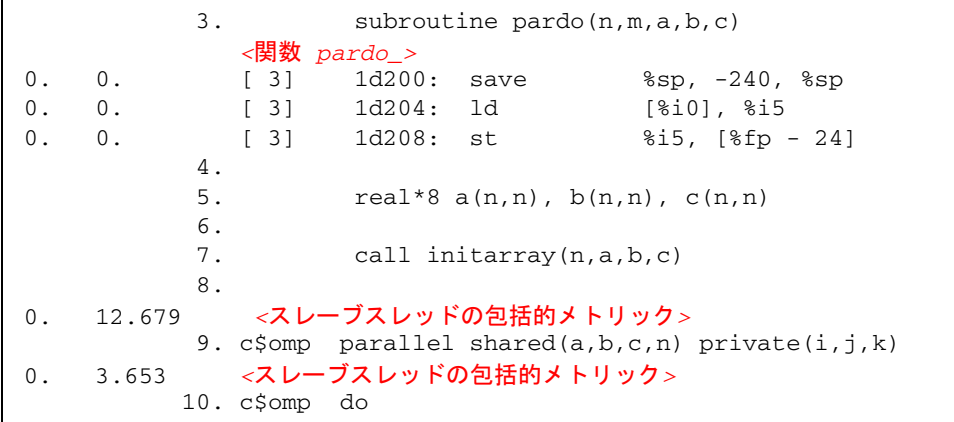

以下に、アウトライン関数が呼び出されたときに表示される注釈付き逆アセンブリの 例を示します。

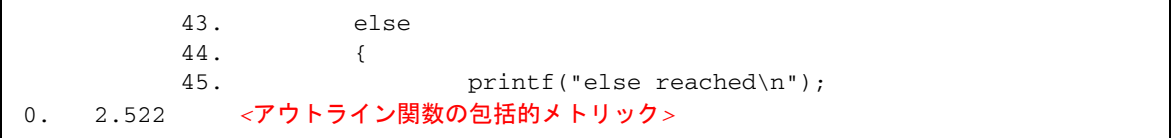

# 分岐先

<span id="page-222-1"></span>注釈付き逆アセンブリリストに示される擬似行の <branch target> (分岐先) は、 その有効アドレスを見つけるためのバックトラッキングアルゴリズムが分岐先内で実 行されたためにバックトラッキングに失敗した命令の PC に対応します。

# 実験なしのソース/逆アセンブリの表示

<span id="page-223-1"></span><span id="page-223-0"></span>実験を実行しなくても、er\_src ユーティリティを使用し、注釈付きソースコードや 注釈付き逆アセンブリコードを表示できます。メトリックが表示されないことを除け ば、この表示は、アナライザで生成されるものと同じです。er\_src コマンドの構文 は次のとおりです。

er\_src [ -func | -{source,src} *item tag* | -disasm *item tag* | -{cc,scc,dcc} *com\_spec* | -outfile *filename* | -V ] *object*

*object* は、実行可能ファイル、共有オブジェクト、オブジェクトファイル (.o ファイ ル) のいずれかのファイル名です。

*item* は、関数名または実行可能オブジェクトや共有オブジェクトの構築に使用され た、ソースファイルまたはオブジェクトファイルのファイル名です。*item* は、 *functon'file'* の形でも指定できます。この場合は、er\_src が、指定されたファイル のソースコンテキストに、指定された関数のソースまたは逆アセンブリを表示しま す。

*tag* は、同じ名前の関数が複数存在する場合に、参照する関数を決定するためのイン デックスです。これは必須ですが、関数の解決に不要な場合は無視されます。

特別な item tag の all -1 は、オブジェクトのすべての関数について注釈付きソー スか逆アセンブリを生成するように er\_src に指示します。

注 - 実行可能ファイルや共有オブジェクトに all -1 を使用した結果生成される出 力は、非常に大きくなることもあります。

以下に、er\_src ユーティリティに使用可能なオプションについて説明します。

### -func

所定オブジェクトのすべての関数を一覧表示します。

### -{source,src} *item tag*

リストされた *item* の注釈付きソースを示します。

### -disasm *item tag*

出力リストに逆アセンブリコードを含めます。デフォルトでは、逆アセンブリコード は含まれません。ソースがない場合は、コンパイラのコメントなしで逆アセンブリ コードリストが生成されます。

### -{c,scc,dcc} *com-spec*

表示するコンパイラのコメントクラスを指定します。*com-spec* は、コロンで区切られ たクラスのリストです。*com-spec* は、-scc オプションが使用されている場合はソー スのコンパイラのコメントに、-dcc オプションが使用されている場合は逆アセンブ リのコメントに、-c が使用されている場合はソースと逆アセンブリのコメントの両 方に適用されます。これらのクラスについては、106 [ページの「ソースリストと逆ア](#page-133-0) [センブリリストを管理するコマンド」を](#page-133-0)参照してください。

<span id="page-224-0"></span>コメントクラスは、デフォルト値ファイルで指定することができます。デフォルト値 ファイルとしては、システム全体の er.rc ファイルが最初に読み取られ、次にユー ザーのホームディレクトリの .er.rc ファイル (存在する場合)、そして現在のディレ クトリの .er.rc ファイルが読み取られます。ホームディレクトリの .er.rc ファ イル内のデフォルト値はシステムのデフォルト値よりも優先し、現在のディレクトリ の .er.rc ファイル内のデフォルト値は、ユーザーのホームおよびシステムのデフォ ルト値よりも優先します。これらのファイルは、アナライザと er\_print ユーティ リティによっても使用されますが、er\_src ユーティリティが使用するのは、ソース および逆アセンブリのコンパイラのコメントに関する設定の部分だけです。デフォル ト値ファイルについては、122 [ページの「デフォルト値を設定するコマンド」を](#page-149-0)参照 してください。er\_src ユーティリティは、デフォルト値ファイル内の、scc および dcc 以外のコマンドを無視します。

### -outfile *filename*

リストの出力先として、*filename* に指定したファイルを開きます。デフォルトの場 合、またはファイル名がダッシュ (-) の場合は、出力は stdout に書き込まれます。

#### $-V$

現在の er\_src のバージョン情報を表示します。

# 第 9 章

# 実験の操作

この章では、コレクタおよびパフォーマンスアナライザとともに利用できるユーティ リティについて説明します。

この章では、以下について説明します。

- [実験の操作](#page-226-0)
- [その他のユーティリティ](#page-228-0)

# <span id="page-226-0"></span>実験の操作

実験は、コレクタによって作成されたディレクトリ内に格納されます。実験の操作 に、cp、mv、rm などの通常の UNIX® コマンドを使用し、ディレクトリに適用する ことができます。Forte Developer 7 (Sun™ ONE Studio 7, Enterprise Edition for Solaris) より前のリリースの実験には当てはまりません。このため、これらの UNIX コマンドのような働きを持つ、実験のコピー、移動、削除用のコマンドが用意されて います。以下に、これらのユーティリティ er\_cp(1)、er\_mv(1)、er\_rm(1) を説明し ます。

実験には、プログラムによって使用された各ロードオブジェクトのアーカイブファイ ルが含まれます。これらのアーカイブファイルには、ロードオブジェクトの絶対パス とその最終修正日付が含まれています。実験を移動またはコピーしたときにこの情報 が変更されることはありません。

# er\_cp ユーティリティを使った実験のコピー

次の 2 つの形の er\_cp コマンドを使用できます。

er\_cp [-V] *experiment1 experiment2*

er\_cp [-V] *experiment-list directory*

<span id="page-227-0"></span>**最初の形式の er\_cp コマンドは、***experiment1 を experiment2* **にコピーします。コ** ピー先に *experiment2* が存在する場合、er\_cp はエラーメッセージを出力して終了し ます。2 つ目の形式の er\_cp コマンドは、リスト中の空白で区切られた一群の実験 をディレクトリにコピーします。コピー先のディレクトリにコピー対象の実験と同じ 名前の実験が含まれている場合、er\_cp ユーティリティはエラーメッセージを出力 して終了します。-V オプションは、er\_cp ユーティリティのバージョンを表示しま す。このコマンドは、Forte Developer 7 リリースより前のソフトウェアリリースで 作成された実験をコピーしません。

## er\_mv ユーティリティを使った実験の移動

次の 2 つの形の er\_mv コマンドを使用できます。

<span id="page-227-1"></span>er\_mv [-V] *experiment1 experiment2* er\_mv [-V] *experiment-list directory*

**最初の形式の er\_mv コマンドは、***experiment1 を experiment2* **に移動します。** *experiment2* が存在する場合、er\_mv ユーティリティはエラーメッセージを出力して 終了します。2 つ目の形式の er-mv コマンドは、リスト中の空白で区切られた一群 の実験を指定されたディレクトリに移動します。移動先のディレクトリに移動対象の 実験と同じ名前の実験が含まれている場合、er\_mv ユーティリティはエラーメッ セージを出力して終了します。-V オプションは、er\_mv ユーティリティのバージョ ンを表示します。このコマンドは、Forte Developer 7 リリースより前のソフトウェ アリリースで作成された実験を移動しません。

## er rm ユーティリティを使った実験の削除

<span id="page-227-2"></span>リストに指定された実験または実験グループを削除します。実験グループを削除する と、そのグループに含まれるすべての実験が削除されてから、グループファイルも削 除されます。

er\_rm コマンドの構文は以下のとおりです。

er\_rm [-f] [-V] *experiment-list*

-f オプションは、エラーメッセージの出力を禁止し、実験が見つかったかどうかに 関係なく、コマンドが確実に正常終了するようにします。-V オプションは、er\_rm ユーティリティのバージョンを表示します。このコマンドは、Forte Developer 7 リ リースより前のソフトウェアリリースで作成された実験を削除します。

# <span id="page-228-0"></span>その他のユーティリティ

ここでは、通常は使用する必要のないその他のユーティリティについて説明します。 これらのユーティリティを使用する必要がある環境を示しながら、説明を行います。

## er\_archive ユーティリティ

er\_archive コマンドの構文は以下のとおりです。

```
er_archive [–qAF] experiment
er_archive –V
```
er\_archive ユーティリティは、実験が正常終了したとき、または実験に対してパ フォーマンスアナライザや er\_print ユーティリティを起動したときに、自動的に 実行されます。このユーティリティは、実験で参照されている共有オブジェクトの一 覧を読み取り、それぞれにアーカイブファイルを1つ作成します。これらの出力ファ イルには、必ず、接頭辞 .archive が付き、その共有オブジェクトの関数とモ ジュールのマッピング情報が含まれます。

ターゲットプログラムが異常終了した場合、コレクタによって er\_archive ユー ティリティが実行されないことがあります。実験データが記録されたのとは別のマシ ン上で異常終了した実行セッションで得られた実験を調べるには、その実験に対し、 データが記録されたマシン上で er\_archive ユーティリティを実行する必要があり ます。実験データのコピー先のマシンでロードオブジェクトを使用できるようにする には、-A オプションを使用します。

この実行によって、実験で参照されているすべての共有オブジェクトに対するアーカ イブファイルが作成されます。これらのアーカイブには、オブジェクトファイルとそ のロードオブジェクト内のあらゆる関数のアドレス、サイズ、名前、ロードオブジェ クトの絶対パス、その最終変更日時を示すタイムスタンプが含まれます。

er archive ユーティリティを実行したときに共有オブジェクトが見つからない か、そのオブジェクトのタイムスタンプが実験に記録されているタイムスタンプと異 なるか、または実験が記録されたのとは異なるマシンで er\_archive ユーティリ ティが実行された場合、アーカイブファイルには警告メッセージが書き込まれます。 er\_archive ユーティリティが手動で実行された場合、警告は stderr にも出力さ れます (-q フラグが指定されていない場合)。

以下に、er\_archive ユーティリティに使用可能なオプションについて説明しま す。

#### –q

stderr に警告を出力しません。警告はアーカイブファイルに取り込まれ、パフォー マンスアナライザで表示されるか、または er\_print ユーティリティから出力され ます。

#### –A

実験へのすべてのロードオブジェクトの書き込みを要求します。この引数を使用し て、実験が記録されたマシン以外のマシンにさらに容易にコピーできる実験を作成す ることができます。

#### $-F$

アーカイブファイルを強制的に作成または再作成します。この引数を使用し、警告の あったファイルを作成し直すことができます。

#### $-V$

er\_archive ユーティリティのバージョン番号情報を表示し、終了します。

## er export ユーティリティ

er\_export コマンドの構文は以下のとおりです。

<span id="page-229-0"></span>er\_export [–V] *experiment*

er\_export ユーティリティは、実験ファイル内の raw データを ASCII テキストに変 換します。このファイルの形式と内容は変更されることがあるため、特定の目的にの み利用できます。このファイルは、アナライザが実験ファイルを読み取れないときに だけ使用されることを意図しています。出力を見ることによって、ツールの開発者は raw データを理解し、問題を解析できます。V オプションは、バージョン番号を表示 します。

付録 A

# prof、gprof、tcov によるプログ ラムのプロファイル

この付録では、プログラムの実行時間を測定したり、解析対象となるパフォーマンス データを取得したりするための標準的なユーティリティについて説明します。このマ ニュアルでは、これらのユーティリティを「従来のプロファイルツール」と呼びま す。プロファイルツール prof および gprof は、Solaris OS に付属しています。 tcov は、Sun Studio ソフトウェアに付属しているコードカバレッジツールです。

注 – 実行回数 (関数の呼び出し回数、ソースコード行の実行回数) の追跡には、従来 のプロファイルツールを利用してください。これに対し、コレクタおよびパフォーマ ンスアナライザを使用すると、プログラムが時間を消費する部分に関するより詳細で 正確な情報を得ることができます。これらのツールの使用方法については、第 [3](#page-48-0) 章お よびオンラインヘルプを参照してください。

<span id="page-230-1"></span>表 [A-1](#page-230-0) に、標準的なパフォーマンスプロファイルツールで得られる情報をまとめま す。

<span id="page-230-0"></span>表 A-1 パフォーマンスプロファイルツール

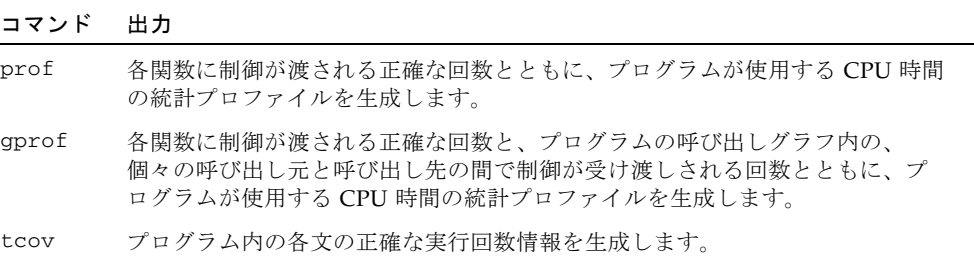

従来のプロファイルツールには、C 以外のプログラミング言語で記述されたモジュー ルに使用できないものがあります。言語に関する詳細は、各ツールに関する節を参照 してください。

この付録では、以下の内容について説明します。

- prof [によるプロファイルの生成](#page-231-0)
- gprof [による呼び出しグラフプロファイルの生成](#page-233-0)
- tcov [による文レベルの解析](#page-236-0)
- 拡張 tcov [による文レベルの解析](#page-242-0)

# <span id="page-231-0"></span>prof によるプロファイルの生成

prof は、プログラムが使用する CPU 時間の統計プロファイルを生成し、プログラ ム内の各関数に制御が渡される回数をカウントします。gprof 呼び出しグラフプロ ファイルおよび tcov コードカバレージツールは、これとは別の種類またはより詳細 な情報を提供するツールです。

<span id="page-231-1"></span>prof を使用してプロファイルレポートを生成するには、以下の操作を行います。

- 1. -p コンパイラオプションを指定してプログラムをコンパイルします。
- 2. プログラムを実行します。

プロファイルデータが mon.out というプロファイルファイルに書き込まれます。こ のファイルは、プログラムを実行するたびに上書きされます。

3. prof を実行してプロファイルレポートを作成します。

prof コマンドの構文は以下のとおりです。

#### % **prof** *program-name*

*program-name* は実行可能ファイルの名前です。プロファイルレポートは stdout に 出力されます。このレポートには、各関数に関する情報が次の見出しで 1 行に 1 つ表 示されます。

- %Time 総 CPU 時間に対して、この関数が消費する時間の割合
- Seconds この関数が占める総 CPU 時間
- Cumsecs この関数およびその前に示されている関数が占める秒数の総計
- #Calls この関数が呼び出される回数
- msecs/call この関数が呼び出されたときに消費される平均時間 (ミリ秒単位)
- Name 関数の名前

### 以下は、prof の使用例です。

```
% cc -p -o index.assist index.assist.c
% index.assist
% prof index.assist
```
<span id="page-232-0"></span>以下は、prof のプロファイルレポート例です。

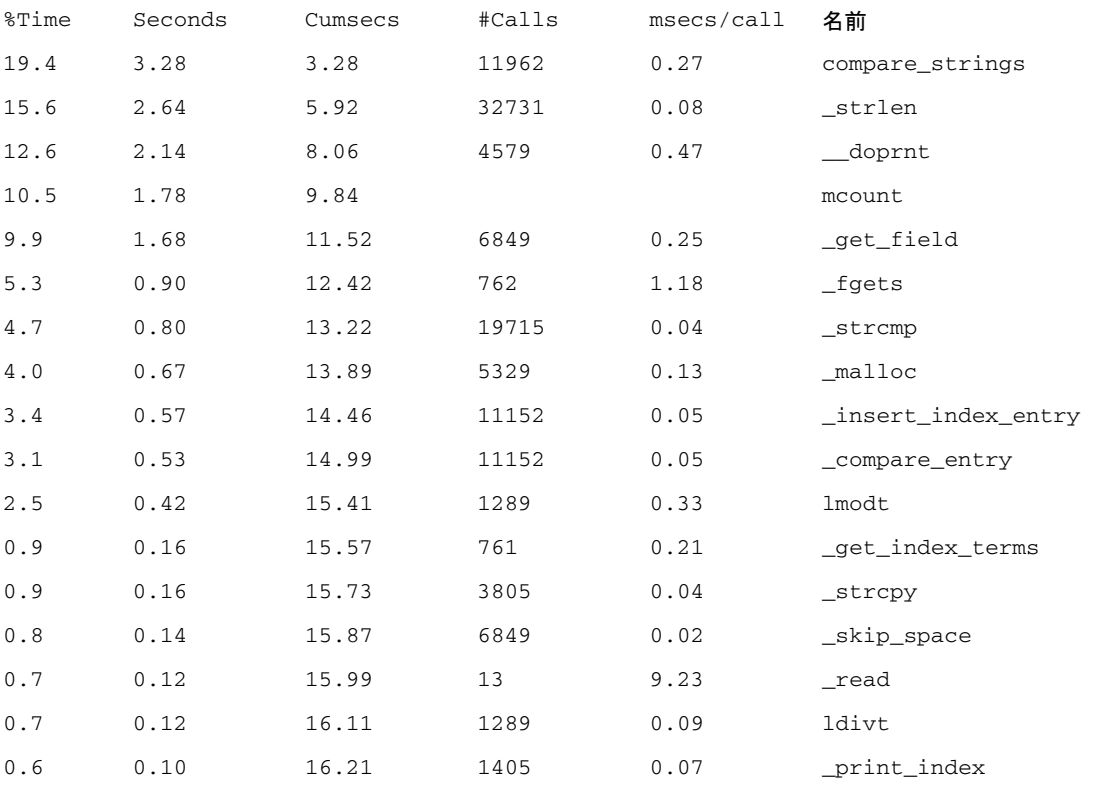

#### (以降の出力は重要ではありません)

. . .

> このプロファイルレポートでは、compare\_strings() 関数にもっとも実行時間が 費やされていることがわかります。2 番目に多く費やしているのが \_strlen() で す。このプログラムの実行効率を高めるには、総 CPU 時間の 20% 近くを費やしてい る compare\_strings() に注目し、アルゴリズムを改良するか呼び出し回数を減ら します。

prof のプロファイルレポートからは、compare\_strings() が頻繁に再帰を繰り返 す関数であることはわかりませんが、206 ページの「gprof [による呼び出しグラフプ](#page-233-0) [ロファイルの生成」で](#page-233-0)説明する呼び出しグラフプロファイルを利用することで、再帰 回数を減らすことができます。また、この例の場合は、アルゴリズムを改良すること によって呼び出し回数を減らすこともできます。

<span id="page-233-3"></span>注 – Solaris 7 OS および Solaris 8 OS では、複数の CPU を使用するプログラムにつ いても、正確な CPU 時間のプロファイルを得られますが、呼び出し回数がロックさ れないため、関数の呼び出し回数の精度に影響が出ることがあります。

# <span id="page-233-0"></span>gprof による呼び出しグラフプロファ イルの生成

prof の表形式のプロファイルによっても、パフォーマンス向上のための有用な情報 を得ることができますが、呼び出しグラフプロファイルを利用すると、さらに詳細な 解析情報を得ることができます。呼び出しグラフプロファイルは、モジュール間の呼 び出し関係を示すリストです。場合によっては、呼び出しを完全に削除することで、 パフォーマンスが向上することもあります。

<span id="page-233-2"></span>注 – gprof では、呼び出し元と呼び出し先の間で制御が受け渡された回数に比例し て、関数内で費やされた時間が呼び出し元に帰せられます。ただし、あらゆる呼び出 しがパフォーマンス的に等価であるわけではないため、こうした動作は誤った前提に なる可能性があります。developers.sun.com にあるパフォーマンス解析のチュー トリアルの例を参照してください。

<span id="page-233-4"></span>prof と同様に、gprof もプログラムが使用する CPU 時間の統計プロファイルを生 成し、関数に制御が渡される回数をカウントします。gprof はまた、プログラムの 呼び出しグラフ内の、個々のアークの間で制御が受け渡される回数もカウントしま す。アークは、呼び出し元と呼び出し先の組です。

注 – Solaris 7 OS および Solaris 8 OS では、複数の CPU を使用するプログラムにつ いても、正確な CPU 時間のプロファイルを得られますが、呼び出し回数がロックさ れないため、関数の呼び出し回数の精度に影響が出ることがあります。

<span id="page-233-1"></span>gprof を使用してプロファイルレポートを生成するには、以下のようにします。

1. 適切なコンパイラオプションを指定してプログラムをコンパイルします。

■ C プログラムの場合は、-xpg オプションを使用します。

■ Fortran プログラムの場合は、-pg オプションを使用します。

### 2. プログラムを実行します。

プロファイルデータは、gmon.out というプロファイルファイルに書き込まれます。 このファイルは、プログラムを実行するたびに上書きされます。

#### 3. gprof を実行してプロファイルレポートを作成します。

prof コマンドの構文は以下のとおりです。

#### % **gprof** *program-name*

*program-name* は実行可能ファイルの名前です。プロファイルレポートは標準出力に 出力されます (このレポートは大きくなることがあります)。このレポートは、次の 2 つの項目から構成されます。

- <span id="page-234-0"></span>■ 全体の呼び出しグラフプロファイル - プログラム内のすべての関数の呼び出し元と 呼び出し先に関する情報です。この形式については、この後の例を参照してくだ さい。
- 「表」形式のプロファイル prof コマンドの概要情報に似た形式のプロファイル です。

gprof のプロファイルレポートには、概要の各部の意味に関する説明が含まれてい ます。また、次の例に示すように、標本収集の精度が示されます。

```
granularity: each sample hit covers 4 byte(s) for 0.07% of 14.74 
seconds
```
上記の「4 byte(s)」は、1 つの命令に対する精度を意味しています。この例では 「0.07% of 14.74 seconds」は、CPU の 10 ミリ秒単位で表現されていて、実行の 0.07% を占めることを意味します。

以下は gprof の使用例です。

```
% cc -xpg -o index.assist index.assist.c
% index.assist
% gprof index.assist > g.output
```
### 一部ですが、gprof によって作成される呼び出しグラフプロファイルは以下のよう になります。

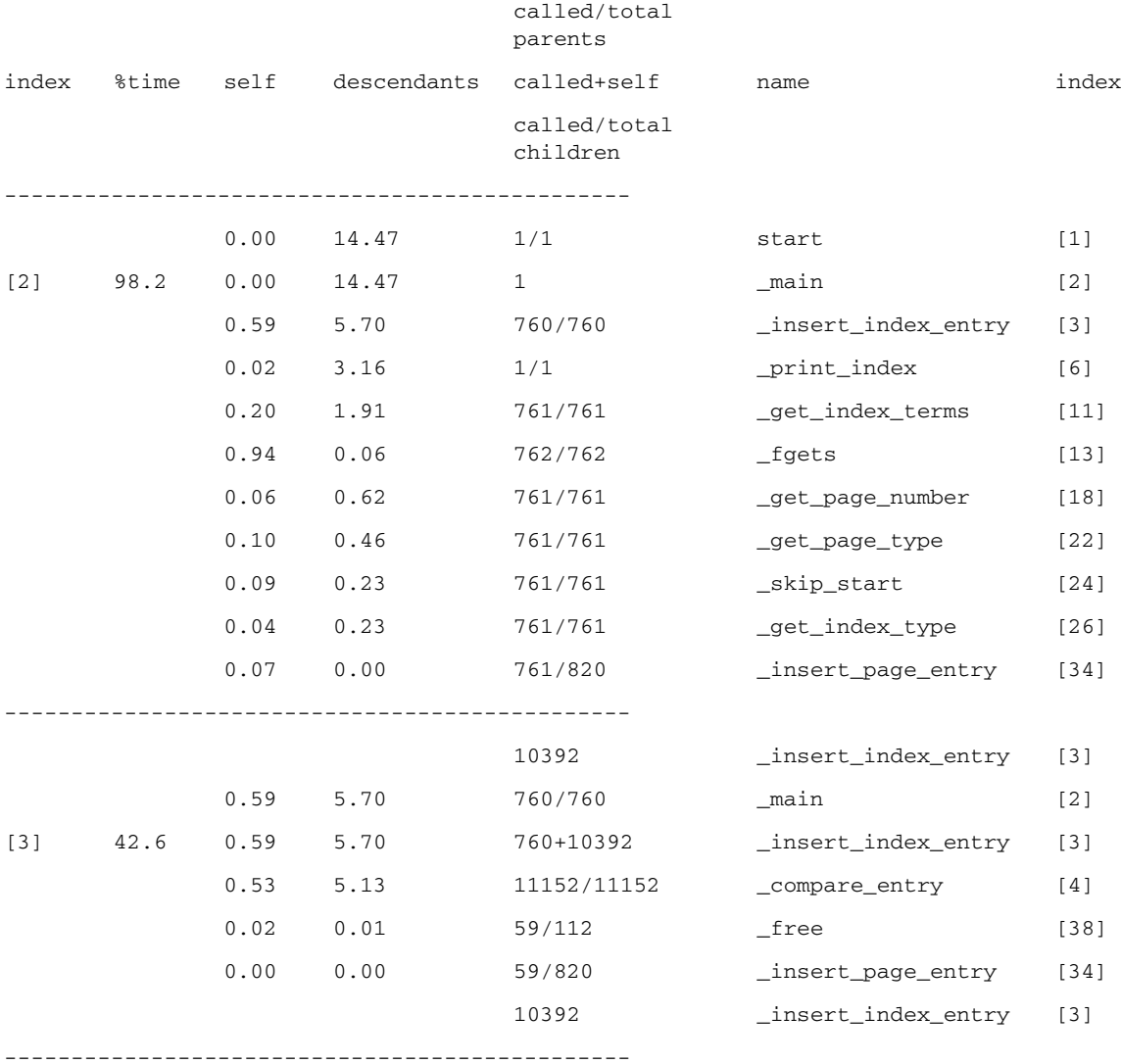

この例の index.assist プログラムに対する入力ファイルには、761 行のデータが 含まれています。このため、次のように結論付けることができます。

- fgets() は 762 回呼び出されます。fgets() の最後の呼び出しでは、ファイル の終わりが返されます。
- insert\_index\_entry() 関数は、main() から 760 回呼び出されます。
- insert index entry() 関数は、main() からの 760 回の呼び出しのほかに、 自身を 10,392 回呼び出します。insert\_index\_entry() は非常に再帰的なもの です。
- compare\_entry() は insert\_index\_entry() から呼び出されますが、11,152 回呼び出されます。この回数は、760+10,392 回と同じです。 insert index entry() から呼び出される compare entry() は 11,152 (760+10,392) 回呼び出されます。つまり、insert\_index\_entry() が呼び出さ れるたびに、compare\_entry() が 1 回呼び出されるということで、これは正し い呼び出し回数です。呼び出し回数に矛盾がある場合は、プログラム論理に何ら かの問題があると考えられます。
- insert page entry() は、合計で 820 回呼び出されます。820 回の内訳は、プ ログラムがインデックスノードを構築している間の main() からの呼び出しが 761 回、insert\_index\_entry() からの呼び出しが 59 回です。この呼び出し回数 は、重複するインデックスエントリが 59 個あることを示しており、このため、そ れらのページ番号エントリはインデックスノードと連結されて、1 つのチェーンに なります。重複しているインデックスエントリはその後解放され、free() に対す る呼び出し 59 回が発生します。

# <span id="page-236-0"></span>tcov による文レベルの解析

tcov ユーティリティは、プログラムがコードセグメントを実行する頻度に関する情 報を出力します。このユーティリティは、実行頻度が注釈として付いた、ソースファ イルのコピーを出力します。コードの注釈には、基本ブロックレベルとソース行レベ ルの 2 種類があります。基本ブロックは、分岐のない、ソースコードの線形セグメン トです。基本ブロック内の文は同じ回数だけ実行されるので、基本ブロックの実行回 数がわかれば、基本ブロック内の各文の実行回数がわかります。tcov ユーティリ ティは、時間ベースのデータを出力しません。

<span id="page-236-2"></span>注 – tcov は、C および C++ プログラムで使用できますが、#line 指令または #file 指令を含むファイルには使用できません。また、#include ヘッダーファイ ル内のコードのテストカバレッジ解析もサポートしていません。

<span id="page-236-3"></span><span id="page-236-1"></span>tcov を使用して注釈付きソースコードを作成するには、以下のようにします。

### 1. 適切なコンパイラオプションを指定してプログラムをコンパイルします。

- C プログラムの場合は、-xa オプションを使用します。
- Fortran または C++ プログラムの場合は、-a オプションを使用します。

<span id="page-237-0"></span>-a または -xa オプションを使用してコンパイルを行った場合は、リンクでもそのオ プションを使用する必要があります。コンパイラは、オブジェクトファイルごとに .d という接尾辞を持つカバレージデータファイルを作成します。これらのコードカ バレージファイルは、環境変数 TCOVDIR の示すディレクトリに作成されます。 TCOVDIR が設定されていない場合は、現在のディレクトリに作成されます。

注 – -xa (C コンパイラの場合) や -a (C 以外のコンパイラの場合) オプションを指定 したコンパイルで作成されたプログラムは、通常よりも実行速度が遅くなります。こ れは、実行のたびに .d ファイルが更新され、このためにかなりの時間を要するため です。

2. プログラムを実行します。

プログラムが終了すると、カバレージデータファイルが更新されます。

3. tcov を実行して注釈付きのソースコードを生成します。

tcov コマンドの構文は以下のとおりです。

% tcov *options source-file-list*

*source-file-list* はソースファイル名のリストです。tcov のオプションについては、 tcov(1) のマニュアルページを参照してください。tcov は、一群のファイルを出力 します。これらのファイルの接尾辞はデフォルトでは .tcov ですが、-o *filename* オ プションを使用して変更できます。

コードカバレージ解析用のコンパイルで作成されたプログラムは、入力を変更しなが ら、繰り返し実行できます。つまり、プログラムに tcov を繰り返し使用し、動作を 比較できます。

以下は tcov の使用例です。

```
% cc -xa -o index.assist index.assist.c
```
- % index.assist
- % tcov index.assist.c

<span id="page-238-0"></span>次に示す C コードのリストは、index.assist を構成するあるモジュールからの抜 粋です。この部分は、再帰的に呼び出される insert\_index\_entry 関数を表して います。C コードの左側の数値は、各文が実行された回数を示しています。 insert\_index\_entry() 関数は、main() から 11,152 回呼び出されています。

```
struct index_entry *
11152 -> insert_index_entry(node, entry) 
           struct index_entry *node;
           struct index_entry *entry;
            { 
               int result;
               int level;
               result = compare_entry(node, entry);
               if (result == 0) { /* exact match *//* Place the page entry for the 
duplicate */
                                 /* into the list of pages for this node 
*/
59 -> insert_page_entry(node, entry->page_entry); 
                     free(entry);
                     return(node);
               } 
11093 -> if (result > 0) \prime node greater than new entry -- \prime/
                                    /* move to lesser nodes */
3956 -> if (node->lesser != NULL) 
3626 -> insert index entry(node->lesser, entry);
                     else {
330 -> node->lesser = entry; 
                           return (node->lesser); 
                     }
                  else /* node less than new entry -- */
                                 /* move to greater nodes */
7137 -> if (node->greater != NULL) 
6766 -> insert_index_entry(node->greater, entry); 
                     else {
371 -> node->greater = entry;
                           return (node->greater); 
                     } 
            }
```
tcov は、注釈付きコードリストの末尾に以下のような概要情報を追加します。もっ とも頻繁に実行される基本ブロックの統計が、実行頻度の順に表示されます。行番号 は、ブロックの先頭行の番号です。

以下は、index.assist プログラムの概要です。

Top 10 Blocks

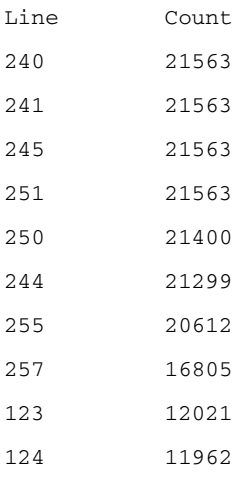

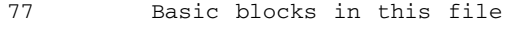

- 55 Basic blocks executed
- 71.43 Percent of the file executed
	- 439144 Total basic block executions 5703.17 Average executions per basic block

# tcov プロファイル用の共有ライブラリの作成

<span id="page-239-0"></span>tcov によるプロファイル用に共有可能なライブラリを生成し、バイナリファイルに すでにリンクされているライブラリの代わりに使用することができます。共有可能な ライブラリを生成するときは、次の例に示すように、-xa オプション (C コンパイラ の場合) か -a オプション (C 以外のコンパイラの場合) を使用します。

% cc -G -xa -o foo.so.1 foo.o

このコマンドによって、共有可能なライブラリに tcov プロファイル関数のコピーが 取り込まれるため、ライブラリのクライアントの再リンクが不要になります。ライブ ラリのクライアントをプロファイル用にリンクした場合は、共有可能なライブラリの プロファイルに、そのクライアントが使用するバージョンの tcov 関数が使用されま す。

## ファイルのロック

<span id="page-240-0"></span>tcov は、.d ファイルのブロックカバレージデータベースを更新するときに、簡単な ファイルロックメカニズムを使用します。具体的には、tcov.lock という 1 つの ファイルを使用してファイルをロックします。このファイルロックによって、-xa (C の場合) または -a (C 以外のコンパイラの場合) を使用したコンパイルで作成された 実行可能ファイルは、同じシステムで一度に 1 つしか動作しないようになります。 -xa または -a オプションを使用したコンパイルで作成されたプログラムを手動で終 了した場合は、tcov.lock ファイルを手動で削除する必要があります。

-xa または -a オプションを使用してコンパイルされたファイルは、プログラムが tcov によるプロファイル用にリンクされると、自動的にプロファイルツール関数を 呼び出します。プログラムの終了時にこれらの関数は、たとえばファイル xyz.f に 関して実行時に収集された情報と、ファイル xyz.d に格納されていた既存のプロ ファイル情報を結合します。プロファイル済みのバイナリを複数のユーザーが同時に 実行することによって、このファイルが壊れないようにするために、更新期間中、 xyz.d に xyz.d.lock というロックファイルが作成されます。xyz.d またはその ロックファイルを開くか、読み取るときにエラーが発生するか、実行時の情報と既存 の情報の間に矛盾がある場合、xyz.d に格納されているデータは変更されません。

xyz.f を編集して再コンパイルすると、xyz.d 内のカウンタの個数が変わることが あります。これは、プロファイル済みのバイナリを実行したときに検出されます。

プロファイル済みのバイナリを実行するユーザーが多すぎると、一部のユーザーが ロックを取得できないことがあります。数秒の遅延があると、エラーメッセージが表 示されます。格納されている情報は更新されません。このロックは、ネットワーク全 体に機能します。また、ロックはファイル単位に行われるため、ほかのファイルが更 新されなくなることはありません。

プロファイル関数は、アクセス不可能となっていた自動マウントファイルシステムに アクセスしようと試みます。ただし、カバレージデータファイルを含むファイルシス テムがマシンごとに異なる名前でマウントされていたり、プロファイル済みのバイナ リを実行しているユーザーがカバレージデータファイルや、そのファイルが含まれる ディレクトリに対する書き込み権を持っていない場合、この試みは失敗します。関係 するすべてのディレクトリ名を統一し、バイナリを実行する可能性のあるユーザー全 員が、それらのディレクトリに書き込みできるようにしてください。

## tcov 実行時関数によって報告されるエラー

<span id="page-241-0"></span>ここでは、tcov 実行時関数が報告するエラーメッセージをまとめます。

■ カバレージデータファイルに対する読み取りまたは書き込み権がありません。こ の問題は、カバレージデータファイルを含むディレクトリが削除されている場合 にも発生します。

tcov\_exit: Could not open coverage data file '*coverage-data-file-name*' because '*system-error-message-string*'.

■ カバレージデータファイルを含むディレクトリに対する書き込み権がありませ ん。この問題は、バイナリを実行するマシンに、カバレージデータファイルを含 むディレクトリがマウントされていない場合にも発生します。

tcov\_exit: Could not write coverage data file '*coverage-data-file-name*' because '*system-error-message-string*'.

■ 多くのユーザーが同時にカバレージデータファイルを更新しようとしています。 この問題は、カバレージデータファイルの更新中にマシンがクラッシュした場合 にも発生します。この場合、ロックファイルは削除されずに残ります。クラッ シュが発生した場合は、2 つのファイルのうちのサイズの大きい方を、クラッシュ 後のカバレージデータファイルとして使用してください。ロックファイルは手動 で削除してください。

tcov\_exit: Failed to create lock file '*lock-file-name*' for coverage data file '*coverage-data-file-name*' after 5 tries.Is someone else running this executable?

■ 利用可能なメモリーがなく、標準入出力パッケージが動作できません。この場合 は、カバレージデータファイルを更新できません。

tcov\_exit: Stdio failure, probably no memory left.

■ ロックファイル名の長さがカバレージデータファイル名より 6 文字長くなってい ます。生成されたロックファイル名が無効である可能性があります。

tcov\_exit: Coverage data file path name too long (*length* characters) '*coverage-data-file-name*'.

■ tcov によるプロファイルが有効なライブラリまたはバイナリが、同時に実行、編 集、再コンパイルされようとしています。古いバイナリは、カバレージデータ ファイルが特定の決まったサイズであると予測しますが、編集することによって そのサイズがしばしば変わることがあります。古いバイナリが、古いカバレージ データファイルを更新しようとしているときに、コンパイラが新しいカバレージ データファイルを作成すると、バイナリによって、カバレージファイルは空白ま たは壊れていると報告されることがあります。

tcov\_exit: Coverage data file '*coverage-data-file-name*' is too short.Is it out of date?

# <span id="page-242-0"></span>拡張 tcov による文レベルの解析

<span id="page-242-1"></span>オリジナルの tcov 同様、拡張 tcov は、プログラムの動作に関する行単位の情報を 提供します。具体的には、ソースファイルのコピーを作成し、使用される行とその行 が使用されている回数を示す注釈を付加します。拡張 tcov は、基本的なブロックに 関する概要情報も提供し、C および C++ 両方のソースファイルで使用することがで きます。

<span id="page-242-2"></span>拡張 tcov では、オリジナル tcov にあった欠点の一部が解消されています。拡張 tcov で改善された機能は、以下のとおりです。

- C++ に対するサポートの強化
- #include ヘッダーファイルに含まれるコードのサポートと、テンプレートクラ スおよび関数のカバレージ番号があいまいになっていた問題の修正
- オリジナルの tcov の実行時ルーチンからの実行効率の向上
- コンパイラがサポートしているすべてのプラットフォームのサポート

<span id="page-242-3"></span>拡張 tcov を使用して注釈付きソースコードを作成するには、以下のようにします。

1. -xprofile=tcov コンパイラオプションを指定し、プログラムをコンパイルしま す。

tcov と異なり、拡張 tcov はコンパイル時にファイルを生成しません。

2. プログラムを実行します。

<span id="page-242-4"></span>プロファイルデータを格納するためのディレクトリが作成され、そのディレクトリに tcovd というカバレージデータファイルが作成されます。デフォルトでは、この ディレクトリは、プログラム (*program-name*) が実行されたディレクトリ内に作成さ れ、*program-name*.profile という名前が付けられます。このディレクトリは、プロ ファイルバケツとも呼ばれます。これらのデフォルト値は、環境変数を使用して変更 できます (217 ページの「tcov [関係のディレクトリと環境変数」](#page-244-0)を参照)。

3. tcov を実行して注釈付きのソースコードを生成します。

tcov コマンドの構文は以下のとおりです。

% tcov *option-list source-file-list*

*source-file-list* はソースコードファイル名のリスト、*option-list* はオプションのリスト です (tcov のオプションについては、tcov(1) のマニュアルページを参照)。拡張 tcov による処理を有効にするには、必ず -x オプションを指定する必要がありま す。

拡張 tcov は、一群の注釈付きソースファイルを出力します。デフォルトでは、それ らファイルには、対応するソースファイル命名に .tcov を付加した名前が割り当て られます。

以下に、拡張 tcov の使用例を示します。

% cc -xprofile=tcov -o index.assist index.assist.c % index.assist % tcov -x index.assist.profile index.assist.c

拡張 tcov の出力は、オリジナルの tcov の出力と同じです。

# 拡張 tcov プロファイル用の共有ライブラリの作 成

<span id="page-243-0"></span>拡張 tcov プロファイル用の共有ライブラリは、次の例に示すように、-xprofile= tcov コンパイラオプションを使用することによって作成できます。

% **cc -G -xprofile=tcov -o foo.so.1 foo.o**

## ファイルのロック

<span id="page-243-1"></span>拡張 tcov は、ブロックカバレージデータファイルを更新するときに、簡単なファイ ルロックメカニズムを使用します。具体的には、tcovd ファイルと同じディレクト リに作成された 1 つのファイルを使用してファイルをロックします。このファイル名 は tcovd.temp.lock です。カバレージ解析用にコンパイルしたプログラムを手動 で終了した場合は、ロックファイルを手動で削除する必要があります。

このロック方法では、ロックの競合がある場合、指数的バックオフが行われます。 tcov 実行時ルーチンがロックの取得を試み、続けて 5 回失敗した場合、tcov は終 了し、その実行用のデータは失われます。この場合は、以下のメッセージが表示され ます。

tcov\_exit: temp file exists, is someone else running this executable?

## <span id="page-244-0"></span>tcov 関係のディレクトリと環境変数

<span id="page-244-1"></span>tcov 用にプログラムをコンパイルして実行すると、そのプログラムによってプロ ファイルバケツが作成されます。すでにプロファイルバケツが存在する場合は、その プロファイルバケツが使用されます。プロファイルバケツが存在しない場合は、新し く作成されます。

プロファイルバケツは、プロファイル出力が生成されるディレクトリを示します。プ ロファイル出力の名前と格納場所はデフォルト値によって制御されますが、環境変数 で変更できます。

注 – tcov は、プロファイルフィードバック情報の収集に使用されるコンパイラオプ ション -xprofile=collect と -xprofile=use が使用するのと同じデフォルト値 と環境変数を使用します。これらのコンパイラオプションについての詳細は、ご使用 のコンパイラのマニュアルを参照してください。

プログラムが生成するデフォルトのプロファイルバケツには、実行可能ファイル名に 拡張子 .profile を付加した名前が付けられ、実行可能ファイルが実行されたディ レクトリに作成されます。このため、たとえば /home/userdir から、 /usr/bin/xyz というプログラムを実行した場合、デフォルトでは、 /home/userdir 内に xyz.profile という名前のプロファイルバケツが生成されま す。

UNIX プロセスは、プログラムの実行中に現在の作業用ディレクトリを変更できま す。このため、プロファイルバケツの生成に使用される現在の作業用ディレクトリ は、プログラム終了時の現在の作業用ディレクトリになります。ごくまれに、プログ ラムがその動作中に現在の作業用ディレクトリを変更することがありますが、その場 合は、環境変数を使用し、プロファイルバケツが生成される場所を制御することがで きます。

デフォルト値は、以下の環境変数を設定することで変更できます。

■ SUN\_PROFDATA

<span id="page-245-1"></span>実行時のプロファイルバケツの名前を指定します。SUN\_PROFDATA\_DIR も設定 されている場合は、常にこの変数の値が SUN\_PROFDATA\_DIR の値に付加されま す。この設定は、実行可能ファイル名が argv[0] の値と等しくない場合などに役 立ちます (たとえば、異なる名前のシンボリックリンクから実行可能ファイルを起 動した場合など)。

■ SUN\_PROFDATA\_DIR

<span id="page-245-0"></span>プロファイルバケツがあるディレクトリの名前を指定します。この変数は、実行 時および tcov コマンドによって使用されます。

■ TCOVDIR

<span id="page-245-2"></span>下位互換性を維持するための、SUN\_PROFDATA\_DIR と同じ働きをする環境変数で す。TCOVDIR と SUN\_PROFDATA\_DIR の両方が設定されている場合、TCOVDIR の 設定は無視されます。また、この場合は、プロファイルバケツが生成されるとき に、警告が表示されます。

TCOVDIR は、実行時および tcov コマンドによって使用されます。

# 索引

### 記号

.er.rc ファイル, [72,](#page-99-0) [197](#page-224-0)

### A

```
addpath コマンド, 109
analyzer コマンド
  font size (-f) \forall \forall \forall \exists \lor69
  help (-h) オプション, 69
  JVM オプション (-J) オプション, 69
  JVM パス (-j) オプション, 68
  詳細メッセージ (-v) オプション, 69
  バージョン (-V) オプション, 69
API、コレクタ, 27
```
## $\mathsf{C}$

```
collectorAPI.h, 29
collect コマンド
 exec 後ターゲット停止 (-x) オプション, 49
 Java バージョン (-j) オプション, 47
 MPI トレース (-m) オプション, 46
 ppgsz コマンド, 65readme 表示 (-R) オプション, 51
 アーカイブ (-A) オプション, 50
 オプションの一覧表示, 42
 構文, 42
 時間ベースのプロファイル (-p) オプション, 43
```
実験グループ (-g) オプション, [50](#page-77-1) 実験制御関連のオプション, [46](#page-73-1) 実験ディレクトリ (-d) オプション, [50](#page-77-2) 実験名 (-o) オプション, [51](#page-78-1) 出力関連のオプション, [49](#page-76-1) 詳細メッセージ (-v) オプション, [52](#page-79-0) その他のオプション, [51](#page-78-2) 定期的標本収集 (-S) オプション, [46](#page-73-2) データ記録の一時停止と再開 (-y) オプション , [49](#page-76-2) データ収集関連のオプション, [43,](#page-70-1) [68](#page-95-1) データ制限 (-L) オプション, [50](#page-77-3) データの収集, [42](#page-69-2) 同期待ちトレース (-s) オプション, [45](#page-72-0) ドライラン (-n) オプション, [51](#page-78-3) バージョン (-V) オプション, [51](#page-78-4) ハードウェアカウンタオーバーフロープロファ イル (-h) オプション, [44](#page-71-0) 派生プロセス追跡 (-F) オプション, [46](#page-73-3) ヒープトレース (-H) オプション, [45](#page-72-1) 標本ポイント記録 (-l) オプション, [48](#page-75-0) CPUs er\_print ユーティリティでの選択, [116](#page-143-0) 選択内容の一覧表示、er\_print ユーティリ ティで, [114](#page-141-0) CPU のフィルタ, [85](#page-112-0) CPU のフィルタリング, [85](#page-112-0) C コンパイラオプション、xhwcprof[, 76](#page-103-0)

### D

data\_layout コマンド, [110](#page-137-0) data\_objects コマンド, [110](#page-137-1) data\_single コマンド, [110](#page-137-2) data\_sort コマンド, [111](#page-138-0) dbx MPI の制御下でのデータの収集, [64](#page-91-0) コレクタの実行, [52](#page-79-1) dbx collector サブコマンド archive[, 57](#page-84-0) dbxsample[, 56](#page-83-0) disable[, 56](#page-83-1) enable[, 57](#page-84-1) enable\_once (サポート中止), [59](#page-86-0) hwprofile[, 54](#page-81-0) limit[, 58](#page-85-0) pause[, 57](#page-84-2) profile[, 53](#page-80-0) quit (サポート中止), [59](#page-86-0) resume[, 57](#page-84-3) sample[, 56](#page-83-2) sample record[, 57](#page-84-4) show[, 59](#page-86-1) status[, 59](#page-86-2) store[, 58](#page-85-1) store filename (サポート中止), [59](#page-86-0) synctrace[, 55](#page-82-0) DTrace ドライバ アクセスの設定, [90](#page-117-0) 記述, [89](#page-116-0)

### E

.er.rc ファイル, [87](#page-114-0) er\_archive ユーティリティ, [201](#page-228-1) er\_cp ユーティリティ, [200](#page-227-0) er\_export ユーティリティ, [202](#page-229-0) er\_kernel ユーティリティ, [89](#page-116-1) er\_mv ユーティリティ, [200](#page-227-1) er\_print コマンド addpath[, 109](#page-136-0) allocs[, 105](#page-132-0) appendtfile[, 119](#page-146-0)

callers-callees[, 103](#page-130-0) cmetric\_list[, 118](#page-145-0) cmetrics[, 103](#page-130-1) cpu\_list[, 114](#page-141-1) cpu\_select[, 116](#page-143-0) csingle[, 104](#page-131-0) csort[, 104](#page-131-1) data\_layout[, 110](#page-137-0) data\_metric\_list[, 119](#page-146-1) data\_metrics[, 111](#page-138-1) data\_objects[, 110](#page-137-1) data\_single[, 110](#page-137-2) data\_sort[, 111](#page-138-0) dcc[, 109](#page-136-1) disasm[, 107](#page-134-0) dmetrics[, 123](#page-150-0) dsort[, 123](#page-150-1) en\_desc[, 123](#page-150-2) exp\_list[, 113](#page-140-0) fsingle[, 102](#page-129-0) fsummary[, 102](#page-129-1) header[, 121](#page-148-0) help[, 126](#page-153-0) leaks[, 105](#page-132-1) limit[, 119](#page-146-2) lines[, 106](#page-133-1) lsummary[, 106](#page-133-2) lwp\_list[, 114](#page-141-2) lwp\_select[, 116](#page-143-1) metric\_list[, 118](#page-145-1) name[, 120](#page-147-0) object\_list[, 117](#page-144-0) objects[, 121](#page-148-1) object\_select[, 118](#page-145-2) outfile[, 119](#page-146-3) overview[, 121](#page-148-2) pcs[, 106](#page-133-3) procstats[, 125](#page-152-0) psummary[, 106](#page-133-4) quit[, 126](#page-153-1) sample\_list[, 113](#page-140-1) sample\_select[, 116](#page-143-2) scc[, 108](#page-135-0) script[, 125](#page-152-1) setpath[, 109](#page-136-2) sort[, 102](#page-129-2) source[, 106](#page-133-5) src[, 106](#page-133-5) statistics[, 121](#page-148-3)

sthresh[, 108,](#page-135-1) [109](#page-136-3) thread\_list[, 114](#page-141-3) thread\_select[, 116](#page-143-3) tldata[, 125](#page-152-2) tlmode[, 124](#page-151-0) Version[, 125](#page-152-3) version[, 125](#page-152-4) viewmode[, 120](#page-147-1) 関数, [100](#page-127-0) タブでの複数選択[, 124](#page-151-1) マップファイル, [125](#page-152-5) メトリック, [101](#page-128-0) er\_print ユーティリティ 構文, [96](#page-123-0) [コマンド](#page-123-1) 「er\_print コマンド」を参照 コマンド行オプション, [96](#page-123-2) メトリックキーワード, [98](#page-125-0) メトリックリスト, [97](#page-124-0) 目的, [95](#page-122-0) er\_print ユーティリティからの蓄積された統計 の出力, [125](#page-152-6) er\_print ユーティリティでの出力の制限, [119](#page-146-2) er\_print ユーティリティで派生実験を読み取る ためのモードの設定, [123](#page-150-3) er\_rm ユーティリティ, [200](#page-227-2) er\_src ユーティリティ, [196](#page-223-0)

## F

Fortran コレクタ API, [27](#page-54-1) サブルーチン, [161](#page-188-0) 代替エントリポイント, [163](#page-190-0) Fortran 関数における代替エントリポイント, [163](#page-190-1)

### G

gprof 概要, [203](#page-230-1) 出力、意味, [207](#page-234-0) 使用法, [206](#page-233-1) 制限事項, [206](#page-233-2)

## J

Java er\_print の表示出力の設定, [120](#page-147-2) 動的にコンパイルされる関数, [32,](#page-59-1) [166](#page-193-0) プロファイルに関する制限事項, [36](#page-63-0) モニタ, [12](#page-39-0) JAVA\_PATH 環境変数, [36](#page-63-1) Java 仮想マシンパス、analyzer コマンドオプ ション, [68](#page-95-2) --jdkhome analyzer コマンドオプション, [68](#page-95-3) JDK\_HOME 環境変数, [36](#page-63-2) JVM バージョン, [37](#page-64-0)

### L

LD LIBRARY PATH 環境変数, [61](#page-88-0) LD PRELOAD 環境変数, [61](#page-88-1) libaio.so、データ収集とのインタラクション , [26](#page-53-0) libcollector.h[, 27](#page-54-2) コレクタとの C/C++ インタフェースの一部, [27](#page-54-3) コレクタとの Java プログラミング言語インタ フェースの一部, [29](#page-56-1) libcollector.so 共有ライブラリ 事前読み込み, [61](#page-88-2) プログラムにおける使用, [27](#page-54-4) libcollector.so の事前読み込み, [61](#page-88-2) libcpc.so、使用, [35](#page-62-0) libfcollector.h[, 28](#page-55-0) LWP er\_print ユーティリティでの選択, [116](#page-143-1) スレッドライブラリによる作成, [144](#page-171-0) 選択内容の一覧表示、er\_print ユーティリ ティで, [114](#page-141-4) フィルタリング1, [85](#page-112-1) LWP のフィルタ, [85](#page-112-1)

### M

MPI 実験 移動, [63](#page-90-0)

格納の問題, [62](#page-89-0) デフォルト名, [39](#page-66-0) MPI トレース collect コマンドでのデータの収集, [46](#page-73-4) dbx でのデータの収集, [55](#page-82-1) コレクタライブラリの事前読み込み, [61](#page-88-3) トレース対象の関数, [14](#page-41-0) プロファイルパケットのデータ, [139](#page-166-0) メトリック, [14](#page-41-1) メトリックの意味, [139](#page-166-1) MPI プログラム collect コマンドでのデータの収集, [64](#page-91-1) dbx によるデータの収集, [64](#page-91-0) 実験の格納の問題, [62](#page-89-1) 実験名, [39,](#page-66-0) [62,](#page-89-0) [63](#page-90-1) 接続, [61](#page-88-4) データの収集, [62](#page-89-2)

### N

NFS, [38](#page-65-0)

### O

OpenMP er\_print の表示出力の設定, [120](#page-147-2) 実行の概要, [149](#page-176-0) プロファイルデータのユーザーモードの表示 , [150](#page-177-0) プロファイルデータ、マシン表現, [157](#page-184-0) メトリック, [156](#page-183-0) ユーザーモード呼び出しスタック, [151](#page-178-0) OpenMP アプリケーションでのユーザーモード呼 び出しスタック, [151](#page-178-0) OpenMP の並列化, [180](#page-207-0)

### P

PATH 環境変数, [36](#page-63-1) PCs er\_print ユーティリティでの整列済みリスト , [106](#page-133-6)

PLTから, [141](#page-168-0) 定義, [140](#page-167-0) 「PC」タブ, [75](#page-102-0), [84](#page-111-0) @plt 関数, [141](#page-168-1) PLT (プログラムリンケージテーブル), [141](#page-168-2) ppgsz コマンド, [65](#page-92-0) prof 概要, [203](#page-230-1) 出力, [205](#page-232-0) 使用法, [204](#page-231-1) 制限事項, [206](#page-233-3)

### R

raw ハードウェアカウンタ, [10,](#page-37-0) [11](#page-38-0)

### S

setpath コマンド, [109](#page-136-2) setuid、使用, [27](#page-54-5) SUN\_PROFDATA\_DIR 環境変数, [218](#page-245-0) SUN\_PROFDATA 環境変数, [218](#page-245-1)

### T

tcov 概要, [203](#page-230-1) 出力、意味, [211](#page-238-0) 使用法, [209](#page-236-1) 制限事項, [209](#page-236-2) 注釈付きソースコード, [211](#page-238-0) プログラムのコンパイル, [209](#page-236-3) プロファイル用の共有ライブラリ、作成, [212](#page-239-0) 報告されるエラー, [214](#page-241-0) ロックファイルの管理, [213](#page-240-0) TCOVDIR 環境変数, [210,](#page-237-0) [218](#page-245-2)

tcov によって報告されるエラー, [214](#page-241-0) TLB (translation lookaside buffer)  $\leq \times$ , [142](#page-169-0), [187](#page-214-0) V

viewmode コマンド, [120](#page-147-1)

### X

-xdebugformat、デバッグシンボル情報の形式の 設定, [22](#page-49-0) xhwcprof C コンパイラオプション, [76](#page-103-0)

### あ

アーク、呼び出しグラフ、定義された, [206](#page-233-4) アウトライン関数, [165](#page-192-1), [188](#page-215-0) アドレス空間、テキスト領域とデータ領域, [160](#page-187-0) アナライザ [「パフォーマンスアナライザ」を参照](#page-29-0)

### い

一意でない関数名, [162](#page-189-0) イベント 「タイムライン」タブに表示される, [77](#page-104-0) 「タイムライン」タブのデフォルト表示タイプ , [124](#page-151-2) 「イベント」タブ, [78](#page-105-0), [80](#page-107-0) イベントマーカ, [78](#page-105-1) インデックス行, [174](#page-201-0) er\_print ユーティリティで, [107](#page-134-1) 「逆アセンブリ」タブ内の, [75,](#page-102-1) [184](#page-211-0) 「ソース」タブ内の, [74,](#page-101-0) [174](#page-201-1), [183](#page-210-0) インデックス行、特別 HotSpot でコンパイルされた命令, [191](#page-218-0) Java ネイティブメソッド, [192](#page-219-0) アウトライン関数, [188](#page-215-0) 行番号なしの命令, [191](#page-218-1) コンパイラ生成の本体関数, [189](#page-216-0) インライン関数, [164](#page-191-0)

### え

エントリポイント、代替、Fortran 関数, [163](#page-190-0)

### お

- [オーバーフロー値、ハードウェアカウンタ、](#page-36-0) 「ハードウェアカウンタのオーバーフロー値」 を参照 オプション、コマンド行、er\_print ユーティリ ティ, [96](#page-123-3)
- か カーネル時間プロファイル, [90](#page-117-1) カーネル実験 データのタイプ, [89](#page-116-2) フィールドラベルの意味, [93](#page-120-0) カーネルプロファイリング カーネルと負荷の両方のプロファイリング, [91](#page-118-0) システムの設定, [89](#page-116-3) 特定のプロセスまたはカーネルスレッドのプロ ファイリング, [92](#page-119-0) 負荷の下でのプロファイリング, [91](#page-118-1) カーネルプロファイル、解析, [93](#page-120-1) 「概要」タブ, [75](#page-102-2), [79](#page-106-0) 概要データ、er\_print ユーティリティでの出力 , [121](#page-148-4) 概要メトリック 1つの関数、er\_print ユーティリティでの印 刷, [102](#page-129-3) すべての関数、er\_print ユーティリティでの 印刷, [102](#page-129-4) 拡張 tcov 使用法, [215](#page-242-1) 特長, [215](#page-242-2) プログラムのコンパイル, [215](#page-242-3) プロファイルバケツ, [215](#page-242-4), [217](#page-244-1) プロファイル用の共有ライブラリ、作成, [216](#page-243-0) ロックファイルの管理, [216](#page-243-1) 間隔、標本収集 [「標本収集間隔」を参照](#page-42-0) 間隔、プロファイル [「プロファイル間隔」を参照](#page-34-0)

環境変数 JAVA\_PATH[, 36](#page-63-1) JDK\_HOME[, 36](#page-63-2) LD\_LIBRARY\_PATH[, 61](#page-88-0) LD\_PRELOAD[, 61](#page-88-1) PATH[, 36](#page-63-1)

SUN\_PROFDATA[, 218](#page-245-1) SUN\_PROFDATA\_DIR[, 218](#page-245-0) TCOVDIR[, 210,](#page-237-0) [218](#page-245-2) <合計> 関数 記述, [168](#page-195-0) 時間と実行統計との比較, [136](#page-163-0) <未知> 関数 PC のマッピング, [166](#page-193-1) 呼び出し元と呼び出し先, [167](#page-194-0) 関数 @plt[, 141](#page-168-3) MPI、トレース, [14](#page-41-0) アウトライン, [165](#page-192-1), [188](#page-215-0) アドレスのバリエーション, [161](#page-188-1) 一意でない、名前, [162](#page-189-0) インライン, [164](#page-191-0) クローン生成, [163](#page-190-2), [193](#page-220-0) <合計>[, 168](#page-195-1) コレクタ API, [27](#page-54-0), [32](#page-59-2) システムライブラリ、コレクタによる割り込み 処理, [25](#page-52-0) 静的、重複名を持つ, [162](#page-189-1) 静的、ストリップ済み共有ライブラリ, [162](#page-189-2), [194](#page-221-0) 大域, [161](#page-188-2) 代替エントリポイント (Fortran), [163](#page-190-1) 定義, [161](#page-188-3) 動的にコンパイルされる, [32,](#page-59-3) [166](#page-193-2), [190](#page-217-0) 別名を持つ, [161](#page-188-2) <未知>[, 166](#page-193-3) ラッパー, [162](#page-189-3) ロードオブジェクト内のアドレス, [161](#page-188-4) 関数 PC、集計, [74](#page-101-1), [75](#page-102-3), [84](#page-111-1) 「関数」タブ, [71](#page-98-0), [84](#page-111-2) 関数の並べ替え, [87](#page-114-1) 「関数の表示/非表示」ダイアログボックス, [84](#page-111-3) 関数名、C++、er\_print ユーティリティでの長 短いずれかの形式の選択, [120](#page-147-3) 関数呼び出し 共有オブジェクト間, [141](#page-168-4) 再帰、メトリックの割り当て, [19](#page-46-0) シングルスレッドプログラム, [140](#page-167-1) 関数リスト er\_print ユーティリティでの出力, [100](#page-127-0)

コンパイラ生成の本体関数, [189](#page-216-1) ソート順序、er\_print ユーティリティでの指 定, [102](#page-129-5) 関数リストのメトリック .er.rc ファイルにおけるデフォルトの設定 , [123](#page-150-0) .er.rc ファイルにおけるデフォルトのソート 順序の設定, [123](#page-150-1) er\_print ユーティリティでの選択, [101](#page-128-0) er\_print ユーティリティでのリストの表示 , [118](#page-145-1)

### き

キーワード、メトリック、er\_print ユーティリ ティ, [99](#page-126-0) 擬似関数、ユーザーモード呼び出しスタック内の , [150](#page-177-1) 既知のハードウェアカウンタ, [10](#page-37-1) 逆アセンブリコード、注釈付き er\_print ユーティリティでの強調表示しきい 値の設定, [109](#page-136-4) er\_print ユーティリティでの出力, [107](#page-134-0) er\_print ユーティリティでの設定, [109](#page-136-1) er\_src による表示, [196](#page-223-1) HotSpot でコンパイルされた命令, [191](#page-218-0) Java ネイティブメソッド, [192](#page-219-0) 意味, [184](#page-211-1) クローン生成関数, [163](#page-190-3), [193](#page-220-1) 実行可能ファイルの格納場所, [40](#page-67-0) 説明, [183](#page-210-1) 飛び先, [195](#page-222-1) ハードウェアカウンタメトリックの対応付け , [187](#page-214-1) 包括的メトリック, [195](#page-222-2) 命令発行の依存関係, [184](#page-211-2) メトリックの形式, [182](#page-209-0) 「逆アセンブリ」タブ, [75](#page-102-4) 「行」タブ, [74](#page-101-2), [84](#page-111-4) 共通部分式の除去, [177](#page-204-0) 共有オブジェクト、関数呼び出し, [141](#page-168-4)
く クローン生成関数, [163](#page-190-0), [193](#page-220-0)

## け

現在のパスの出力, [109](#page-136-0) 「検索」ツール, [83](#page-110-0)

## こ

高速トラップ, [142](#page-169-0) 構文 er\_archive ユーティリティ, [201](#page-228-0) er\_export ユーティリティ, [202](#page-229-0) er\_print ユーティリティ, [96](#page-123-0) er\_src ユーティリティ, [196](#page-223-0) 高メトリック値 注釈付き逆アセンブリコード, [109](#page-136-1) 注釈付きソースコード, [108](#page-135-0) コレクタ API、プログラムにおける使用, [27](#page-54-0), [28](#page-55-0) collect コマンドでの実行, [42](#page-69-0) dbx での実行, [52](#page-79-0) dbx での無効設定, [56](#page-83-0) dbx での有効設定, [57](#page-84-0) 定義, [2](#page-29-0), [6](#page-33-0) 動作中のプロセスへの接続, [59](#page-86-0) コレクタによるシステムライブラリ関数上での割 り込み処理, [25](#page-52-0) コンパイラ生成の本体関数 名前, [189](#page-216-0) パフォーマンスアナライザでの表示, [164](#page-191-0), [189](#page-216-1) コンパイラのコメント, [74](#page-101-0) er\_print ユーティリティでの注釈付き逆アセ ンブリリストの選択, [109](#page-136-2) er\_print ユーティリティでの注釈付きソース リストの選択, [108](#page-135-1) er\_src ユーティリティでのフィルタリング , [197](#page-224-0) インライン関数, [179](#page-206-0) 共通部分式の除去, [177](#page-204-0)

クローン生成関数, [193](#page-220-1)

説明, [176](#page-203-0) 定義されたクラス, [108](#page-135-2) 表示される種類のフィルタリング, [177](#page-204-1) 並列化, [180](#page-207-0) ループの最適化, [178](#page-205-0) コンパイラの最適化 インライン化, [179](#page-206-0) 並列化, [180](#page-207-0) コンパイル gprof[, 206](#page-233-0) Java プログラミング言語, [23](#page-50-0) prof[, 204](#page-231-0) tcov[, 209](#page-236-0) 拡張 tcov[, 215](#page-242-0) 「行」解析, [22](#page-49-0) 静的リンク、データ収集に対する影響, [22](#page-49-1) 注釈付きソースと逆アセンブリのソースコード , [22](#page-49-0) データ収集時のリンク, [22](#page-49-2) デバッグシンボル情報の形式, [22](#page-49-3) プログラム解析に対する最適化の影響, [23](#page-50-1) ライブラリの静的リンク, [22](#page-49-1)

# さ

再帰的関数呼び出し メトリックの割り当て, [19](#page-46-0) 最適化 共通部分式の除去, [177](#page-204-0) テール呼び出し, [143](#page-170-0) プログラム解析に対する影響, [23](#page-50-1) サブルーチン [「関数」を参照](#page-188-0)

## し

時間ベースのプロファイル collect コマンドでのデータの収集, [43](#page-70-0) dbx でのデータの収集, [53](#page-80-0) gethrtime および gethrvtime との比較, [136](#page-163-0) オーバーヘッドによる誤差の発生, [135](#page-162-0) [「間隔、プロファイル間隔」を参照](#page-34-0) 定義, [7](#page-34-1) デフォルトメトリック, [72](#page-99-0)

プロファイルパケットのデータ, [133](#page-160-0) メトリック, [7](#page-34-2), [134](#page-161-0) メトリックの精度, [136](#page-163-1) 時間メトリック、精度, [72](#page-99-1) しきい値、強調表示 注釈付き逆アセンブリコード、er\_print ユー ティリティ, [109](#page-136-3) 注釈付きソースコード、er\_print ユーティリ ティ, [108](#page-135-3) しきい値、同期待ちトレース collect コマンドによる設定, [45,](#page-72-0) [55](#page-82-0) dbx collectorによる設定, [55](#page-82-1) 収集オーバーヘッドに対する影響, [137](#page-164-0) 測定, [12](#page-39-0) 定義, [12](#page-39-1) シグナル collect コマンドでの一時停止と再開のための 使用, [49](#page-76-0) collect コマンドによる手動標本収集での使用 , [48](#page-75-0) ハンドラの呼び出し, [141](#page-168-0) プロファイル, [26](#page-53-0) プロファイル、dbx から collect コマンドへの 引き渡し, [49](#page-76-1) シグナルハンドラ コレクタによってインストールされる, [26,](#page-53-1) [142](#page-169-1) ユーザープログラム, [26](#page-53-1) 実験 er\_print ユーティリティでの一覧表示, [113](#page-140-0) er\_print ユーティリティでのヘッダー情報 , [121](#page-148-0) Java および OpenMP のモードの設定, [120](#page-147-0) MPI における格納の問題, [62](#page-89-0) MPI の移動, [63](#page-90-0) 移動, [39,](#page-66-0) [200](#page-227-0) 格納場所, [50,](#page-77-0) [58](#page-85-0) グループ, [39](#page-66-1) 現在のパスの付加, [109](#page-136-4) コピー, [200](#page-227-1) サイズの制限, [50,](#page-77-1) [58](#page-85-1) 削除, [200](#page-227-2) [「実験ディレクトリ」、「実験グループ」、](#page-65-0) 「実験名」も参照 追加, [68](#page-95-0)

定義, [38](#page-65-1) データの集計, [68](#page-95-1) デフォルト名, [38](#page-65-2) 名前, [38](#page-65-3) 場所, [38](#page-65-4) 派生、読み込み, [67](#page-94-0) 必要なディスク容量、実験用の概算, [40](#page-67-0) 開く, [67](#page-94-1) ファイル検索パスの設定, [109](#page-136-0) 複数, [67](#page-94-2) プレビュー, [68](#page-95-2) プログラムからの終了, [31](#page-58-0) ロードオブジェクトのアーカイブ, [50,](#page-77-2) [57](#page-84-1) 実験グループ collect コマンドでの名前の指定, [50](#page-77-3) dbx での名前の指定, [58](#page-85-2) 削除, [200](#page-227-2) 作成, [67](#page-94-3) 定義, [39](#page-66-1) デフォルト名, [39](#page-66-2) 名前に関する制限事項, [39](#page-66-3) 複数, [67](#page-94-4) プレビュー, [68](#page-95-2) 実験サイズの制限, [50](#page-77-1), [58](#page-85-1) 「実験」タブ, [79](#page-106-0) 実験ディレクトリ collect コマンドでの指定, [50](#page-77-0) dbx での指定, [58](#page-85-3) デフォルト, [38](#page-65-4) 実験内へのロードオブジェクトのアーカイブ, [50,](#page-77-2) [57](#page-84-1) 実験の移動, [39](#page-66-0), [200](#page-227-0) 実験のコピー, [200](#page-227-1) 実験のフィルタ, [85](#page-112-0) 実験のフィルタリング, [85](#page-112-0) 実験、派生 読み取り用のモードの設定、er\_print ユー ティリティでの, [123](#page-150-0) 実験または実験グループの削除, [200](#page-227-2) 実験名 dbx での指定, [58](#page-85-4) MPI、MPI\_comm\_rank とスクリプトの使用

, [65](#page-92-0) MPI のデフォルト, [39,](#page-66-4) [63](#page-90-1) 制限事項, [38](#page-65-3) デフォルト, [38](#page-65-2) 実験名の指定, [38](#page-65-3) 実行統計情報 er\_print ユーティリティでの出力, [121](#page-148-1) 時間と<合計> 関数との比較, [136](#page-163-2) 収集 コマンドをプレビュー, [86](#page-113-0) 出力ファイル 閉じて新規に開く、er\_print ユーティリティ で, [119](#page-146-0) 閉じる、er\_print ユーティリティで, [119](#page-146-1) シングルスレッドプログラムの実行, [140](#page-167-0) シンボルテーブル、ロードオブジェクト, [161](#page-188-1)

# す

スタックの展開, [140](#page-167-1) スタックフレーム 定義, [141](#page-168-1) テール呼び出しの最適化の再利用, [143](#page-170-1) トラップハンドラ, [143](#page-170-2) スレッド er\_print ユーティリティでの選択, [116](#page-143-0) system, [136](#page-163-3) 結合と非結合, [144](#page-171-0) 作成, [143](#page-170-3) スケジューリング, [144](#page-171-0) 選択内容の一覧表示、er\_print ユーティリ ティで, [114](#page-141-0) ライブラリ, [25,](#page-52-1) [143](#page-170-4), [144](#page-171-1) ワーク, [143](#page-170-3) スレッドのフィルタ, [85](#page-112-1) スレッドのフィルタリング, [85](#page-112-1)

#### せ

制限事項 Java プロファイル, [36](#page-63-0) tcov[, 209](#page-236-1)

実験グループ名, [39](#page-66-3) 実験名, [38](#page-65-3) 派生プロセスデータ収集, [36](#page-63-1) プロファイル間隔値, [33](#page-60-0) 静的関数 重複名, [162](#page-189-0) ストリップ済み共有ライブラリ, [162](#page-189-1), [194](#page-221-0) 静的リンク、データ収集に対する影響, [22](#page-49-4) 制約 [「制限事項」を参照](#page-60-1) 積極的なバックトラッキング, [76](#page-103-0)

# そ

相関関係、メトリックに対する影響, [135](#page-162-1) ソース行、er\_print ユーティリティでの整列済 みリスト, [106](#page-133-0) ソースコード、コンパイラのコメント, [74](#page-101-0) ソースコード、注釈付き er\_print ユーティリティでの強調表示しきい 値の設定, [108](#page-135-4) er\_print ユーティリティでのコンパイラ注釈 クラスの設定, [108](#page-135-5) er\_print ユーティリティでの出力, [106](#page-133-1) er\_src による表示, [196](#page-223-1) tcov から, [211](#page-238-0) アウトライン関数, [188](#page-215-0) 意味, [181](#page-208-0) インデックス行, [174](#page-201-0) 行番号なしの命令, [191](#page-218-0) クローン生成関数, [163](#page-190-1), [193](#page-220-1) コンパイラ生成の本体関数, [189](#page-216-2) コンパイラのコメント, [176](#page-203-0) 説明, [173](#page-200-0), [180](#page-207-1) ソースと注釈付きの識別, [174](#page-201-1) ソースファイルの格納場所, [40](#page-67-1) 中間ファイルの使用, [159](#page-186-0) パフォーマンスアナライザでの表示, [173](#page-200-1) メトリックの形式, [182](#page-209-0) 「ソース」タブ, [73](#page-100-0) ソート順序 関数リスト、er\_print ユーティリティでの指 定, [102](#page-129-0)

呼び出し元 - 呼び出し先のメトリック、 er\_print ユーティリティで, [104](#page-131-0) 属性メトリック 再帰の影響, [19](#page-46-1) 説明, [18](#page-45-0) 定義, [17](#page-44-0) 例, [18](#page-45-1)

## た

代替ソースコンテキスト, [107](#page-134-0) 「タイムライン」タブ, [77,](#page-104-0) [80](#page-107-0) 「タイムライン」メニュー, [70](#page-97-0) 「タブ」ダイアログボックス, [76,](#page-103-1) [83](#page-110-1) タブでの複数選択 デフォルトの表示可能セットの設定、 er\_print ユーティリティでの, [124](#page-151-0) 表示のための選択, [83](#page-110-1)

# ち

中間ファイル、注釈付きソースリストとして使用 , [159](#page-186-0) [注釈付き逆アセンブリコード](#page-210-0) 「逆アセンブリコー ド、注釈」を参照 注釈付きソースコード [「ソースコード」を参照](#page-207-2)

# て

ディスク容量、実験用の概算, [40](#page-67-0) データオブジェクト <Scalar> 記述子, [170](#page-197-0) <合計> 記述子, [170](#page-197-1) スコープ, [169](#page-196-0) ソートメトリックの設定, [111](#page-138-0) 定義, [169](#page-196-1) ハードウェアカウンタオーバーフロー実験の , [110](#page-137-0) レイアウト, [76](#page-103-2) <Scalar> データオブジェクト記述子, [170](#page-197-0) <Total> データオブジェクト記述子, [170](#page-197-1)

「データオブジェクト」タブ, [76](#page-103-3) データ型, [6](#page-33-1) MPI トレース, [14](#page-41-0) 時間ベースのプロファイル, [7](#page-34-1) デフォルト、「タイムライン」タブ, [125](#page-152-0) 同期待ちトレース, [12](#page-39-2) ハードウェアカウンタオーバーフローのプロ ファイル, [8](#page-35-0) ヒープトレース, [13](#page-40-0) データ収集の一時停止 collect コマンド用の, [49](#page-76-2) dbxにおける, [57](#page-84-2) プログラムから, [30](#page-57-0) データ収集の再開 collect コマンド用の, [49](#page-76-3) dbxにおける, [57](#page-84-3) プログラムから, [31](#page-58-1) データの収集 collect コマンド用の一時停止, [49](#page-76-4) collect コマンド用の再開, [49](#page-76-5) collect コマンドを使用, [42](#page-69-1) dbxでの一時停止, [57](#page-84-2) dbxでの再開, [57](#page-84-3) dbx での無効設定, [56](#page-83-0) dbx での有効設定, [57](#page-84-0) dbx による, [52](#page-79-1) MPI プログラム, [62](#page-89-1) MPI プログラム、collect コマンドの使用, [64](#page-91-0) MPI プログラム、dbx の使用, [64](#page-91-1) セグメント例外, [24](#page-51-0) 速度, [40](#page-67-2) 動的メモリー割り当ての影響, [23](#page-50-2) プログラムからの一時停止, [30](#page-57-0) プログラムからの再開, [31](#page-58-1) プログラムからの制御, [27](#page-54-0) プログラムからの無効化, [31](#page-58-0) プログラム制御, [27](#page-54-1) プログラムの準備, [23](#page-50-3) リンク, [22](#page-49-4) データの収集中のセグメント例外, [24](#page-51-0) データ派生メトリック er\_print ユーティリティでの設定, [111](#page-138-1) er\_print ユーティリティでのリストの表示

, [119](#page-146-2) 「データレイアウト」タブ, [76](#page-103-4) 「データをフィルタ」ダイアログボックス, [84](#page-111-0) テール呼び出しの最適化, [143](#page-170-0) デフォルト、デフォルト値ファイルでの設定, [122](#page-149-0) デフォルトメトリック, [72](#page-99-2)

# と

同期遅延イベント 定義, [12](#page-39-2) プロファイルパケットのデータ, [137](#page-164-1) メトリックの定義, [12](#page-39-3) 同期遅延トレース デフォルトメトリック, [72](#page-99-3) 同期待ち時間 定義, [12,](#page-39-4) [137](#page-164-2) 非結合スレッド, [137](#page-164-3) メトリック、定義, [12](#page-39-5) 同期待ちトレース collect コマンドでのデータの収集, [45](#page-72-1) dbx でのデータの収集, [55](#page-82-2) コレクタライブラリの事前読み込み, [61](#page-88-0) [しきい値「しきい値、同期待ちトレース」を参](#page-39-6) 照 定義, [12](#page-39-7) プロファイルパケットのデータ, [137](#page-164-4) 待ち時間, [12,](#page-39-4) [137](#page-164-2) メトリック, [12](#page-39-8) 「統計」タブ, [79](#page-106-1) 動作中のプロセスへのコレクタの接続, [59](#page-86-1) 動的にコンパイルされる関数 コレクタ API, [32](#page-59-0) 定義, [166](#page-193-0), [190](#page-217-0) 飛び先, [195](#page-222-0) トラップ, [142](#page-169-2)

## に

入力ファイル er\_print ユーティリティでの終了, [126](#page-153-0) er\_print ユーティリティへの, [125](#page-152-1)

## ね

ネットワーク接続されたディスク, [38](#page-65-5)

## は

バージョン情報 collect コマンド用の, [51](#page-78-0) er\_cp ユーティリティの, [200](#page-227-3) er\_mv ユーティリティの, [200](#page-227-4) er\_print ユーティリティの, [125](#page-152-2) er\_rm ユーティリティの, [200](#page-227-5) er\_src ユーティリティの, [197](#page-224-1) ハードウェアカウンタ collect コマンドでの選択, [44](#page-71-0) dbx collector コマンドでの選択, [54](#page-81-0) 一覧の取得, [42,](#page-69-2) [54](#page-81-1) オーバーフロー値, [9](#page-36-0) カウンタ名, [44](#page-71-1) データオブジェクトとメトリック, [110](#page-137-1) リストの説明, [10](#page-37-0) ハードウェアカウンタオーバーフローのプロファ イル collect コマンドでのデータの収集, [44](#page-71-2) dbx によるデータの収集, [54](#page-81-2) 定義, [8](#page-35-0) デフォルトメトリック, [72](#page-99-4) プロファイルパケットのデータ, [137](#page-164-5) ハードウェアカウンタのオーバーフロー値 collect による設定, [44](#page-71-3) dbx での設定, [54](#page-81-3) 実験のサイズ、影響, [40](#page-67-3) 小さすぎたり大きすぎたりする場合の影響, [138](#page-165-0) 定義, [9](#page-36-0) ハードウェアカウンタの属性オプション, [44](#page-71-4) ハードウェアカウンタのリスト collect コマンドでの取得, [42](#page-69-2) dbx collector コマンドでの取得, [54](#page-81-1) raw カウンタ, [11](#page-38-0) 既知のカウンタ, [10](#page-37-1) フィールドの説明, [10](#page-37-0) ハードウェアカウンタメトリック、「データオブ ジェクト」タブに表示される, [76](#page-103-5)

ハードウェアカウンタライブラリ、 libcpc.so[, 35](#page-62-0) 排他的メトリック PLT 命令, [141](#page-168-2) 計算方法, [140](#page-167-2) 説明, [18](#page-45-0) 定義, [17](#page-44-1) 例, [18](#page-45-2) 派生実験 読み込み, [67](#page-94-0) 読み取り用のモードの設定、er\_print ユー ティリティでの, [123](#page-150-1) 派生プロセス 個々についてのデータの収集, [59](#page-86-1) コレクタの処理対象, [36](#page-63-2) 実験の格納場所, [38](#page-65-6) 実験名, [39](#page-66-5) 追跡対象プロセスすべてのデータを収集, [46](#page-73-0) データ収集に関する制限事項, [36](#page-63-1) パフォーマンスデータ、メトリックへの変換, [5](#page-32-0) [パフォーマンスメトリック](#page-32-1) 「メトリック」を参照 「凡例」タブ, [78](#page-105-0), [80](#page-107-1)

#### ひ

ヒープトレース collect コマンドでのデータの収集, [45](#page-72-2) dbx でのデータの収集, [55](#page-82-3) コレクタライブラリの事前読み込み, [61](#page-88-1) デフォルトメトリック, [72](#page-99-5) メトリック, [13](#page-40-1) 必要なディスク容量、実験用の概算, [40](#page-67-0) 非同期 I/O ライブラリ、データ収集とのインタラ クション, [26](#page-53-2) 標本 collect コマンドでの定期的記録, [46](#page-73-1) collect による手動記録, [48](#page-75-1) dbx がターゲットプロセスを停止したときの記 録, [56](#page-83-1) dbxにおける手動記録, [57](#page-84-4) dbx における定期的記録, [56](#page-83-2) er\_print ユーティリティでの選択, [116](#page-143-1) 間隔 [「標本収集の間隔」を参照](#page-42-0)

記録環境, [15](#page-42-1) 選択内容の一覧表示、er\_print ユーティリ ティで, [113](#page-140-1) 定義, [16](#page-43-0) パケットに含まれる情報, [15](#page-42-2) プログラムからの記録, [30](#page-57-1) 標本コレクタ [「コレクタ」を参照](#page-29-1) 標本収集の間隔 collect コマンドによる設定, [46](#page-73-2) dbx での設定, [56](#page-83-3) 定義, [15](#page-42-3) 標本のフィルタ, [85](#page-112-2) 標本のフィルタリング, [85](#page-112-2) 標本ポイント、「タイムライン」タブに表示され る, [77](#page-104-1)

## ふ

ファイルのパス, [109](#page-136-0) ファイルのパスの付加, [109](#page-136-4) フレーム、スタック [「スタックフレーム」を参照](#page-168-3) プログラムカウンタ (PC)、定義, [140](#page-167-3) プログラム構造、呼び出しスタックアドレスの マッピング, [160](#page-187-0) プログラムの実行 共有オブジェクトと関数呼び出し, [141](#page-168-4) シグナル処理, [141](#page-168-0) シングルスレッド, [140](#page-167-0) テール呼び出しの最適化, [143](#page-170-0) トラップ, [142](#page-169-2) 明示的なマルチスレッド化, [143](#page-170-5) 呼び出しスタックの説明, [140](#page-167-3) プログラムのパフォーマンス解析 「PC」タブ, [75,](#page-102-0) [84](#page-111-1) 「イベント」タブ, [78,](#page-105-1) [80](#page-107-2) 「概要」タブ, [75,](#page-102-1) [79](#page-106-2) 「関数」タブ, [71,](#page-98-0) [84](#page-111-2) 関数の表示/非表示, [84](#page-111-3) 起動, [67](#page-94-5) 「逆アセンブリ」タブ, [75](#page-102-2) 「行」タブ, [74,](#page-101-1) [84](#page-111-4) 「検索」ツール, [83](#page-110-0)

コマンド行オプション, [68](#page-95-3) 「実験」タブ, [79](#page-106-0) 実験の記録, [68](#page-95-4) 「ソース」タブ, [73](#page-100-0) 「タイムライン」タブ, [77,](#page-104-0) [80](#page-107-0) 「タイムライン」メニュー, [70](#page-97-1) 定義, [2](#page-29-2), [67](#page-94-6) 「データオブジェクト」タブ, [76](#page-103-3) 「データレイアウト」タブ, [76](#page-103-4) 「データをフィルタ」ダイアログボックス, [84](#page-111-0) デフォルト, [87](#page-114-0) 「統計」タブ, [79](#page-106-1) 「凡例」タブ, [78,](#page-105-0) [80](#page-107-1) 「表示」メニュー, [70](#page-97-2) 「ファイル」メニュー, [70](#page-97-3) 「ヘルプ」メニュー, [70](#page-97-4) 「呼び出し元 - 呼び出し先」タブ, [72](#page-99-6), [84](#page-111-5) 「リーク一覧」タブ, [78](#page-105-2) 「リーク」タブ, [80](#page-107-3) プログラムリンケージテーブル (PLT), [141](#page-168-5) プロセスのアドレス空間のテキスト領域とデータ 領域, [160](#page-187-1) プロファイリング、定義, [6](#page-33-2) プロファイル間隔 collect コマンドによる設定, [43,](#page-70-1) [53](#page-80-1) dbx collector コマンドでの設定, [53](#page-80-2) 値に関する制限事項, [33](#page-60-0) 実験のサイズ、影響, [40](#page-67-4) 定義, [7](#page-34-3) プロファイルバケツ、拡張 tcov[, 215,](#page-242-1) [217](#page-244-0) プロファイルパケット MPI トレースデータ, [139](#page-166-0) サイズ, [40](#page-67-5) 時間ベースのデータ, [133](#page-160-0) 同期待ちトレースデータ, [137](#page-164-1) ハードウェアカウンタのオーバーフローデータ , [137](#page-164-6) プロファイル用の共有ライブラリ、作成 tcov[, 212](#page-239-0) 拡張 tcov[, 216](#page-243-0)

へ

並列実行 指令, [180](#page-207-0) 別名を持つ関数, [161](#page-188-2)

#### ほ

包括的メトリック PLT 命令, [141](#page-168-6) アウトライン関数用, [195](#page-222-1) 計算方法, [140](#page-167-2) 再帰の影響, [19](#page-46-2) スレーブスレッド用, [195](#page-222-1) 説明, [18](#page-45-0) 定義, [17](#page-44-2) 例, [18](#page-45-3) 本体関数、コンパイラ生成 名前, [189](#page-216-0) パフォーマンスアナライザでの表示, [164](#page-191-0), [189](#page-216-1)

# ま

マイクロステート, [80](#page-107-4) 切り替え, [142](#page-169-3) メトリックとの対応関係, [134](#page-161-0) 待ち時間 [「同期待ち時間」を参照](#page-39-9) マップファイル er\_print ユーティリティでの作成, [125](#page-152-3) 生成, [87](#page-114-1) マルチスレッド explicit, [143](#page-170-5) マルチスレッドアプリケーション コレクタの接続, [59](#page-86-1)

# め

明示的なマルチスレッド化, [143](#page-170-5) 命令発行 グループ化、注釈付き逆アセンブリへの影響 , [184](#page-211-0) 遅延, [186](#page-213-0) メソッド [「関数」を参照](#page-188-3)

メトリック MPI トレース, [14](#page-41-1) [関数リスト「関数リストメトリック」を参照](#page-145-0) 時間の精度, [72](#page-99-1) 時間ベースのプロファイル, [7](#page-34-2), [134](#page-161-0) しきい値, [75](#page-102-3) しきい値、設定, [74](#page-101-2) 相関関係の影響, [135](#page-162-1) ソース行の意味, [181](#page-208-0) 属性, [73](#page-100-1) [属性「属性メトリック」を参照](#page-44-3) タイミング, [7](#page-34-2) 定義, [5](#page-32-0) デフォルト, [72](#page-99-2) 同期待ちトレース, [12](#page-39-8) ハードウェアカウンタ、命令への関連付け, [187](#page-214-0) [排他的「排他的メトリック」を参照](#page-44-4) ヒープトレース, [13](#page-40-1) 包括的と排他的, [71,](#page-98-1) [73](#page-100-1) 包括的 [「包括的メトリック」を参照](#page-44-5) 命令の意味, [184](#page-211-1) メモリー割り当て, [13](#page-40-1) メモリーリーク、定義, [13](#page-40-2) メモリー割り当て, [13](#page-40-1) およびリーク, [78](#page-105-3) データ収集への影響, [23](#page-50-2)

## よ

呼び出しスタック, [78](#page-105-4) 「イベント」タブ内の, [80](#page-107-5) 「タイムライン」タブ内の, [78](#page-105-5) 「タイムライン」タブのデフォルトの位置合わ せと深さ, [124](#page-151-1) 定義, [140](#page-167-3) テール呼び出しの最適化の影響, [143](#page-170-6) 展開, [140](#page-167-1) 不完全な展開, [159](#page-186-1) プログラム構造へのアドレスのマッピング, [160](#page-187-0) 「呼び出し元 - 呼び出し先」タブ, [72,](#page-99-6) [84](#page-111-5) 呼び出し元 - 呼び出し先のメトリック er\_print ユーティリティでの 1 つの関数の出 力, [104](#page-131-1)

er\_print ユーティリティでの出力, [103](#page-130-0) er\_print ユーティリティでの選択, [103](#page-130-1) er\_print ユーティリティでのソート順序, [104](#page-131-2) er\_print ユーティリティでのリストの表示 , [118](#page-145-1) 属性、定義, [17](#page-44-6)

#### ら

ライブラリ collectorAPI.h[, 29](#page-56-0) libaio.so[, 26](#page-53-3) libcollector.so[, 26,](#page-53-4) [27,](#page-54-2) [61](#page-88-2) libcpc.so[, 25,](#page-52-2) [35](#page-62-1) libthread.so[, 25,](#page-52-1) [143,](#page-170-4) [144](#page-171-1) MPI, [25,](#page-52-3) [62](#page-89-2) システム, [25](#page-52-4) ストリップ済み共有、および静的関数, [162](#page-189-2), [194](#page-221-1) 静的リンク, [22](#page-49-4) 割り込み処理, [25](#page-52-4) ラッパー関数, [162](#page-189-3)

# り

「リーク一覧」タブ, [78](#page-105-2) 「リーク」タブ, [80](#page-107-3) リーク、メモリー、定義, [13](#page-40-2) リーフPC、定義, [140](#page-167-4)

# る

ループの最適化, [178](#page-205-0)

# ろ

ロードオブジェクト er\_print ユーティリティでの選択, [118](#page-145-2) er\_print ユーティリティでのリストの出力 , [121](#page-148-2) 関数のアドレス, [161](#page-188-4) コンテンツ, [161](#page-188-5) シンボルテーブル, [161](#page-188-1)

選択内容の一覧表示、er\_print ユーティリ ティで, [117](#page-144-0) 定義, [160](#page-187-2) レイアウトの作成, [110](#page-137-2) ロックファイルの管理 tcov[, 213](#page-240-0) 拡張 tcov[, 216](#page-243-1)